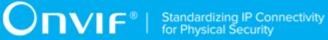

# **ONVIF**®

# **Access Control Device Test Specification**

Version 20.06

June, 2020

#### © 2020 ONVIF, Inc. All rights reserved.

Recipients of this document may copy, distribute, publish, or display this document so long as this copyright notice, license and disclaimer are retained with all copies of the document. No license is granted to modify this document.

THIS DOCUMENT IS PROVIDED "AS IS," AND THE CORPORATION AND ITS MEMBERS AND THEIR AFFILIATES, MAKE NO REPRESENTATIONS OR WARRANTIES, EXPRESS OR IMPLIED, INCLUDING BUT NOT LIMITED TO, WARRANTIES OF MERCHANTABILITY, FITNESS FOR A PARTICULAR PURPOSE, NON-INFRINGEMENT, OR TITLE; THAT THE CONTENTS OF THIS DOCUMENT ARE SUITABLE FOR ANY PURPOSE; OR THAT THE IMPLEMENTATION OF SUCH CONTENTS WILL NOT INFRINGE ANY PATENTS, COPYRIGHTS, TRADEMARKS OR OTHER RIGHTS.

IN NO EVENT WILL THE CORPORATION OR ITS MEMBERS OR THEIR AFFILIATES BE LIABLE FOR ANY DIRECT, INDIRECT, SPECIAL, INCIDENTAL, PUNITIVE OR CONSEQUENTIAL DAMAGES, ARISING OUT OF OR RELATING TO ANY USE OR DISTRIBUTION OF THIS DOCUMENT, WHETHER OR NOT (1) THE CORPORATION, MEMBERS OR THEIR AFFILIATES HAVE BEEN ADVISED OF THE POSSIBILITY OF SUCH DAMAGES, OR (2) SUCH DAMAGES WERE REASONABLY FORESEEABLE, AND ARISING OUT OF OR RELATING TO ANY USE OR DISTRIBUTION OF THIS DOCUMENT. THE FOREGOING DISCLAIMER AND LIMITATION ON LIABILITY DO NOT APPLY TO, INVALIDATE, OR LIMIT REPRESENTATIONS AND WARRANTIES MADE BY THE MEMBERS AND THEIR RESPECTIVE AFFILIATES TO THE CORPORATION AND OTHER MEMBERS IN CERTAIN WRITTEN POLICIES OF THE CORPORATION.

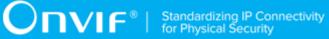

## **REVISION HISTORY**

| Vers. | Date         | Description                                                                                                    |
|-------|--------------|----------------------------------------------------------------------------------------------------|
| 13.06 | Jun, 2013    | First issue                                                                                                    |
| 13.12 | Dec, 2013    | Minor updates.                                                                                                    |
| 17.12 | Aug 08, 2017 | Current document name was changed from Access Control Test<br>Specification to Access Control Device Test Specification. |
|       |              | The document formatting was updated.                                                                                     |
| 18.06 | Jun 21, 2018 | Reformatting document using new template                                                                                 |
| 18.12 | Oct 05, 2018 | The following were updated in the scope of #1677:                                                                        |
|       |              | Scope\Access Denied Events (tns1:AccessControl/Denied/<br>CredentialNotFound added)                                      |
|       |              | Test Overview\Prerequisites (updated with new test with user interaction)                                                |
|       |              | Test Overview\Test Policy\Access Denied Events<br>(tns1:AccessControl/Denied/CredentialNotFound added)                   |
|       |              | Annex A.1 Get Complete Access Point Info List (format updated)                                                           |
|       |              | Annex A.3 Create Pull Point Subscription (added)                                                                         |
|       |              | Annex A.4 Delete Subscription (added)                                                                                    |
|       |              | Annex A.5 Retrieve CredentialNotFound Event by PullPoint (added)                                                         |
|       |              | ACCESSCONTROL-9-1-4 ACCESS CONTROL - ACCESS DENIED<br>WITH CREDENTIAL EVENT (CREDENTIAL NOT FOUND) (added)               |
| 18.12 | Dec 21, 2018 | Switching Hub description in 'Network Configuration for DUT' section was updated according to #1737                      |
| 20.06 | Aug 15, 2019 | The following were updated in the scope of #1880:                                                                        |
|       |              | Scope/Access Granted Events (was updated with tns1:AccessControl/AccessGranted/Identifier)                               |
|       |              | Test Policy/Access Granted Events (was updated with tns1:AccessControl/AccessGranted/Identifier)                         |
|       |              | ACCESSCONTROL-6-1-3 ACCESS CONTROL - ACCESS<br>GRANTED TO IDENTIFIER EVENT (was added)                                   |
|       |              | Annex A.6 Retrieve Access Granted Identifier Event by PullPoint (was added)                                              |
|       |              | Prerequisites (was updated with ACCESSCONTROL-6-1-3 test with manual action)                                             |
| 20.06 | Aug 15, 2019 | The following were updated in the scope of #1882:                                                                        |
|       |              | Scope/Access Denied Events (was updated with tns1:AccessControl/Denied/Identifier)                                       |
|       |              | Test Policy/Access Granted Events (was updated with tns1:AccessControl/Denied/Identifier)                                |

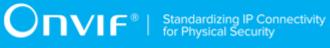

| ACCESSCONTROL-9-1-5 ACCESS CONTROL - ACCESS DENIED<br>TO IDENTIFIER EVENT (was added)           Annex A.7 Retrieve Denied Identifier Event by PullPoint (was added)           Prerequisites (was updated with ACCESSCONTROL-9-1-5 test with<br>manual action)           20.06         Aug 15, 2019           The following were updated in the scope of #1923:<br>ACCESSCONTROL-9-1-5 ACCESS CONTROL - ACCESS DIDENIED<br>TO IDENTIFIER EVENT (pre-requisite and step was updated to<br>include clarification from CR2633)           ACCESSCONTROL-3. ACCESS CONTROL - ACCESS<br>GRANTED TO IDENTIFIER EVENT (pre-requisite and step was<br>updated to include clarification from CR2633)           20.06         Jan 15, 2020           Accesscontrol4.1-3           ACCESSCONTROL-5.1-4.2           Scope/External Authorization (tns1:AccessControl/Request/Identifier<br>were added)           Prerequisites (new test cases with manual action were added)           Prerequisites (new test cases CONTROL - ACCESS<br>GRANTED TO IDENTIFIER (EXTERNAL AUTHORIZATION) (new)           ACCESSCONTROL-11-10           ACCESSCONTROL-11-10           ACCESSCONTROL-11-11           ACCESSCONTROL-11-10 ACCESS CONTROL - ACCESS<br>DENIED TO IDENTIFIER (EXTERNAL AUTHORIZATION) (new)           ACCESSCONTROL-11-10 IDENTIFIER (EXTERNAL AUTHORIZATION) (new)           ACCESSCONTROL-11-11 ACCESS CONTROL - ACCESS<br>DENIED TO IDENTIFIER (EXTERNAL AUTHORIZATION) (new)           Annex A.3 Retrieve Request Imeout Event by PullPoint (new)           Annex A.10 Retrieve AccessGranted Event by                                                                                                    |       |              |                                                                                                    |
|----------------------------------------------------------------------------------------------------|-------|--------------|----------------------------------------------------------------------------------------------------|
| Prerequisites (was updated with ACCESSCONTROL-9-1-5 test with<br>manual action)           20.06         Aug 15, 2019         The following were updated in the scope of #1923:<br>ACCESSCONTROL-9-1-5 ACCESS CONTROL - ACCESS DENIED<br>TO IDENTIFIER EVENT (pre-requisite and step was updated to<br>include clarification from CR2633)           20.06         Jan 15, 2020         The following were updated in the scope of #1878:<br>ScopeExternal Authorization (tns1:AccessControl/Request/Identifier<br>were added)           20.06         Jan 15, 2020         The following were updated in the scope of #1878:<br>ScopeExternal Authorization (new test policies for Identifier<br>External Authorization (new test policies for Identifier<br>External Authorization (new test policies for Identifier<br>External Authorization (new test policies for Identifier<br>External Authorization (new test policies for Identifier<br>External Authorization (new test policies for Identifier<br>External Authorization (new test policies for Identifier<br>External Authorization (new test policies for Identifier<br>External Authorization (new test policies for Identifier<br>External Authorization (new test policies for Identifier<br>External Authorization (new)           ACCESSCONTROL-11-19         ACCESS CONTROL - ACCESS<br>GRANTED TO IDENTIFIER (EXTERNAL AUTHORIZATION) (new)           ACCESSCONTROL-11-14-10 ACCESS CONTROL - ACCESS<br>TIMEOUT TO IDENTIFIER (EXTERNAL AUTHORIZATION) (new)           Annex A.3 Retrieve Request Identifier Event by PullPoint (new)           Annex A.10 Retrieve AccessGranted Event by PullPoint (new)           Annex A.11 Retrieve Denied Event by PullPoint for Identifier<br>External Authorization (new)           20.06         Feb 13, 2020         The fo |       |              |                                                                                                    |
| manual action)           20.06         Aug 15, 2019         The following were updated in the scope of #1923:<br>ACCESSCONTROL-9-1-5 ACCESS CONTROL - ACCESS DENIED<br>TO IDENTIFIER EVENT (pre-requisite and step was updated to<br>include clarification from CR2633)           20.06         Jan 15, 2020         The following were updated in the scope of #1878:<br>ScopelExternal Authorization (tns1:AccessControl/Request/Identifier<br>were added)           20.06         Jan 15, 2020         The following were updated in the scope of #1878:<br>ScopelExternal Authorization (tns1:AccessControl/Request/Identifier<br>were added)           Prerequisites (new test cases with manual action were added, new<br>prerequisites (new test cases with manual action were added)         Test Policy/External Authorization (new test policies for Identifier<br>External Authorization were added)           ACCESSCONTROL-11-19         ACCESS CONTROL - ACCESS<br>GRANTED TO IDENTIFIER (EXTERNAL AUTHORIZATION) (new)         ACCESSCONTROL-11-19           ACCESSCONTROL-11-10         ACCESS CONTROL - ACCESS<br>DENIED TO IDENTIFIER (EXTERNAL AUTHORIZATION) (new)         ACCESSCONTROL-11-10           ACCESSCONTROL-11-10         ACCESS CONTROL - ACCESS<br>TIMEOUT TO IDENTIFIER (EXTERNAL AUTHORIZATION) (new)         Annex A.2 Retrieve Request Identifier Event by PullPoint (new)           Annex A.3 Retrieve Request Identifier Event by PullPoint (new)         Annex A.10 Retrieve AccessGranted Event by PullPoint for Identifier<br>External Authorization (new)           Annex A.10 Retrieve Denied Event by PullPoint for Identifier<br>External Authorization (new)         Annex A.11 Retrieve Denied Event by PullPoin                                                                         |       |              | Annex A.7 Retrieve Denied Identifier Event by PullPoint (was added)                                                        |
| ACCESSCONTROL-9-1-5 ACCESS CONTROL - ACCESS DENIED<br>TO IDENTIFIER EVENT (pre-requisite and step was updated to<br>include clarification from CR2633)           ACCESSCONTROL-6-1-3 ACCESS CONTROL - ACCESS<br>GRANTED TO IDENTIFIER EVENT (pre-requisite and step was<br>updated to include clarification from CR2633)           20.06         Jan 15, 2020           The following were updated in the scope of #1878:<br>ScopeExternal Authorization (tns1:AccessControl/Request/Identifier<br>were added)           Prerequisites (new test cases with manual action were added).<br>Test PolicyExternal Authorization (new test policies for Identifier<br>External Authorization were added)           ACCESSCONTROL-11-9 ACCESS CONTROL - ACCESS<br>GRANTED TO IDENTIFIER (EXTERNAL AUTHORIZATION) (new)           ACCESSCONTROL-11-10 ACCESS CONTROL - ACCESS<br>DENIED TO IDENTIFIER (EXTERNAL AUTHORIZATION) (new)           ACCESSCONTROL-11-11 ACCESS CONTROL - ACCESS<br>DENIED TO IDENTIFIER (EXTERNAL AUTHORIZATION) (new)           ACCESSCONTROL-11-11 ACCESS CONTROL - ACCESS<br>DENIED TO IDENTIFIER (EXTERNAL AUTHORIZATION) (new)           ACCESSCONTROL-11-11 ACCESS CONTROL - ACCESS<br>TIMEOUT TO IDENTIFIER (EXTERNAL AUTHORIZATION) (new)           Annex A.8 Retrieve Request Identifier Event by PullPoint (new)           Annex A.9 Retrieve Request Imeout Event by PullPoint (new)           Annex A.10 Retrieve AccessGranted Event by PullPoint for Identifier<br>External Authorization (new)           20.06         Feb 13, 2020           The following were updated in the scope of #1676:<br>ACCESSCONTROL-14-1-2 GET ACCESS POINT LIST - LIMIT<br>(new)           ACCESSCONTROL-14-1-                                                                                                    |       |              |                                                                                                    |
| 20.06         Feb 13, 2020           TO IDENTIFIER EVENT (pre-requisite and step was updated to include clarification from CR2633)         ACCESSCONTROL-6-1-3 ACCESS CONTROL - ACCESS GRANTED TO IDENTIFIER EVENT (pre-requisite and step was updated to include clarification from CR2633)           20.06         Jan 15, 2020         The following were updated in the scope of #1878:<br>Scope\External Authorization (tns1:AccessControl/Request/Identifier were added)           Prerequisites (new test cases with manual action were added)         Prerequisite for Identifier Access capability were added)           Test Policy/External Authorization (new test policies for Identifier External Authorization were added)         ACCESSCONTROL-11-1-9 ACCESS CONTROL - ACCESS GRANTED TO IDENTIFIER (EXTERNAL AUTHORIZATION) (new)           ACCESSCONTROL-11-1-10 ACCESS CONTROL - ACCESS DENIED TO IDENTIFIER (EXTERNAL AUTHORIZATION) (new)         ACCESSCONTROL-11-1-10 ACCESS CONTROL - ACCESS DENIED TO IDENTIFIER (EXTERNAL AUTHORIZATION) (new)           ACCESSCONTROL-11-1-11 ACCESS CONTROL - ACCESS TIMEOUT TO IDENTIFIER (EXTERNAL AUTHORIZATION) (new)         Annex A.8 Retrieve Request Identifier Event by PullPoint (new)           Annex A.9 Retrieve Request Identifier Event by PullPoint (new)         Annex A.9 Retrieve Request Imeout Event by PullPoint for Identifier External Authorization (new)           20.06         Feb 13, 2020         The following were updated in the scope of #1676:<br>ACCESSCONTROL-14-1-1 GET ACCESS POINT LIST - LIMIT (new)           ACCESSCONTROL-14-1-13 GET ACCESS POINT LIST - START REFERENCE AND LIMIT (new)         ACCESSCONTROL-14-1-3 GET ACCESS POINT LIST -                                                                                  | 20.06 | Aug 15, 2019 | The following were updated in the scope of #1923:                                                                          |
| GRANTED TO IDENTIFIER EVENT (pre-requisite and step was<br>updated to include clarification from CR2633)           20.06         Jan 15, 2020         The following were updated in the scope of #1878:<br>Scope\External Authorization (tns1:AccessControl/Request/Identifier<br>were added)           Prerequisites (new test cases with manual action were added, new<br>prerequisite for Identifier Access capability were added)           Test Policy\External Authorization (new test policies for Identifier<br>External Authorization were added)           ACCESSCONTROL-11-19         ACCESS CONTROL - ACCESS<br>GRANTED TO IDENTIFIER (EXTERNAL AUTHORIZATION) (new)           ACCESSCONTROL-11-1-9         ACCESS CONTROL - ACCESS<br>DENIED TO IDENTIFIER (EXTERNAL AUTHORIZATION) (new)           ACCESSCONTROL-11-1-10 ACCESS CONTROL - ACCESS<br>TIMEOUT TO IDENTIFIER (EXTERNAL AUTHORIZATION) (new)           Annex A.8 Retrieve Request Identifier Event by PullPoint (new)           Annex A.9 Retrieve Request Identifier Event by PullPoint (new)           Annex A.10 Retrieve AccessGranted Event by PullPoint for Identifier<br>External Authorization (new)           Annex A.11 Retrieve Denied Event by PullPoint for Identifier<br>External Authorization (new)           20.06         Feb 13, 2020           The following were updated in the scope of #1676:<br>ACCESSCONTROL-14-1-1 GET ACCESS POINTS (new)<br>ACCESSCONTROL-14-1-2 GET ACCESS POINT LIST - LIMIT<br>(new)           ACCESSCONTROL-14-1-3 GET ACCESS POINT LIST - START<br>REFERENCE AND LIMIT (new)<br>ACCESSCONTROL-14-1-4 GET ACCESS POINT LIST - NO LIMIT<br>(new)                                                                                                    |       |              | TO IDENTIFIER EVENT (pre-requisite and step was updated to                                                                 |
| Scope\External Authorization (tns1:AccessControl/Request/Identifier         were added)         Prerequisites (new test cases with manual action were added)         Test Policy\External Authorization (new test policies for Identifier         External Authorization were added)         Accesscontrol-11-19         Accesscontrol-11-19         Accesscontrol-11-19         Accesscontrol - Access         GRANTED TO IDENTIFIER (EXTERNAL AUTHORIZATION) (new)         Accesscontrol-11-10         Accesscontrol-11-11         Accesscontrol - Access         DENIED TO IDENTIFIER (EXTERNAL AUTHORIZATION) (new)         Accesscontrol-11-11         Accesscontrol - Access         DENIED TO IDENTIFIER (EXTERNAL AUTHORIZATION) (new)         Accesscontrol-11-11         Accesscontrol - Access         TIMEOUT TO IDENTIFIER (EXTERNAL AUTHORIZATION) (new)         Annex A.3 Retrieve Request Identifier Event by PullPoint (new)         Annex A.41 Retrieve Request Timeout Event by PullPoint (new)         Annex A.10 Retrieve AccessGranted Event by PullPoint for Identifier         External Authorization (new)         Annex A.11 Retrieve Denied Event by PullPoint for Identifier         External Authorization (new)         Accesscontrol-14-1-1 GET ACCESS POINT LIST - LIMIT         (new)         Accessco                                                                                                    |       |              | GRANTED TO IDENTIFIER EVENT (pre-requisite and step was                                                                    |
| were added)         Prerequisites (new test cases with manual action were added, new prerequisite for Identifier Access capability were added)         Test PolicylExternal Authorization (new test policies for Identifier External Authorization were added)         ACCESSCONTROL-11-1-9 ACCESS CONTROL - ACCESS GRANTED TO IDENTIFIER (EXTERNAL AUTHORIZATION) (new)         ACCESSCONTROL-11-10 ACCESS CONTROL - ACCESS DENIED TO IDENTIFIER (EXTERNAL AUTHORIZATION) (new)         ACCESSCONTROL-11-1-11 ACCESS CONTROL - ACCESS TIMEOUT TO IDENTIFIER (EXTERNAL AUTHORIZATION) (new)         Annex A.8 Retrieve Request Identifier Event by PullPoint (new)         Annex A.9 Retrieve Request Identifier Event by PullPoint (new)         Annex A.10 Retrieve AccessGranted Event by PullPoint for Identifier External Authorization (new)         Annex A.11 Retrieve Denied Event by PullPoint for Identifier External Authorization (new)         Annex A.11 Retrieve Denied Event by PullPoint for Identifier External Authorization (new)         ACCESSCONTROL-14-1-1 GET ACCESS POINTS (new)         ACCESSCONTROL-14-1-2 GET ACCESS POINT LIST - LIMIT (new)         ACCESSCONTROL-14-1-4 GET ACCESS POINT LIST - NO LIMIT (new)         ACCESSCONTROL-14-1-4 GET ACCESS POINT LIST - NO LIMIT (new)                                                                                                    | 20.06 | Jan 15, 2020 | The following were updated in the scope of #1878:                                                                          |
| 20.06       Feb 13, 2020         Feb 13, 2020       Feb 13, 2020         Test PolicyLaternal Authorization (new test policies for Identifier External Authorization were added)         ACCESSCONTROL-11-1-9 ACCESS CONTROL - ACCESS GRANTED TO IDENTIFIER (EXTERNAL AUTHORIZATION) (new)         ACCESSCONTROL-11-1-10 ACCESS CONTROL - ACCESS DENIED TO IDENTIFIER (EXTERNAL AUTHORIZATION) (new)         ACCESSCONTROL-11-1-10 ACCESS CONTROL - ACCESS DENIED TO IDENTIFIER (EXTERNAL AUTHORIZATION) (new)         ACCESSCONTROL-11-1-11 ACCESS CONTROL - ACCESS TIMEOUT TO IDENTIFIER (EXTERNAL AUTHORIZATION) (new)         Annex A.8 Retrieve Request Identifier Event by PullPoint (new)         Annex A.9 Retrieve Request Identifier Event by PullPoint (new)         Annex A.10 Retrieve AccessGranted Event by PullPoint for Identifier External Authorization (new)         Annex A.11 Retrieve Denied Event by PullPoint for Identifier External Authorization (new)         AccessControl-14-1-1 GET ACCESS POINTS (new)         ACCESSCONTROL-14-1-2 GET ACCESS POINT LIST - LIMIT (new)         ACCESSCONTROL-14-1-3 GET ACCESS POINT LIST - NO LIMIT (new)         ACCESSCONTROL-14-1-4 GET ACCESS POINT LIST - NO LIMIT (new)                                                                                                    |       |              | Scope\External Authorization (tns1:AccessControl/Request/Identifier were added)                                            |
| External Authorization were added)         ACCESSCONTROL-11-1-9 ACCESS CONTROL - ACCESS<br>GRANTED TO IDENTIFIER (EXTERNAL AUTHORIZATION) (new)         ACCESSCONTROL-11-10 ACCESS CONTROL - ACCESS<br>DENIED TO IDENTIFIER (EXTERNAL AUTHORIZATION) (new)         ACCESSCONTROL-11-1-11 ACCESS CONTROL - ACCESS<br>TIMEOUT TO IDENTIFIER (EXTERNAL AUTHORIZATION) (new)         Annex A.8 Retrieve Request Identifier Event by PullPoint (new)         Annex A.9 Retrieve Request Timeout Event by PullPoint (new)         Annex A.10 Retrieve AccessGranted Event by PullPoint for Identifier<br>External Authorization (new)         20.06       Feb 13, 2020         The following were updated in the scope of #1676:<br>ACCESSCONTROL-14-1-1 GET ACCESS POINTS (new)         ACCESSCONTROL-14-1-2 GET ACCESS POINT LIST - LIMIT<br>(new)         ACCESSCONTROL-14-1-3 GET ACCESS POINT LIST - START<br>REFERENCE AND LIMIT (new)         ACCESSCONTROL-14-1-4 GET ACCESS POINT LIST - NO LIMIT<br>(new)         ACCESSCONTROL-14-1-1 GET ACCESS POINT LIST - NO LIMIT<br>(new)                                                                                                    |       |              | Prerequisites (new test cases with manual action were added, new prerequisite for Identifier Access capability were added) |
| GRANTED TO IDENTIFIER (EXTERNAL AUTHORIZATION) (new)         ACCESSCONTROL-11-10       ACCESS CONTROL - ACCESS<br>DENIED TO IDENTIFIER (EXTERNAL AUTHORIZATION) (new)         ACCESSCONTROL-11-11       ACCESS CONTROL - ACCESS<br>TIMEOUT TO IDENTIFIER (EXTERNAL AUTHORIZATION) (new)         Annex A.8 Retrieve Request Identifier Event by PullPoint (new)         Annex A.9 Retrieve Request Timeout Event by PullPoint (new)         Annex A.10 Retrieve AccessGranted Event by PullPoint for Identifier<br>External Authorization (new)         Annex A.11 Retrieve Denied Event by PullPoint for Identifier<br>External Authorization (new)         20.06       Feb 13, 2020         The following were updated in the scope of #1676:<br>ACCESSCONTROL-14-1-1 GET ACCESS POINTS (new)         ACCESSCONTROL-14-1-2 GET ACCESS POINT LIST - LIMIT<br>(new)         ACCESSCONTROL-14-1-3 GET ACCESS POINT LIST - LIMIT<br>(new)         ACCESSCONTROL-14-1-4 GET ACCESS POINT LIST - NO LIMIT<br>(new)         ACCESSCONTROL-14-1-1 GET ACCESS POINT LIST - NO LIMIT<br>(new)                                                                                                    |       |              |                                                                                                    |
| DENIED TO IDENTIFIER (EXTERNAL AUTHORIZATION) (new)ACCESSCONTROL-11-1-11ACCESSCONTROL-11-1-11ACCESSCONTROL - ACCESSTIMEOUT TO IDENTIFIER (EXTERNAL AUTHORIZATION) (new)Annex A.8 Retrieve Request Identifier Event by PullPoint (new)Annex A.9 Retrieve Request Timeout Event by PullPoint (new)Annex A.10 Retrieve AccessGranted Event by PullPoint for IdentifierExternal Authorization (new)Annex A.11 Retrieve Denied Event by PullPoint for IdentifierExternal Authorization (new)20.06Feb 13, 2020The following were updated in the scope of #1676:ACCESSCONTROL-14-1-1 GET ACCESS POINTS (new)ACCESSCONTROL-14-1-2 GET ACCESS POINT LIST - LIMIT<br>(new)ACCESSCONTROL-14-1-3 GET ACCESS POINT LIST - LIMIT<br>(new)ACCESSCONTROL-14-1-4 GET ACCESS POINT LIST - NO LIMIT<br>(new)ACCESSCONTROL-14-1-4 GET ACCESS POINT LIST - NO LIMIT<br>(new)ACCESSCONTROL-14-1-4 GET ACCESS POINT LIST - NO LIMIT<br>(new)ACCESSCONTROL-14-1-4 GET ACCESS POINT LIST - NO LIMIT<br>(new)                                                                                                    |       |              |                                                                                                    |
| TIMEOUT TO IDENTIFIER (EXTERNAL AUTHORIZATION) (new)Annex A.8 Retrieve Request Identifier Event by PullPoint (new)Annex A.9 Retrieve Request Timeout Event by PullPoint (new)Annex A.10 Retrieve AccessGranted Event by PullPoint for Identifier<br>External Authorization (new)20.06Feb 13, 2020The following were updated in the scope of #1676:<br>ACCESSCONTROL-14-1-1 GET ACCESS POINTS (new)<br>ACCESSCONTROL-14-1-2 GET ACCESS POINT LIST - LIMIT<br>(new)ACCESSCONTROL-14-1-3 GET ACCESS POINT LIST - LIMIT<br>(new)ACCESSCONTROL-14-1-4 GET ACCESS POINT LIST - NO LIMIT<br>(new)ACCESSCONTROL-14-1-4 GET ACCESS POINT LIST - NO LIMIT<br>(new)ACCESSCONTROL-14-1-4 GET ACCESS POINT LIST - NO LIMIT<br>(new)                                                                                                    |       |              |                                                                                                    |
| Annex A.9 Retrieve Request Timeout Event by PullPoint (new)Annex A.10 Retrieve AccessGranted Event by PullPoint for Identifier<br>External Authorization (new)Annex A.11 Retrieve Denied Event by PullPoint for Identifier<br>External Authorization (new)20.06Feb 13, 2020The following were updated in the scope of #1676:<br>ACCESSCONTROL-14-1-1 GET ACCESS POINTS (new)<br>ACCESSCONTROL-14-1-2 GET ACCESS POINT LIST - LIMIT<br>(new)ACCESSCONTROL-14-1-3 GET ACCESS POINT LIST - LIMIT<br>(new)<br>ACCESSCONTROL-14-1-3 GET ACCESS POINT LIST - START<br>REFERENCE AND LIMIT (new)<br>ACCESSCONTROL-14-1-4 GET ACCESS POINT LIST - NO LIMIT<br>(new)ACCESSCONTROL-14-1-4 GET ACCESS POINT LIST - NO LIMIT<br>(new)ACCESSCONTROL-14-1-4 GET ACCESS POINT LIST - NO LIMIT<br>(new)                                                                                                    |       |              |                                                                                                    |
| Annex A. 10 Retrieve AccessGranted Event by PullPoint for Identifier         External Authorization (new)         Annex A.11 Retrieve Denied Event by PullPoint for Identifier         External Authorization (new)         20.06       Feb 13, 2020         The following were updated in the scope of #1676:         ACCESSCONTROL-14-1-1 GET ACCESS POINTS (new)         ACCESSCONTROL-14-1-2 GET ACCESS POINT LIST - LIMIT (new)         ACCESSCONTROL-14-1-3 GET ACCESS POINT LIST - START         REFERENCE AND LIMIT (new)         ACCESSCONTROL-14-1-4 GET ACCESS POINT LIST - NO LIMIT (new)         ACCESSCONTROL-14-1-4 GET ACCESS POINT LIST - NO LIMIT (new)                                                                                                    |       |              | Annex A.8 Retrieve Request Identifier Event by PullPoint (new)                                                             |
| External Authorization (new)Annex A.11 Retrieve Denied Event by PullPoint for Identifier<br>External Authorization (new)20.06Feb 13, 2020The following were updated in the scope of #1676:<br>ACCESSCONTROL-14-1-1 GET ACCESS POINTS (new)<br>ACCESSCONTROL-14-1-2 GET ACCESS POINT LIST - LIMIT<br>(new)ACCESSCONTROL-14-1-2 GET ACCESS POINT LIST - LIMIT<br>(new)<br>ACCESSCONTROL-14-1-3 GET ACCESS POINT LIST - START<br>REFERENCE AND LIMIT (new)<br>ACCESSCONTROL-14-1-4 GET ACCESS POINT LIST - NO LIMIT<br>(new)ACCESSCONTROL-14-1-4 GET ACCESS POINT LIST - NO LIMIT<br>(new)ACCESSCONTROL-14-1-4 GET ACCESS POINT LIST - NO LIMIT<br>(new)ACCESSCONTROL-14-1-4 GET ACCESS POINT LIST - NO LIMIT<br>(new)                                                                                                    |       |              | Annex A.9 Retrieve Request Timeout Event by PullPoint (new)                                                                |
| 20.06Feb 13, 2020The following were updated in the scope of #1676:<br>ACCESSCONTROL-14-1-1 GET ACCESS POINTS (new)<br>ACCESSCONTROL-14-1-2 GET ACCESS POINT LIST - LIMIT<br>(new)ACCESSCONTROL-14-1-2 GET ACCESS POINT LIST - LIMIT<br>(new)ACCESSCONTROL-14-1-3 GET ACCESS POINT LIST - START<br>REFERENCE AND LIMIT (new)<br>ACCESSCONTROL-14-1-4 GET ACCESS POINT LIST - NO LIMIT<br>(new)<br>ACCESSCONTROL-15-1-1 GET AREAS (new)                                                                                                    |       |              |                                                                                                    |
| ACCESSCONTROL-14-1-1 GET ACCESS POINTS (new)<br>ACCESSCONTROL-14-1-2 GET ACCESS POINT LIST - LIMIT<br>(new)<br>ACCESSCONTROL-14-1-3 GET ACCESS POINT LIST - START<br>REFERENCE AND LIMIT (new)<br>ACCESSCONTROL-14-1-4 GET ACCESS POINT LIST - NO LIMIT<br>(new)<br>ACCESSCONTROL-14-1-4 GET ACCESS POINT LIST - NO LIMIT                                                                                                    |       |              | Annex A.11 Retrieve Denied Event by PullPoint for Identifier External Authorization (new)                                  |
| ACCESSCONTROL-14-1-2 GET ACCESS POINT LIST - LIMIT<br>(new)<br>ACCESSCONTROL-14-1-3 GET ACCESS POINT LIST - START<br>REFERENCE AND LIMIT (new)<br>ACCESSCONTROL-14-1-4 GET ACCESS POINT LIST - NO LIMIT<br>(new)<br>ACCESSCONTROL-15-1-1 GET AREAS (new)                                                                                                    | 20.06 | Feb 13, 2020 | The following were updated in the scope of #1676:                                                                          |
| (new)<br>ACCESSCONTROL-14-1-3 GET ACCESS POINT LIST - START<br>REFERENCE AND LIMIT (new)<br>ACCESSCONTROL-14-1-4 GET ACCESS POINT LIST - NO LIMIT<br>(new)<br>ACCESSCONTROL-15-1-1 GET AREAS (new)                                                                                                    |       |              | ACCESSCONTROL-14-1-1 GET ACCESS POINTS (new)                                                                               |
| REFERENCE AND LIMIT (new)<br>ACCESSCONTROL-14-1-4 GET ACCESS POINT LIST - NO LIMIT<br>(new)<br>ACCESSCONTROL-15-1-1 GET AREAS (new)                                                                                                    |       |              |                                                                                                    |
| (new)<br>ACCESSCONTROL-15-1-1 GET AREAS (new)                                                                                                    |       |              | ACCESSCONTROL-14-1-3 GET ACCESS POINT LIST - START<br>REFERENCE AND LIMIT (new)                                            |
|                                                                                                    |       |              |                                                                                                    |
| ACCESSCONTROL-15-1-2 GET AREA LIST - LIMIT (new)                                                                                                    |       |              | ACCESSCONTROL-15-1-1 GET AREAS (new)                                                                                       |
|                                                                                                    |       |              | ACCESSCONTROL-15-1-2 GET AREA LIST - LIMIT (new)                                                                           |

|       |              | ACCESSCONTROL-15-1-3 GET AREA LIST - START<br>REFERENCE AND LIMIT (new)                                                                                |
|-------|--------------|----------------------------------------------------------------------------------------------------|
|       |              | ACCESSCONTROL-15-1-4 GET AREA LIST - NO LIMIT (new)                                                                                                    |
|       |              | Annex A.12 Get Access Points List (new)                                                                                                    |
|       |              | Annex A.13 Get Service Capabilities (new)                                                                                                    |
|       |              | Annex A.14 Get Areas List (new)                                                                                                    |
| 20.06 | Feb 28, 2020 | The following test case was updated in the scope of #1676:                                                                                             |
|       |              | ACCESSCONTROL-1-1-2 GET SERVICES AND GET ACCESS<br>CONTROL SERVICE CAPABILITIES CONSISTENCY (NOTE<br>updated with adding of new capabilities in check) |
|       |              | The following test cases and annexes were added in the scope of #1676:                                                                                 |
|       |              | ACCESSCONTROL-14-1-5 CREATE ACCESS POINT (ACCESS POINT CAPABILITIES TRUE)                                                                              |
|       |              | ACCESSCONTROL-14-1-6 CREATE ACCESS POINT (ACCESS POINT CAPABILITIES FALSE)                                                                             |
|       |              | ACCESSCONTROL-14-1-7 MODIFY ACCESS POINT                                                                                                    |
|       |              | ACCESSCONTROL-14-1-8 DELETE ACCESS POINT                                                                                                    |
|       |              | ACCESSCONTROL-14-1-9 GET ACCESS POINTS WITH INVALID TOKEN                                                                                              |
|       |              | ACCESSCONTROL-14-1-10 GET ACCESS POINTS - TOO MANY<br>ITEMS                                                                                            |
|       |              | ACCESSCONTROL-14-1-11 CREATE ACCESS POINT - NOT<br>EMPTY ACCESS POINT TOKEN                                                                            |
|       |              | ACCESSCONTROL-14-1-12 MODIFY ACCESS POINT WITH INVALID TOKEN                                                                                           |
|       |              | ACCESSCONTROL-14-1-13 DELETE ACCESS POINT WITH INVALID TOKEN                                                                                           |
|       |              | ACCESSCONTROL-15-1-5 CREATE AREA                                                                                                    |
|       |              | ACCESSCONTROL-15-1-6 MODIFY AREA                                                                                                    |
|       |              | ACCESSCONTROL-15-1-7 DELETE AREA                                                                                                    |
|       |              | ACCESSCONTROL-15-1-8 GET AREAS WITH INVALID TOKEN                                                                                                    |
|       |              | ACCESSCONTROL-15-1-9 GET AREAS - TOO MANY ITEMS                                                                                                    |
|       |              | ACCESSCONTROL-15-1-10 CREATE AREA - NOT EMPTY AREA<br>TOKEN                                                                                            |
|       |              | ACCESSCONTROL-15-1-11 MODIFY AREA WITH INVALID TOKEN                                                                                                   |
|       |              | ACCESSCONTROL-15-1-12 DELETE AREA WITH INVALID TOKEN                                                                                                   |
|       |              | A.15 Free Storage for Additional Access Point                                                                                                    |

|       |              | A.16 Find Access Point To Delete                                                                         |
|-------|--------------|----------------------------------------------------------------------------------------------------|
|       |              | A.17 Retrieve Access Point Changed Event by PullPoint (similar to annex for DoorCahnged event)           |
|       |              | A.18 Get Area Token                                                                                      |
|       |              | A.19 Create Area                                                                                         |
|       |              | A.20 Get Door Token                                                                                      |
|       |              | A.21 Create Door                                                                                         |
|       |              | A.22 Get Door Control Service Capabilities                                                               |
|       |              | A.23 Get Complete Door Info List                                                                         |
|       |              | A.24 Get Access Point                                                                                    |
|       |              | A.25 Get Access Point Info                                                                               |
|       |              | A.26 Delete Access Point                                                                                 |
|       |              | A.27 Create Access Point                                                                                 |
|       |              | A.28 Retrieve Access Point Removed Event by PullPoint                                                    |
|       |              | A.29 Free Storage for Additional Area                                                                    |
|       |              | A.30 Find Area To Delete                                                                                 |
|       |              | A.31 Retrieve Area Changed Event by PullPoint                                                            |
|       |              | A.32 Get Area                                                                                            |
|       |              | A.33 Get Area Info                                                                                       |
|       |              | A.34 Delete Area                                                                                         |
|       |              | A.35 Retrieve Area Removed Event by PullPoint                                                            |
| 20.06 | Feb 28, 2020 | The following test cases and annexes were added in the scope of #1669:                                   |
|       |              | ACCESSCONTROL-14-1-14 CREATE NEW ACCESS POINT WITH<br>SET ACCESS POINT (ACCESS POINT CAPABILITIES TRUE)  |
|       |              | ACCESSCONTROL-14-1-15 CREATE NEW ACCESS POINT WITH<br>SET ACCESS POINT (ACCESS POINT CAPABILITIES FALSE) |
|       |              | ACCESSCONTROL-14-1-16 MODIFY ACCESS POINT WITH SET ACCESS POINT                                          |
|       |              | ACCESSCONTROL-14-1-17 SET ACCESS POINT - EMPTY<br>ACCESS POINT TOKEN                                     |
|       |              | ACCESSCONTROL-15-1-13 CREATE NEW AREA WITH SET<br>AREA                                                   |
|       |              | ACCESSCONTROL-15-1-14 MODIFY AREA WITH SET AREA                                                          |
|       |              | ACCESSCONTROL-15-1-15 SET AREA - EMPTY AREA TOKEN                                                        |
| 20.06 | Mar 05, 2020 | The following test cases were updated in the scope of #1954:                                             |

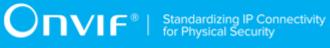

|       |              | ACCESSCONTROL-1-1-1 ACCESS CONTROL SERVICE<br>CAPABILITIES (steps 5 and 6 added)                                         |
|-------|--------------|----------------------------------------------------------------------------------------------------|
| 20.06 | May 13, 2020 | Pre-Requisite of the following test cases updated with adding of Pull-<br>Point Notification feature according to #1999: |
|       |              | ACCESSCONTROL-11-1-1 ACCESS CONTROL - ACCESS<br>GRANTED TO ANONYMOUS (EXTERNAL AUTHORIZATION)                            |
|       |              | ACCESSCONTROL-11-1-2 ACCESS CONTROL - ACCESS<br>DENIED TO ANONYMOUS (EXTERNAL AUTHORIZATION)                             |
|       |              | ACCESSCONTROL-11-1-3 ACCESS CONTROL - ACCESS<br>TIMEOUT TO ANONYMOUS (EXTERNAL AUTHORIZATION)                            |
|       |              | ACCESSCONTROL-11-1-4 ACCESS CONTROL - ACCESS<br>GRANTED WITH CREDENTIAL (EXTERNAL AUTHORIZATION)                         |
|       |              | ACCESSCONTROL-11-1-5 ACCESS CONTROL - ACCESS<br>DENIED WITH CREDENTIAL (EXTERNAL AUTHORIZATION)                          |
|       |              | ACCESSCONTROL-11-1-6 ACCESS CONTROL - ACCESS<br>TIMEOUT WITH CREDENTIAL (EXTERNAL AUTHORIZATION)                         |
|       |              | ACCESSCONTROL-11-1-9 ACCESS CONTROL - ACCESS<br>GRANTED TO IDENTIFIER (EXTERNAL AUTHORIZATION)                           |
|       |              | ACCESSCONTROL-11-1-10 ACCESS CONTROL - ACCESS<br>DENIED TO IDENTIFIER (EXTERNAL AUTHORIZATION)                           |
|       |              | ACCESSCONTROL-11-1-11 ACCESS CONTROL - ACCESS<br>TIMEOUT TO IDENTIFIER (EXTERNAL AUTHORIZATION)                          |
|       |              | ACCESSCONTROL-5-1-1 ACCESS CONTROL - ACCESS POINT<br>ENABLED EVENT                                                       |
|       |              | ACCESSCONTROL-5-1-2 ACCESS CONTROL - ACCESS POINT<br>ENABLED EVENT STATE CHANGE                                          |
|       |              | ACCESSCONTROL-6-1-1 ACCESS CONTROL - ACCESS<br>GRANTED TO ANONYMOUS EVENT                                                |
|       |              | ACCESSCONTROL-6-1-2 ACCESS CONTROL - ACCESS<br>GRANTED WITH CREDENTIAL EVENT                                             |
|       |              | ACCESSCONTROL-6-1-3 ACCESS CONTROL - ACCESS<br>GRANTED TO IDENTIFIER EVENT                                               |
|       |              | ACCESSCONTROL-7-1-1 ACCESS CONTROL - ACCESS TAKEN<br>BY ANONYMOUS EVENT                                                  |
|       |              | ACCESSCONTROL-7-1-2 ACCESS CONTROL - ACCESS TAKEN<br>WITH CREDENTIAL EVENT                                               |
|       |              | ACCESSCONTROL-8-1-1 ACCESS CONTROL - ACCESS NOT<br>TAKEN BY ANONYMOUS EVENT                                              |
|       |              | ACCESSCONTROL-8-1-2 ACCESS CONTROL - ACCESS NOT<br>TAKEN WITH CREDENTIAL EVENT                                           |
|       |              | ACCESSCONTROL-9-1-1 ACCESS CONTROL – ACCESS<br>DENIED TO ANONYMOUS EVENT                                                 |
|       |              | ACCESSCONTROL-9-1-2 ACCESS CONTROL – ACCESS<br>DENIED WITH CREDENTIAL EVENT                                              |

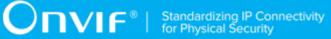

| ACCESSCONTROL-9-1-3 ACCESS CONTROL – ACCESS<br>DENIED WITH CREDENTIAL EVENT (CREDENTIAL NOT FOUND<br>– CARD) |
|----------------------------------------------------------------------------------------------------|
| ACCESSCONTROL-9-1-4 ACCESS CONTROL – ACCESS<br>DENIED WITH CREDENTIAL EVENT (CREDENTIAL NOT FOUND)           |
| ACCESSCONTROL-9-1-5 ACCESS CONTROL – ACCESS<br>DENIED TO IDENTIFIER EVENT                                    |
| ACCESSCONTROL-10-1-2 ACCESS CONTROL – DURESS                                                                 |
| ACCESSCONTROL-12-1-1 ACCESS CONTROL – ADD OR<br>CHANGE ACCESS POINT EVENT                                    |
| ACCESSCONTROL-12-1-2 ACCESS CONTROL – REMOVE<br>ACCESS POINT EVENT                                           |
| ACCESSCONTROL-13-1-1 ACCESS CONTROL – ADD OR<br>CHANGE AREA EVENT                                            |
| ACCESSCONTROL-13-1-2 ACCESS CONTROL – REMOVE AREA<br>EVENT                                                   |
| ACCESSCONTROL-14-1-5 CREATE ACCESS POINT (ACCESS POINT CAPABILITIES TRUE)                                    |
| ACCESSCONTROL-14-1-6 CREATE ACCESS POINT (ACCESS POINT CAPABILITIES FALSE)                                   |
| ACCESSCONTROL-14-1-7 MODIFY ACCESS POINT                                                                     |
| ACCESSCONTROL-14-1-8 DELETE ACCESS POINT                                                                     |
| ACCESSCONTROL-15-1-5 CREATE AREA                                                                             |
| ACCESSCONTROL-15-1-6 MODIFY AREA                                                                             |
| ACCESSCONTROL-15-1-7 DELETE AREA                                                                             |

#### **Table of Contents**

| 1 | Intr                                                      | oduction                                                                                   |                                                                               | 16                                                       |
|---|-----------------------------------------------------------|--------------------------------------------------------------------------------------------|-------------------------------------------------------------------------------|----------------------------------------------------------|
|   | 1.1                                                       | Scope                                                                                      | )                                                                             | 16                                                       |
|   |                                                           | 1.1.1                                                                                      | Capabilities                                                                  | 17                                                       |
|   |                                                           | 1.1.2                                                                                      | Access Point                                                                  | 17                                                       |
|   |                                                           | 1.1.3                                                                                      | Area                                                                          | 17                                                       |
|   |                                                           | 1.1.4                                                                                      | External Authorization                                                        | 17                                                       |
|   |                                                           | 1.1.5                                                                                      | Property Events                                                               | 18                                                       |
|   |                                                           | 1.1.6                                                                                      | Access Granted Events                                                         | 18                                                       |
|   |                                                           | 1.1.7                                                                                      | Access taken events                                                           | 18                                                       |
|   |                                                           | 1.1.8                                                                                      | Access not taken events                                                       | 18                                                       |
|   |                                                           | 1.1.9                                                                                      | Access Denied Events                                                          | 19                                                       |
|   |                                                           | 1.1.10                                                                                     | Duress events                                                                 | 19                                                       |
|   |                                                           | 1.1.11                                                                                     | Consistency                                                                   | 19                                                       |
|   |                                                           | 1.1.12                                                                                     | Access Point Change Events                                                    | 19                                                       |
|   |                                                           | 1.1.13                                                                                     | Area Change Events                                                            | 19                                                       |
| 2 | Terr                                                      | ns and <b>E</b>                                                                            | Definitions                                                                   | 21                                                       |
|   |                                                           |                                                                                            |                                                                               |                                                          |
|   | 2.1                                                       | Defini                                                                                     | tions                                                                         | 21                                                       |
|   | 2.1<br>2.2                                                |                                                                                            | tions                                                                         |                                                          |
| 3 | 2.2                                                       | Abbre                                                                                      |                                                                               | 21                                                       |
| 3 | 2.2                                                       | Abbre<br>t Overvie                                                                         | viations                                                                      | 21<br><b>22</b>                                          |
| 3 | 2.2<br>Tes                                                | Abbre<br>t Overvie                                                                         | viations                                                                      | 21<br><b>22</b><br>22                                    |
| 3 | 2.2<br><b>Tes</b><br>3.1                                  | Abbre<br><b>t Overvie</b><br>Test S<br>3.1.1                                               | viations<br>w<br>Setup                                                        | 21<br><b>22</b><br>22<br>22                              |
| 3 | 2.2<br><b>Tes</b><br>3.1                                  | Abbre<br>t Overvie<br>Test S<br>3.1.1<br>Prerec                                            | viations<br>w<br>Setup<br>Network Configuration for DUT                       | 21<br><b>22</b><br>22<br>22<br>23                        |
| 3 | <ul><li>2.2</li><li>Tes</li><li>3.1</li><li>3.2</li></ul> | Abbre<br>t Overvie<br>Test S<br>3.1.1<br>Prerec                                            | viations<br>w<br>Setup<br>Network Configuration for DUT<br>quisites           | 21<br><b>22</b><br>22<br>23<br>25                        |
| 3 | <ul><li>2.2</li><li>Tes</li><li>3.1</li><li>3.2</li></ul> | Abbre<br>t Overvie<br>Test S<br>3.1.1<br>Prerec<br>Test F                                  | viations<br>w<br>Setup<br>Network Configuration for DUT<br>quisites<br>Policy | 21<br><b>22</b><br>22<br>23<br>25<br>25                  |
| 3 | <ul><li>2.2</li><li>Tes</li><li>3.1</li><li>3.2</li></ul> | Abbre<br>t Overvie<br>Test S<br>3.1.1<br>Prerec<br>Test F<br>3.3.1                         | viations<br>w                                                                 | 21<br><b>22</b><br>22<br>23<br>25<br>25<br>25            |
| 3 | <ul><li>2.2</li><li>Tes</li><li>3.1</li><li>3.2</li></ul> | Abbre<br>t Overvie<br>Test S<br>3.1.1<br>Prerec<br>Test F<br>3.3.1<br>3.3.2                | viations                                                                      | 21<br>22<br>22<br>23<br>25<br>25<br>25<br>26             |
| 3 | <ul><li>2.2</li><li>Tes</li><li>3.1</li><li>3.2</li></ul> | Abbre<br>t Overvie<br>Test S<br>3.1.1<br>Prerec<br>3.3.1<br>3.3.1<br>3.3.2<br>3.3.3        | viations                                                                      | 21<br>22<br>22<br>23<br>25<br>25<br>25<br>26<br>27       |
| 3 | <ul><li>2.2</li><li>Tes</li><li>3.1</li><li>3.2</li></ul> | Abbre<br>t <b>Overvie</b><br>Test S<br>3.1.1<br>Prerec<br>3.3.1<br>3.3.2<br>3.3.3<br>3.3.4 | viations                                                                      | 21<br>22<br>22<br>23<br>25<br>25<br>25<br>26<br>27<br>28 |

|   |     | 3.3.8   | Access not taken events                                | . 31 |
|---|-----|---------|--------------------------------------------------------|------|
|   |     | 3.3.9   | Access Denied Events                                   | 32   |
|   |     | 3.3.10  | Duress events                                          | 33   |
|   |     | 3.3.11  | Consistency                                            | 33   |
|   |     | 3.3.12  | Access Point Change Events                             | . 34 |
|   |     | 3.3.13  | Area Change Events                                     | 34   |
| 4 | Acc | ess Cor | ntrol Test Cases                                       | 36   |
|   | 4.1 | Capa    | bilities                                               | 36   |
|   |     | 4.1.1   | ACCESS CONTROL SERVICE CAPABILITIES                    | . 36 |
|   |     | 4.1.2   | GET SERVICES AND GET ACCESS CONTROL SERVICE            |      |
|   |     | CAPAB   | ILITIES CONSISTENCY                                    | 37   |
|   | 4.2 | Acce    | ss Point                                               | 38   |
|   |     | 4.2.1   | GET ACCESS POINT INFO                                  | 38   |
|   |     | 4.2.2   | GET ACCESS POINT INFO WITH INVALID TOKEN               | . 40 |
|   |     | 4.2.3   | GET ACCESS POINT INFO LIST - LIMIT                     | . 41 |
|   |     | 4.2.4   | GET ACCESS POINT INFO LIST - START REFERENCE AND LIMIT | 43   |
|   |     | 4.2.5   | GET ACCESS POINT INFO LIST - NO LIMIT                  | . 46 |
|   |     | 4.2.6   | GET ACCESS POINT INFO - TOO MANY ITEMS                 | . 47 |
|   |     | 4.2.7   | GET ACCESS POINT STATE                                 | . 48 |
|   |     | 4.2.8   | GET ACCESS POINT STATE WITH INVALID TOKEN              | . 49 |
|   |     | 4.2.9   | ENABLE/DISABLE ACCESS POINT                            | . 50 |
|   |     | 4.2.10  | ENABLE/DISABLE ACCESS POINT - COMMAND NOT SUPPORTED    | 53   |
|   |     | 4.2.11  | ENABLE ACCESS POINT WITH INVALID TOKEN                 | . 55 |
|   |     | 4.2.12  | DISABLE ACCESS POINT WITH INVALID TOKEN                | . 55 |
|   | 4.3 | Area    |                                                        | 56   |
|   |     | 4.3.1   | GET AREA INFO                                          | . 56 |
|   |     | 4.3.2   | GET AREA INFO WITH INVALID TOKEN                       | . 58 |
|   |     | 4.3.3   | GET AREA INFO LIST - LIMIT                             | . 59 |
|   |     | 4.3.4   | GET AREA INFO LIST - START REFERENCE AND LIMIT         | . 61 |
|   |     | 4.3.5   | GET AREA INFO - TOO MANY ITEMS                         | 63   |
|   |     | 4.3.6   | GET AREA INFO LIST - NO LIMIT                          | . 65 |
|   |     |         |                                                        |      |

# **ONVIF**<sup>®</sup> | Standardizing IP Connectivity for Physical Security

| 4.4 | Exter                    | nal Authorization                                                         | 66   |
|-----|--------------------------|---------------------------------------------------------------------------|------|
|     | 4.4.1                    | ACCESS CONTROL - ACCESS GRANTED TO ANONYMOUS                              |      |
|     | (EXTERNAL AUTHORIZATION) |                                                                           | 66   |
|     | 4.4.2                    | ACCESS CONTROL - ACCESS DENIED TO ANONYMOUS (EXTERNAL                     |      |
|     | AUTHO                    | DRIZATION)                                                                | 70   |
|     | 4.4.3                    | ACCESS CONTROL - ACCESS TIMEOUT TO ANONYMOUS                              |      |
|     | (EXTE                    | RNAL AUTHORIZATION)                                                       | 73   |
|     | 4.4.4                    | ACCESS CONTROL - ACCESS GRANTED WITH CREDENTIAL                           |      |
|     | (EXTE                    | RNAL AUTHORIZATION)                                                       | 76   |
|     | 4.4.5                    | ACCESS CONTROL - ACCESS DENIED WITH CREDENTIAL                            |      |
|     | (EXTE                    | RNAL AUTHORIZATION)                                                       | 80   |
|     | 4.4.6                    | ACCESS CONTROL - ACCESS TIMEOUT WITH CREDENTIAL                           |      |
|     | (EXTE                    | RNAL AUTHORIZATION)                                                       | 84   |
|     | 4.4.7                    | EXTERNAL AUTHORIZATION WITH INVALID TOKEN                                 | . 88 |
|     | 4.4.8                    | EXTERNAL AUTHORIZATION - COMMAND NOT SUPPORTED                            | . 88 |
|     | 4.4.9                    | ACCESS CONTROL - ACCESS GRANTED TO IDENTIFIER                             |      |
|     | (EXTE                    | RNAL AUTHORIZATION)                                                       | 90   |
|     | 4.4.10                   | ACCESS CONTROL - ACCESS DENIED TO IDENTIFIER (EXTERNAL                    |      |
|     | AUTHO                    | DRIZATION)                                                                | 93   |
|     | 4.4.11                   | ACCESS CONTROL - ACCESS TIMEOUT TO IDENTIFIER                             |      |
|     | (EXTE                    | RNAL AUTHORIZATION)                                                       | 96   |
| 4.5 | Prop                     | erty Events                                                               | 99   |
|     | 4.5.1                    | ACCESS CONTROL - ACCESS POINT ENABLED EVENT                               | . 99 |
|     | 4.5.2                    | ACCESS CONTROL - ACCESS POINT ENABLED EVENT STATE                         |      |
|     | CHANG                    | GE                                                                        | 102  |
| 4.6 | Acce                     | ss granted events                                                         | 105  |
|     | 4.6.1                    | ACCESS CONTROL - ACCESS GRANTED TO ANONYMOUS EVENT                        | 105  |
|     | 4.6.2                    | ACCESS CONTROL - ACCESS GRANTED WITH CREDENTIAL EVENT . $^{\prime\prime}$ | 108  |
|     | 4.6.3                    | ACCESS CONTROL - ACCESS GRANTED TO IDENTIFIER EVENT                       | 111  |
| 4.7 | Acce                     | ss taken events                                                           | 113  |
|     | 4.7.1                    | ACCESS CONTROL - ACCESS TAKEN BY ANONYMOUS EVENT                          | 113  |

|              | 4.7.2                                                                                                    | ACCESS CONTROL - ACCESS TAKEN WITH CREDENTIAL EVENT                                                                                                    | 116                                                                                 |
|--------------|----------------------------------------------------------------------------------------------------|----------------------------------------------------------------------------------------------------|-------------------------------------------------------------------------------------|
| 4.8          | Acce                                                                                                    | ss not taken events                                                                                                    | . 119                                                                               |
|              | 4.8.1                                                                                                    | ACCESS CONTROL - ACCESS NOT TAKEN BY ANONYMOUS EVENT .                                                                                                    | 119                                                                                 |
|              | 4.8.2                                                                                                    | ACCESS CONTROL - ACCESS NOT TAKEN WITH CREDENTIAL                                                                                                    |                                                                                     |
|              | EVENT                                                                                                    |                                                                                                    | 122                                                                                 |
| 4.9          | Acce                                                                                                    | ss Denied Events                                                                                                    | 126                                                                                 |
|              | 4.9.1                                                                                                    | ACCESS CONTROL - ACCESS DENIED TO ANONYMOUS EVENT                                                                                                    | 126                                                                                 |
|              | 4.9.2                                                                                                    | ACCESS CONTROL - ACCESS DENIED WITH CREDENTIAL EVENT                                                                                                    | 129                                                                                 |
|              | 4.9.3                                                                                                    | ACCESS CONTROL - ACCESS DENIED WITH CREDENTIAL EVENT                                                                                                    |                                                                                     |
|              | (CRED                                                                                                    | ENTIAL NOT FOUND - CARD)                                                                                                    | 132                                                                                 |
|              | 4.9.4                                                                                                    | ACCESS CONTROL - ACCESS DENIED WITH CREDENTIAL EVENT                                                                                                    |                                                                                     |
|              | (CRED                                                                                                    | ENTIAL NOT FOUND)                                                                                                    | 134                                                                                 |
|              | 4.9.5                                                                                                    | ACCESS CONTROL - ACCESS DENIED TO IDENTIFIER EVENT                                                                                                    | 137                                                                                 |
| 4.10         | Dur                                                                                                    | ess events                                                                                                    | . 139                                                                               |
|              | 4.10.1                                                                                                    | ACCESS CONTROL - DURESS                                                                                                    | 139                                                                                 |
|              | ~                                                                                                    |                                                                                                    |                                                                                     |
| 4.11         | Con                                                                                                    | sistency                                                                                                    | . 142                                                                               |
| 4.11         | -                                                                                                    | GET AREA INFO LIST AND GET ACCESS POINT INFO LIST                                                                                                    | . 142                                                                               |
| 4.11         | 4.11.1                                                                                                    |                                                                                                    |                                                                                     |
|              | 4.11.1<br>CONSI                                                                                               | GET AREA INFO LIST AND GET ACCESS POINT INFO LIST                                                                                                    | 142                                                                                 |
|              | 4.11.1<br>CONSI                                                                                               | GET AREA INFO LIST AND GET ACCESS POINT INFO LIST                                                                                                    | 142<br>. 143                                                                        |
|              | 4.11.1<br>CONSI<br>Acc<br>4.12.1                                                                              | GET AREA INFO LIST AND GET ACCESS POINT INFO LIST STENCY ess Point Configuration                                                                                                    | 142<br>. 143<br>143                                                                 |
| 4.12         | 4.11.1<br>CONSI<br>Acco<br>4.12.1<br>4.12.2                                                                   | GET AREA INFO LIST AND GET ACCESS POINT INFO LIST<br>STENCY<br>ess Point Configuration<br>ACCESS CONTROL - ADD OR CHANGE ACCESS POINT EVENT                                                                                                    | 142<br>. 143<br>143<br>145                                                          |
| 4.12         | 4.11.1<br>CONSI<br>Acco<br>4.12.1<br>4.12.2                                                                   | GET AREA INFO LIST AND GET ACCESS POINT INFO LIST<br>STENCY<br>ess Point Configuration<br>ACCESS CONTROL - ADD OR CHANGE ACCESS POINT EVENT<br>ACCESS CONTROL - REMOVE ACCESS POINT EVENT                                                                                                    | 142<br>. 143<br>143<br>145<br>. 148                                                 |
| 4.12         | 4.11.1<br>CONSI<br>Acco<br>4.12.1<br>4.12.2<br>Area<br>4.13.1                                                 | GET AREA INFO LIST AND GET ACCESS POINT INFO LIST<br>STENCY<br>ess Point Configuration<br>ACCESS CONTROL - ADD OR CHANGE ACCESS POINT EVENT<br>ACCESS CONTROL - REMOVE ACCESS POINT EVENT<br>a Configuration                                                                                                    | 142<br>. 143<br>143<br>145<br>. 148<br>148                                          |
| 4.12         | 4.11.1<br>CONSI<br>Acco<br>4.12.1<br>4.12.2<br>Area<br>4.13.1<br>4.13.2                                       | GET AREA INFO LIST AND GET ACCESS POINT INFO LIST<br>STENCY<br>ess Point Configuration<br>ACCESS CONTROL - ADD OR CHANGE ACCESS POINT EVENT<br>ACCESS CONTROL - REMOVE ACCESS POINT EVENT<br>a Configuration<br>ACCESS CONTROL - ADD OR CHANGE AREA EVENT                                                                                                    | 142<br>. 143<br>143<br>145<br>. 148<br>148<br>150                                   |
| 4.12<br>4.13 | 4.11.1<br>CONSI<br>Acco<br>4.12.1<br>4.12.2<br>Area<br>4.13.1<br>4.13.2                                       | GET AREA INFO LIST AND GET ACCESS POINT INFO LIST<br>STENCY<br>ess Point Configuration<br>ACCESS CONTROL - ADD OR CHANGE ACCESS POINT EVENT<br>ACCESS CONTROL - REMOVE ACCESS POINT EVENT<br>a Configuration<br>ACCESS CONTROL - ADD OR CHANGE AREA EVENT<br>ACCESS CONTROL - ADD OR CHANGE AREA EVENT                                                                                                  | 142<br>. 143<br>143<br>145<br>. 148<br>148<br>150<br>. 152                          |
| 4.12<br>4.13 | 4.11.1<br>CONSI<br>4.12.1<br>4.12.2<br>Area<br>4.13.1<br>4.13.2<br>Acc                                        | GET AREA INFO LIST AND GET ACCESS POINT INFO LIST<br>STENCY<br>ess Point Configuration<br>ACCESS CONTROL - ADD OR CHANGE ACCESS POINT EVENT<br>ACCESS CONTROL - REMOVE ACCESS POINT EVENT<br>a Configuration<br>ACCESS CONTROL - ADD OR CHANGE AREA EVENT<br>ACCESS CONTROL - ADD OR CHANGE AREA EVENT<br>ACCESS CONTROL - REMOVE AREA EVENT                                                            | 142<br>. 143<br>143<br>. 145<br>. 148<br>148<br>. 150<br>. 152<br>. 152             |
| 4.12<br>4.13 | 4.11.1<br>CONSI<br>4.12.1<br>4.12.2<br>Area<br>4.13.1<br>4.13.2<br>Acco<br>4.14.1                             | GET AREA INFO LIST AND GET ACCESS POINT INFO LIST<br>STENCY<br>ess Point Configuration<br>ACCESS CONTROL - ADD OR CHANGE ACCESS POINT EVENT<br>ACCESS CONTROL - REMOVE ACCESS POINT EVENT<br>a Configuration<br>ACCESS CONTROL - ADD OR CHANGE AREA EVENT<br>ACCESS CONTROL - ADD OR CHANGE AREA EVENT<br>ACCESS CONTROL - REMOVE AREA EVENT<br>ACCESS CONTROL - REMOVE AREA EVENT<br>GET ACCESS POINTS | 142<br>. 143<br>143<br>145<br>. 148<br>148<br>150<br>. 152<br>. 152<br>. 155        |
| 4.12<br>4.13 | 4.11.1<br>CONSI<br>4.12.1<br>4.12.2<br>Area<br>4.13.1<br>4.13.2<br>Acco<br>4.14.1<br>4.14.2                   | GET AREA INFO LIST AND GET ACCESS POINT INFO LIST<br>STENCY<br>ess Point Configuration                                                                                                    | 142<br>. 143<br>143<br>145<br>. 148<br>150<br>. 152<br>. 152<br>. 155<br>157        |
| 4.12<br>4.13 | 4.11.1<br>CONSI<br>Acco<br>4.12.1<br>4.12.2<br>Area<br>4.13.1<br>4.13.2<br>Acco<br>4.14.1<br>4.14.2<br>4.14.3 | GET AREA INFO LIST AND GET ACCESS POINT INFO LIST<br>STENCY                                                                                                    | 142<br>. 143<br>143<br>145<br>. 148<br>150<br>. 152<br>. 152<br>. 155<br>157<br>162 |

#### **ONVIF**<sup>®</sup> | Standardizing IP Connectivity for Physical Security

|      | 4.14.7    | MODIFY ACCESS POINT                                | 175   |
|------|-----------|----------------------------------------------------|-------|
|      | 4.14.8    | DELETE ACCESS POINT                                | 181   |
|      | 4.14.9    | GET ACCESS POINTS WITH INVALID TOKEN               | 184   |
|      | 4.14.10   | GET ACCESS POINTS - TOO MANY ITEMS                 | 186   |
|      | 4.14.11   | CREATE ACCESS POINT - NOT EMPTY ACCESS POINT TOKEN | 187   |
|      | 4.14.12   | MODIFY ACCESS POINT WITH INVALID TOKEN             | 189   |
|      | 4.14.13   | DELETE ACCESS POINT WITH INVALID TOKEN             | 191   |
|      | 4.14.14   | CREATE NEW ACCESS POINT WITH SET ACCESS POINT      |       |
|      | (ACCESS   | S POINT CAPABILITIES TRUE)                         | 192   |
|      | 4.14.15   | CREATE NEW ACCESS POINT WITH SET ACCESS POINT      |       |
|      | (ACCESS   | S POINT CAPABILITIES FALSE)                        | 198   |
|      | 4.14.16   | MODIFY ACCESS POINT WITH SET ACCESS POINT          | 203   |
|      | 4.14.17   | SET ACCESS POINT - EMPTY ACCESS POINT TOKEN        | 209   |
| 4.15 | 5 Area I  | Management                                         | . 211 |
|      | 4.15.1    | GET AREAS                                          | . 211 |
|      | 4.15.2    | GET AREA LIST - LIMIT                              | 213   |
|      | 4.15.3    | GET AREA LIST - START REFERENCE AND LIMIT          | 215   |
|      | 4.15.4    | GET AREA LIST - NO LIMIT                           | . 220 |
|      | 4.15.5    | CREATE AREA                                        | . 222 |
|      | 4.15.6    | MODIFY AREA                                        | . 224 |
|      | 4.15.7    | DELETE AREA                                        | . 228 |
|      | 4.15.8    | GET AREAS WITH INVALID TOKEN                       | 230   |
|      | 4.15.9    | GET AREAS - TOO MANY ITEMS                         | 232   |
|      | 4.15.10   | CREATE AREA - NOT EMPTY AREA TOKEN                 | 233   |
|      | 4.15.11   | MODIFY AREA WITH INVALID TOKEN                     | 234   |
|      | 4.15.12   | DELETE AREA WITH INVALID TOKEN                     | 235   |
|      | 4.15.13   | CREATE NEW AREA WITH SET AREA                      | 236   |
|      | 4.15.14   | MODIFY AREA WITH SET AREA                          | 239   |
|      | 4.15.15   | SET AREA - EMPTY AREA TOKEN                        | 242   |
| Hel  | per Proce | dures and Additional Notes                         | . 244 |
| A.1  | Get Co    | mplete Access Point Info List                      | . 244 |

Α

| A.2  | Get Complete Area Info List                                                           |
|------|---------------------------------------------------------------------------------------|
| A.3  | Create Pull Point Subscription                                                        |
| A.4  | Delete Subscription                                                                   |
| A.5  | Retrieve CredentialNotFound Event by PullPoint 246                                    |
| A.6  | Retrieve Access Granted Identifier Event by PullPoint 248                             |
| A.7  | Retrieve Denied Identifier Event by PullPoint                                         |
| A.8  | Retrieve Request Identifier Event by PullPoint                                        |
| A.9  | Retrieve Request Timeout Event by PullPoint                                           |
| A.10 | Retrieve AccessGranted Event by PullPoint for Identifier External Authorization . 255 |
| A.11 | Retrieve Denied Event by PullPoint for Identifier External Authorization              |
| A.12 | Get Access Points List                                                                |
| A.13 | Get Service Capabilities                                                              |
| A.14 | Get Areas List 260                                                                    |
| A.15 | Free Storage for Additional Access Point 261                                          |
| A.16 | Find Access Point To Delete                                                           |
| A.17 | Retrieve Access Point Changed Event by PullPoint 263                                  |
| A.18 | Get Area Token                                                                        |
| A.19 | Create Area                                                                           |
| A.20 | Get Door Token                                                                        |
| A.21 | Create Door 267                                                                       |
| A.22 | Get Door Control Service Capabilities                                                 |
| A.23 | Get Complete Door Info List                                                           |
| A.24 | Get Access Point 270                                                                  |
| A.25 | Get Access Point Info 271                                                             |
| A.26 | Delete Access Point                                                                   |
| A.27 | Create Access Point                                                                   |
| A.28 | Retrieve Access Point Removed Event by PullPoint 274                                  |
| A.29 | Free Storage for Additional Area 275                                                  |
| A.30 | Find Area To Delete 276                                                               |
| A.31 | Retrieve Area Changed Event by PullPoint 276                                          |
| A.32 | Get Area 278                                                                          |

| A.33 | Get Area Info                            | 278 |
|------|------------------------------------------|-----|
| A.34 | Delete Area                              | 279 |
| A.35 | Retrieve Area Removed Event by PullPoint | 280 |

## **1** Introduction

The goal of the ONVIF test specification set is to make it possible to realize fully interoperable IP physical security implementation from different vendors. The set of ONVIF test specification describes the test cases needed to verify the [ONVIF Network Interface Specs] and [ONVIF Conformance] requirements. And also the test cases are to be basic inputs for some Profile specification requirements. It also describes the test framework, test setup, pre-requisites, test policies needed for the execution of the described test cases.

This ONVIF Access Control Test Specification acts as a supplementary document to the [ONVIF Network Interface Specs], illustrating necessary test cases to be executed and passed. And also this specification acts as an input document to the development of test tool which will be used to test the ONVIF device implementation conformance towards ONVIF standard. This test tool is referred as ONVIF Client hereafter.

#### 1.1 Scope

This ONVIF Access Control Test Specification defines and regulates the conformance testing procedure for the ONVIF conformant devices. Conformance testing is meant to be functional black-box testing. The objective of this specification is to provide test cases for testing individual requirements of ONVIF devices according to ONVIF Access Control service which is defined in [ONVIF Network Interface Specs].

The principal intended purposes are:

- 1. Provide self-assessment tool for implementations.
- 2. Provide comprehensive test suite coverage for [ONVIF Network Interface Specs].

This specification does not address the following:

- 1. Product use cases and non-functional (performance and regression) testing.
- 2. SOAP Implementation Interoperability test i.e. Web Service Interoperability Basic Profile version 2.0 (WS-I BP 2.0).
- 3. Network protocol implementation Conformance test for HTTP, HTTPS, RTP protocol.
- 4. Wi-Fi Conformance test

The set of ONVIF Test Specification will not cover the complete set of requirements as defined in [ONVIF Network Interface Specs]; instead it would cover its subset.

This ONVIF Access Control Test Specification covers ONVIF Access Control service and Access Control Events which are a functional block of [ONVIF Network Interface Specs]. The following sections give a brief overview and scope of each functional block.

#### 1.1.1 Capabilities

Capabilities test cases cover verification of getting Access Control Service capabilities. It means that the following commands are covered by these test cases:

- GetServices (Device Management Service)
- GetServiceCapabilities

#### 1.1.2 Access Point

Access Point test cases cover verification of getting Access Point list, information, state and to enable/disable access point. It means that the following commands are covered by these test cases:

- GetAccessPointInfo
- GetAccessPointInfoList
- GetAccessPointState
- EnableAccessPoint
- DisableAccessPoint

#### 1.1.3 Area

Area test cases cover verification of getting Area list and information. It means that the following commands are covered by these test cases:

- GetAreaInfo
- GetAreaInfoList

#### 1.1.4 External Authorization

External Authorization test cases cover verification of external authorization procedure. It means that the following commands and events are covered by these test cases:

- ExternalAuthorization
- tns1:AccessControl/AccessGranted/Anonymous
- tns1:AccessControl/AccessGranted/Credential
- tns1:AccessControl/Denied/Anonymous

- tns1:AccessControl/Denied/Credential
- tns1:AccessControl/Request/Anonymous
- tns1:AccessControl/Request/Timeout
- tns1:AccessControl/Request/Credential
- tns1:AccessControl/Request/Identifier

### 1.1.5 Property Events

Property events test cases cover verification of property events provided by Access Control Service. It means that the following commands and events are covered by these test cases:

- EnableAccessPoint
- DisableAccessPoint
- tns1:AccessPoint/State/Enabled

## 1.1.6 Access Granted Events

Access Granted events test cases cover verification of access granted events provided by Access Control Service. It means that the following events are covered by these test cases:

- tns1:AccessControl/AccessGranted/Anonymous
- tns1:AccessControl/AccessGranted/Credential
- tns1:AccessControl/AccessGranted/Identifier

### 1.1.7 Access taken events

Access taken events test cases cover verification of access taken events provided by Access Control Service. It means that the following events are covered by these test cases:

- tns1:AccessControl/AccessTaken/Anonymous
- tns1:AccessControl/AccessTaken/Credential

### 1.1.8 Access not taken events

Access not taken events test cases cover verification of access not taken events provided by Access Control Service. It means that the following events are covered by these test cases:

- tns1:AccessControl/AccessNotTaken/Anonymous
- tns1:AccessControl/AccessNotTaken/Credential

#### 1.1.9 Access Denied Events

Access denied events test cases cover verification of access denied events provided by Access Control Service. It means that the following events are covered by these test cases:

- tns1:AccessControl/Denied/Anonymous
- tns1:AccessControl/Denied/Credential
- tns1:AccessControl/Denied/CredentialNotFound/Card
- tns1:AccessControl/Denied/CredentialNotFound

#### 1.1.10 Duress events

Duress events test cases cover verification of duress events provided by Access Control Service. It means that the following events are covered by the following test case:

tns:AccessControl/Duress

#### 1.1.11 Consistency

Consistency test cases cover verification of consistency between different entities and commands. It means that consistency between the following entities is covered by the following test case:

Access Point Info and Get Area Info

#### 1.1.12 Access Point Change Events

Access point change events test cases cover verification of access point change events provided by Access Control Service. It means that the following events are covered by these test cases:

- tns1:Configuration/AccessPoint/Change
- tns1:Configuration/AccessPoint/Removed

#### 1.1.13 Area Change Events

Area change events test cases cover verification of area change events provided by Access Control Service. It means that the following events are covered by these test cases:

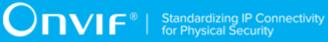

- tns1:Configuration/Area/Change
- tns1:Configuration/Area/Removed

**ONVIF**<sup>®</sup> | Standardizing IP Connectivity for Physical Security

## 2 Terms and Definitions

#### 2.1 Definitions

This section defines terms that are specific to the ONVIF Device IO Service and tests. For a list of applicable general terms and definitions, please see [ONVIF Base Test].

| Access Point         | A logical composition of a physical door and ID point(s) controlling access in one direction.                                                                                                    |
|----------------------|----------------------------------------------------------------------------------------------------|
| Access Point Disable | If an Access Point is disabled, it will not be considered in the decision making process and no commands will be issued from that Access Point to the Door configured for that Access Point. When an Access Point is disabled, the associated ID Point may or may not be disabled or shut down. Clients may still be able to command the Door Controller to control associated door even though that door is also referenced by a disabled access point. |
| Credential           | A physical/tangible object, a piece of knowledge, or a facet of a person's physical being, that enables an individual access to a given physical facility or computer-based information system.                                                                                                    |
| Credential Number    | A sequence of bytes uniquely identifying a credential at an access point.                                                                                                    |
| Door                 | A physical door, barrier, turnstile, etc which can be controlled<br>remotely and restricts access between two areas. A door is usually<br>equipped with an electronic lock and a door monitor.                                                                                                    |
| Duress               | Forcing a person to provide access to a secure area against that person's wishes.                                                                                                    |
| ID Point             | A device that converts reader signals to protocols recognized by an authorization engine. It can be card reader, REX, biometric reader etc.                                                                                                    |

### 2.2 Abbreviations

This section describes abbreviations used in this document.

HTTP Hypertext Transfer (or Transport) Protocol

PACS Physical Access Control System

## 3 Test Overview

This section provides information the test setup procedure and required prerequisites, and the test policies that should be followed for test case execution.

## 3.1 Test Setup

## 3.1.1 Network Configuration for DUT

The generic test configuration for the execution of test cases defined in this document is as shown below (Figure 4.1).

Based on the individual test case requirements, some of the entities in the below setup may not be needed for the execution of those corresponding test cases.

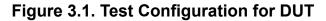

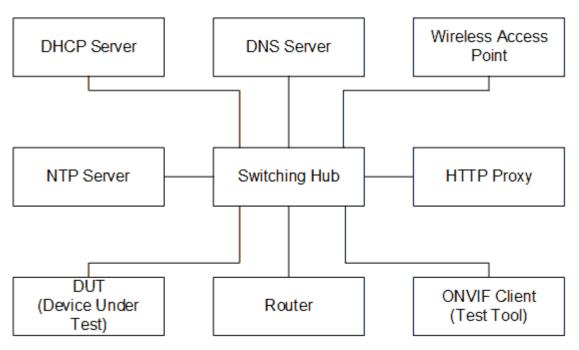

**DUT:** ONVIF device to be tested. Hereafter, this is referred to as DUT (Device Under Test).

**ONVIF Client (Test Tool):** Tests are executed by this system and it controls the behavior of the DUT. It handles both expected and unexpected behavior.

HTTP Proxy: provides facilitation in case of RTP and RTSP tunneling over HTTP.

**Wireless Access Point:** provides wireless connectivity to the devices that support wireless connection.

DNS Server: provides DNS related information to the connected devices.

DHCP Server: provides IPv4 Address to the connected devices.

NTP Server: provides time synchronization between ONVIF Client and DUT.

**Switching Hub:** provides network connectivity among all the test equipments in the test environment. All devices should be connected to the Switching Hub. When running multiple test instances in parallel on the same network, the Switching Hub should be configured to use filtering in order to avoid multicast traffic being flooded to all ports, because this may affect test stability.

Router: provides router advertisements for IPv6 configuration.

#### 3.2 Prerequisites

The pre-requisites for executing the test cases described in this Test Specification are the following:

- The DUT shall be configured with an IPv4 address.
- The DUT shall be IP reachable [in the test configuration].
- The DUT shall be able to be discovered by the ONVIF Device Test Tool.
- The DUT shall be configured with the time i.e. manual configuration of UTC time and if NTP is supported by DUT, then NTP time shall be synchronized with NTP Server.
- The DUT time and ONVIF Device Test tool time shall be synchronized with each other either manually or by common NTP server.
- Test Operator shall configure Operation Delay properly so that it would have enough time to receive Notification messages for the following test cases for ONVIF Device Test Tool (see test description for more details):
  - ACCESSCONTROL-11-1-1 (see Section 4.4.1)
  - ACCESSCONTROL-11-1-2 (see Section 4.4.2)
  - ACCESSCONTROL-11-1-3 (see Section 4.4.3)
  - ACCESSCONTROL-11-1-4 (see Section 4.4.4)
  - ACCESSCONTROL-11-1-5 (see Section 4.4.5)
  - ACCESSCONTROL-11-1-6 (see Section 4.4.6)
  - ACCESSCONTROL-5-1-1 (see Section 4.5.1)
  - ACCESSCONTROL-5-1-2 (see Section 4.5.2)

- ACCESSCONTROL-6-1-1 (see Section 4.6.1)
- ACCESSCONTROL-6-1-2 (see Section 4.6.2)
- ACCESSCONTROL-6-1-3 (see Section 4.6.3)
- ACCESSCONTROL-7-1-1 (see Section 4.7.1)
- ACCESSCONTROL-7-1-2 (see Section 4.7.2)
- ACCESSCONTROL-8-1-1 (see Section 4.8.1)
- ACCESSCONTROL-8-1-2 (see Section 4.8.2)
- ACCESSCONTROL-9-1-1 (see Section 4.9.1)
- ACCESSCONTROL-9-1-2 (see Section 4.9.2)
- ACCESSCONTROL-9-1-3 (see Section 4.9.3)
- ACCESSCONTROL-9-1-4 (see Section 4.9.4)
- ACCESSCONTROL-9-1-5 (see Section 4.9.5)
- ACCESSCONTROL-10-1-1 (see Section 4.10.1)
- ACCESSCONTROL-11-1-9 (see Section 4.4.9)
- ACCESSCONTROL-11-1-10 (see Section 4.4.10)
- ACCESSCONTROL-11-1-11 (see Section 4.4.11)
- ACCESSCONTROL-12-1-1 (see Section 4.12.1)
- ACCESSCONTROL-12-1-2 (see Section 4.12.2)
- ACCESSCONTROL-13-1-1 (see Section 4.13.1)
- ACCESSCONTROL-13-1-2 (see Section 4.13.2)
- · At least one Access Point is configured and added to the DUT.
- At least one Access Point with Enable/Disable capability is configured and added to the DUT, if Enable/Disable capability is supported by the DUT.
- At least one Access Point with Duress capability is configured and added to the DUT, if Duress capability is supported by the DUT.

- At least one Access Point with Access Taken capability is configured and added to the DUT, if Access Taken capability is supported by the DUT.
- At least one Access Point with External Authorization capability is configured and added to the DUT, if External Authorization capability is supported by the DUT.
- At least one Access Point with Identifier Access capability is configured and added to the DUT, if Identifier Access capability is supported by the DUT.
- At least one Access Point with Anonymous Access capability is configured and added to the DUT, if Anonymous Access capability is supported by the DUT.
- At least one Access Point with Anonymous Access capability and External Authorization capability is configured and added to the DUT, if Anonymous Access capability and External Authorization capability are supported by the DUT.
- At least one Access Point with Anonymous Access capability and Access Taken capability is configured and added to the DUT, if Anonymous Access capability and Access Taken capability are supported by the DUT.
- At least one Access Point with tns1:AccessControl/Denied/CredentialNotFound/Card event capability is configured and added to the DUT, if tns1:AccessControl/Denied/ CredentialNotFound/Card capability is supported by the DUT.
- At least one Area is configured and added to the DUT, if it is possible for the DUT.

## 3.3 Test Policy

This section describes the test policies specific to the test case execution of each functional block.

The DUT shall adhere to the test policies defined in this section.

#### 3.3.1 Capabilities

DUT shall give the Access Control Service entry point by GetServices command, if DUT supports this service. Otherwise, these test cases will be skipped.

DUT shall support GetServices and GetServiceCapabilities command.

Please, refer to Section 4.1 for Capabilities Test Cases.

#### 3.3.2 Access Point

DUT shall give the Access Control Service entry point by GetServices command, if DUT supports this service. Otherwise, these test cases will be skipped.

#### DUT shall support GetServices and GetServiceCapabilities command.

DUT shall support at least one Access Point. And also at least one Access Point shall be added and configured on device.

DUT shall support the following commands:

- GetAccessPointInfo
- GetAccessPointInfoList
- GetAccessPointState

DUT shall return capabilities for each specific access point. If DUT returns Disable Access Point capability as supported by access point, then DUT shall support the following commands for this access point:

- DisableAccessPoint
- EnableAccessPoint

DUT shall not return any fault, if GetAccessPointInfo was invoked for nonexistent Access Point token. Such tokens shall be ignored.

DUT shall not return more items in GetAccessPointInfo and GetAccessPointInfoList responses than specified in service capabilities by MaxLimit.

DUT shall not return more items in GetAccessPointInfoList response than specified by Limit parameter in request.

DUT shall return SOAP 1.2 fault message (InvalidArgs/TooManyItems), if more items than MaxLimit were requested by GetAccessPointInfo command.

DUT should return SOAP 1.2 fault message (InvalidArgVal/NotFound), if GetAccessPointState, EnableAccessPoint or DisableAccessPoint command was invoked for nonexistent Access Point token.

DUT should return SOAP 1.2 fault message (ActionNotSupported/NotSupported), if EnableAccessPoint or DisableAccessPoint command was invoked for Access Point without Disable Access Point capability token.

Please, refer to Section 4.2 for Access Point Test Cases.

#### 3.3.3 Area

DUT shall give the Access Control Service entry point by GetServices command, if DUT supports this service. Otherwise, these test cases will be skipped.

DUT shall support GetServiceCapabilities command.

If DUT supports at least one Area, one Area shall be added and configured on device.

DUT shall support the following commands:

- · GetAreaInfo
- GetAreaInfoList

DUT shall not return any fault, if GetAreaInfo was invoked for nonexistent Area token. Such tokens shall be ignored.

DUT shall not return more items in GetAreaInfo and GetAreaInfoList responses than specified in service capabilities by MaxLimit.

DUT shall not return more items in GetAreaInfoList response than specified by Limit parameter in request.

DUT shall return SOAP 1.2 fault message (InvalidArgs/TooManyItems), if more items than MaxLimit were requested by GetAreaInfo command.

Please, refer to Section 4.3 for Area Test Cases.

#### 3.3.4 External Authorization

DUT shall give the Access Control Service entry point and Event Service entry point by GetServices command, if DUT supports Access Control service. Otherwise, these test cases will be skipped.

DUT shall support GetServiceCapabilities command.

DUT shall return capabilities for each specific access point.

If DUT returns External Authorization capability as supported by access point, then DUT shall support the following commands and events for this access point:

- ExternalAuthorization
- tns1:AccessControl/AccessGranted/Credential
- tns1:AccessControl/Denied/Credential
- tns1:AccessControl/Request/Timeout
- tns1:AccessControl/Request/Credential

If DUT returns External Authorization capability and Anonymous Access capability as supported by access point, then DUT shall support the following events for this access point:

- tns1:AccessControl/AccessGranted/Anonymous
- tns1:AccessControl/Denied/Anonymous
- tns1:AccessControl/Request/Anonymous

If DUT returns Identifier Access capability as supported by access point, then DUT shall support the following events for this access point:

- tns1:AccessControl/AccessGranted/Anonymous or tns1:AccessControl/AccessGranted/ Credential
- tns1:AccessControl/Denied/Anonymous or tns1:AccessControl/Denied/Credential
- tns1:AccessControl/Request/Identifier
- tns1:AccessControl/Request/Timeout

DUT shall support GetEventProperties command and return all supported events in TopicSet.

DUT shall support Pull Point Subscription and Topic Expression filter.

DUT should return SOAP 1.2 fault message (InvalidArgVal/NotFound), if ExternalAuthorization command was invoked for nonexistent Access Point token.

DUT should return SOAP 1.2 fault message (ActionNotSupported/NotSupported), if ExternalAuthorization command was invoked for Access Point without External Authorization capability token.

A test operator shall manually invoke the following events if required:

- tns1:AccessControl/Request/Timeout
- tns1:AccessControl/Request/Credential
- tns1:AccessControl/Request/Anonymous
- tns1:AccessControl/Request/Identifier

Please, refer to Section 4.4 for External Authorization Test Cases.

#### 3.3.5 Property Events

DUT shall give the Access Control Service entry point and Event Service entry point by GetServices command, if DUT supports Access Control service. Otherwise these test cases will be skipped.

DUT shall support GetServiceCapabilities command.

DUT shall support following property events:

tns1:AccessPoint/State/Enabled

DUT shall return capabilities for each specific access point. If DUT returns Disable Access Point capability as supported by access point, then DUT shall support the following commands for this access point:

- DisableAccessPoint
- EnableAccessPoint

DUT shall support GetEventProperties command and return all supported events in TopicSet.

DUT shall support Pull Point Subscription and Topic Expression filter.

DUT shall generate property events with initial state after subscription was done.

DUT shall generate property events with current state after corresponding properties were changed.

Please, refer to Section 4.5 for Property Events Test Cases.

#### 3.3.6 Access Granted Events

DUT shall give the Access Control Service entry point and Event Service entry point by GetServices command, if DUT supports Access Control service. Otherwise these test cases will be skipped.

DUT shall support GetServiceCapabilities command.

DUT shall return capabilities for each specific access point.

DUT shall support the following events for each access point:

tns1:AccessControl/AccessGranted/Credential

If DUT returns Anonymous Access capability as supported by access point, then DUT shall support the following events for this access point:

tns1:AccessControl/AccessGranted/Anonymous

If DUT returns tns1:AccessControl/AccessGranted/Identifier in topic set, then DUT shall support the following events:

• tns1:AccessControl/AccessGranted/Identifier

DUT shall support GetEventProperties command and return all supported events in TopicSet.

DUT shall support Pull Point Subscription and Topic Expression filter.

#### A test operator shall manually invoke the following events if required:

- tns1:AccessControl/AccessGranted/Anonymous
- tns1:AccessControl/AccessGranted/Credential
- tns1:AccessControl/AccessGranted/Identifier

Please, refer to Section 4.6 for Access granted events Test Cases.

#### 3.3.7 Access taken events

DUT shall give the Access Control Service entry point and Event Service entry point by GetServices command, if DUT supports Access Control service. Otherwise, these test cases will be skipped.

DUT shall support GetServiceCapabilities command.

DUT shall return capabilities for each specific access point.

DUT shall support the following events for each access point:

tns1:AccessControl/AccessGranted/Credential

If DUT returns Anonymous Access capability as supported by access point, then DUT shall support the following events for this access point:

tns1:AccessControl/AccessGranted/Anonymous

If DUT returns Access Taken capability as supported by access point, then DUT shall support the following events for this access point:

tns1:AccessControl/AccessTaken/Credential

If DUT returns Anonymous Access capability and Access Taken capability as supported by access point, then DUT shall support the following events for this access point:

tns1:AccessControl/AccessTaken/Anonymous

DUT shall support GetEventProperties command and return all supported events in TopicSet.

DUT shall support Pull Point Subscription and Topic Expression filter.

A test operator shall manually invoke the following events if required:

- tns1:AccessControl/AccessGranted/Anonymous
- tns1:AccessControl/AccessGranted/Credential

- tns1:AccessControl/AccessTaken/Anonymous
- tns1:AccessControl/AccessTaken/Credential

Please, refer to Section 4.7 for Access taken events Test Cases.

#### 3.3.8 Access not taken events

DUT shall give the Access Control Service entry point and Event Service entry point by GetServices command, if DUT supports Access Control service. Otherwise, these test cases will be skipped.

DUT shall support GetServiceCapabilities command.

DUT shall return capabilities for each specific access point.

DUT shall support the following events for each access point:

• tns1:AccessControl/AccessGranted/Credential

If DUT returns Anonymous Access capability as supported by access point, then DUT shall support the following events for this access point:

tns1:AccessControl/AccessGranted/Anonymous

If DUT returns Access Taken capability as supported by access point, then DUT shall support the following events for this access point:

tns1:AccessControl/AccessNotTaken/Credential

If DUT returns Anonymous Access capability and Access Taken capability as supported by access point, then DUT shall support the following events for this access point:

tns1:AccessControl/AccessNotTaken/Anonymous

DUT shall support GetEventProperties command and return all supported events in TopicSet.

DUT shall support Pull Point Subscription and Topic Expression filter.

A test operator shall manually invoke the following events if required:

- tns1:AccessControl/AccessGranted/Anonymous
- tns1:AccessControl/AccessGranted/Credential
- tns1:AccessControl/AccessNotTaken/Anonymous
- tns1:AccessControl/AccessNotTaken/Credential

Please, refer to Section 4.8 for Access not taken events Test Cases.

#### 3.3.9 Access Denied Events

DUT shall give the Access Control Service entry point and Event Service entry point by GetServices command, if DUT supports Access Control service. Otherwise, these test cases will be skipped.

DUT shall support GetServiceCapabilities command.

DUT shall return capabilities for each specific access point.

DUT shall support the following events for each access point:

tns1:AccessControl/Denied/Credential

If DUT returns tns1:AccessControl/Denied/CredentialNotFound/Card as supported, DUT shall support the following event for at least one configured access point:

tns1:AccessControl/Denied/CredentialNotFound/Card

If DUT returns tns1:AccessControl/Denied/CredentialNotFound as supported, DUT shall support the following event for at least one configured access point:

tns1:AccessControl/Denied/CredentialNotFound

If DUT returns Anonymous Access capability as supported by access point, then DUT shall support the following events for this access point:

tns1:AccessControl/Denied/Anonymous

If DUT returns tns1:AccessControl/Denied/Identifier in topic set, then DUT shall support the following events:

tns1:AccessControl/Denied/Identifier

DUT shall support GetEventProperties command and return all supported events in TopicSet.

DUT shall support Pull Point Subscription and Topic Expression filter.

A test operator shall manually invoke the following events if required:

- tns1:AccessControl/Denied/Anonymous
- tns1:AccessControl/Denied/Credential
- tns1:AccessControl/Denied/CredentialNotFound/Card
- tns1:AccessControl/Denied/CredentialNotFound

tns1:AccessControl/Denied/Identifier

Please, refer to Section 4.9 for Access Denied Events Test Cases.

#### 3.3.10 Duress events

DUT shall give the Access Control Service entry point and Event Service entry point by GetServices command, if DUT supports Access Control service. Otherwise, these test cases will be skipped.

DUT shall support GetServiceCapabilities command.

DUT shall return capabilities for each specific access point.

If DUT returns Duress capability as supported by access point, then DUT shall support the following events for this access point:

tns:AccessControl/Duress

DUT shall support GetEventProperties command and return all supported events in TopicSet.

DUT shall support Pull Point Subscription and Topic Expression filter.

A test operator shall manually invoke the following events if required:

tns:AccessControl/Duress

Please, refer to Section 4.10 for Duress events Test Cases.

#### 3.3.11 Consistency

DUT shall give the Access Control Service entry point by GetServices command, if DUT supports this service. Otherwise, these test cases will be skipped.

DUT shall support at least one Access Point. And also at least one Access Point shall be added and configured on device.

If DUT supports at least one Area, at least one Area shall be added and configured on device.

DUT shall support the following commands:

- GetAccessPointInfoList
- GetAreaInfoList

DUT shall not return other Area tokens, than listed in GetAreaInfoList responses, in AreaTo and AreaFrom fields of GetAccessPointInfo's.

Please, refer to Section 4.11 for Consistency Test Cases.

#### 3.3.12 Access Point Change Events

DUT shall give the Access Control Service entry point and Event Service entry point by GetServices command, if DUT supports Access Control service. Otherwise, these test cases will be skipped.

DUT shall support GetEventProperties command and return all supported events in TopicSet.

DUT shall support Pull Point Subscription and Topic Expression filter.

If DUT supports adding or changing access points, then DUT shall support the following events:

tns1:Configuration/AccessPoint/Change

If DUT returns tns1:Configuration/AccessPoint/Change topic in GetEventProperties command, then DUT should have possibility to invoke it.

If DUT supports removing access points, then DUT shall support the following events:

tns1:Configuration/AccessPoint/Removed

If DUT returns tns1:Configuration/AccessPoint/Removed topic in GetEventProperties command, then DUT should have possibility to invoke it.

A test operator shall manually invoke the following events if required:

- tns1:Configuration/AccessPoint/Change
- tns1:Configuration/AccessPoint/Removed

Please, refer to Section 4.12 for Access Point Change events Test Cases.

#### 3.3.13 Area Change Events

DUT shall give the Access Control Service entry point and Event Service entry point by GetServices command, if DUT supports Access Control service. Otherwise, these test cases will be skipped.

DUT shall support GetEventProperties command and return all supported events in TopicSet.

DUT shall support Pull Point Subscription and Topic Expression filter.

If DUT supports adding or changing areas, then DUT shall support the following events:

• tns1:Configuration/Area/Change

If DUT returns tns1:Configuration/Area/Change topic in GetEventProperties command, then DUT should have possibility to invoke it.

If DUT supports removing areas, then DUT shall support the following events:

• tns1:Configuration/Area/Removed

If DUT returns tns1:Configuration/Area/Removed topic in GetEventProperties command, then DUT should have possibility to invoke it.

A test operator shall manually invoke the following events if required:

- tns1:Configuration/Area/Change
- tns1:Configuration/Area/Removed

Please, refer to Section 4.13 for Area Change events Test Cases.

## **4** Access Control Test Cases

#### 4.1 Capabilities

## 4.1.1 ACCESS CONTROL SERVICE CAPABILITIES

Test Case ID: ACCESSCONTROL-1-1-1

**Specification Coverage:** Capability exchange (ONVIF Core Specification), GetServiceCapabilities (ONVIF Access Control Service Specification)

Feature Under Test: GetServiceCapabilities (for Access Control Service)

WSDL Reference: accesscontrol.wsdl

Test Purpose: To verify DUT Access Control Service Capabilities.

Pre-Requisite: Access Control Service was received from the DUT.

Test Configuration: ONVIF Client and DUT

#### **Test Procedure:**

- 1. Start an ONVIF Client.
- 2. Start the DUT.
- 3. ONVIF Client invokes GetServiceCapabilities.
- 4. The DUT responds with a GetServiceCapabilitiesResponse message with parameters
  - Capabilities =: cap
- 5. If *cap*.@AccessPointManagementSupported = true and *cap*.@MaxAccessPoints = 0, FAIL the test and skip other steps.
- 6. If *cap*.@AreaManagementSupported = true and *cap*.@MaxAreas = 0, FAIL the test.

#### **Test Result:**

#### PASS -

DUT passes all assertions.

FAIL -

• DUT did not send GetServiceCapabilitiesResponse message.

# 4.1.2 GET SERVICES AND GET ACCESS CONTROL SERVICE CAPABILITIES CONSISTENCY

Test Case ID: ACCESSCONTROL-1-1-2

**Specification Coverage:** Capability exchange (ONVIF Core Specification), GetServiceCapabilities (ONVIF Access Control Service Specification)

Feature Under Test: GetServices, GetServiceCapabilities (for Access Control Service)

WSDL Reference: devicemgmt.wsdl, accesscontrol.wsdl

Test Purpose: To verify Get Services and Access Control Service Capabilities consistency.

Pre-Requisite: Access Control Service was received from the DUT.

Test Configuration: ONVIF Client and DUT

#### **Test Procedure:**

- 1. Start an ONVIF Client.
- 2. Start the DUT.
- ONVIF Client will invoke GetServices request (IncludeCapability = true) to retrieve all services of the DUT with service capabilities.
- 4. Verify the GetServicesResponse message from the DUT.
- ONVIF Client will invoke GetServiceCapabilities request to retrieve DUT Access Control service capabilities.
- 6. Verify the GetServiceCapabilitiesResponse message from the DUT.

#### **Test Result:**

#### PASS -

• DUT passes all assertions.

#### FAIL -

• The DUT did not send valid **GetServicesResponse** message.

- The DUT did not send valid **GetServiceCapabilitiesResponse** message.
- The DUT sent different Capabilities in **GetServicesResponse** message and in **GetServiceCapabilitiesResponse** message.

**Note:** Service will be defined as Access Controller service if it has Namespace element that is equal to "http://www.onvif.org/ver10/accesscontrol/wsdl".

**Note:** Capabilities in **GetServicesResponse** message and in **GetServiceCapabilitiesResponse** message will be assumed as different in the following cases:

- Values of MaxLimit attribute are different.
- · MaxAccessPoints attribute values are different;
- · MaxAreas attribute values are different;
- MaxAccessPoints attribute is skipped only for GetServices or only for GetServiceCapabilities request;
- · MaxAreas attribute is skipped only for GetServices or only for GetServiceCapabilities request;
- · ClientSuppliedTokenSupported attribute values are different;
- AccessPointManagementSupported attribute values are different.
- AreaManagementSupported attribute values are different.

## 4.2 Access Point

## 4.2.1 GET ACCESS POINT INFO

Test Case ID: ACCESSCONTROL-2-1-1

Specification Coverage: GetAccessPointInfo (ONVIF Access Control Service Specification)

Feature Under Test: GetAccessPointInfo

WSDL Reference: accesscontrol.wsdl

Test Purpose: To verify Get Access Point Info.

**Pre-Requisite:** Access Control Service was received from the DUT. At least one Access Point is configured and added to the DUT.

**DNVIF**<sup>®</sup> | Standardizing IP Connectivity for Physical Security

#### Test Configuration: ONVIF Client and DUT

#### **Test Procedure:**

- 1. Start an ONVIF Client.
- 2. Start the DUT.
- 3. Get complete list of access points from the DUT (see Annex A.1).
- 4. ONVIF Client will invoke GetServiceCapabilities request to retrieve MaxLimit capability.
- 5. Verify the GetServiceCapabilitiesResponse message from the DUT.
- 6. ONVIF Client will invoke GetAccessPointInfo request (Token list with subset of AccessPointInfo.token values from a complete list of access points at step 3 with token number equal to MaxLimit) to retrieve a subset of Access Point Information from the DUT.
- 7. Verify the GetAccessPointInfoResponse message from the DUT.
- Verify that all requested AccessPointInfo items are in GetAccessPointInfoResponse message.
- ONVIF Client will invoke GetAccessPoint request (Token = Token1, where Token1 is the first token from the complete list of access points at step 3) to retrieve AccessPoint Information for specified token from the DUT.
- 10. Verify the GetAccessPointInfoResponse message from the DUT.
- 11. Verify that **GetAccessPointInfoResponse** message contains AccessPointInfo only for specified token.
- 12. Repeat steps 9-11 for all other tokens from a complete list of access points at step 3.

#### Test Result:

#### PASS -

DUT passes all assertions.

#### FAIL -

- The DUT did not send valid GetAccessPointInfoResponse message.
- The DUT returned **GetAccessPointInfoResponse** message that contains at least two AccessPointInfo items with equal tokens.

- The DUT did not return requested AccessPointInfo items in GetAccessPointInfoResponse message for step 7 or 10.
- The DUT returned more items than requested in **GetAccessPointInfoResponse** message for step 7 or 10.
- The DUT did not return at least one Access Point at step 3.
- The DUT did not send valid GetServiceCapabilitiesResponse.

**Note:** If the DUT did not return any AccessPointInfo on complete list of access points at step 3, skip steps 4-12, fail test and go to the next test.

**Note:** In case MaxLimit is equal to 0, 1 will be used instead in requests.

## 4.2.2 GET ACCESS POINT INFO WITH INVALID TOKEN

Test Case ID: ACCESSCONTROL-2-1-2

Specification Coverage: GetAccessPointInfo (ONVIF Access Control Service Specification)

Feature Under Test: GetAccessPointInfo

WSDL Reference: accesscontrol.wsdl

**Test Purpose:** To verify Get Access Point Info with invalid Token.

**Pre-Requisite:** Access Control Service was received from the DUT. At least one Access Point is configured and added to the DUT.

Test Configuration: ONVIF Client and DUT

- 1. Start an ONVIF Client.
- 2. Start the DUT.
- 3. Get complete list of access points from the DUT (see Annex A.1).
- 4. ONVIF Client will invoke GetServiceCapabilities request to retrieve MaxLimit capability.
- 5. Verify the GetServiceCapabilitiesResponse message from the DUT.
- 6. ONVIF Client will invoke GetAccessPointInfo request (invalid Token).

- 7. Verify the **GetAccessPointInfoResponse** message from the DUT. Check that empty list was returned.
- 8. ONVIF Client will invoke GetAccessPointInfo request (invalid Token, valid Token).
- 9. Verify the **GetAccessPointInfoResponse** message from the DUT. Check that list which contains AccessPoint for valid Token only was returned.

#### Test Result:

#### PASS -

• DUT passes all assertions.

#### FAIL -

- The DUT did not send valid GetAccessPointInfoResponse message.
- The DUT returned **GetAccessPointInfoResponse** message that contains at least two AccessPointInfo items with equal tokens.
- The DUT did not send valid **GetAccessPointInfoResponse** message.
- The DUT returned **GetAccessPointInfoResponse** message that contains any AccessPointInfo items for step 7.
- The DUT returned **GetAccessPointInfoResponse** message that contains any AccessPointInfo items other than item for valid Token or does not contains AccessPointInfo item for valid token step 8.
- The DUT did not return at least one Access Point at step 3.
- The DUT did not send valid GetServiceCapabilitiesResponse.

Note: If MaxLimit is less than 2 skip steps 8-9.

## 4.2.3 GET ACCESS POINT INFO LIST - LIMIT

Test Case ID: ACCESSCONTROL-2-1-3

Specification Coverage: GetAccessPointInfoList (ONVIF Access Control Service Specification)

Feature Under Test: GetAccessPointInfoList

WSDL Reference: accesscontrol.wsdl

Test Purpose: To verify Get Access Point Info List using Limit.

**Pre-Requisite:** Access Control Service was received from the DUT. At least one Access Point is configured and added to the DUT.

Test Configuration: ONVIF Client and DUT

- 1. Start an ONVIF Client.
- 2. Start the DUT.
- 3. Get complete list of access points from the DUT (see Annex A.1)
- 4. ONVIF Client will invoke GetServiceCapabilities request to retrieve MaxLimit capability.
- 5. Verify the GetServiceCapabilitiesResponse message from the DUT.
- ONVIF Client will invoke GetAccessPointInfoList request (Limit = 1, no StartReference) to retrieve the first item on the list of Access Point Information from the DUT.
- 7. Verify the GetAccessPointInfoListResponse message from the DUT.
- Verify that GetAccessPointInfoListResponse message at step 7 does not contain number of items greater than 1. Verify that GetAccessPointInfoListResponse message at step 5 does not contain number of items greater than MaxLimit.
- ONVIF Client will invoke GetAccessPointInfoList request (Limit = MaxLimit, no StartReference) to retrieve the first part of Access Point Information list from the DUT and is limited by MaxLimit.
- 10. Verify the GetAccessPointInfoListResponse message from the DUT.
- 11. Verify that **GetAccessPointInfoListResponse** message at step 10 does not contain number of items greater than MaxLimit.
- 12.ONVIF Client will invoke GetAccessPointInfoList request (Limit = ItemNumber, no StartReference, where ItemNumber is between 1 and minimal value of MaxLimit and total number of access points) to retrieve sublist of Access Point Information limited by ItemNumber from the DUT.
- 13. Verify the GetAccessPointInfoListResponse message from the DUT.
- 14. Verify that **GetAccessPointInfoListResponse** message at step 13 does not contain number of items greater than ItemNumber. Verify that **GetAccessPointInfoListResponse** message at step 13 does not contain number of items greater than MaxLimit.

Standardizing IP Connectivity for Physical Security

#### **Test Result:**

#### PASS -

• DUT passes all assertions.

#### FAIL -

- The DUT did not send valid GetAccessPointInfoListResponse message.
- The DUT did not return at least one Access Point on step 3.
- The DUT returned more AccessPointInfo items in **GetAccessPointInfoListResponse** message than it was specified in Limit parameter.
- The DUT returned more AccessPointInfo items in GetAccessPointInfoListResponse message than MaxLimit.
- The DUT did not send valid GetServiceCapabilitiesResponse.

**Note:** If the DUT did not return any AccessPointInfo on complete list of access points at step 3, skip steps 4-14, fail test and go to the next test.

Note: In case MaxLimit is equal to 0, 1 will be used instead for request.

# 4.2.4 GET ACCESS POINT INFO LIST - START REFERENCE AND LIMIT

Test Case ID: ACCESSCONTROL-2-1-4

Specification Coverage: GetAccessPointInfoList (ONVIF Access Control Service Specification)

Feature Under Test: GetAccessPointInfoList

WSDL Reference: accesscontrol.wsdl

Test Purpose: To verify Get Access Point Info List using StartReference and Limit.

**Pre-Requisite:** Access Control Service was received from the DUT. At least one Access Point is configured and added to the DUT.

Test Configuration: ONVIF Client and DUT

**Test Procedure:** 

- 1. Start an ONVIF Client.
- 2. Start the DUT.
- ONVIF Client will invoke GetServiceCapabilities request to retrieve DUT access control service capabilities.
- 4. Verify the GetServiceCapabilitiesResponse (MaxLimit) message from the DUT.
- 5. ONVIF Client will invoke **GetAccessPointInfoList** request (Limit = MaxLimit, no StartReference) to retrieve the first part of Access Point Information list from the DUT.
- 6. Verify the GetAccessPointInfoListResponse message from the DUT. Verify that GetAccessPointInfoListResponse message does not contain number of items greater than Limit. Verify that GetAccessPointInfoListResponse message does not contain number of items greater than MaxLimit.
- If GetAccessPointInfoListResponse message contains NextStartReference, repeat steps 5-6 with StartReference = [current NextStartReference]. Otherwise, skip other steps and finalize getting the complete access point list.
- 8. Verify that GetAccessPointInfoListResponse messages at step 6 does not contain AccessPointInfo items with the same tokens values all over the list, i.e. there shall be no GetAccessPointInfoListResponse messages containing the same value for AccessPointInfo items token.
- 9. ONVIF Client will invoke **GetAccessPointInfoList** request (Limit = 1, no StartReference) to retrieve the first part of Access Point Information list from the DUT.
- 10. Verify the GetAccessPointInfoListResponse message from the DUT. Verify that GetAccessPointInfoListResponse message does not contain number of items greater than Limit. Verify that GetAccessPointInfoListResponse message does not contain number of items greater than MaxLimit.
- If GetAccessPointInfoListResponse message contains NextStartReference, repeat steps
   9-12 with StartReference = [current NextStartReference]. Otherwise, skip other steps and finalize getting the complete access point list.
- 12. Verify that GetAccessPointInfoListResponse messages at step 10 does not contain AccessPointInfo items with the same tokens values all over the list, i.e. there shall be no GetAccessPointInfoListResponse messages containing the same value for AccessPointInfo items token.
- 13. Verify that the total list received during steps 5-7 has the same items as the list received during steps 9-11.

- 14.ONVIF Client will invoke **GetAccessPointInfoList** request (Limit = [limit\_value], no StartReference, where limit\_value is between 1 and MaxLimit) to retrieve the first part of Access Point Information list from the DUT.
- 15. Verify the **GetAccessPointInfoListResponse** message from the DUT. Verify that **GetAccessPointInfoListResponse** message does not contain number of items greater than Limit. Verify that **GetAccessPointInfoListResponse** message does not contain number of items greater than MaxLimit.
- 16. If GetAccessPointInfoListResponse message contains NextStartReference, repeat steps 14-17 with StartReference = [current NextStartReference]. Otherwise, skip other steps and finalize getting the complete access point list.
- 17. Verify that **GetAccessPointInfoListResponse** messages at step 15 does not contain AccessPointInfo items with the same tokens values all over the list, i.e. there shall be no **GetAccessPointInfoListResponse** messages containing the same value for AccessPointInfo items token.
- 18. Verify that the total list received during steps 5-7 has the same items as the list received during steps 14-16.

#### **Test Result:**

#### PASS -

• DUT passes all assertions.

#### FAIL -

- The DUT did not send valid GetAccessPointInfoListResponse message.
- The DUT returned **GetAccessPointInfoListResponse** message that contains wrong item list than requested according to StartReference and Limit values.
- The DUT returned **GetAccessPointInfoListResponse** messages for step 6 contains at least one pair of the same tokens for AccessPointInfo item all over the messages.
- The DUT returned **GetAccessPointInfoListResponse** messages for step 10 contains at least one pair of the same tokens for AccessPointInfo item all over the messages.
- The DUT returned **GetAccessPointInfoListResponse** messages for step 15 contains at least one pair of the same tokens for AccessPointInfo item all over the messages.
- The DUT returned more AccessPointInfo items in **GetAccessPointInfoListResponse** message than it was specified in Limit parameter.

- The DUT returned more AccessPointInfo items in **GetAccessPointInfoListResponse** message than MaxLimit.
- The DUT did not send valid GetServiceCapabilitiesResponse.

Note: In case MaxLimit is equal to 0, 1 will be used instead for request.

## 4.2.5 GET ACCESS POINT INFO LIST - NO LIMIT

#### Test Case ID: ACCESSCONTROL-2-1-5

Specification Coverage: GetAccessPointInfoList (ONVIF Access Control Service Specification)

Feature Under Test: GetAccessPointInfoList

WSDL Reference: accesscontrol.wsdl

Test Purpose: To verify Get Access Point Info List without using Limit.

**Pre-Requisite:** Access Control Service was received from the DUT. At least one Access Point is configured and added to the DUT.

Test Configuration: ONVIF Client and DUT

- 1. Start an ONVIF Client.
- 2. Start the DUT.
- 3. ONVIF Client will invoke **GetServiceCapabilities** request to retrieve DUT access control service capabilities.
- 4. Verify the GetServiceCapabilitiesResponse (MaxLimit) message from the DUT.
- 5. ONVIF Client will invoke **GetAccessPointInfoList** request (no Limit, no StartReference) to retrieve the first part of Access Point Information list from the DUT.
- Verify the GetAccessPointInfoListResponse message from the DUT. Verify that GetAccessPointInfoListResponse message does not contain number of items greater than MaxLimit.
- If GetAccessPointInfoListResponse message contains NextStartReference, repeat steps 5-6 with StartReference = [current NextStartReference]. Otherwise, skip other steps and finalize getting the complete access point list.

8. Verify that GetAccessPointInfoListResponse messages at step 6 does not contain AccessPointInfo items with the same tokens values all over the list, i.e. there shall be no GetAccessPointInfoListResponse messages containing the same value for AccessPointInfo items token.

#### **Test Result:**

#### PASS -

• DUT passes all assertions.

#### FAIL -

- The DUT did not send valid GetAccessPointInfoListResponse message.
- The DUT returned **GetAccessPointInfoListResponse** message that contains wrong item list than requested according to StartReference and Limit values.
- The DUT returned **GetAccessPointInfoListResponse** messages for step 6 contains at least one pair of the same tokens for AccessPointInfo item all over the messages.
- The DUT returned more AccessPointInfo items in **GetAccessPointInfoListResponse** message than MaxLimit.
- The DUT did not send valid GetServiceCapabilitiesResponse.

## 4.2.6 GET ACCESS POINT INFO - TOO MANY ITEMS

Test Case ID: ACCESSCONTROL-2-1-6

Specification Coverage: GetAccessPointInfo (ONVIF Access Control Service Specification)

Feature Under Test: GetAccessPointInfo

WSDL Reference: accesscontrol.wsdl

Test Purpose: To verify Get Access Point Info in case if there a more items than MaxLimit in request.

**Pre-Requisite:** Access Control Service was received from the DUT. At least one Access Point is configured and added to the DUT.

Test Configuration: ONVIF Client and DUT

#### **Test Procedure:**

1. Start an ONVIF Client.

#### 2. Start the DUT.

- 3. Get complete list of access points from the DUT (see Annex A.1).
- 4. ONVIF Client will invoke GetServiceCapabilities request to retrieve MaxLimit capability.
- 5. Verify the GetServiceCapabilitiesResponse message from the DUT.
- 6. If total number of access points is less than MaxLimit, skip other steps and go to the text test.
- 7. ONVIF Client will invoke **GetAccessPointInfo** request (Token list with subset of AccessPointInfo.token values from a complete list of access points at step 3 with token number greater than MaxLimit) to retrieve a subset of Access Point Information from the DUT.
- 8. The DUT will generate SOAP 1.2 fault message (InvalidArgs/TooManyItems).

#### **Test Result:**

#### PASS -

• DUT passes all assertions.

#### FAIL -

- The DUT did not send SOAP 1.2 fault message.
- The DUT sent incorrect SOAP 1.2 fault message (fault code, namespace, etc.).
- The DUT did not send valid GetServiceCapabilitiesResponse.
- The DUT did not return at least one Access Point on step 3.

**Note:** If the DUT did not return any AccessPointInfo on complete list of access points at step 3, skip steps 4-8, fail test and go to the next test.

## 4.2.7 GET ACCESS POINT STATE

Test Case ID: ACCESSCONTROL-2-1-7

Specification Coverage: GetAccessPointState (ONVIF Access Control Service Specification)

Feature Under Test: GetAccessPointState

WSDL Reference: accesscontrol.wsdl

Test Purpose: To verify Get Access Point State.

**Pre-Requisite:** Access Control Service was received from the DUT. At least one Access Point is configured and added to the DUT.

Test Configuration: ONVIF Client and DUT

#### **Test Procedure:**

- 1. Start an ONVIF Client.
- 2. Start the DUT.
- 3. Get a complete list of access points from the DUT (see Annex A.1).
- ONVIF Client will invoke GetAccessPointState request (TokenList.Token = Token1, where Token1 is the first token from the complete list of access points at step 3) to retrieve Access Point state for specified token from the DUT.
- 5. Verify the GetAccessPointStateResponse message from the DUT. Check that AccessPointState.Enabled is equal to true, if Access Point does not supports DisableAccessPoint capability, e.g. AccessPointInfo.Capabilities.DisableAccessPoint = false.
- 6. Repeat steps 4-5 for all other tokens from complete list of access points at step 3.

#### **Test Result:**

#### PASS -

• DUT passes all assertions.

#### FAIL -

- The DUT did not send valid GetAccessPointStateResponse message.
- The DUT did not return at least one Access Point on step 3.
- The DUT returned AccessPointState.Enabled = false for at least one Access Point in case AccessPointInfo.Capabilities.DisableAccessPoint = false for this Access Point.

**Note:** If the DUT did not return any AccessPointInfo on complete list of access points at step 3, skip steps 4-6, fail the test and go to the next test.

## 4.2.8 GET ACCESS POINT STATE WITH INVALID TOKEN

Test Case ID: ACCESSCONTROL-2-1-8

Specification Coverage: GetAccessPointState (ONVIF Access Control Service Specification)

Feature Under Test: GetAccessPointState

WSDL Reference: accesscontrol.wsdl

Test Purpose: To verify Get Access Point State with invalid Token.

Pre-Requisite: Access Control Service address was received from the DUT.

Test Configuration: ONVIF Client and DUT

#### **Test Procedure:**

- 1. Start an ONVIF Client.
- 2. Start the DUT.
- 3. ONVIF Client will invoke GetAccessPointState request (invalid Token).
- 4. The DUT will generate SOAP 1.2 fault message (InvalidArgVal/NotFound).

#### **Test Result:**

#### PASS -

DUT passes all assertions.

#### FAIL -

- The DUT did not send SOAP 1.2 fault message.
- The DUT sent incorrect SOAP 1.2 fault message (fault code, namespace, etc.).

Note: Other faults than specified in the test are acceptable, but the specified are preferable.

## 4.2.9 ENABLE/DISABLE ACCESS POINT

#### Test Case ID: ACCESSCONTROL-2-1-9

**Specification Coverage:** EnableAccessPoint (ONVIF Access Control Service Specification), DisableAccessPoint (ONVIF Access Control Service Specification), GetAccessPointState (ONVIF Access Control Service Specification)

Feature Under Test: EnableAccessPoint, DisableAccessPoint, GetAccessPointState

WSDL Reference: accesscontrol.wsdl

Test Purpose: To verify that Enable and Disable Access Point and its State Change.

**Pre-Requisite:** Access Control Service was received from the DUT. At least one Access Point with Enable/Disable capability equal to true is configured and added to the DUT.

Test Configuration: ONVIF Client and DUT

- 1. Start an ONVIF Client.
- 2. Start the DUT.
- 3. Get complete list of access points from the DUT (see Annex A.1).
- 4. If there is no Access Points with DisableAccessPoint equal to true, fail the test and skip other steps.
- If Access Point with Token1 (Token1 is the first AccessPointInfo.token from the complete list of access points at step 3) has AccessPointInfo.Capabilities.DisableAccessPoint equal to false, then skip steps 6-29 and go to the step 30.
- ONVIF Client will invoke GetAccessPointState request (Token = "Token1", where Token1 is the first AccessPointInfo.token from the complete list of access points at step 3) to get current access point state.
- 7. Verify the GetAccessPointStateResponse message from the DUT.
- If Access Point with Token1 (Token1 is the first AccessPointState.token from the complete list of access points at step 3) has AccessPointState.Enabled equal to true, then skip steps 9-19 and go to the step 20.
- ONVIF Client will invoke EnableAccessPoint request (Token = "Token1", where Token1 is the first AccessPointInfo.token from the complete list of access points at step 3) to try enabling access point.
- 10. Verify the EnableAccessPointResponse message from the DUT.
- 11. ONVIF Client will invoke **GetAccessPointState** request (Token = "Token1", where Token1 is the first AccessPointInfo.token from the complete list of access points at step 3) to get current access point state.
- 12. Verify the GetAccessPointStateResponse message from the DUT.
- 13. Verify that AccessPointState.Enabled is equal to true.

- 14. ONVIF Client will invoke **DisableAccessPoint** request (Token = "Token1", where Token1 is the first AccessPointInfo.token from the complete list of access points at step 3) to try disabling access point.
- 15. Verify the DisableAccessPointResponse message from the DUT.
- 16. ONVIF Client will invoke **GetAccessPointState** request (Token = "Token1", where Token1 is the first AccessPointInfo.token from the complete list of access points at step 3) to get current access point state.
- 17. Verify the GetAccessPointStateResponse message from the DUT.
- 18. Verify that AccessPointState.Enabled is present and equal to false.
- 19. Go to step 30.
- 20. ONVIF Client will invoke **DisableAccessPoint** request (Token = "Token1", where Token1 is the first AccessPointInfo.token from the complete list of access points at step 3) to try disabling access point.
- 21. Verify the DisableAccessPointResponse message from the DUT.
- 22. ONVIF Client will invoke **GetAccessPointState** request (Token = "Token1", where Token1 is the first AccessPointInfo.token from the complete list of access points at step 3) to get current access point state.
- 23. Verify the GetAccessPointStateResponse message from the DUT.
- 24. Verify that AccessPointState.Enabled is present and equal to false.
- 25. ONVIF Client will invoke **EnableAccessPoint** request (Token = "Token1", where Token1 is the first AccessPointInfo.token from the complete list of access points at step 3) to try enabling access point.
- 26. Verify the EnableAccessPointResponse message from the DUT.
- 27. ONVIF Client will invoke **GetAccessPointState** request (Token = "Token1", where Token1 is the first AccessPointInfo.token from the complete list of access points at step 3) to get current access point state.
- 28. Verify the GetAccessPointStateResponse message from the DUT.
- 29. Verify that AccessPointState.Enabled is equal to true or skipped.
- 30. Repeat steps 5-29 for all other tokens from the complete list of access points at step 3.

**DVIF**<sup>®</sup> | Standardizing IP Connectivity for Physical Security

#### **Test Result:**

#### PASS -

• DUT passes all assertions.

#### FAIL -

- The DUT did not send valid GetAccessPointStateResponse message.
- The DUT did not send valid EnableAccessPointResponse message.
- The DUT did not send valid **DisableAccessPointResponse** message.
- The DUT did not change Access Point Enabled value to false after DisableAccessPointResponse message.
- The DUT did not change Access Point Enabled value to true after EnableAccessPointResponse message (Enabled element could be skipped in GetAccessPointStateResponse message for this case).
- The DUT did not return at least one Access Point at step 3.

**Note:** If the DUT did not return any AccessPointInfo on complete list of access points at step 3, skip steps 5-30, fail the test and go to the next test.

# 4.2.10 ENABLE/DISABLE ACCESS POINT - COMMAND NOT SUPPORTED

Test Case ID: ACCESSCONTROL-2-1-10

**Specification Coverage:** EnableAccessPoint (ONVIF Access Control Service Specification), DisableAccessPoint (ONVIF Access Control Service Specification)

Feature Under Test: EnableAccessPoint, DisableAccessPoint

WSDL Reference: accesscontrol.wsdl

**Test Purpose:** To verify that Enable and Disable Access Point in case Door does not support this capability.

**Pre-Requisite:** Access Control Service was received from the DUT. At least one Access Point is configured and added to the DUT. At least one Access Point with Enable/Disable capability equal to false is configured and added to the DUT, if possible.

#### Test Configuration: ONVIF Client and DUT

#### **Test Procedure:**

- 1. Start an ONVIF Client.
- 2. Start the DUT.
- 3. Get a complete list of access points from the DUT (see Annex A.1).
- If Access Point with Token1 (Token1 is the first AccessPointInfo.token from the complete list of access points at step 3) has AccessPointInfo.Capabilities.DisableAccessPoint equal to true or skipped, then skip steps 5-8 and go to the step 9.
- ONVIF Client will invoke EnableAccessPoint request (Token = "Token1", where Token1 is the first AccessPointInfo.token from the complete list of access points at step 3) to try enabling access point.
- 6. The DUT will generate SOAP 1.2 fault message (ActionNotSupported/NotSupported).
- ONVIF Client will invoke DisableAccessPoint request ( "Token1", where Token1 is the first AccessPointInfo.token from the complete list of access points at step 3) to try disabling access point.
- 8. The DUT will generate SOAP 1.2 fault message (ActionNotSupported/NotSupported).
- 9. Repeat steps 4-8 for all other tokens from the complete list of access points at step 3.

#### **Test Result:**

#### PASS -

• DUT passes all assertions.

#### FAIL -

- The DUT did not send SOAP 1.2 fault message.
- The DUT sent incorrect SOAP 1.2 fault message (fault code, namespace, etc.).
- The DUT did not return at least one Access Point on step 3.

**Note:** If the DUT did not return any AccessPointInfo on complete list of access points at step 3, skip steps 4-9, fail the test and go to the next test.

Note: Other faults than specified in the test are acceptable, but the specified are preferable.

## 4.2.11 ENABLE ACCESS POINT WITH INVALID TOKEN

#### Test Case ID: ACCESSCONTROL-2-1-11

Specification Coverage: EnableAccessPoint (ONVIF Access Control Service Specification)

Feature Under Test: EnableAccessPoint

WSDL Reference: accesscontrol.wsdl

Test Purpose: To verify Enable Access Point with invalid Token.

Pre-Requisite: Access Control Service address was received from the DUT.

Test Configuration: ONVIF Client and DUT

#### **Test Procedure:**

- 1. Start an ONVIF Client.
- 2. Start the DUT.
- 3. ONVIF Client will invoke EnableAccessPoint request (invalid Token).
- 4. The DUT will generate SOAP 1.2 fault message (InvalidArgVal/NotFound).

#### **Test Result:**

#### PASS -

• DUT passes all assertions.

#### FAIL -

- The DUT did not send SOAP 1.2 fault message.
- The DUT sent incorrect SOAP 1.2 fault message (fault code, namespace, etc.).

Note: Other faults than specified in the test are acceptable, but the specified are preferable.

## 4.2.12 DISABLE ACCESS POINT WITH INVALID TOKEN

#### Test Case ID: ACCESSCONTROL-2-1-12

Specification Coverage: DisableAccessPoint (ONVIF Access Control Service Specification)

Feature Under Test: DisableAccessPoint

#### WSDL Reference: accesscontrol.wsdl

**Test Purpose:** To verify Disable Access Point with invalid Token.

Pre-Requisite: Access Control Service address was received from the DUT.

Test Configuration: ONVIF Client and DUT

#### **Test Procedure:**

- 1. Start an ONVIF Client.
- 2. Start the DUT.
- 3. ONVIF Client will invoke DisableAccessPoint request (invalid Token).
- 4. The DUT will generate SOAP 1.2 fault message (InvalidArgVal/NotFound).

#### **Test Result:**

#### PASS -

DUT passes all assertions.

#### FAIL -

- The DUT did not send SOAP 1.2 fault message.
- The DUT sent incorrect SOAP 1.2 fault message (fault code, namespace, etc.).

Note: Other faults than specified in the test are acceptable, but the specified are preferable.

### 4.3 Area

## 4.3.1 GET AREA INFO

Test Case ID: ACCESSCONTROL-3-1-1

Specification Coverage: GetAreaInfo (ONVIF Access Control Service Specification)

Feature Under Test: GetAreaInfo

WSDL Reference: accesscontrol.wsdl

Test Purpose: To verify Get Area Info.

**Pre-Requisite:** Access Control Service was received from the DUT. At least one Area is configured and added to the DUT, if the DUT allows this.

Test Configuration: ONVIF Client and DUT

#### **Test Procedure:**

- 1. Start an ONVIF Client.
- 2. Start the DUT.
- 3. Get the complete list of areas from the DUT (see Annex A.2).
- 4. ONVIF Client will invoke GetServiceCapabilities request to retrieve MaxLimit capability.
- 5. Verify the GetServiceCapabilitiesResponse message from the DUT.
- 6. ONVIF Client will invoke **GetAreaInfo** request (Token list with subset of AreaInfo.token values from the complete list of areas at step 3 with token number equal to MaxLimit) to retrieve subset of Area Information from the DUT.
- 7. Verify the GetAreaInfoResponse message from the DUT.
- 8. Verify that all requested AreaInfo items are in GetAreaInfoResponse message.
- ONVIF Client will invoke GetAreaInfo request (Token = Token1, where Token1 is the first token from the complete list of areas at step 3) to retrieve Area Information for specified token from the DUT.
- 10. Verify the **GetAreaInfoResponse** message from the DUT.
- 11. Verify that **GetAreaInfoResponse** message contains AreaInfo only for specified token.
- 12. Repeat steps 9-11 for all other tokens from complete list of areas at step 3.

#### Test Result:

#### PASS -

• DUT passes all assertions.

#### FAIL -

- The DUT did not send valid GetAreaInfoResponse message.
- The DUT returned **GetAreaInfoResponse** message that contains at least two AreaInfo items with equal tokens.

- The DUT did not return requested Arealnfo items in GetArealnfoResponse message for step 7 or 10.
- The DUT returned more items than requested in **GetAreaInfoResponse** message for step 7 or 10.
- The DUT did not send valid GetServiceCapabilitiesResponse.

**Note:** If the DUT did not return any Arealnfo on complete list of areas at step 3, skip steps 4-12 and go to the next test.

Note: In case MaxLimit is equal to 0, 1 will be used instead in requests.

## 4.3.2 GET AREA INFO WITH INVALID TOKEN

Test Case ID: ACCESSCONTROL-3-1-2

Specification Coverage: GetAreaInfo (ONVIF Access Control Service Specification)

Feature Under Test: GetAreaInfo

WSDL Reference: accesscontrol.wsdl

Test Purpose: To verify Get Area Info with invalid Token.

**Pre-Requisite:** Access Control Service was received from the DUT. At least one Area is configured and added to the DUT, if the DUT allows this.

Test Configuration: ONVIF Client and DUT

- 1. Start an ONVIF Client.
- 2. Start the DUT.
- 3. Get complete list of access points from the DUT (see Annex A.1).
- 4. ONVIF Client will invoke GetServiceCapabilities request to retrieve MaxLimit capability.
- 5. Verify the GetServiceCapabilitiesResponse message from the DUT.
- 6. ONVIF Client will invoke GetAreaInfo request (invalid Token).
- 7. Verify the **GetAreaInfoResponse** message from the DUT. Check that empty list was returned.

- 8. ONVIF Client will invoke GetAreaInfo request (invalid Token, valid Token).
- 9. Verify the **GetAreaInfoResponse** message from the DUT. Check that list which contains Area for valid Token only was returned.

#### Test Result:

#### PASS -

• DUT passes all assertions.

#### FAIL -

- The DUT did not send valid GetAreaInfoResponse message.
- The DUT returned GetAreaInfoResponse message that contains at least two AreaInfo items with equal tokens.
- The DUT did not send valid GetAreaInfoResponse message.
- The DUT returned **GetAreaInfoResponse** message that contains any AreaInfo items for step 7.
- The DUT returned **GetAreaInfoResponse** message that contains any AreaInfo items other than item for valid Token or does not contains AreaInfo item for valid token step 9.
- The DUT did not send valid GetServiceCapabilitiesResponse.

**Note:** If MaxLimit is less than 2, skip steps 8-9.

**Note:** If the DUT did not return any AreaInfo on complete list of areas at step 3, skip steps 8-9 and go to the next test.

## 4.3.3 GET AREA INFO LIST - LIMIT

Test Case ID: ACCESSCONTROL-3-1-4

Specification Coverage: GetAreaInfoList (ONVIF Access Control Service Specification)

Feature Under Test: GetAreaInfoList

WSDL Reference: accesscontrol.wsdl

Test Purpose: To verify Get Area Info List using Limit.

**Pre-Requisite:** Access Control Service was received from the DUT. At least one Area is configured and added to the DUT, if the DUT allows this.

Standardizing IP Connectivity for Physical Security

#### Test Configuration: ONVIF Client and DUT

#### **Test Procedure:**

- 1. Start an ONVIF Client.
- 2. Start the DUT.
- 3. Get a complete list of areas from the DUT (see Annex A.2)
- 4. ONVIF Client will invoke GetServiceCapabilities request to retrieve MaxLimit capability.
- 5. Verify the GetServiceCapabilitiesResponse message from the DUT.
- 6. ONVIF Client will invoke **GetAreaInfoList** request (Limit = 1, no StartReference) to retrieve the first item on the list of Area Information from the DUT.
- 7. Verify the GetAreaInfoListResponse message from the DUT.
- Verify that GetAreaInfoListResponse message at step 7 does not contain number of items greater than 1. Verify that GetAreaInfoListResponse message at step 7 does not contain number of items greater than MaxLimit.
- 9. ONVIF Client will invoke **GetAreaInfoList** request (Limit = MaxLimit, no StartReference) to retrieve the first part list of Area Information from the DUT and is limited by MaxLimit.
- 10. Verify the GetAreaInfoListResponse message from the DUT.
- 11. Verify that **GetAreaInfoListResponse** message at step 10 does not contain number of items greater than MaxLimit.
- 12. ONVIF Client will invoke GetAreaInfoList request (Limit = ItemNumber, no StartReference, where ItemNumber between 1 and minimal value between MaxLimit and total number of areas) to retrieve sublist of Area Information, and is limited by ItemNumber from the DUT.
- 13. Verify the GetAreaInfoListResponse message from the DUT.
- 14. Verify that **GetAreaInfoListResponse** message at step 13 does not contain number of items greater than ItemNumber. Verify that **GetAreaInfoListResponse** message at step 13 does not contain number of items greater than MaxLimit.

#### **Test Result:**

#### PASS -

• DUT passes all assertions.

#### FAIL -

- The DUT did not send valid GetAreaInfoListResponse message.
- The DUT returned **GetAreaInfoListResponse** message that contains wrong item list than requested according to Limit value and StartReference value.
- The DUT returned more AreaInfo items in GetAreaInfoListResponse message than it was specified in Limit parameter.
- The DUT returned more AreaInfo items in **GetAreaInfoListResponse** message than MaxLimit.
- The DUT did not send valid GetServiceCapabilitiesResponse.

**Note:** If the DUT did not return any AreaInfo on complete list of areas at step 3, skip steps 4-14 and go to the next test.

Note: In case MaxLimit is equal to 0, 1 will be used instead in requests.

# 4.3.4 GET AREA INFO LIST - START REFERENCE AND LIMIT

Test Case ID: ACCESSCONTROL-3-1-5

Specification Coverage: GetAreaInfoList (ONVIF Access Control Service Specification)

Feature Under Test: GetAreaInfoList

WSDL Reference: accesscontrol.wsdl

Test Purpose: To verify Get Area Info List using StartReference and Limit.

**Pre-Requisite:** Access Control Service was received from the DUT. At least one Area is configured and added to the DUT, if the DUT allows this.

Test Configuration: ONVIF Client and DUT

#### Test Procedure:

- 1. Start an ONVIF Client.
- 2. Start the DUT.
- 3. ONVIF Client will invoke **GetServiceCapabilities** request to retrieve area control service capabilities of the DUT.

- 4. Verify the GetServiceCapabilitiesResponse (MaxLimit) message from the DUT.
- 5. ONVIF Client will invoke **GetAreaInfoList** request (Limit = MaxLimit, no StartReference) to retrieve the first part of Area Information list from the DUT.
- 6. Verify the GetAreaInfoListResponse message from the DUT. Verify that GetAreaInfoListResponse message does not contain number of items greater than Limit. Verify that GetAreaInfoListResponse message does not contain number of items greater than MaxLimit.
- If GetAreaInfoListResponse message contains NextStartReference, repeat steps 5-6 with StartReference = [current NextStartReference]. Otherwise, skip other steps and finalize getting complete area list.
- 8. Verify that **GetAreaInfoListResponse** messages at step 6 does not contain AreaInfo items with the same tokens values all over the list, i.e. there shall be no **GetAreaInfoListResponse** messages containing the same value for AreaInfo items token.
- 9. ONVIF Client will invoke **GetAreaInfoList** request (Limit = 1, no StartReference) to retrieve the first part of Area Information list from the DUT.
- 10. Verify the **GetAreaInfoListResponse** message from the DUT. Verify that **GetAreaInfoListResponse** message does not contain number of items greater than Limit. Verify that **GetAreaInfoListResponse** message does not contain number of items greater than MaxLimit.
- If GetAreaInfoListResponse message contains NextStartReference, repeat steps 5-6 with StartReference = [current NextStartReference]. Otherwise, skip other steps and finalize getting complete area list.
- 12. Verify that **GetAreaInfoListResponse** messages at step 10 does not contain AreaInfo items with the same tokens values all over the list, i.e. there shall be no **GetAreaInfoListResponse** messages containing the same value for AreaInfo items token.
- 13. Verify that total list received during steps 5-7 has the same items as the list received during steps 9-11.
- 14. ONVIF Client will invoke **GetAreaInfoList** request (Limit = [limit\_value], no StartReference, where limit\_value is between 1 and MaxLimit) to retrieve the first part of Area Information list from the DUT.
- 15. Verify the GetAreaInfoListResponse message from the DUT. Verify that GetAreaInfoListResponse message does not contain number of items greater than Limit. Verify that GetAreaInfoListResponse message does not contain number of items greater than MaxLimit.

- 16. If GetAreaInfoListResponse message contains NextStartReference, repeat steps 5-6 with StartReference = [current NextStartReference]. Otherwise, skip other steps and finalize getting complete area list.
- 17. Verify that **GetAreaInfoListResponse** messages at step 15 does not contain AreaInfo items with the same tokens values all over the list, i.e. there shall be no **GetAreaInfoListResponse** messages containing the same value for AreaInfo items token.
- 18. Verify that total list received during steps 5-7 has the same items as the list received during steps 14-16.

#### **Test Result:**

#### PASS -

• DUT passes all assertions.

#### FAIL -

- The DUT did not send valid GetAreaInfoListResponse message.
- The DUT returned **GetAreaInfoListResponse** message that contains wrong item list than requested according to Offset and StartReference values.
- The DUT returned **GetAreaInfoListResponse** messages for step 6 contains at least one pair of the same tokens for AreaInfo item all over the messages.
- The DUT returned **GetAreaInfoListResponse** messages for step 10 contains at least one pair of the same tokens for AreaInfo item all over the messages.
- The DUT returned **GetAreaInfoListResponse** messages for step 15 contains at least one pair of the same tokens for AreaInfo item all over the messages.
- The DUT returned more AreaInfo items in GetAreaInfoListResponse message than it was specified in Limit parameter.
- The DUT did not send valid GetServiceCapabilitiesResponse.

**Note:** In case MaxLimit is equal to 0, 1 will be used instead in requests.

## 4.3.5 GET AREA INFO - TOO MANY ITEMS

#### Test Case ID: ACCESSCONTROL-3-1-9

Specification Coverage: GetAreaInfo (ONVIF Access Control Service Specification)

#### Feature Under Test: GetAreaInfo

#### WSDL Reference: accesscontrol.wsdl

Test Purpose: To verify Get Area Info in case if there a more items than MaxLimit in request.

**Pre-Requisite:** Access Control Service was received from the DUT. At least one Area is configured and added to the DUT, if the DUT allows this.

Test Configuration: ONVIF Client and DUT

#### **Test Procedure:**

- 1. Start an ONVIF Client.
- 2. Start the DUT.
- 3. Get the complete list of areas from the DUT (see Annex A.2).
- 4. ONVIF Client will invoke GetServiceCapabilities request to retrieve MaxLimit capability.
- 5. Verify the GetServiceCapabilitiesResponse message from the DUT.
- 6. If total number of areas is less than MaxLimit, skip other steps and go to the text test.
- 7. ONVIF Client will invoke **GetAreaInfo** request (Token list with subset of AreaInfo.token values from a complete list of areas at step 3 with token number greater than MaxLimit) to retrieve a subset of Area Information from the DUT.
- 8. The DUT will generate SOAP 1.2 fault message (InvalidArgs/TooManyItems).

#### Test Result:

#### PASS -

• DUT passes all assertions.

#### FAIL -

- The DUT did not send SOAP 1.2 fault message.
- The DUT sent incorrect SOAP 1.2 fault message (fault code, namespace, etc.).
- The DUT did not send valid GetServiceCapabilitiesResponse.

**Note:** If the DUT did not return any AreaInfo on complete list of areas at step 3, skip steps 4-8 and go to the next test.

## 4.3.6 GET AREA INFO LIST - NO LIMIT

#### Test Case ID: ACCESSCONTROL-3-1-10

Specification Coverage: GetAreaInfoList (ONVIF Access Control Service Specification)

Feature Under Test: GetAreaInfoList

WSDL Reference: accesscontrol.wsdl

Test Purpose: To verify Get Area Info List without using Limit.

**Pre-Requisite:** Access Control Service was received from the DUT. At least one Area is configured and added to the DUT, if the DUT allows this.

Test Configuration: ONVIF Client and DUT

#### Test Procedure:

- 1. Start an ONVIF Client.
- 2. Start the DUT.
- ONVIF Client will invoke GetServiceCapabilities request to retrieve DUT access control service capabilities.
- 4. Verify the GetServiceCapabilitiesResponse (MaxLimit) message from the DUT.
- 5. ONVIF Client will invoke **GetAreaInfoList** request (no Limit, no StartReference) to retrieve the first part of Area Information list from the DUT.
- Verify the GetAreaInfoListResponse message from the DUT. Verify that GetAreaInfoListResponse message does not contain number of items greater than MaxLimit.
- If GetAreaInfoListResponse message contains NextStartReference, repeat steps 5-6 with StartReference = [current NextStartReference]. Otherwise, skip other steps and finalize getting the complete area list.
- 8. Verify that **GetAreaInfoListResponse** messages at step 6 does not contain AreaInfo items with the same tokens values all over the list, i.e. there shall be no **GetAreaInfoListResponse** messages containing the same value for AreaInfo items token.

Test Result:

PASS -

• DUT passes all assertions.

#### FAIL -

- The DUT did not send valid GetAreaInfoListResponse message.
- The DUT returned **GetAreaInfoListResponse** message that contains wrong item list than requested according to StartReference and Limit values.
- The DUT returned **GetAreaInfoListResponse** messages for step 6 contains at least one pair of the same tokens for AreaInfo item all over the messages.
- The DUT returned more AreaInfo items in **GetAreaInfoListResponse** message than MaxLimit.
- The DUT did not send valid GetServiceCapabilitiesResponse.

## 4.4 External Authorization

# 4.4.1 ACCESS CONTROL - ACCESS GRANTED TO ANONYMOUS (EXTERNAL AUTHORIZATION)

Test Case ID: ACCESSCONTROL-11-1-1

**Specification Coverage:** tns1:AccessControl/AccessGranted/Anonymous (Access Control Service Specification), tns1:AccessControl/Request/Anonymous (Access Control Service Specification), GetAccessPointInfoList (ONVIF Access Control Service Specification), ExternalAuthorization (ONVIF Access Control Service Specification)

**Feature Under Test:** ExternalAuthorization, tns1:AccessControl/AccessGranted/Anonymous, tns1:AccessControl/Request/Anonymous.

WSDL Reference: event.wsdl, accesscontrol.wsdl

**Test Purpose:** To verify Access Granted to Anonymous scenario in the case of External Authorization.

**Pre-Requisite:** Event Service was received from the DUT. Access Control Service was received from the DUT. At least one Access Point with External Authorization capability and Anonymous Access capability is configured and added to the DUT. Device supports Pull-Point Notification feature.

Test Configuration: ONVIF Client and DUT

- 1. Start an ONVIF Client.
- 2. Start the DUT.
- 3. Get complete list of access points from the DUT (see Annex A.1).
- 4. If there are no Access Points with Capabilities.AnonymousAccess = "true" and Capabilities.ExternalAuthorization = "true" in complete list of access points, fail the test and skip other steps.
- ONVIF Client will invoke GetEventProperties request to retrieve all events supported by the DUT.
- 6. Verify the GetEventPropertiesResponse message from the DUT.
- 7. Check if there is an event with Topic tns1:AccessControl/AccessGranted/Anonymous. If there is no event with such Topic skip other steps, fail the test and go to the next test.
- 8. Check that this event is not a Property event (MessageDescription.IsProperty = "false").
- Check that this event contains Source.SimpleItemDescription item with Name = "AccessPointToken" and Type = "pt:ReferenceToken".
- 10. Check that this event contains Data.SimpleItemDescription item with Name = "External" and Type = "xs:boolean".
- 11. Check if there is an event with Topic tns1:AccessControl/Request/Anonymous. If there is no event with such Topic skip other steps, fail the test and go to the next test.
- 12. Check that this event is not a Property event (MessageDescription.IsProperty = "false").
- 13. Check that this event contains Source. SimpleItemDescription item with Name = "AccessPointToken" and Type = "pt:ReferenceToken".
- 14. ONVIF Client will invoke **CreatePullPointSubscription** request with tns1:AccessControl/ Request/Anonymous Topic and tns1:AccessControl/AccessGranted/Anonymous Topic as Filter and an InitialTerminationTime of timeout1.
- 15. Verify that the DUT sends a **CreatePullPointSubscriptionResponse** message.
- 16. Test Operator will invoke tns1:AccessControl/Request/Anonymous event for any Access Points with Capabilities.AnonymousAccess = "true" and Capabilities.ExternalAuthorization = "true".

17. ONVIF Client will invoke **PullMessages** request with a PullMessagesTimeout of 20s and a MessageLimit of 1.

- 18. Verify that the DUT sends a **PullMessagesResponse** that contains one NotificationMessage. If no NotificationMessage were received repeat step 17.
- 19. Verify received Notification message (correct value for UTC time, TopicExpression and wsnt:Message).
- 20. Verify that TopicExpression is equal to tns1:AccessControl/Request/Anonymous for the Notification message.
- 21. Verify that the Notification message contains Source.SimpleItem item with Name = "AccessPointToken" and Value is equal to one of existing Access Point Tokens Capabilities.AnonymousAccess = "true" and Capabilities.ExternalAuthorization = "true" (e.g. complete list of access points contains Access Point with the same token and this Access Point has Capabilities.AnonymousAccess = "true" and Capabilities.ExternalAuthorization = "true" (e.g. complete list of access points contains Access Point with the same token and this Access Point has Capabilities.AnonymousAccess = "true" and Capabilities.ExternalAuthorization = "true").
- 22. ONVIF Client will invoke **ExternalAuthorization** request (AccessPointToken from Notification message, no CredentialToken, Reason = "Test Access Granted", Decision = "Granted") to Grant Access for Anonymous.
- 23. Verify that the DUT sends ExternalAuthorizationResponse message.
- 24. ONVIF Client will invoke **PullMessages** request with a PullMessagesTimeout of 20s and a MessageLimit of 1.
- 25. Verify that the DUT sends a **PullMessagesResponse** that contains one NotificationMessage. If no NotificationMessage were received repeat step 24.
- 26. Verify that TopicExpression is equal to tns1:AccessControl/AccessGranted/Anonymous for the Notification message.
- 27. Verify received Notification message (correct value for UTC time, TopicExpression and wsnt:Message).
- 28. Verify that the notification contains Source.SimpleItem item with Name = "AccessPointToken" and Value is equal to Access Point Token from tns1:AccessControl/ Request/Anonymous notification message.
- 29. Verify that the notification contains Data.SimpleItem item with Name = "External" and its Value is equal to "true".

#### **Test Result:**

#### PASS -

• DUT passes all assertions.

#### FAIL -

- The DUT did not send a GetEventPropertiesResponse
- The DUT did not send CreatePullPointSubscriptionResponse message.
- The DUT did not send ExternalAuthorizationResponse message.
- The DUT did not send a PullMessagesResponse message that contains one tns1:AccessControl/Request/Anonymous event at step 18.
- The DUT did not send a **PullMessagesResponse** message that contains one tns1: tns1:AccessControl/AccessGranted/Anonymous event at step 25.
- The DUT sent an invalid Notification message (no corresponding Source.SimpleItem or Data.SimpleItem, wrong type of Value fields, invalid AccessPointToken value, invalid External value for tns1:AccessControl/AccessGranted/Anonymous notification message).
- The DUT did not return at least one Access Point on step 3.
- The DUT did not return valid Topic tns1:AccessControl/AccessGranted/Anonymous in **GetEventPropertiesResponse**.
- The DUT did not return valid Topic tns1:AccessControl/Request/Anonymous in **GetEventPropertiesResponse**.

**Note:** The Subscription Manager has to be deleted at the end of the test either by calling unsubscribe or through a timeout.

**Note:** The **Renew** has to be used for renew subscription during test, if InitialTerminationTime expires.

**Note:** Test will be failed, if no Notification message is received for step 18 or 25 during a certain period of time (Operation Delay should be used in ONVIF Device Test Tool).

**Note:** If DUT cannot accept the set value to Timeout or MessageLimit, ONVIF Client retries to send the PullMessage message with Timeout and MessageLimit which is contained in PullMessagesFaultResponse.

**Note:** If DUT cannot accept the set value to a TerminationTime, ONVIF Client retries to send the **Renew** request MinimumTime value which is contained in UnacceptableTerminationTimeFault.

Note: timeout1 will be taken from Subscription Timeout field of ONVIF Device Test Tool.

# 4.4.2 ACCESS CONTROL - ACCESS DENIED TO ANONYMOUS (EXTERNAL AUTHORIZATION)

Test Case ID: ACCESSCONTROL-11-1-2

**Specification Coverage:** tns1:AccessControl/Denied/Anonymous (Access Control Service Specification), tns1:AccessControl/Request/Anonymous (Access Control Service Specification), GetAccessPointInfoList (ONVIF Access Control Service Specification), ExternalAuthorization (ONVIF Access Control Service Specification)

**Feature Under Test:** ExternalAuthorization, tns1:AccessControl/Denied/Anonymous, tns1:AccessControl/Request/Anonymous.

WSDL Reference: event.wsdl, accesscontrol.wsdl

**Test Purpose:** To verify Access Denied to Anonymous scenario in the case of External Authorization.

**Pre-Requisite:** Event Service was received from the DUT. Access Control Service was received from the DUT. At least one Access Point with External Authorization capability and Anonymous Access capability is configured and added to the DUT. Device supports Pull-Point Notification feature.

#### Test Configuration: ONVIF Client and DUT

- 1. Start an ONVIF Client.
- 2. Start the DUT.
- 3. Get complete list of access points from the DUT (see Annex A.1).
- If there are no Access Points with Capabilities. Anonymous Access = "true" and Capabilities. External Authorization = "true" in complete list of access points, fail the test and skip other steps.
- 5. ONVIF Client will invoke **GetEventProperties** request to retrieve all events supported by the DUT.
- 6. Verify the GetEventPropertiesResponse message from the DUT.

- 7. Check if there is an event with Topic tns1:AccessControl/Denied/Anonymous. If there is no event with such Topic skip other steps, fail the test and go to the next test.
- 8. Check that this event is not a Property event (MessageDescription.IsProperty = "false").
- 9. Check that this event contains Source.SimpleItemDescription item with Name = "AccessPointToken" and Type = "pt:ReferenceToken".
- 10. Check that this event contains Data.SimpleItemDescription item with Name = "External" and Type = "xs:boolean".
- 11. Check that this event contains Data.SimpleItemDescription item with Name = "Reason" and Type = " xs:string".
- 12. ONVIF Client will invoke **CreatePullPointSubscription** request with tns1:AccessControl/ Request/Anonymous Topic and tns1:AccessControl/Denied/Anonymous Topic as Filter and an InitialTerminationTime of timeout1.
- 13. Verify that the DUT sends a **CreatePullPointSubscriptionResponse** message.
- 14. Test Operator will invoke tns1:AccessControl/Request/Anonymous event for any Access Points with Capabilities.AnonymousAccess = "true" and Capabilities.ExternalAuthorization = "true".
- 15. ONVIF Client will invoke **PullMessages** request with a PullMessagesTimeout of 20s and a MessageLimit of 1.
- 16. Verify that the DUT sends a **PullMessagesResponse** that contains one NotificationMessage. If no NotificationMessage were received repeat step 15.
- 17. Verify received Notification message (correct value for UTC time, TopicExpression and wsnt:Message).
- 18. Verify that TopicExpression is equal to tns1:AccessControl/Request/Anonymous for the Notification message.
- 19. Verify that the notification contains Source.SimpleItem item with Name = "AccessPointToken" and Value is equal to one of existing Access Point Tokens Capabilities.AnonymousAccess = "true" and Capabilities.ExternalAuthorization = "true" (e.g. complete list of access points contains Access Point with the same token and this Access Point has Capabilities.AnonymousAccess = "true" and Capabilities.ExternalAuthorization = "true" (e.g. complete list of access points contains Access Point with the same token and this Access Point has Capabilities.AnonymousAccess = "true" and Capabilities.ExternalAuthorization = "true").
- 20. ONVIF Client will invoke **ExternalAuthorization** request (AccessPointToken from Notification message, no CredentialToken, Reason = "Test Access Denied", Decision = "Denied") to Deny Access for Anonymous.

- 21. Verify that the DUT sends ExternalAuthorizationResponse message.
- 22. ONVIF Client will invoke **PullMessages** request with a PullMessagesTimeout of 20s and a MessageLimit of 1.
- 23. Verify that the DUT sends a **PullMessagesResponse** that contains one NotificationMessage. If no NotificationMessage were received repeat step 22.
- 24. Verify that TopicExpression is equal to tns1:AccessControl/Denied/Anonymous for the Notification message.
- 25. Verify received Notification message (correct value for UTC time, TopicExpression and wsnt:Message).
- 26. Verify that the notification contains Source. SimpleItem item with Name = "AccessPointToken" and Value is equal to Access Point Token from tns1: AccessControl/ Request/Anonymous notification message.
- 27. Verify that the notification contains Data.SimpleItem item with Name = "External" and its Value is equal to "true".
- 28. Verify that the notification contains Data.SimpleItem item with Name = "Reason" contains Value with type is equal to xs:string. Check that Reason value is one of the following strings: "CredentialNotEnabled", "CredentialNotActive", "CredentialExpired", "InvalidPIN", "NotPermittedAtThisTime", "Unauthorized", "Other".

#### **Test Result:**

#### PASS -

• DUT passes all assertions.

#### FAIL -

- The DUT did not send a GetEventPropertiesResponse
- The DUT did not send CreatePullPointSubscriptionResponse message.
- The DUT did not send ExternalAuthorizationResponse message.
- The DUT did not send a **PullMessagesResponse** message that contains one tns1:AccessControl/Request/Anonymous event at step 16.
- The DUT did not send a **PullMessagesResponse** message that contains one tns1: tns1:AccessControl/Denied/Anonymous event at step 23.

- The DUT sent an invalid Notification message (no corresponding Source.SimpleItem or Data.SimpleItem, wrong type of Value fields, invalid AccessPointToken value invalid External or Reason value for tns1:AccessControl/Denied/Anonymous notification message).
- The DUT did not return at least one Access Point on step 3.
- The DUT did not return valid Topic tns1:AccessControl/Denied/Anonymous in **GetEventPropertiesResponse**.
- The DUT did not return valid Topic tns1:AccessControl/Request/Anonymous in **GetEventPropertiesResponse**.

**Note:** The Subscription Manager has to be deleted at the end of the test either by calling unsubscribe or through a timeout.

**Note:** The **Renew** has to be used for renew subscription during test, if InitialTerminationTime expires.

**Note:** Test will be failed, if no Notification message is received for step 16 or 23 during a certain period of time (Operation Delay should be used in ONVIF Device Test Tool).

**Note:** If DUT cannot accept the set value to Timeout or MessageLimit, ONVIF Client retries to send the PullMessage message with Timeout and MessageLimit which is contained in PullMessagesFaultResponse.

**Note:** If DUT cannot accept the set value to a TerminationTime, ONVIF Client retries to send the **Renew** request MinimumTime value which is contained in UnacceptableTerminationTimeFault.

Note: timeout1 will be taken from Subscription Timeout field of ONVIF Device Test Tool.

# 4.4.3 ACCESS CONTROL - ACCESS TIMEOUT TO ANONYMOUS (EXTERNAL AUTHORIZATION)

Test Case ID: ACCESSCONTROL-11-1-3

**Specification Coverage:** tns1:AccessControl/Request/Timeout (Access Control Service Specification), tns1:AccessControl/Request/Anonymous (Access Control Service Specification), GetAccessPointInfoList (ONVIF Access Control Service Specification), ExternalAuthorization (ONVIF Access Control Service Specification)

FeatureUnderTest:ExternalAuthorization,tns1:AccessControl/Request/Timeout,tns1:AccessControl/Request/Anonymous.

WSDL Reference: event.wsdl, accesscontrol.wsdl

**Test Purpose:** To verify Access Timeout to Anonymous scenario in the case of External Authorization.

**Pre-Requisite:** Event Service was received from the DUT. Access Control Service was received from the DUT. At least one Access Point with External Authorization capability and Anonymous Access capability is configured and added to the DUT. Device supports Pull-Point Notification feature.

Test Configuration: ONVIF Client and DUT

- 1. Start an ONVIF Client.
- 2. Start the DUT.
- 3. Get complete list of access points from the DUT (see Annex A.1).
- 4. If there are no Access Points with Capabilities.AnonymousAccess = "true" and Capabilities.ExternalAuthorization = "true" in complete list of access points, fail the test and skip other steps.
- 5. ONVIF Client will invoke **GetEventProperties** request to retrieve all events supported by the DUT.
- 6. Verify the GetEventPropertiesResponse message from the DUT.
- 7. Check if there is an event with Topic tns1:AccessControl/Request/Timeout. If there is no event with such Topic skip other steps, fail the test and go to the next test.
- 8. Check that this event is not a Property event (MessageDescription.IsProperty = "false").
- 9. Check that this event contains Source.SimpleItemDescription item with Name = "AccessPointToken" and Type = "pt:ReferenceToken".
- 10. ONVIF Client will invoke **CreatePullPointSubscription** request with tns1:AccessControl/ Request/Anonymous Topic and tns1:AccessControl/Request/Timeout Topic as Filter and an InitialTerminationTime of timeout1.
- 11. Verify that the DUT sends a **CreatePullPointSubscriptionResponse** message.
- Test Operator will invoke tns1:AccessControl/Request/Anonymous event for any Access Points with Capabilities.AnonymousAccess = "true" and Capabilities.ExternalAuthorization = "true".
- 13. ONVIF Client will invoke **PullMessages** request with a PullMessagesTimeout of 20s and a MessageLimit of 1.

- 14. Verify that the DUT sends a **PullMessagesResponse** that contains one NotificationMessage. If no NotificationMessage were received repeat step 13.
- 15. Verify received Notification message (correct value for UTC time, TopicExpression and wsnt:Message).
- 16. Verify that TopicExpression is equal to tns1:AccessControl/Request/Anonymous for the Notification message.
- 17. Verify that the notification contains Source.SimpleItem item with Name = "AccessPointToken" and Value is equal to one of existing Access Point Tokens Capabilities.AnonymousAccess = "true" and Capabilities.ExternalAuthorization = "true" (e.g. complete list of access points contains Access Point with the same token and this Access Point has Capabilities.AnonymousAccess = "true" and Capabilities.ExternalAuthorization = "true" (e.g. complete list of access points contains Access Point with the same token and this Access Point has Capabilities.AnonymousAccess = "true" and Capabilities.ExternalAuthorization = "true").
- 18. ONVIF Client waits for timeout to initiate tns1:AccessControl/Request/Timeout event.
- 19. ONVIF Client will invoke **PullMessages** request with a PullMessagesTimeout of 20s and a MessageLimit of 1.
- 20. Verify that the DUT sends a **PullMessagesResponse** that contains one NotificationMessage. If no NotificationMessage were received repeat step 19.
- 21. Verify that TopicExpression is equal to tns1:AccessControl/Request/Timeout for the Notification message.
- 22. Verify received Notification message (correct value for UTC time, TopicExpression and wsnt:Message).
- 23. Verify that the notification contains Source.SimpleItem item with Name = "AccessPointToken" and Value is equal to Access Point Token from tns1:AccessControl/ Request/Anonymous notification message.

#### Test Result:

#### PASS -

• DUT passes all assertions.

#### FAIL -

- The DUT did not send a GetEventPropertiesResponse
- The DUT did not send CreatePullPointSubscriptionResponse message.

- The DUT did not send a **PullMessagesResponse** message that contains one tns1:AccessControl/Request/Anonymous event at step 14.
- The DUT did not send a **PullMessagesResponse** message that contains one tns1: tns1:AccessControl/Denied/Anonymous event at step 20.
- The DUT sent an invalid Notification message (no corresponding Source.SimpleItem or Data.SimpleItem, wrong type of Value fields, invalid AccessPointToken value).
- The DUT did not return at least one Access Point on step 3.
- The DUT did not return valid Topic tns1:AccessControl/Request/Timeout in **GetEventPropertiesResponse**.
- The DUT did not return valid Topic tns1:AccessControl/Request/Anonymous in **GetEventPropertiesResponse**.

**Note:** The Subscription Manager has to be deleted at the end of the test either by calling unsubscribe or through a timeout.

**Note:** The **Renew** has to be used for renew subscription during test, if InitialTerminationTime expires.

**Note:** Test will be failed, if no Notification message is received for step 16 or 23 during a certain period of time (Operation Delay should be used in ONVIF Device Test Tool).

**Note:** If DUT cannot accept the set value to Timeout or MessageLimit, ONVIF Client retries to send the PullMessage message with Timeout and MessageLimit which is contained in PullMessagesFaultResponse.

**Note:** If DUT cannot accept the set value to a TerminationTime, ONVIF Client retries to send the **Renew** request MinimumTime value which is contained in UnacceptableTerminationTimeFault.

**Note:** timeout1 will be taken from Subscription Timeout field of ONVIF Device Test Tool.

## 4.4.4 ACCESS CONTROL - ACCESS GRANTED WITH CREDENTIAL (EXTERNAL AUTHORIZATION)

#### Test Case ID: ACCESSCONTROL-11-1-4

**Specification Coverage:** tns1:AccessControl/AccessGranted/Credential (Access Control Service Specification), tns1:AccessControl/Request/Credential (Access Control Service Specification), GetAccessPointInfoList (ONVIF Access Control Service Specification), ExternalAuthorization (ONVIF Access Control Service Specification)

**Feature Under Test:** ExternalAuthorization, tns1:AccessControl/AccessGranted/Credential, tns1:AccessControl/Request/Credential.

#### WSDL Reference: event.wsdl, accesscontrol.wsdl

**Test Purpose:** To verify Access Granted with Credential scenario in the case of External Authorization.

**Pre-Requisite:** Event Service was received from the DUT. Access Control Service was received from the DUT. At least one Access Point with External Authorization capability is configured and added to the DUT. Device supports Pull-Point Notification feature.

Test Configuration: ONVIF Client and DUT

#### **Test Procedure:**

- 1. Start an ONVIF Client.
- 2. Start the DUT.
- 3. Get complete list of access points from the DUT (see Annex A.1).
- 4. If there are no Access Point with Capabilities.ExternalAuthorization = "true" in complete list of access points, fail the test and skip other steps.
- ONVIF Client will invoke GetEventProperties request to retrieve all events supported by the DUT.
- 6. Verify the GetEventPropertiesResponse message from the DUT.
- 7. Check if there is an event with Topic tns1:AccessControl/AccessGranted/Credential. If there is no event with such Topic skip other steps, fail the test and go to the next test.
- 8. Check that this event is not a Property event (MessageDescription.IsProperty = "false").
- 9. Check that this event contains Source.SimpleItemDescription item with Name = "AccessPointToken" and Type = "pt:ReferenceToken".
- 10. Check that this event contains Data.SimpleItemDescription item with Name = "CredentialToken" and Type = "pt:ReferenceToken".
- 11. Check that if this event contains Data.SimpleItemDescription item with Name = "CredentialHolderName", than it has Type = " xs:string".
- 12. Check that this event contains Data.SimpleItemDescription item with Name = "External" and Type = "xs:boolean".

- 13. Check if there is an event with Topic tns1:AccessControl/Request/Credential. If there is no event with such Topic skip other steps, fail the test and go to the next test.
- 14. Check that this event is not a Property event (MessageDescription.IsProperty = "false").
- 15. Check that this event contains Source.SimpleItemDescription item with Name = "AccessPointToken" and Type = "pt:ReferenceToken".
- 16. Check that this event contains Data. SimpleItemDescription item with Name = "CredentialToken" and Type = "pt:ReferenceToken".
- 17. Check that if this event contains Data.SimpleItemDescription item with Name = "CredentialHolderName", than it has Type = "xs:string".
- 18. ONVIF Client will invoke CreatePullPointSubscription request with tns1:AccessControl/ Request/Credential Topic and tns1:AccessControl/AccessGranted/Credential Topic as Filter and an InitialTerminationTime of timeout1.
- 19. Verify that the DUT sends a CreatePullPointSubscriptionResponse message.
- 20. Test Operator will invoke tns1:AccessControl/Request/Credential event for any Access Points with Capabilities.ExternalAuthorization = "true".
- 21. ONVIF Client will invoke **PullMessages** request with a PullMessagesTimeout of 20s and a MessageLimit of 1.
- 22. Verify that the DUT sends a **PullMessagesResponse** that contains one NotificationMessage. If no NotificationMessage were received repeat step 21.
- 23. Verify received Notification message (correct value for UTC time, TopicExpression and wsnt:Message).
- 24. Verify that TopicExpression is equal to tns1:AccessControl/Request/Credential for the Notification message.
- 25. Verify that the notification contains Source. SimpleItem item with Name = "AccessPointToken" and Value is equal to one of existing Access Point Tokens Capabilities. External Authorization = "true" (e.g. complete list of access points contains Access Point with the same token and this Access Point has Capabilities. External Authorization = "true").
- 26. Verify that the notification contains Data.SimpleItem item with Name = "CredentialToken" and Value with type is equal to pt:ReferenceToken.
- 27. Verify that the notification which contains Data.SimpleItem item with Name = "CredentialHolderName" contains Value with type is equal to xs:string.

- 28. ONVIF Client will invoke **ExternalAuthorization** request (AccessPointToken from Notification message, CredentialToken from Notification message, Reason = "Test Access Granted", Decision = "Granted") to Grant Access with Credential.
- 29. Verify that the DUT sends ExternalAuthorizationResponse message.
- 30. ONVIF Client will invoke **PullMessages** request with a PullMessagesTimeout of 20s and a MessageLimit of 1.
- 31. Verify that the DUT sends a **PullMessagesResponse** that contains one NotificationMessage. If no NotificationMessage were received repeat step 30.
- 32. Verify that TopicExpression is equal to tns1:AccessControl/AccessGranted/Credential for the Notification message.
- 33. Verify received Notification message (correct value for UTC time, TopicExpression and wsnt:Message).
- 34. Verify that the notification contains Source.SimpleItem item with Name = "AccessPointToken" and Value is equal to Access Point Token from tns1:AccessControl/ Request/Credential notification message.
- 35. Verify that the notification contains Data.SimpleItem item with Name = "CredentialToken" and Value with type is equal to pt:ReferenceToken. Verify that this value is equal to the same Data.SimpleItem from tns1:AccessControl/Request/Credential notification.
- 36. Verify that the notification which contains Data.SimpleItem item with Name = "CredentialHolderName" contains Value with type is equal to xs:string. Verify that this value is equal to the same Data.SimpleItem from tns1:AccessControl/Request/Credential notification.
- 37. Verify that the notification contains Data.SimpleItem item with Name = "External" and its Value is equal to "true".

#### **Test Result:**

#### PASS -

• DUT passes all assertions.

#### FAIL -

- The DUT did not send a GetEventPropertiesResponse
- The DUT did not send CreatePullPointSubscriptionResponse message.

- The DUT did not send ExternalAuthorizationResponse message.
- The DUT did not send a **PullMessagesResponse** message that contains one tns1:AccessControl/Request/Credential event at step 22.
- The DUT did not send a **PullMessagesResponse** message that contains one tns1: tns1:AccessControl/AccessGranted/Anonymous event at step 31.
- The DUT sent an invalid Notification message (no corresponding Source.SimpleItem or Data.SimpleItem, wrong type of Value fields, invalid AccessPointToken value, invalid CredentialToken, invalid CredentialHolderName, invalid External value for tns1:AccessControl/AccessGranted/Credential notification message).
- The DUT did not return at least one Access Point on step 3.
- The DUT did not return valid Topic tns1:AccessControl/AccessGranted/Credential in GetEventPropertiesResponse.
- The DUT did not return valid Topic tns1:AccessControl/Request/Credential in GetEventPropertiesResponse.

**Note:** The Subscription Manager has to be deleted at the end of the test either by calling unsubscribe or through a timeout.

**Note:** The **Renew** has to be used for renew subscription during test, if InitialTerminationTime expires.

**Note:** Test will be failed, if no Notification message is received for step 22 or 31 during a certain period of time (Operation Delay should be used in ONVIF Device Test Tool).

**Note:** If DUT cannot accept the set value to Timeout or MessageLimit, ONVIF Client retries to send the PullMessage message with Timeout and MessageLimit which is contained in PullMessagesFaultResponse.

**Note:** If DUT cannot accept the set value to a TerminationTime, ONVIF Client retries to send the **Renew** request MinimumTime value which is contained in UnacceptableTerminationTimeFault.

Note: timeout1 will be taken from Subscription Timeout field of ONVIF Device Test Tool.

## 4.4.5 ACCESS CONTROL - ACCESS DENIED WITH CREDENTIAL (EXTERNAL AUTHORIZATION)

Test Case ID: ACCESSCONTROL-11-1-5

**Specification Coverage:** tns1:AccessControl/Denied/Credential (Access Control Service Specification), tns1:AccessControl/Request/Credential (Access Control Service Specification), GetAccessPointInfoList (ONVIF Access Control Service Specification), ExternalAuthorization (ONVIF Access Control Service Specification)

**Feature Under Test:** ExternalAuthorization, tns1:AccessControl/Denied/Credential, tns1:AccessControl/Request/Credential.

WSDL Reference: event.wsdl, accesscontrol.wsdl

**Test Purpose:** To verify Access Denied with Credential scenario in the case of External Authorization.

**Pre-Requisite:** Event Service was received from the DUT. Access Control Service was received from the DUT. At least one Access Point with External Authorization capability is configured and added to the DUT. Device supports Pull-Point Notification feature.

#### Test Configuration: ONVIF Client and DUT

- 1. Start an ONVIF Client.
- 2. Start the DUT.
- 3. Get complete list of access points from the DUT (see Annex A.1).
- 4. If there are no Access Point with and Capabilities.ExternalAuthorization = "true" in complete list of access points, fail the test and skip other steps.
- 5. ONVIF Client will invoke **GetEventProperties** request to retrieve all events supported by the DUT.
- 6. Verify the GetEventPropertiesResponse message from the DUT.
- 7. Check if there is an event with Topic tns1:AccessControl/Denied/Credential. If there is no event with such Topic skip other steps, fail the test and go to the next test.
- 8. Check that this event is not a Property event (MessageDescription.IsProperty = "false").
- 9. Check that this event contains Source.SimpleItemDescription item with Name = "AccessPointToken" and Type = "pt:ReferenceToken".
- 10. Check that this event contains Data.SimpleItemDescription item with Name = "CredentialToken" and Type = "pt:ReferenceToken".

- 11. Check that if this event contains Data.SimpleItemDescription item with Name = "CredentialHolderName", than it has Type = "xs:string".
- 12. Check that this event contains Data.SimpleItemDescription item with Name = "External" and Type = "xs:boolean".
- 13. Check that this event contains Data.SimpleItemDescription item with Name = "Reason" and Type = "xs:string".
- 14. ONVIF Client will invoke **CreatePullPointSubscription** request with tns1:AccessControl/ Request/Credential Topic and tns1:AccessControl/Denied/Credential Topic as Filter and an InitialTerminationTime of timeout1.
- 15. Verify that the DUT sends a CreatePullPointSubscriptionResponse message.
- 16. Test Operator will invoke tns1:AccessControl/Request/Credential event for any Access Points with Capabilities.ExternalAuthorization = "true".
- 17. ONVIF Client will invoke **PullMessages** request with a PullMessagesTimeout of 20s and a MessageLimit of 1.
- 18. Verify that the DUT sends a **PullMessagesResponse** that contains one NotificationMessage. If no NotificationMessage were received repeat step 17.
- 19. Verify received Notification message (correct value for UTC time, TopicExpression and wsnt:Message).
- 20. Verify that TopicExpression is equal to tns1:AccessControl/Request/Credential for the Notification message.
- 21. Verify that the notification contains Source. SimpleItem item with Name = "AccessPointToken" and Value is equal to one of existing Access Point Tokens Capabilities. External Authorization = "true" (e.g. complete list of access points contains Access Point with the same token and this Access Point has Capabilities. External Authorization = "true").
- 22. Verify that the notification contains Data.SimpleItem item with Name = "CredentialToken" and Value with type is equal to pt:ReferenceToken.
- 23. Verify that the notification which contains Data.SimpleItem item with Name = "CredentialHolderName" contains Value with type is equal to xs:string.
- 24. ONVIF Client will invoke **ExternalAuthorization** request (AccessPointToken from Notification message, CredentialToken from Notification message, Reason = "Test Access Denied", Decision = "Denied") to Deny Access with Credential.

25. Verify that the DUT sends ExternalAuthorizationResponse message.

- 26. ONVIF Client will invoke **PullMessages** request with a PullMessagesTimeout of 20s and a MessageLimit of 1.
- 27. Verify that the DUT sends a **PullMessagesResponse** that contains one NotificationMessage. If no NotificationMessage were received repeat step 26.
- 28. Verify that TopicExpression is equal to tns1:AccessControl/Denied/Credential for the Notification message.
- 29. Verify received Notification message (correct value for UTC time, TopicExpression and wsnt:Message).
- 30. Verify that the notification contains Source. SimpleItem item with Name = "AccessPointToken" and Value is equal to Access Point Token from tns1: AccessControl/ Request/Credential notification message.
- 31. Verify that the notification contains Data.SimpleItem item with Name = «CredentialToken» and Value with type is equal to pt:ReferenceToken. Verify that this value is equal to the same Data.SimpleItem from tns1:AccessControl/Request/Credential notification.
- 32. Verify that the notification which contains Data.SimpleItem item with Name = "CredentialHolderName" contains Value with type is equal to xs:string. Verify that this value is equal to the same Data.SimpleItem from tns1:AccessControl/Request/Credential notification.
- 33. Verify that the notification contains Data.SimpleItem item with Name = "External" and its Value is equal to "true".
- 34. Verify that the notification contains Data.SimpleItem item with Name = "Reason" contains Value with type is equal to xs:string. Check that Reason value is one of the following strings: "CredentialNotEnabled", "CredentialNotActive", "CredentialExpired", "InvalidPIN", "NotPermittedAtThisTime", "Unauthorized", "Other".

#### **Test Result:**

#### PASS -

• DUT passes all assertions.

#### FAIL -

- The DUT did not send a GetEventPropertiesResponse
- The DUT did not send CreatePullPointSubscriptionResponse message.

- The DUT did not send ExternalAuthorizationResponse message.
- The DUT did not send a **PullMessagesResponse** message that contains one tns1:AccessControl/Request/Credential event at step 18.
- The DUT did not send a **PullMessagesResponse** message that contains one tns1: tns1:AccessControl/Denied/Anonymous event at step 27.
- The DUT sent an invalid Notification message (no corresponding Source.SimpleItem or Data.SimpleItem, wrong type of Value fields, invalid AccessPointToken value, invalid CredentialToken, invalid CredentialHolderName, invalid External value for tns1:AccessControl/Denied/Credential notification message).
- The DUT did not return at least one Access Point on step 3.
- The DUT did not return valid Topic tns1:AccessControl/Denied/Credential in GetEventPropertiesResponse.
- The DUT did not return valid Topic tns1:AccessControl/Request/Credential in GetEventPropertiesResponse.

**Note:** The Subscription Manager has to be deleted at the end of the test either by calling unsubscribe or through a timeout.

**Note:** The **Renew** has to be used for renew subscription during test, if InitialTerminationTime expires.

**Note:** Test will be failed, if no Notification message is received for at 18 or 27 during a certain period of time (Operation Delay should be used in ONVIF Device Test Tool).

**Note:** If DUT cannot accept the set value to Timeout or MessageLimit, ONVIF Client retries to send the PullMessage message with Timeout and MessageLimit which is contained in PullMessagesFaultResponse.

**Note:** If DUT cannot accept the set value to a TerminationTime, ONVIF Client retries to send the **Renew** request MinimumTime value which is contained in UnacceptableTerminationTimeFault.

**Note:** timeout1 will be taken from Subscription Timeout field of ONVIF Device Test Tool.

## 4.4.6 ACCESS CONTROL - ACCESS TIMEOUT WITH CREDENTIAL (EXTERNAL AUTHORIZATION)

Test Case ID: ACCESSCONTROL-11-1-6

**Specification Coverage:** tns1:AccessControl/Request/Timeout (Access Control Service Specification), tns1:AccessControl/Request/Credential (Access Control Service Specification), GetAccessPointInfoList (ONVIF Access Control Service Specification)

**Feature Under Test:** ExternalAuthorization, tns1:AccessControl/Request/Timeout, tns1:AccessControl/Request/Credential.

WSDL Reference: event.wsdl, accesscontrol.wsdl

**Test Purpose:** To verify Access Timeout with Credential scenario in the case of External Authorization.

**Pre-Requisite:** Event Service was received from the DUT. Access Control Service was received from the DUT. At least one Access Point with External Authorization capability is configured and added to the DUT. Device supports Pull-Point Notification feature.

Test Configuration: ONVIF Client and DUT

- 1. Start an ONVIF Client.
- 2. Start the DUT.
- 3. Get complete list of access points from the DUT (see Annex A.1).
- 4. If there are no Access Point with Capabilities.ExternalAuthorization = "true" in complete list of access points, fail the test and skip other steps.
- 5. ONVIF Client will invoke **GetEventProperties** request to retrieve all events supported by the DUT.
- 6. Verify the GetEventPropertiesResponse message from the DUT.
- 7. Check if there is an event with Topic tns1:AccessControl/Request/Timeout. If there is no event with such Topic skip other steps, fail the test and go to the next test.
- 8. Check that this event is not a Property event (MessageDescription.IsProperty = "false").
- 9. Check that this event contains Source.SimpleItemDescription item with Name = "AccessPointToken" and Type = "pt:ReferenceToken".
- 10. ONVIF Client will invoke **CreatePullPointSubscription** request with tns1:AccessControl/ Request/Credential Topic and tns1:AccessControl/Request/Timeout Topic as Filter and an InitialTerminationTime of timeout1.

- 11. Verify that the DUT sends a **CreatePullPointSubscriptionResponse** message.
- 12. Test Operator will invoke tns1:AccessControl/Request/Credential event for any Access Points with Capabilities.ExternalAuthorization = "true".
- 13. ONVIF Client will invoke **PullMessages** request with a PullMessagesTimeout of 20s and a MessageLimit of 1.
- 14. Verify that the DUT sends a **PullMessagesResponse** that contains one NotificationMessage. If no NotificationMessage were received repeat step 13.
- 15. Verify received Notification message (correct value for UTC time, TopicExpression and wsnt:Message).
- 16. Verify that TopicExpression is equal to tns1:AccessControl/Request/Credential for the Notification message.
- 17. Verify that the notification contains Source.SimpleItem item with Name = "AccessPointToken" and Value is equal to one of existing Access Point Tokens Capabilities.ExternalAuthorization = "true" (e.g. complete list of access points contains Access Point with the same token and this Access Point has Capabilities.ExternalAuthorization = "true").
- 18. Verify that the notification contains Data.SimpleItem item with Name = "CredentialToken" and Value with type is equal to pt:ReferenceToken.
- 19. Verify that the notification which contains Data.SimpleItem item with Name = "CredentialHolderName" contains Value with type is equal to xs:string.
- 20. ONVIF Client waits for timeout to initiate tns1:AccessControl/Request/Timeout event.
- 21. ONVIF Client will invoke **PullMessages** request with a PullMessagesTimeout of 20s and a MessageLimit of 1.
- 22. Verify that the DUT sends a **PullMessagesResponse** that contains one NotificationMessage. If no NotificationMessage were received repeat step 21.
- 23. Verify that TopicExpression is equal to tns1:AccessControl/Request/Timeout for the Notification message.
- 24. Verify received Notification message (correct value for UTC time, TopicExpression and wsnt:Message).
- 25. Verify that the notification contains Source. SimpleItem item with Name = "AccessPointToken" and Value is equal to Access Point Token from tns1: AccessControl/ Request/Credential notification message.

**DVIF**<sup>®</sup> | Standardizing IP Connectivity for Physical Security

#### **Test Result:**

#### PASS -

· DUT passes all assertions.

#### FAIL -

- The DUT did not send a GetEventPropertiesResponse
- The DUT did not send CreatePullPointSubscriptionResponse message.
- The DUT did not send a **PullMessagesResponse** message that contains one tns1:AccessControl/Request/Credential event at step 14.
- The DUT did not send a **PullMessagesResponse** message that contains one tns1:AccessControl/Request/Timeout event at step 22.
- The DUT sent an invalid Notification message (no corresponding Source.SimpleItem or Data.SimpleItem, wrong type of Value fields, invalid AccessPointToken value, invalid CredentialToken, invalid CredentialHolderName).
- The DUT did not return at least one Access Point on step 3.
- The DUT did not return valid Topic tns1:AccessControl/Request/Credential in GetEventPropertiesResponse.
- The DUT did not return valid Topic tns1:AccessControl/Request/Timeout in **GetEventPropertiesResponse**.

**Note:** The Subscription Manager has to be deleted at the end of the test either by calling unsubscribe or through a timeout.

**Note:** The **Renew** has to be used for renew subscription during test, if InitialTerminationTime expires.

**Note:** Test will be failed, if no Notification message is received for step 14 or 22 during a certain period of time (Operation Delay should be used in ONVIF Device Test Tool).

**Note:** If DUT cannot accept the set value to Timeout or MessageLimit, ONVIF Client retries to send the PullMessage message with Timeout and MessageLimit which is contained in PullMessagesFaultResponse.

**Note:** If DUT cannot accept the set value to a TerminationTime, ONVIF Client retries to send the **Renew** request MinimumTime value which is contained in UnacceptableTerminationTimeFault.

Note: timeout1 will be taken from Subscription Timeout field of ONVIF Device Test Tool.

### 4.4.7 EXTERNAL AUTHORIZATION WITH INVALID TOKEN

#### Test Case ID: ACCESSCONTROL-11-1-7

Specification Coverage: ExternalAuthorization (ONVIF Access Control Service Specification)

Feature Under Test: ExternalAuthorization

WSDL Reference: accesscontrol.wsdl

Test Purpose: To verify External Authorization with invalid Token.

Pre-Requisite: Access Control Service address was received from the DUT.

Test Configuration: ONVIF Client and DUT

#### **Test Procedure:**

- 1. Start an ONVIF Client.
- 2. Start the DUT.
- 3. ONVIF Client will invoke ExternalAuthorization request (invalid AccessPointToken).
- 4. The DUT will generate SOAP 1.2 fault message (InvalidArgVal/NotFound).

#### **Test Result:**

#### PASS -

• DUT passes all assertions.

#### FAIL -

- The DUT did not send SOAP 1.2 fault message.
- The DUT sent incorrect SOAP 1.2 fault message (fault code, namespace, etc.).

Note: Other faults than specified in the test are acceptable, but the specified are preferable.

## 4.4.8 EXTERNAL AUTHORIZATION - COMMAND NOT SUPPORTED

#### Test Case ID: ACCESSCONTROL-11-1-8

Specification Coverage: ExternalAuthorization (ONVIF Access Control Service Specification)

#### Feature Under Test: ExternalAuthorization

#### WSDL Reference: accesscontrol.wsdl

Test Purpose: To verify External Authorization in case Access Point does not support it.

**Pre-Requisite:** Access Control Service address was received from the DUT. At least one Access Point is configured without External Authorization capability and added to the DUT, if possible.

#### Test Configuration: ONVIF Client and DUT

#### Test Procedure:

- 1. Start an ONVIF Client.
- 2. Start the DUT.
- 3. Get complete list of access points from the DUT (see Annex A.1).
- If Access Point with Token1 (Token1 is the first AccessPointInfo.token from the complete list of Access Points at step 3) has AccessPointInfo.Capabilities.ExternalAuthorization equal to true, then skip steps 5-6 and go to the step 7.
- ONVIF Client will invoke ExternalAuthorization request (AccessPointToken = "Token1", where Token1 is the first AccessPointInfo.token from the complete list of doors at step 3) to try perform external authorization.
- 6. The DUT will generate SOAP 1.2 fault message (ActionNotSupported/NotSupported).
- 7. Repeat steps 4-6 for all other tokens from the complete list of Access Point at step 3.

#### **Test Result:**

#### PASS -

• DUT passes all assertions.

#### FAIL -

- The DUT did not send SOAP 1.2 fault message.
- The DUT did not return at least one Access Point on step 3.

**Note:** If the DUT does not return any Access Point for step 3, skip steps 4-7, fail the test and go to the next test.

Note: Other faults than specified in the test are acceptable, but the specified are preferable.

## 4.4.9 ACCESS CONTROL - ACCESS GRANTED TO IDENTIFIER (EXTERNAL AUTHORIZATION)

#### Test Case ID: ACCESSCONTROL-11-1-9

**Specification Coverage:** tns1:AccessControl/AccessGranted/Anonymous (Access Control Service Specification), tns1:AccessControl/AccessGranted/Credential (Access Control Service Specification), tns1:AccessControl/Request/Identifier (Access Control Service Specification), GetAccessPointInfoList (ONVIF Access Control Service Specification), ExternalAuthorization (ONVIF Access Control Service Specification)

**Feature Under Test:** ExternalAuthorization, tns1:AccessControl/AccessGranted/Anonymous, tns1:AccessControl/AccessGranted/Credential, tns1:AccessControl/Request/Identifier.

WSDL Reference: event.wsdl, accesscontrol.wsdl

Test Purpose: To verify Access Granted scenario in the case of External Authorization for Identifier.

**Pre-Requisite:** Event Service was received from the DUT. Access Control Service was received from the DUT. At least one Access Point with Identifer Access capability is configured and added to the DUT. Device supports Pull-Point Notification feature.

Test Configuration: ONVIF Client and DUT

- 1. Start an ONVIF Client.
- 2. Start the DUT.
- 3. ONVIF Client retrieves complete list of access point info items by following the procedure mentioned in Annex A.1 with the following input and output parameters
  - out accessPointInfoCompleteList complete access points info list
  - out accessPointsNumber access points number
- 4. If there are no Access Points with Capabilities.IdentifierAccess = true in *accessPointInfoCompleteList*, FAIL the test and skip other steps.
- 5. ONVIF Client invokes GetEventProperties.
- 6. The DUT responds with a GetEventPropertiesResponse message with parameters
  - TopicNamespaceLocation list
  - FixedTopicSet

- TopicSet =: topicSet
- TopicExpressionDialect list
- MessageContentFilterDialect list
- MessageContentSchemaLocation list
- 7. If *topicSet* does not contain tns1:AccessControl/Request/Identifier topic, FAIL the test and skip other steps.
- 8. If *topicSet* does not contain naither tns1:AccessControl/AccessGranted/Anonymous topic nor tns1:AccessControl/AccessGranted/Credential topic, FAIL the test and skip other steps.
- ONVIF Client verifies tns1:AccessControl/Request/Identifier topic (request/IdentifierTopic) from topicSet:
  - 9.1. If *requestIdentifierTopic*.MessageDescription.IsProperty equals to true, FAIL the test, restore the DUT state, and skip other steps.
  - 9.2. If *requestIdentifierTopic* does not contain MessageDescription.Source.SimpleItemDescription item with Name = "AccessPointToken", FAIL the test and skip other steps.
  - 9.3. If *requestIdentifierTopic*.MessageDescription.Source.SimpleItemDescription with Name = "AccessPointToken" does not have Type = "pt:ReferenceToken", FAIL the test and skip other steps.
  - 9.4. If *requestIdentifierTopic* does not contain MessageDescription.Data.SimpleItemDescription item with Name = "IdentifierType", FAIL the test and skip other steps.
  - 9.5. If *requestIdentifierTopic*.MessageDescription.Data.SimpleItemDescription with Name = "IdentifierType" does not have Type = "xs:string", FAIL the test and skip other steps.
  - 9.6. If *requestIdentifierTopic* does not contain MessageDescription.Data.SimpleItemDescription item with Name = "FormatType", FAIL the test and skip other steps.
  - 9.7. If *requestIdentifierTopic*.MessageDescription.Data.SimpleItemDescription with Name = "FormatType" does not have Type = "xs:string", FAIL the test and skip other steps.
  - 9.8. If *requestIdentifierTopic* does not contain MessageDescription.Data.SimpleItemDescription item with Name = "IdentifierValue", FAIL the test and skip other steps.

- 9.9. If *requestIdentifierTopic*.MessageDescription.Data.SimpleItemDescription with Name
   = "IdentifierValue" does not have Type = "xs:hexBinary", FAIL the test and skip other steps.
- 10. Set topicFilter := "tns1:AccessControl/Request/Identifier|tns1:AccessControl/ AccessGranted/Anonymous|tns1:AccessControl/AccessGranted/Credential" ("| tns1:AccessControl/AccessGranted/Anonymous" part to be skipped if topicSet does not contain tns1:AccessControl/AccessGranted/Anonymous topic, "|tns1:AccessControl/ AccessGranted/Credential" part to be skipped if topicSet does not contain tns1:AccessControl/AccessGranted/Credential topic).
- 11. ONVIF Client creates PullPoint subscription for the specified topic by following the procedure mentioned in Annex A.3 with the following input and output parameters
  - in topicFilter Notification Topic
  - out *s* Subscription reference
  - out currentTime current time for the DUT
  - out terminationTime Subscription termination time
- 12. Test Operator will invoke **tns1:AccessControl/Request/Identifier** event for any Access Points with Capabilities.IdentifierAccess = true.
- 13. ONVIF Client retrieves and checks **tns1:AccessControl/Request/Identifier** event for the specified credential identifiers by following the procedure mentioned in Annex A.8 with the following input and output parameters
  - in s Subscription reference
  - in *currentTime* current time for the DUT
  - in terminationTime subscription termination time
  - out accessPointToken token of access point for which tns1:AccessControl/Request/ Identifier notification was recieved
- 14. If *accessPointInfoCompleteList* does not contain item with token = *accessPointToken*, FAIL the test and skip other steps.
- 15. If item with token = *accessPointToken* from *accessPointInfoCompleteList* does not have Capabilities.IdentifierAccess = true, FAIL the test and skip other steps.
- 16. ONVIF client invokes ExternalAuthorization request with parameters

**DVIF**<sup>®</sup> Standardizing IP Connectivity for Physical Security

- AccessPointToken := accessPointToken
- CredentialToken is skipped
- Reason := "Test Reason"
- Decision := Granted
- 17. The DUT responds with **ExternalAuthorizationResponse** message.
- 18. ONVIF Client retrieves and checks tns1:AccessControl/AccessGranted/Anonymous or tns1:AccessControl/AccessGranted/Credential event for the external authorzation by following the procedure mentioned in Annex A.10 with the following input and output parameters
  - in s Subscription reference
  - in currentTime current time for the DUT
  - in terminationTime subscription termination time
  - in *accessPointToken* token of access point for which **tns1:AccessControl/Request/ Identifier** notification was recieved
- 19. ONVIF Client deletes PullPoint subscription by following the procedure mentioned in Annex A.4 with the following input and output parameters
  - in s Subscription reference

#### **Test Result:**

#### PASS -

DUT passes all assertions.

#### FAIL -

- The DUT did not send a GetEventPropertiesResponse
- The DUT did not send ExternalAuthorizationResponse message.

## 4.4.10 ACCESS CONTROL - ACCESS DENIED TO IDENTIFIER (EXTERNAL AUTHORIZATION)

Test Case ID: ACCESSCONTROL-11-1-10

**Specification Coverage:** tns1:AccessControl/Denied/Anonymous (Access Control Service Specification), tns1:AccessControl/Denied/Credential (Access Control Service Specification), tns1:AccessControl/Request/Identifier (Access Control Service Specification), GetAccessPointInfoList (ONVIF Access Control Service Specification), ExternalAuthorization (ONVIF Access Control Service Specification)

**Feature Under Test:** ExternalAuthorization, tns1:AccessControl/Denied/Anonymous, tns1:AccessControl/Denied/Credential, tns1:AccessControl/Request/Identifier.

WSDL Reference: event.wsdl, accesscontrol.wsdl

Test Purpose: To verify Access Denied scenario in the case of External Authorization for Identifier.

**Pre-Requisite:** Event Service was received from the DUT. Access Control Service was received from the DUT. At least one Access Point with Identifer Access capability is configured and added to the DUT. Device supports Pull-Point Notification feature.

Test Configuration: ONVIF Client and DUT

- 1. Start an ONVIF Client.
- 2. Start the DUT.
- 3. ONVIF Client retrieves complete list of access point info items by following the procedure mentioned in Annex A.1 with the following input and output parameters
  - out accessPointInfoCompleteList complete access points info list
  - out accessPointsNumber access points number
- 4. If there are no Access Points with Capabilities.IdentifierAccess = true in *accessPointInfoCompleteList*, FAIL the test and skip other steps.
- 5. ONVIF Client invokes GetEventProperties.
- 6. The DUT responds with a **GetEventPropertiesResponse** message with parameters
  - TopicNamespaceLocation list
  - FixedTopicSet
  - TopicSet =: *topicSet*
  - TopicExpressionDialect list
  - MessageContentFilterDialect list

- MessageContentSchemaLocation list
- 7. If *topicSet* does not contain tns1:AccessControl/Request/Identifier topic, FAIL the test and skip other steps.
- 8. If *topicSet* does not contain naither tns1:AccessControl/Denied/Anonymous topic nor tns1:AccessControl/Denied/Credential topic, FAIL the test and skip other steps.
- 9. Set topicFilter := "tns1:AccessControl/Request/Identifier|tns1:AccessControl/ Denied/Anonymous|tns1:AccessControl/Denied/Credential" ("|tns1:AccessControl/ Denied/Anonymous" part to be skipped if topicSet does not contain tns1:AccessControl/ Denied/Anonymous topic, "|tns1:AccessControl/Denied/Credential" part to be skipped if topicSet does not contain tns1:AccessControl/Denied/Credential topic).
- 10. ONVIF Client creates PullPoint subscription for the specified topic by following the procedure mentioned in Annex A.3 with the following input and output parameters
  - in topicFilter Notification Topic
  - out s Subscription reference
  - out *currentTime* current time for the DUT
  - out terminationTime Subscription termination time
- 11. Test Operator will invoke **tns1:AccessControl/Request/Identifier** event for any Access Points with Capabilities.IdentifierAccess = true.
- 12. ONVIF Client retrieves and checks **tns1:AccessControl/Request/Identifier** event for the specified credential identifiers by following the procedure mentioned in Annex A.8 with the following input and output parameters
  - in s Subscription reference
  - in currentTime current time for the DUT
  - in terminationTime subscription termination time
  - out accessPointToken token of access point for which tns1:AccessControl/Request/ Identifier notification was recieved
- 13. If *accessPointInfoCompleteList* does not contain item with token = *accessPointToken*, FAIL the test and skip other steps.
- 14. If item with token = *accessPointToken* from *accessPointInfoCompleteList* does not have Capabilities.IdentifierAccess = true, FAIL the test and skip other steps.

#### 15. ONVIF client invokes ExternalAuthorization request with parameters

- AccessPointToken := accessPointToken
- · CredentialToken is skipped
- Reason := "Test Reason"
- · Decision := Denied
- 16. The DUT responds with ExternalAuthorizationResponse message.
- 17. ONVIF Client retrieves and checks **tns1:AccessControl/Denied/Anonymous** or **tns1:AccessControl/Denied/Credential** event for the external authorzation by following the procedure mentioned in Annex A.11 with the following input and output parameters
  - in s Subscription reference
  - in currentTime current time for the DUT
  - in terminationTime subscription termination time
  - in accessPointToken token of access point for which tns1:AccessControl/Request/ Identifier notification was recieved
- 18. ONVIF Client deletes PullPoint subscription by following the procedure mentioned in Annex A.4 with the following input and output parameters
  - in *s* Subscription reference

#### **Test Result:**

#### PASS -

DUT passes all assertions.

#### FAIL -

- The DUT did not send a GetEventPropertiesResponse
- The DUT did not send ExternalAuthorizationResponse message.

# 4.4.11 ACCESS CONTROL - ACCESS TIMEOUT TO IDENTIFIER (EXTERNAL AUTHORIZATION)

Test Case ID: ACCESSCONTROL-11-1-11

**Specification Coverage:** tns1:AccessControl/Request/Timeout (Access Control Service Specification), tns1:AccessControl/Request/Identifier (Access Control Service Specification), GetAccessPointInfoList (ONVIF Access Control Service Specification), ExternalAuthorization (ONVIF Access Control Service Specification)

**Feature Under Test:** ExternalAuthorization, tns1:AccessControl/Request/Timeout, tns1:AccessControl/Request/Identifier.

WSDL Reference: event.wsdl, accesscontrol.wsdl

Test Purpose: To verify Access Timeout to Identifier scenario in the case of External Authorization.

**Pre-Requisite:** Event Service was received from the DUT. Access Control Service was received from the DUT. At least one Access Point with Identifer Access capability is configured and added to the DUT. Device supports Pull-Point Notification feature.

Test Configuration: ONVIF Client and DUT

- 1. Start an ONVIF Client.
- 2. Start the DUT.
- 3. ONVIF Client retrieves complete list of access point info items by following the procedure mentioned in Annex A.1 with the following input and output parameters
  - out accessPointInfoCompleteList complete access points info list
  - out accessPointsNumber access points number
- 4. If there are no Access Points with Capabilities.IdentifierAccess = true in *accessPointInfoCompleteList*, FAIL the test and skip other steps.
- 5. ONVIF Client invokes GetEventProperties.
- 6. The DUT responds with a **GetEventPropertiesResponse** message with parameters
  - TopicNamespaceLocation list
  - FixedTopicSet
  - TopicSet =: topicSet
  - TopicExpressionDialect list
  - MessageContentFilterDialect list
  - MessageContentSchemaLocation list

7. If *topicSet* does not contain tns1:AccessControl/Request/Identifier topic, FAIL the test and skip other steps.

- 8. If *topicSet* does not contain tns1:AccessControl/Request/Timeout topic, FAIL the test and skip other steps.
- 9. ONVIF Client verifies tns1:AccessControl/Request/Timeout topic (*requestTimeoutTopic*) from topicSet:
  - 9.1. If *requestTimeoutTopic*.MessageDescription.IsProperty equals to true, FAIL the test, restore the DUT state, and skip other steps.
  - 9.2. If *requestTimeoutTopic* does not contain MessageDescription.Source.SimpleItemDescription item with Name = "AccessPointToken", FAIL the test and skip other steps.
  - 9.3. If *requestTimeoutTopic*.MessageDescription.Source.SimpleItemDescription with Name = "AccessPointToken" does not have Type = "pt:ReferenceToken", FAIL the test and skip other steps.
- 10.Set topicFilter := "tns1:AccessControl/Request/Identifier|tns1:AccessControl/ Request/Timeout".
- 11. ONVIF Client creates PullPoint subscription for the specified topic by following the procedure mentioned in Annex A.3 with the following input and output parameters
  - in topicFilter Notification Topic
  - out *s* Subscription reference
  - out *currentTime* current time for the DUT
  - out terminationTime Subscription termination time
- 12. Test Operator will invoke **tns1:AccessControl/Request/Identifier** event for any Access Points with Capabilities.IdentifierAccess = true.
- 13. ONVIF Client retrieves and checks **tns1:AccessControl/Request/Identifier** event for the specified credential identifiers by following the procedure mentioned in Annex A.8 with the following input and output parameters
  - in *s* Subscription reference
  - in *currentTime* current time for the DUT
  - in terminationTime subscription termination time

- in accessPointInfoCompleteList complete access points info list
- out *accessPointToken* token of access point for which **tns1:AccessControl/Request/** Identifier notification was recieved
- 14.ONVIF Client waits for *operationDelay* to initiate tns1:AccessControl/Request/Timeout event.
- 15. ONVIF Client retrieves and checks **tns1:AccessControl/Request/Timeout** event for the specified credential identifiers by following the procedure mentioned in Annex A.9 with the following input and output parameters
  - in s Subscription reference
  - in *currentTime* current time for the DUT
  - in terminationTime subscription termination time
  - in accessPointToken token of access point for which tns1:AccessControl/Request/ Timeout notification was recieved

#### **Test Result:**

#### PASS -

• DUT passes all assertions.

#### FAIL -

• The DUT did not send a GetEventPropertiesResponse

Note: operationDelay will be taken from Operation Delay field of ONVIF Device Test Tool.

### 4.5 Property Events

# 4.5.1 ACCESS CONTROL - ACCESS POINT ENABLED EVENT

Test Case ID: ACCESSCONTROL-5-1-1

**Specification Coverage:** tns1:AccessPoint/State/Enabled (Access Control Service Specification), GetAccessPointState (ONVIF Access Control Service Specification), Properties (ONVIF Core Specification)

Feature Under Test: GetAccessPointState

#### WSDL Reference: event.wsdl, accesscontrol.wsdl

**Test Purpose:** To verify tns1:AccessPoint/State/Enabled event generation after subscription and to verify tns1:AccessPoint/State/Enabled event format.

**Pre-Requisite:** Event Service was received from the DUT. Access Control Service was received from the DUT. At least one Access Point with Enable/Disable capability is configured and added to the DUT. Device supports Pull-Point Notification feature.

#### Test Configuration: ONVIF Client and DUT

#### **Test Procedure:**

- 1. Start an ONVIF Client.
- 2. Start the DUT.
- 3. Get complete list of access points from the DUT (see Annex A.1).
- 4. If there is no Access Points with DisableAccessPoint equal to true, fail the test and skip other steps.
- ONVIF Client will invoke GetEventProperties request to retrieve all events supported by the DUT.
- 6. Verify the GetEventPropertiesResponse message from the DUT.
- 7. Check if there is an event with Topic tns1:AccessPoint/State/Enabled. If there is no event with such Topic skip other steps, fail the test and go to the next test.
- 8. Check that this event is a Property event (MessageDescription.IsProperty = "true").
- 9. Check that this event contains Source.SimpleItemDescription item with Name = "AccessPointToken" and Type = "pt:ReferenceToken".
- 10. Check that this event contains Data.SimpleItemDescription item with Name = "State" and Type = " xs:boolean".
- 11. ONVIF Client will invoke **CreatePullPointSubscription** request with tns1:AccessPoint/ State/Enabled Topic as Filter and an InitialTerminationTime of timeout1.
- 12. Verify that the DUT sends a **CreatePullPointSubscriptionResponse** message.
- 13. ONVIF Client will invoke **PullMessages** request with a PullMessagesTimeout of 20s and a MessageLimit of 1.
- 14. Verify that the DUT sends a **PullMessagesResponse** that contains NotificationMessages. Repeat step 13 until Notification for all Access Points will be received.

- 15. Verify received Notification messages (correct value for UTC time, TopicExpression and wsnt:Message).
- 16. Verify that TopicExpression is equal to tns1:AccessPoint/State/Enabled for all received Notification messages.
- 17. Verify that each notification contains Source.SimpleItem item with Name = "AccessPointToken" and Value is equal to one of the existing Access Point Tokens (e.g. complete list of access points contains Access Point with the same token). Verify that there are Notification messages for each Access Point.
- 18. Verify that each notification contains Data.SimpleItem item with Name = "State" and Value with type is equal to xs:boolean.
- 19. Verify that Notify PropertyOperation = "Initialized".
- 20. ONVIF Client will invoke **GetAccessPointState** request for each Access Point with corresponding tokens.
- 21. Verify the **GetAccessPointStateResponse** messages from the DUT. Verify that Data.SimpleItem item with Name = "Enabled" from Notification message has the same value with Enabled elements from corresponding **GetAccessPointStateResponse** messages for each AccessPoint.

#### Test Result:

#### PASS -

• DUT passes all assertions.

#### FAIL -

- The DUT did not send a GetEventPropertiesResponse
- The DUT did not send CreatePullPointSubscriptionResponse message.
- The DUT did not send PullMessagesResponse message.
- The DUT did not send valid SubscriptionReference.
- The DUT did not send a Notification message that contains a property event tns1:AccessPoint/State/Enabled at least for one Access Point.
- The DUT sent an invalid Notification message (no corresponding Source.SimpleItem or Data.SimpleItem, wrong type of Value fields, invalid AccessPointToken or State values, PropertyOperation is not equal to "Initialized").
- The DUT did not return at least one Access Point at step 3.

The DUT did not return Topic tns1:AccessPoint/State/Enabled in GetEventPropertiesResponse.

**Note:** The Subscription Manager has to be deleted at the end of the test either by calling unsubscribe or through a timeout.

**Note:** ONVIF Client at step 14 will wait for Notification messages until notification for all Access Points is received or Operation Delay has expired. Notification messages for all Access Points are assumed as received, if the number of Notification messages is equal to the number of Access Points.

**Note:** If the DUT does not return any access point for step 3, skip steps 4-21, fail the test and go to the next test.

**Note:** The Subscription Manager has to be deleted at the end of the test either by calling unsubscribe or through a timeout.

**Note:** The **Renew** has to be used for renew subscription during test, if InitialTerminationTime expires.

**Note:** If DUT cannot accept the set value to Timeout or MessageLimit, ONVIF Client retries to send the PullMessage message with Timeout and MessageLimit which is contained in PullMessagesFaultResponse.

**Note:** If DUT cannot accept the set value to a TerminationTime, ONVIF Client retries to send the **Renew** request MinimumTime value which is contained in UnacceptableTerminationTimeFault.

Note: timeout1 will be taken from Subscription Timeout field of ONVIF Device Test Tool.

## 4.5.2 ACCESS CONTROL - ACCESS POINT ENABLED EVENT STATE CHANGE

Test Case ID: ACCESSCONTROL-5-1-2

**Specification Coverage:** tns1:AccessPoint/State/Enabled (Access Control Service Specification), EnableAccessPoint (ONVIF Access Control Service Specification), DisableAccessPoint (ONVIF Access Control Service Specification), GetAccessPointState (ONVIF Access Control Service Specification)

Feature Under Test: EnableAccessPoint, DisableAccessPoint, GetAccessPointState

WSDL Reference: event.wsdl, accesscontrol.wsdl

**Test Purpose:** To verify tns1:AccessPoint/State/Enabled event generation after property was changed and to verify tns1:AccessPoint/State/Enabled event format.

**Pre-Requisite:** Event Service was received from the DUT. Access Control Service was received from the DUT. At least one Access Point with Enable/Disable capability is configured and added to the DUT. Device supports Pull-Point Notification feature.

Test Configuration: ONVIF Client and DUT

- 1. Start an ONVIF Client.
- 2. Start the DUT.
- 3. Get a complete list of access points from the DUT (see Annex A.1).
- 4. If there is no Access Points with DisableAccessPoint equal to true, fail the test and skip other steps.
- 5. If Access Point with Token1 (Token1 is the first AccessPointInfo.token from the complete list of access points at step 3) has AccessPointInfo.Capabilities.DisableAccessPoint equal to false, then skip steps 6-20 and go to the step 21.
- ONVIF Client will invoke GetAccessPointState request (TokenList.Token = Token1, where Token1 is the first token from the complete list of access points at step 3) to retrieve Access Point state for specified token from the DUT.
- 7. Verify the GetAccessPointStateResponse message from the DUT.
- 8. ONVIF Client will invoke **CreatePullPointSubscription** request with tns1:AccessPoint/ State/Enabled Topic as Filter and an InitialTerminationTime of timeout1.
- 9. Verify that the DUT sends a **CreatePullPointSubscriptionResponse** message.
- 10. If Access Point with Token1 (Token1 is the first AccessPointInfo.token from the complete list of access points at step 3) has AccessPointState.Enabled equal to true, then skip steps 11-12 and go to the step 13.
- 11. ONVIF Client will invoke **EnableAccessPoint** request (Token = "Token1", where Token1 is the first AccessPointInfo.token from the complete list of access points at step 3) to try enabling access point.
- 12. Verify the **EnableAccessPointResponse** message from the DUT. Go to the step 15.
- 13. ONVIF Client will invoke **DisableAccessPoint** request (Token = "Token1", where Token1 is the first AccessPointInfo.token from the complete list of access points at step 3) to try disabling access point.
- 14. Verify the **DisableAccessPointResponse** message from the DUT.

- 15. ONVIF Client will invoke **PullMessages** request with a PullMessagesTimeout of 20s and a MessageLimit of 1.
- 16. Verify that the DUT sends a **PullMessagesResponse** that contains NotificationMessages. Repeat step 15 until Notification with PropertyOperation = "Changed" for Access Point with Token = "Token1" will be received.
- 17. Verify received Notification messages (correct value for UTC time, TopicExpression and wsnt:Message).
- 18. Verify that TopicExpression is equal to tns1:AccessPoint/State/Enabled for all received Notification messages.
- 19. Verify that notification contains Source.SimpleItem item with Name = "AccessPointToken" and Value = "Token1" (e.g. a complete list of access points contains Access Point with the same token).
- 20. Verify that notification contains Data.SimpleItem item with Name = "State" and Value with type is equal to xs:boolean and with value equal to current state of Access Point.
- 21. Repeat steps 5-20 for all other tokens from complete list of access points at step 3.

#### **Test Result:**

#### PASS -

• DUT passes all assertions.

#### FAIL -

- The DUT did not send CreatePullPointSubscriptionResponse message.
- The DUT did not send PullMessagesResponse message.
- The DUT did not send valid SubscriptionReference.
- The DUT did not send a Notification message that contains a property event tns1:AccessPoint/State/Enabled with valid AccessPointToken and Enabled value.
- The DUT sent an invalid Notification message (no corresponding Source.SimpleItem or Data.SimpleItem, wrong type of Value fields, invalid AccessPointToken or State values).
- The DUT did not return at least one Access Point on step 3.
- The DUT did not send valid EnableAccessPointResponse message.
- The DUT did not send valid **DisableAccessPointResponse** message.

**Note:** The Subscription Manager has to be deleted at the end of the test either by calling unsubscribe or through a timeout.

**Note:** All Notification messages except messages with PropertyOperation = "Changed" will be ignored.

**Note:** Test will be failed, if no required Notification messages are received for step 15 during a certain period of time (Operation Delay should be used in ONVIF Device Test Tool).

**Note:** If the DUT does not return any access point for step 3, skip steps 4-21, fail the test and go to the next test.

**Note:** The Subscription Manager has to be deleted at the end of the test either by calling unsubscribe or through a timeout.

**Note:** The **Renew** has to be used for renew subscription during a test, if InitialTerminationTime expires.

**Note:** If DUT cannot accept the set value to Timeout or MessageLimit, ONVIF Client retries to send the PullMessage message with Timeout and MessageLimit which is contained in PullMessagesFaultResponse.

**Note:** If DUT cannot accept the set value to a TerminationTime, ONVIF Client retries to send the **Renew** request MinimumTime value which is contained in UnacceptableTerminationTimeFault.

Note: timeout1 will be taken from Subscription Timeout field of ONVIF Device Test Tool.

### 4.6 Access granted events

## 4.6.1 ACCESS CONTROL - ACCESS GRANTED TO ANONYMOUS EVENT

Test Case ID: ACCESSCONTROL-6-1-1

**Specification Coverage:** tns1:AccessControl/AccessGranted/Anonymous (Access Control Service Specification), GetAccessPointInfoList (ONVIF Access Control Service Specification)

Feature Under Test: tns1:AccessControl/AccessGranted/Anonymous

WSDL Reference: event.wsdl, accesscontrol.wsdl

**Test Purpose:** To verify tns1:AccessControl/AccessGranted/Anonymous event generation and to verify tns1:AccessControl/AccessGranted/Anonymous event format.

**Pre-Requisite:** Event Service was received from the DUT. Access Control Service was received from the DUT. At least one Access Point with Anonymous Access capability is configured and added to the DUT. Device supports Pull-Point Notification feature.

Test Configuration: ONVIF Client and DUT

- 1. Start an ONVIF Client.
- 2. Start the DUT.
- 3. Get complete list of access points from the DUT (see Annex A.1).
- 4. If there are no Access Point with Capabilities. Anonymous Access = "true" in complete list of access points, fail the test and skip other steps.
- ONVIF Client will invoke GetEventProperties request to retrieve all events supported by the DUT.
- 6. Verify the GetEventPropertiesResponse message from the DUT.
- 7. Check if there is an event with Topic tns1:AccessControl/AccessGranted/Anonymous. If there is no event with such Topic skip other steps, fail the test and go to the next test.
- 8. Check that this event is not a Property event (MessageDescription.IsProperty = "false").
- 9. Check that this event contains Source.SimpleItemDescription item with Name = "AccessPointToken" and Type = "pt:ReferenceToken".
- 10. Check that if this event contains Data.SimpleItemDescription item with Name = "External", than it has Type = "xs:boolean".
- 11. ONVIF Client will invoke **CreatePullPointSubscription** request with tns1:AccessControl/ AccessGranted/Anonymous Topic as Filter and an InitialTerminationTime of timeout1.
- 12. Verify that the DUT sends a CreatePullPointSubscriptionResponse message.
- 13. Test Operator will invoke tns1:AccessControl/AccessGranted/Anonymous event for any Access Points with Capabilities.AnonymousAccess = "true".
- 14. ONVIF Client will invoke **PullMessages** request with a PullMessagesTimeout of 20s and a MessageLimit of 1.
- 15. Verify that the DUT sends a **PullMessagesResponse** that contains one NotificationMessage. If no NotificationMessage were received repeat step 14.

- 16. Verify received Notification message (correct value for UTC time, TopicExpression and wsnt:Message).
- 17. Verify that TopicExpression is equal to tns1:AccessControl/AccessGranted/Anonymous for the Notification message.
- 18. Verify that the notification contains Source.SimpleItem item with Name = "AccessPointToken" and Value is equal to one of existing Access Point Tokens with Capabilities.AnonymousAccess = "true" (e.g. complete list of access points contains Access Point with the same token and this Access Point has Capabilities.AnonymousAccess = "true").
- 19. Verify that the notification doesn't contain Data.SimpleItem item with Name = "External", if it was not included in Topic in GetEventPropertiesResponse message. Verify that the notification doesn't contain Data.SimpleItem item with Name = "External" or contains Data.SimpleItem item with Name = "External" and its Value is equal to "false", if it was included in Topic in GetEventPropertiesResponse message.

#### **Test Result:**

#### PASS -

• DUT passes all assertions.

#### FAIL -

- The DUT did not send a GetEventPropertiesResponse
- The DUT did not send CreatePullPointSubscriptionResponse message.
- The DUT did not send valid SubscriptionReference.
- The DUT did not send a **PullMessagesResponse** message that contains one tns1:AccessControl/AccessGranted/Anonymous event.
- The DUT sent an invalid Notification message (no corresponding Source.SimpleItem or Data.SimpleItem, wrong type of Value fields, invalid AccessPointToken value, invalid External).
- The DUT did not return at least one Access Point on step 3.
- The DUT did not return valid Topic tns1:AccessControl/AccessGranted/Anonymous in **GetEventPropertiesResponse**.

**Note:** The Subscription Manager has to be deleted at the end of the test either by calling unsubscribe or through a timeout.

**Note:** The **Renew** has to be used for renew subscription during test, if InitialTerminationTime expires.

**Note:** Test will be failed, if no Notification message is received for step 15 during a certain period of time (Operation Delay should be used in ONVIF Device Test Tool).

**Note:** If DUT cannot accept the set value to Timeout or MessageLimit, ONVIF Client retries to send the PullMessage message with Timeout and MessageLimit which is contained in PullMessagesFaultResponse.

**Note:** If DUT cannot accept the set value to a TerminationTime, ONVIF Client retries to send the **Renew** request MinimumTime value which is contained in UnacceptableTerminationTimeFault.

Note: timeout1 will be taken from Subscription Timeout field of ONVIF Device Test Tool.

## 4.6.2 ACCESS CONTROL - ACCESS GRANTED WITH CREDENTIAL EVENT

Test Case ID: ACCESSCONTROL-6-1-2

**Specification Coverage:** tns1:AccessControl/AccessGranted/Credential (Access Control Service Specification), GetAccessPointInfoList (ONVIF Access Control Service Specification)

Feature Under Test: tns1:AccessControl/AccessGranted/Credential

WSDL Reference: event.wsdl, accesscontrol.wsdl

**Test Purpose:** To verify tns1:AccessControl/AccessGranted/Credential event generation and to verify tns1:AccessControl/AccessGranted/Credential event format.

**Pre-Requisite:** Event Service was received from the DUT. Access Control Service was received from the DUT. At least one Access Point is configured and added to the DUT. Device supports Pull-Point Notification feature.

Test Configuration: ONVIF Client and DUT

- 1. Start an ONVIF Client.
- 2. Start the DUT.
- 3. Get complete list of access points from the DUT (see Annex A.1).
- 4. ONVIF Client will invoke **GetEventProperties** request to retrieve all events supported by the DUT.

- 5. Verify the GetEventPropertiesResponse message from the DUT.
- 6. Check if there is an event with Topic tns1:AccessControl/AccessGranted/Credential. If there is no event with such Topic skip other steps, fail the test and go to the next test.
- 7. Check that this event is not a Property event (MessageDescription.IsProperty = "false").
- 8. Check that this event contains Source.SimpleItemDescription item with Name = "AccessPointToken" and Type = "pt:ReferenceToken".
- 9. Check that this event contains Data.SimpleItemDescription item with Name = "CredentialToken" and Type = "pt:ReferenceToken".
- 10. Check that if this event contains Data.SimpleItemDescription item with Name = "CredentialHolderName", than it has Type = "xs:string".
- 11. Check that if this event contains Data.SimpleItemDescription item with Name = "External", than it has Type = "xs:boolean".
- 12. ONVIF Client will invoke **CreatePullPointSubscription** request with tns1:AccessControl/ AccessGranted/Credential Topic as Filter and an InitialTerminationTime of timeout1.
- 13. Verify that the DUT sends a **CreatePullPointSubscriptionResponse** message.
- 14. Test Operator will invoke tns1:AccessControl/AccessGranted/Credential event for any Access Points.
- 15. ONVIF Client will invoke **PullMessages** request with a PullMessagesTimeout of 20s and a MessageLimit of 1.
- 16. Verify that the DUT sends a **PullMessagesResponse** that contains one NotificationMessage. If no NotificationMessage were received repeat step 15.
- 17. Verify received Notification message (correct value for UTC time, TopicExpression and wsnt:Message).
- 18. Verify that TopicExpression is equal to tns1:AccessControl/AccessGranted/Credential for the Notification message.
- 19. Verify that the notification contains Source.SimpleItem item with Name = "AccessPointToken" and Value is equal to one of existing Access Point Tokens (e.g. complete list of access points contains Access Point with the same token).
- 20. Verify that the notification contains Data.SimpleItem item with Name = "CredentialToken" and Value with type is equal to pt:ReferenceToken.

- 21. Verify that the notification which contains Data.SimpleItem item with Name = "CredentialHolderName" contains Value with type is equal to xs:string.
- 22. Verify that the notification doesn't contain Data.SimpleItem item with Name = "External", if it was not included in Topic in **GetEventPropertiesResponse** message. Verify that the notification doesn't contain Data.SimpleItem item with Name = "External" or contains Data.SimpleItem item with Name = "External" and its Value is equal to "false", if it was included in Topic in **GetEventPropertiesResponse** message.

### PASS -

• DUT passes all assertions.

### FAIL -

- The DUT did not send a GetEventPropertiesResponse
- The DUT did not send CreatePullPointSubscriptionResponse message.
- The DUT did not send valid SubscriptionReference.
- The DUT did not send a **PullMessagesResponse** message that contains one tns1:AccessControl/AccessGranted/Credential event.
- The DUT sent an invalid Notification message (no corresponding Source.SimpleItem or Data.SimpleItem, wrong type of Value fields, invalid AccessPointToken value, invalid CredentialToken, invalid CredentialHolderName, invalid External).
- The DUT did not return at least one Access Point on step 3.
- The DUT did not return valid Topic tns1:AccessControl/AccessGranted/Credential in GetEventPropertiesResponse.

**Note:** The Subscription Manager has to be deleted at the end of the test either by calling unsubscribe or through a timeout.

**Note:** The **Renew** has to be used for renew subscription during test, if InitialTerminationTime expires.

**Note:** Test will be failed, if no Notification message is received for step 16 during certain period of time (Operation Delay should be used in ONVIF Device Test Tool).

**Note:** If DUT cannot accept the set value to Timeout or MessageLimit, ONVIF Client retries to send the PullMessage message with Timeout and MessageLimit which is contained in PullMessagesFaultResponse.

**Note:** If DUT cannot accept the set value to a TerminationTime, ONVIF Client retries to send the **Renew** request MinimumTime value which is contained in UnacceptableTerminationTimeFault.

**Note:** timeout1 will be taken from Subscription Timeout field of ONVIF Device Test Tool.

# 4.6.3 ACCESS CONTROL - ACCESS GRANTED TO IDENTIFIER EVENT

Test Case ID: ACCESSCONTROL-6-1-3

Specification Coverage: Access granted/Identifier (ONVIF Access Control Service Specification)

Feature Under Test: tns1:AccessControl/AccessGranted/Identifier

WSDL Reference: event.wsdl

**Test Purpose:** To verify tns1:AccessControl/AccessGranted/Identifier event generation and to verify tns1:AccessControl/AccessGranted/Identifier event format.

**Pre-Requisite:** Event Service was received from the DUT. Access Control Service was received from the DUT. tns1:AccessControl/AccessGranted/Identifier event topic is supported by the DUT. Device supports Pull-Point Notification feature.

Test Configuration: ONVIF Client and DUT

- 1. Start an ONVIF Client.
- 2. Start the DUT.
- 3. ONVIF Client invokes GetEventProperties.
- 4. The DUT responds with a **GetEventPropertiesResponse** message with parameters
  - TopicNamespaceLocation list
  - FixedTopicSet
  - TopicSet =: topicSet
  - TopicExpressionDialect list
  - MessageContentFilterDialect list
  - MessageContentSchemaLocation list

5. If *topicSet* does not contain tns1:AccessControl/AccessGranted/Identifier topic, FAIL the test, restore the DUT state, and skip other steps.

- 6. ONVIF Client verifies tns1:AccessControl/AccessGranted/Identifier topic (accessGrantedIdentifierTopic) from topicSet:
  - 6.1. If *accessGrantedIdentifierTopic*.MessageDescription.IsProperty equals to true, FAIL the test, restore the DUT state, and skip other steps.
  - 6.2. If *accessGrantedIdentifierTopic* does not contain MessageDescription.Source.SimpleItemDescription item with Name = "AccessPointToken", FAIL the test and skip other steps.
  - 6.3. If *accessGrantedIdentifierTopic*.MessageDescription.Source.SimpleItemDescription with Name = "AccessPointToken" does not have Type = "pt:ReferenceToken", FAIL the test and skip other steps.
  - 6.4. If *accessGrantedIdentifierTopic* does not contain MessageDescription.Data.SimpleItemDescription item with Name = "IdentifierType", FAIL the test and skip other steps.
  - 6.5. If *accessGrantedIdentifierTopic*.MessageDescription.Data.SimpleItemDescription with Name = "IdentifierType" does not have Type = "xs:string", FAIL the test and skip other steps.
  - 6.6. If *accessGrantedIdentifierTopic* does not contain MessageDescription.Data.SimpleItemDescription item with Name = "FormatType", FAIL the test and skip other steps.
  - 6.7. If *accessGrantedIdentifierTopic*.MessageDescription.Data.SimpleItemDescription with Name = "FormatType" does not have Type = "xs:string", FAIL the test and skip other steps.
  - 6.8. If *accessGrantedIdentifierTopic* does not contain MessageDescription.Data.SimpleItemDescription item with Name = "IdentifierValue", FAIL the test and skip other steps.
  - 6.9. If *accessGrantedIdentifierTopic*.MessageDescription.Data.SimpleItemDescription with Name = "IdentifierValue" does not have Type = "xs:hexBinary", FAIL the test and skip other steps.
- 7. ONVIF Client creates PullPoint subscription for the specified topic by following the procedure mentioned in Annex A.3 with the following input and output parameters
  - in "tns1:AccessControl/AccessGranted/Identifier" Notification Topic

- out s Subscription reference
- out *currentTime* current time for the DUT
- out terminationTime Subscription termination time
- 8. Test Operator will invoke **tns1:AccessControl/AccessGranted/Identifier** event for any Access Point.
- 9. ONVIF Client retrieves and checks **tns1:AccessControl/AccessGranted/Identifier** event for the specified credential identifiers by following the procedure mentioned in Annex A.6 with the following input and output parameters
  - in s Subscription reference
  - in currentTime current time for the DUT
  - in terminationTime subscription termination time
- 10. ONVIF Client deletes PullPoint subscription by following the procedure mentioned in Annex A.4 with the following input and output parameters
  - in s Subscription reference

### PASS -

• DUT passes all assertions.

### FAIL -

• The DUT did not send a GetEventPropertiesResponse

### 4.7 Access taken events

# 4.7.1 ACCESS CONTROL - ACCESS TAKEN BY ANONYMOUS EVENT

Test Case ID: ACCESSCONTROL-7-1-1

**Specification Coverage:** tns:AccessControl/AccessGranted/Anonymous (Access Control Service Specification), AccessControl/AccessTaken/Anonymous (Access Control Service Specification), GetAccessPointInfoList (ONVIF Access Control Service Specification)

#### Feature Under Test: tns:AccessControl/AccessGranted/Anonymous

WSDL Reference: event.wsdl, accesscontrol.wsdl

**Test Purpose:** To verify tns1:AccessControl/AccessTaken/Anonymous event generation and to verify tns1:AccessControl/AccessTaken/Anonymous event format.

**Pre-Requisite:** Event Service was received from the DUT. Access Control Service was received from the DUT. At least one Access Point with Anonymous Access capability and Access Taken capability is configured and added to the DUT. Device supports Pull-Point Notification feature.

#### Test Configuration: ONVIF Client and DUT

- 1. Start an ONVIF Client.
- 2. Start the DUT.
- 3. Get complete list of access points from the DUT (see Annex A.1).
- If there are no Access Point with Capabilities. Anonymous Access = "true" and Capabilities. Access Taken = "true" in complete list of access points, fail the test and skip other steps.
- ONVIF Client will invoke GetEventProperties request to retrieve all events supported by the DUT.
- 6. Verify the GetEventPropertiesResponse message from the DUT.
- 7. Check if there is an event with Topic tns1:AccessControl/AccessTaken/Anonymous. If there is no event with such Topic skip other steps, fail the test and go to the next test.
- 8. Check that this event is not a Property event (MessageDescription.IsProperty = "false").
- 9. Check that this event contains Source.SimpleItemDescription item with Name = "AccessPointToken" and Type = "pt:ReferenceToken".
- 10. ONVIF Client will invoke CreatePullPointSubscription request with tns1:AccessControl/ AccessGranted/Anonymous Topic and tns1:AccessControl/AccessTaken/Anonymous Topic as Filter and an InitialTerminationTime of timeout1.
- 11. Verify that the DUT sends a CreatePullPointSubscriptionResponse message.
- 12. Test Operator will invoke tns1:AccessControl/AccessGranted/Anonymous event for any Access Points with Capabilities.AnonymousAccess = "true" and Capabilities.AccessTaken = "true".

13. ONVIF Client will invoke **PullMessages** request with a PullMessagesTimeout of 20s and a MessageLimit of 1.

) ΠVIF®I

- 14. Verify that the DUT sends a **PullMessagesResponse** that contains one NotificationMessage. If no NotificationMessage were received repeat step 13.
- 15. Verify received Notification message (correct value for UTC time, TopicExpression and wsnt:Message).
- 16. Verify that TopicExpression is equal to tns1:AccessControl/AccessGranted/Anonymous for the Notification message.
- 17. Test Operator will invoke tns1:AccessControl/AccessTaken/Anonymous event for the same Access Point.
- 18. ONVIF Client will invoke **PullMessages** request with a PullMessagesTimeout of 20s and a MessageLimit of 1.
- 19. Verify that the DUT sends a **PullMessagesResponse** that contains one NotificationMessage. If no NotificationMessage were received repeat step 18.
- 20. Verify that TopicExpression is equal to tns1:AccessControl/AccessTaken/Anonymous for the Notification message.
- 21. Verify that the notification contains Source.SimpleItem item with Name = "AccessPointToken" and Value is equal to AccessPointToken from tns1:AccessControl/ AccessGranted/Anonymous notification and there is Access Point Tokens with Capabilities.AnonymousAccess = "true" and Capabilities.AccessTaken = "true" in the complete list of access points (e.g. complete list of access points contains Access Point with the same token and this Access Point has Capabilities.AnonymousAccess = "true" and Capabilities.AccessTaken = "true").

### **Test Result:**

### PASS -

• DUT passes all assertions.

### FAIL -

- The DUT did not send a GetEventPropertiesResponse
- The DUT did not send CreatePullPointSubscriptionResponse message.
- The DUT did not send valid SubscriptionReference.
- The DUT did not send a **PullMessagesResponse** message that contains one tns1:AccessControl/AccessGranted/Anonymous event on step 14.

- The DUT did not send a **PullMessagesResponse** message that contains one tns1:AccessControl/AccessTaken/Anonymous event on step 19.
- The DUT sent an invalid Notification message (no corresponding Source.SimpleItem or Data.SimpleItem, wrong type of Value fields, invalid AccessPointToken value) on step 19.
- The DUT did not return at least one Access Point on step 3.
- The DUT did not return valid Topic tns1:AccessControl/AccessTaken/Anonymous in **GetEventPropertiesResponse**.

**Note:** The Subscription Manager has to be deleted at the end of the test either by calling unsubscribe or through a timeout.

**Note:** The **Renew** has to be used for renew subscription during test, if InitialTerminationTime expires.

**Note:** Test will be failed, if no Notification message is received for steps 14 and 19 during a certain period of time (Operation Delay should be used in ONVIF Device Test Tool).

**Note:** If DUT cannot accept the set value to Timeout or MessageLimit, ONVIF Client retries to send the PullMessage message with Timeout and MessageLimit which is contained in PullMessagesFaultResponse.

**Note:** If DUT cannot accept the set value to a TerminationTime, ONVIF Client retries to send the **Renew** request MinimumTime value which is contained in UnacceptableTerminationTimeFault.

Note: timeout1 will be taken from Subscription Timeout field of ONVIF Device Test Tool.

# 4.7.2 ACCESS CONTROL - ACCESS TAKEN WITH CREDENTIAL EVENT

Test Case ID: ACCESSCONTROL-7-1-2

**Specification Coverage:** tns:AccessControl/AccessGranted/Credential (Access Control Service Specification), tns1:AccessControl/AccessTaken/Credential (Access Control Service Specification), GetAccessPointInfoList (ONVIF Access Control Service Specification)

Feature Under Test: tns:AccessControl/AccessGranted/Credential

WSDL Reference: event.wsdl, accesscontrol.wsdl

**Test Purpose:** To verify tns1:AccessControl/AccessTaken/Credential event generation and to verify tns1:AccessControl/AccessTaken/Credential event format.

**Pre-Requisite:** Event Service was received from the DUT. Access Control Service was received from the DUT. At least one Access Point with Access Taken capability is configured and added to the DUT. Device supports Pull-Point Notification feature.

Test Configuration: ONVIF Client and DUT

- 1. Start an ONVIF Client.
- 2. Start the DUT.
- 3. Get complete list of access points from the DUT (see Annex A.1).
- 4. If there are no Access Points with Capabilities.AccessTaken = "true" in complete list of access points, fail the test and skip other steps.
- ONVIF Client will invoke GetEventProperties request to retrieve all events supported by the DUT.
- 6. Verify the GetEventPropertiesResponse message from the DUT.
- 7. Check if there is an event with Topic tns1:AccessControl/AccessTaken/Credential. If there is no event with such Topic skip other steps, fail the test and go to the next test.
- 8. Check that this event is not a Property event (MessageDescription.IsProperty = "false").
- 9. Check that this event contains Source.SimpleItemDescription item with Name = "AccessPointToken" and Type = "pt:ReferenceToken".
- 10. Check that this event contains Data.SimpleItemDescription item with Name = "CredentialToken" and Type = "pt:ReferenceToken".
- 11. Check that if this event contains Data.SimpleItemDescription item with Name = "CredentialHolderName", than it has Type = " xs:string".
- 12. ONVIF Client will invoke **CreatePullPointSubscription** request with tns1:AccessControl/ AccessGranted/Credential Topic and tns1:AccessControl/AccessTaken/Credential Topic as Filter and an InitialTerminationTime of timeout1.
- 13. Verify that the DUT sends a **CreatePullPointSubscriptionResponse** message.
- 14. Test Operator will invoke tns1:AccessControl/AccessGranted/Credential event for any Access Points with Capabilities.AccessTaken = "true".
- 15. ONVIF Client will invoke **PullMessages** request with a PullMessagesTimeout of 20s and a MessageLimit of 1.

- 16. Verify that the DUT sends a **PullMessagesResponse** that contains one NotificationMessage. If no NotificationMessage were received repeat step 15.
- 17. Verify received Notification message (correct value for UTC time, TopicExpression and wsnt:Message).
- 18. Verify that TopicExpression is equal to tns1:AccessControl/AccessGranted/Credential for the Notification message.
- 19. Test Operator will invoke tns1:AccessControl/AccessTaken/Credential event for the same Access Point.
- 20. ONVIF Client will invoke **PullMessages** request with a PullMessagesTimeout of 20s and a MessageLimit of 1.
- 21. Verify that the DUT sends a **PullMessagesResponse** that contains one NotificationMessage. If no NotificationMessage were received repeat step 20.
- 22. Verify received Notification message (correct value for UTC time, TopicExpression and wsnt:Message).
- 23. Verify that TopicExpression is equal to tns1:AccessControl/AccessTaken/Credential for the Notification message.
- 24. Verify that the notification contains Source.SimpleItem item with Name = "AccessPointToken" and Value is equal to AccessPointToken from tns1:AccessControl/ AccessGranted/Credential notification and there is Access Point Tokens with Capabilities.AccessTaken = "true" in the complete list of access points (e.g. complete list of access points contains Access Point with the same token and this Access Point has Capabilities.AccessTaken = "true").
- 25. Verify that the notification contains Data.SimpleItem item with Name = "CredentialToken" and Value with type is equal to pt:ReferenceToken. Verify that this value is equal to the same Data.SimpleItem from tns1:AccessControl/AccessGranted/Credential notification.
- 26. Verify that the notification which contains Data.SimpleItem item with Name = "CredentialHolderName" contains Value with type is equal to xs:string. Verify that this value is equal to the same Data.SimpleItem from tns1:AccessControl/AccessGranted/Credential notification.

### PASS -

• DUT passes all assertions.

### FAIL -

- The DUT did not send a GetEventPropertiesResponse
- The DUT did not send CreatePullPointSubscriptionResponse message.
- The DUT did not send valid SubscriptionReference.
- The DUT did not send a **PullMessagesResponse** message that contains one tns1:AccessControl/AccessGranted/Credential event on step 16.
- The DUT did not send a **PullMessagesResponse** message that contains one tns1:AccessControl/AccessTaken/Credential event on step 21.
- The DUT sent an invalid Notification message (no corresponding Source.SimpleItem or Data.SimpleItem, wrong type of Value fields, invalid AccessPointToken value, invalid CredentialToken value, and invalid CredentialHolderName value) on step 21.
- The DUT did not return at least one Access Point on step 3.
- The DUT did not return valid Topic tns1:AccessControl/AccessTaken/Credential in GetEventPropertiesResponse.

**Note:** The Subscription Manager has to be deleted at the end of the test either by calling unsubscribe or through a timeout.

**Note:** The **Renew** has to be used for renew subscription during test, if InitialTerminationTime expires.

**Note:** Test will be failed, if no Notification message is received for step 16 and 19 during a certain period of time (Operation Delay should be used in ONVIF Device Test Tool).

**Note:** If DUT cannot accept the set value to Timeout or MessageLimit, ONVIF Client retries to send the PullMessage message with Timeout and MessageLimit which is contained in PullMessagesFaultResponse.

**Note:** If DUT cannot accept the set value to a TerminationTime, ONVIF Client retries to send the **Renew** request MinimumTime value which is contained in UnacceptableTerminationTimeFault.

Note: timeout1 will be taken from Subscription Timeout field of ONVIF Device Test Tool.

### 4.8 Access not taken events

### 4.8.1 ACCESS CONTROL - ACCESS NOT TAKEN BY ANONYMOUS EVENT

Test Case ID: ACCESSCONTROL-8-1-1

**Specification Coverage:** tns:AccessControl/AccessGranted/Anonymous (Access Control Service Specification), AccessControl/AccessNotTaken/Anonymous (Access Control Service Specification), GetAccessPointInfoList (ONVIF Access Control Service Specification)

Feature Under Test: AccessControl/AccessNotTaken/Anonymous

WSDL Reference: event.wsdl, accesscontrol.wsdl

**Test Purpose:** To verify tns1:AccessControl/AccessNotTaken/Anonymous event generation and to verify tns1:AccessControl/AccessNotTaken/Anonymous event format.

**Pre-Requisite:** Event Service was received from the DUT. Access Control Service was received from the DUT. At least one Access Point with Anonymous Access capability and Access Taken capability is configured and added to the DUT. Device supports Pull-Point Notification feature.

Test Configuration: ONVIF Client and DUT

- 1. Start an ONVIF Client.
- 2. Start the DUT.
- 3. Get complete list of access points from the DUT (see Annex A.1).
- 4. If there are no Access Points with Capabilities.AnonymousAccess = "true" and Capabilities.AccessTaken = "true" in complete list of access points, fail the test and skip other steps.
- 5. ONVIF Client will invoke **GetEventProperties** request to retrieve all events supported by the DUT.
- 6. Verify the GetEventPropertiesResponse message from the DUT.
- 7. Check if there is an event with Topic tns1:AccessControl/AccessNotTaken/Anonymous. If there is no event with such Topic skip other steps, fail the test and go to the next test.
- 8. Check that this event is not a Property event (MessageDescription.IsProperty = "false").
- 9. Check that this event contains Source.SimpleItemDescription item with Name = "AccessPointToken" and Type = "pt:ReferenceToken".
- 10. ONVIF Client will invoke **CreatePullPointSubscription** request with tns1:AccessControl/ AccessGranted/Anonymous Topic and tns1:AccessControl/AccessNotTaken/Anonymous Topic as Filter and an InitialTerminationTime of timeout1.
- 11. Verify that the DUT sends a CreatePullPointSubscriptionResponse message.

- 12. Test Operator will invoke tns1:AccessControl/AccessGranted/Anonymous event for any Access Points with Capabilities.AnonymousAccess = "true" and Capabilities.AccessTaken = "true".
- 13. ONVIF Client will invoke **PullMessages** request with a PullMessagesTimeout of 20s and a MessageLimit of 1.
- 14. Verify that the DUT sends a **PullMessagesResponse** that contains one NotificationMessage. If no NotificationMessage were received repeat step 13.
- 15. Verify received Notification message (correct value for UTC time, TopicExpression and wsnt:Message).
- 16. Verify that TopicExpression is equal to tns1:AccessControl/AccessGranted/Anonymous for the Notification message.
- 17. Test Operator will invoke tns1:AccessControl/AccessNotTaken/Anonymous event for the same Access Point.
- 18. ONVIF Client will invoke **PullMessages** request with a PullMessagesTimeout of 20s and a MessageLimit of 1.
- 19. Verify that the DUT sends a **PullMessagesResponse** that contains one NotificationMessage. If no NotificationMessage were received repeat step 18.
- 20. Verify that TopicExpression is equal to tns1:AccessControl/AccessNotTaken/Anonymous for the Notification message.
- 21. Verify that the notification contains Source.SimpleItem item with Name = "AccessPointToken" and Value is equal to AccessPointToken from tns1:AccessControl/ AccessGranted/Anonymous notification and there is Access Point Tokens with Capabilities.AnonymousAccess = "true" and Capabilities.AccessTaken = "true" in the complete list of access points (e.g. complete list of access points contains Access Point with the same token and this Access Point has Capabilities.AnonymousAccess = "true" and Capabilities.AccessTaken = "true").

### PASS -

• DUT passes all assertions.

### FAIL -

• The DUT did not send a GetEventPropertiesResponse

- The DUT did not send CreatePullPointSubscriptionResponse message.
- The DUT did not send valid SubscriptionReference.
- The DUT did not send a **PullMessagesResponse** message that contains one tns1:AccessControl/AccessGranted/Anonymous event on step 14.
- The DUT did not send a **PullMessagesResponse** message that contains one tns1:AccessControl/AccessNotTaken/Anonymous event on step 19.
- The DUT sent an invalid Notification message (no corresponding Source.SimpleItem or Data.SimpleItem, wrong type of Value fields, invalid AccessPointToken value) on step 19.
- The DUT did not return at least one Access Point on step 3.
- The DUT did not return valid Topic tns1:AccessControl/AccessNotTaken/Anonymous in **GetEventPropertiesResponse**.

**Note:** The Subscription Manager has to be deleted at the end of the test either by calling unsubscribe or through a timeout.

**Note:** The **Renew** has to be used for renew subscription during test, if InitialTerminationTime expires.

**Note:** Test will be failed, if no Notification message is received for steps 14 and 19 during a certain period of time (Operation Delay should be used in ONVIF Device Test Tool).

**Note:** If DUT cannot accept the set value to Timeout or MessageLimit, ONVIF Client retries to send the PullMessage message with Timeout and MessageLimit which is contained in PullMessagesFaultResponse.

**Note:** If DUT cannot accept the set value to a TerminationTime, ONVIF Client retries to send the **Renew** request MinimumTime value which is contained in UnacceptableTerminationTimeFault.

Note: timeout1 will be taken from Subscription Timeout field of ONVIF Device Test Tool.

### 4.8.2 ACCESS CONTROL - ACCESS NOT TAKEN WITH CREDENTIAL EVENT

### Test Case ID: ACCESSCONTROL-8-1-2

**Specification Coverage:** tns:AccessControl/AccessGranted/Credential (Access Control Service Specification), tns1:AccessControl/AccessNotTaken/Credential (Access Control Service Specification), GetAccessPointInfoList (ONVIF Access Control Service Specification)

### Feature Under Test: tns1:AccessControl/AccessNotTaken/Credential

### WSDL Reference: event.wsdl, accesscontrol.wsdl

**Test Purpose:** To verify tns1:AccessControl/AccessNotTaken/Credential event generation and to verify tns1:AccessControl/AccessNotTaken/Credential event format.

**Pre-Requisite:** Event Service was received from the DUT. Access Control Service was received from the DUT. At least one Access Point with Access Taken capability is configured and added to the DUT. Device supports Pull-Point Notification feature.

Test Configuration: ONVIF Client and DUT

- 1. Start an ONVIF Client.
- 2. Start the DUT.
- 3. Get complete list of access points from the DUT (see Annex A.1).
- 4. If there are no Access Point with Capabilities.AccessTaken = "true" in complete list of access points, fail the test and skip other steps.
- ONVIF Client will invoke GetEventProperties request to retrieve all events supported by the DUT.
- 6. Verify the GetEventPropertiesResponse message from the DUT.
- 7. Check if there is an event with Topic tns1:AccessControl/AccessNotTaken/Credential. If there is no event with such Topic skip other steps, fail the test and go to the next test.
- 8. Check that this event is not a Property event (MessageDescription.IsProperty = "false").
- 9. Check that this event contains Source.SimpleItemDescription item with Name = "AccessPointToken" and Type = "pt:ReferenceToken".
- 10. Check that this event contains Data.SimpleItemDescription item with Name = "CredentialToken" and Type = "pt:ReferenceToken".
- 11. Check that if this event contains Data.SimpleItemDescription item with Name = "CredentialHolderName", than it has Type = " xs:string".
- 12. ONVIF Client will invoke **CreatePullPointSubscription** request with tns1:AccessControl/ AccessGranted/Credential Topic and tns1:AccessControl/AccessNotTaken/Credential Topic as Filter and an InitialTerminationTime of timeout1.

13. Verify that the DUT sends a **CreatePullPointSubscriptionResponse** message.

- 14. Test Operator will invoke tns1:AccessControl/AccessGranted/Credential event for any Access Points with Capabilities.AccessTaken = "true".
- 15. ONVIF Client will invoke **PullMessages** request with a PullMessagesTimeout of 20s and a MessageLimit of 1.
- 16. Verify that the DUT sends a **PullMessagesResponse** that contains one NotificationMessage. If no NotificationMessage were received repeat step 15.
- 17. Verify received Notification message (correct value for UTC time, TopicExpression and wsnt:Message).
- 18. Verify that TopicExpression is equal to tns1:AccessControl/AccessGranted/Credential for the Notification message.
- 19. Test Operator will invoke tns1:AccessControl/AccessNotTaken/Credential event for the same Access Point.
- 20. ONVIF Client will invoke **PullMessages** request with a PullMessagesTimeout of 20s and a MessageLimit of 1.
- 21. Verify that the DUT sends a **PullMessagesResponse** that contains one NotificationMessage. If no NotificationMessage were received repeat step 20.
- 22. Verify received Notification message (correct value for UTC time, TopicExpression and wsnt:Message).
- 23. Verify that TopicExpression is equal to tns1:AccessControl/AccessNotTaken/Credential for the Notification message.
- 24. Verify that the notification contains Source.SimpleItem item with Name = "AccessPointToken" and Value is equal to AccessPointToken from tns1:AccessControl/ AccessGranted/Credential notification and there is Access Point Tokens with Capabilities.AccessTaken = "true" in the complete list of access points (e.g. complete list of access points contains Access Point with the same token and this Access Point has Capabilities.AccessTaken = "true").
- 25. Verify that the notification contains Data.SimpleItem item with Name = "CredentialToken" and Value with type is equal to pt:ReferenceToken. Verify that this value is equal to the same Data.SimpleItem from tns1:AccessControl/AccessGranted/Credential notification.
- 26. Verify that the notification which contains Data.SimpleItem item with Name = "CredentialHolderName" contains Value with type is equal to xs:string. Verify that this value

is equal to the same Data.SimpleItem from tns1:AccessControl/AccessGranted/Credential notification.

### **Test Result:**

### PASS -

• DUT passes all assertions.

### FAIL -

- The DUT did not send a GetEventPropertiesResponse
- The DUT did not send CreatePullPointSubscriptionResponse message.
- The DUT did not send valid SubscriptionReference.
- The DUT did not send a **PullMessagesResponse** message that contains one tns1:AccessControl/AccessGranted/Credential event on step 16.
- The DUT did not send a **PullMessagesResponse** message that contains one tns1:AccessControl/AccessNotTaken/Credential event on step 21.
- The DUT sent an invalid Notification message (no corresponding Source.SimpleItem or Data.SimpleItem, wrong type of Value fields, invalid AccessPointToken value, invalid CredentialToken value, and invalid CredentialHolderName value) on step 21.
- The DUT did not return at least one Access Point on step 3.
- The DUT did not return valid Topic tns1:AccessControl/AccessNotTaken/Credential in GetEventPropertiesResponse.

**Note:** The Subscription Manager has to be deleted at the end of the test either by calling unsubscribe or through a timeout.

**Note:** The **Renew** has to be used for renew subscription during test, if InitialTerminationTime will expire.

**Note:** Test will be failed, if no Notification message is received for step 16 and 19 during a certain period of time (Operation Delay should be used in ONVIF Device Test Tool).

**Note:** If DUT cannot accept the set value to Timeout or MessageLimit, ONVIF Client retries to send the PullMessage message with Timeout and MessageLimit which is contained in PullMessagesFaultResponse.

**Note:** If DUT cannot accept the set value to a TerminationTime, ONVIF Client retries to send the **Renew** request MinimumTime value which is contained in UnacceptableTerminationTimeFault.

Note: timeout1 will be taken from Subscription Timeout field of ONVIF Device Test Tool.

### 4.9 Access Denied Events

# 4.9.1 ACCESS CONTROL - ACCESS DENIED TO ANONYMOUS EVENT

Test Case ID: ACCESSCONTROL-9-1-1

**Specification Coverage:** tns1:AccessControl/Denied/Anonymous (Access Control Service Specification), GetAccessPointInfoList (ONVIF Access Control Service Specification)

Feature Under Test: tns1:AccessControl/Denied/Anonymous

WSDL Reference: event.wsdl, accesscontrol.wsdl

**Test Purpose:** To verify tns1:AccessControl/Denied/Anonymous event generation and to verify tns1:AccessControl/Denied/Anonymous event format.

**Pre-Requisite:** Event Service was received from the DUT. Access Control Service was received from the DUT. At least one Access Point with Anonymous Access capability is configured and added to the DUT. Device supports Pull-Point Notification feature.

### Test Configuration: ONVIF Client and DUT

- 1. Start an ONVIF Client.
- 2. Start the DUT.
- 3. Get complete list of access points from the DUT (see Annex A.1).
- 4. If there are no Access Points with Capabilities.AnonymousAccess = "true" in complete list of access points, fail the test and skip other steps.
- ONVIF Client will invoke GetEventProperties request to retrieve all events supported by the DUT.
- 6. Verify the GetEventPropertiesResponse message from the DUT.
- 7. Check if there is an event with Topic tns1:AccessControl/Denied/Anonymous. If there is no event with such Topic skip other steps, fail the test and go to the next test.

- 8. Check that this event is not a Property event (MessageDescription.IsProperty = "false").
- Check that this event contains Source.SimpleItemDescription item with Name = "AccessPointToken" and Type = "pt:ReferenceToken".
- 10. Check that if this event contains Data.SimpleItemDescription item with Name = "External", than it has Type = "xs:boolean".
- 11. Check that this event contains Data.SimpleItemDescription item with Name = "Reason" and Type = " xs:string".
- 12. ONVIF Client will invoke **CreatePullPointSubscription** request with tns1:AccessControl/ Denied/Anonymous Topic as Filter and an InitialTerminationTime of timeout1.
- 13. Verify that the DUT sends a CreatePullPointSubscriptionResponse message.
- 14. Test Operator will invoke tns1:AccessControl/Denied/Anonymous event for any Access Points with Capabilities.AnonymousAccess = "true".
- 15. ONVIF Client will invoke **PullMessages** request with a PullMessagesTimeout of 20s and a MessageLimit of 1.
- 16. Verify that the DUT sends a **PullMessagesResponse** that contains one NotificationMessage. If no NotificationMessage were received repeat step 15.
- 17. Verify received Notification message (correct value for UTC time, TopicExpression and wsnt:Message).
- 18. Verify that TopicExpression is equal to tns1:AccessControl/Denied/Anonymous for the Notification message.
- 19. Verify that the notification contains Source. SimpleItem item with Name = "AccessPointToken" and Value is equal to one of existing Access Point Tokens with Capabilities. AnonymousAccess = "true" (e.g. complete list of access points contains Access Point with the same token and this Access Point has Capabilities. AnonymousAccess = "true").
- 20. Verify that the notification doesn't contain Data.SimpleItem item with Name = "External", if it was not included in Topic in **GetEventPropertiesResponse** message. Verify that the notification doesn't contain Data.SimpleItem item with Name = "External" or contains Data.SimpleItem item with Name = "External" and its Value is equal to "false", if it was included in Topic in **GetEventPropertiesResponse** message.
- 21. Verify that the notification contains Data.SimpleItem item with Name = "Reason" contains Value with type is equal to xs:string. Check that Reason value is one of the following

strings: "CredentialNotEnabled", "CredentialNotActive", "CredentialExpired", "InvalidPIN", "NotPermittedAtThisTime", "Unauthorized", "Other".

### **Test Result:**

### PASS -

• DUT passes all assertions.

### FAIL -

- The DUT did not send a GetEventPropertiesResponse
- The DUT did not send CreatePullPointSubscriptionResponse message.
- The DUT did not send valid SubscriptionReference.
- The DUT did not send a **PullMessagesResponse** message that contains one tns1:AccessControl/Denied/Anonymous event.
- The DUT sent an invalid Notification message (no corresponding Source.SimpleItem or Data.SimpleItem, wrong type of Value fields, invalid AccessPointToken value, invalid External, invalid Reason).
- The DUT did not return at least one Access Point on step 3.
- The DUT did not return valid Topic tns1:AccessControl/Denied/Anonymous in **GetEventPropertiesResponse**.

**Note:** The Subscription Manager has to be deleted at the end of the test either by calling unsubscribe or through a timeout.

**Note:** The **Renew** has to be used for renew subscription during test, if InitialTerminationTime expires.

**Note:** Test will be failed, if no Notification message will be received for step 16 during certain period of time (Operation Delay should be used in ONVIF Device Test Tool).

**Note:** If DUT cannot accept the set value to Timeout or MessageLimit, ONVIF Client retries to send the PullMessage message with Timeout and MessageLimit which is contained in PullMessagesFaultResponse.

**Note:** If DUT cannot accept the set value to a TerminationTime, ONVIF Client retries to send the **Renew** request MinimumTime value which is contained in UnacceptableTerminationTimeFault.

Note: timeout1 will be taken from Subscription Timeout field of ONVIF Device Test Tool.

# 4.9.2 ACCESS CONTROL - ACCESS DENIED WITH CREDENTIAL EVENT

Test Case ID: ACCESSCONTROL-9-1-2

**Specification Coverage:** tns1:AccessControl/Denied/Credential (Access Control Service Specification), GetAccessPointInfoList (ONVIF Access Control Service Specification)

Feature Under Test: tns1:AccessControl/Denied/Credential

WSDL Reference: event.wsdl, accesscontrol.wsdl

**Test Purpose:** To verify tns1:AccessControl/Denied/Credential generation and to verify tns1:AccessControl/Denied/Credential event format.

**Pre-Requisite:** Event Service was received from the DUT. Access Control Service was received from the DUT. At least one Access Point is configured and added to the DUT. Device supports Pull-Point Notification feature.

Test Configuration: ONVIF Client and DUT

- 1. Start an ONVIF Client.
- 2. Start the DUT.
- 3. Get complete list of access points from the DUT (see Annex A.1).
- 4. ONVIF Client will invoke **GetEventProperties** request to retrieve all events supported by the DUT.
- 5. Verify the GetEventPropertiesResponse message from the DUT.
- 6. Check if there is an event with Topic tns1:AccessControl/Denied/Credential. If there is no event with such Topic skip other steps, fail the test and go to the next test.
- 7. Check that this event is not a Property event (MessageDescription.IsProperty = "false").
- 8. Check that this event contains Source.SimpleItemDescription item with Name = "AccessPointToken" and Type = "pt:ReferenceToken".
- 9. Check that this event contains Data.SimpleItemDescription item with Name = "CredentialToken" and Type = "pt:ReferenceToken".

- 10. Check that if this event contains Data.SimpleItemDescription item with Name = "CredentialHolderName", than it has Type = " xs:string".
- 11. Check that if this event contains Data.SimpleItemDescription item with Name = "External", than it has Type = "xs:boolean".
- 12. Check that this event contains Data.SimpleItemDescription item with Name = "Reason" and Type = " xs:string".
- 13. ONVIF Client will invoke **CreatePullPointSubscription** request with tns1:AccessControl/ Denied/Credential Topic as Filter and an InitialTerminationTime of timeout1.
- 14. Verify that the DUT sends a **CreatePullPointSubscriptionResponse** message.
- 15. Test Operator will invoke tns1:AccessControl/Denied/Credential event for any Access Points.
- 16. ONVIF Client will invoke **PullMessages** request with a PullMessagesTimeout of 20s and a MessageLimit of 1.
- 17. Verify that the DUT sends a **PullMessagesResponse** that contains one NotificationMessage. If no NotificationMessage were received repeat step 16.
- 18. Verify received Notification message (correct value for UTC time, TopicExpression and wsnt:Message).
- 19. Verify that TopicExpression is equal to tns1:AccessControl/Denied/Credential for the Notification message.
- 20. Verify that the notification contains Source. SimpleItem item with Name = "AccessPointToken" and Value is equal to one of existing Access Point Tokens (e.g. complete list of access points contains Access Point with the same token).
- 21. Verify that the notification contains Data.SimpleItem item with Name = "CredentialToken" and Value with type is equal to pt:ReferenceToken.
- 22. Verify that the notification which contains Data.SimpleItem item with Name = "CredentialHolderName" contains Value with type is equal to xs:string.
- 23. Verify that the notification doesn't contain Data.SimpleItem item with Name = "External", if it was not included in Topic in GetEventPropertiesResponse message. Verify that the notification doesn't contain Data.SimpleItem item with Name = "External" or contains Data.SimpleItem item with Name = "External" and its Value is equal to "false", if it was included in Topic in GetEventPropertiesResponse message.
- 24. Verify that the notification contains Data.SimpleItem item with Name = "Reason" contains Value with type is equal to xs:string. Check that Reason value is one of the following

strings: "CredentialNotEnabled", "CredentialNotActive", "CredentialExpired", "InvalidPIN", "NotPermittedAtThisTime", "Unauthorized", "Other".

### **Test Result:**

### PASS -

• DUT passes all assertions.

### FAIL -

- The DUT did not send a GetEventPropertiesResponse
- The DUT did not send CreatePullPointSubscriptionResponse message.
- The DUT did not send valid SubscriptionReference.
- The DUT did not send a **PullMessagesResponse** message that contains one tns1:AccessControl/Denied/Credential event.
- The DUT sent an invalid Notification message (no corresponding Source.SimpleItem or Data.SimpleItem, wrong type of Value fields, invalid AccessPointToken value, invalid CredentialToken, invalid CredentialHolderName, invalid External, invalid Reason).
- The DUT did not return at least one Access Point on step 3.
- The DUT did not return valid Topic tns1:AccessControl/Denied/Credential in **GetEventPropertiesResponse**.

**Note:** The Subscription Manager has to be deleted at the end of the test either by calling unsubscribe or through a timeout.

**Note:** The **Renew** has to be used for renew subscription during test, if InitialTerminationTime expires.

**Note:** Test will be failed, if no Notification message is received for step 17 during a certain period of time (Operation Delay should be used in ONVIF Device Test Tool).

**Note:** If DUT cannot accept the set value to Timeout or MessageLimit, ONVIF Client retries to send the PullMessage message with Timeout and MessageLimit which is contained in PullMessagesFaultResponse.

**Note:** If DUT cannot accept the set value to a TerminationTime, ONVIF Client retries to send the **Renew** request MinimumTime value which is contained in UnacceptableTerminationTimeFault.

Note: timeout1 will be taken from Subscription Timeout field of ONVIF Device Test Tool.

# 4.9.3 ACCESS CONTROL - ACCESS DENIED WITH CREDENTIAL EVENT (CREDENTIAL NOT FOUND - CARD)

Test Case ID: ACCESSCONTROL-9-1-3

**Specification Coverage:** tns1:AccessControl/Denied/CredentialNotFound/Card (Access Control Service Specification), GetAccessPointInfoList (ONVIF Access Control Service Specification)

Feature Under Test: tns1:AccessControl/Denied/CredentialNotFound/Card

WSDL Reference: event.wsdl, accesscontrol.wsdl

**Test Purpose:** To verify tns1:AccessControl/Denied/CredentialNotFound/Card generation and to verify tns1:AccessControl/Denied/CredentialNotFound/Card format.

**Pre-Requisite:** Event Service was received from the DUT. Access Control Service was received from the DUT. At least one Access Point with tns1:AccessControl/Denied/CredentialNotFound/Card event capability is configured and added to the DUT. Device supports Pull-Point Notification feature.

Test Configuration: ONVIF Client and DUT

### **Test Procedure:**

- 1. Start an ONVIF Client.
- 2. Start the DUT.
- 3. Get complete list of access points from the DUT (see Annex A.1).
- ONVIF Client will invoke GetEventProperties request to retrieve all events supported by the DUT.
- 5. Verify the GetEventPropertiesResponse message from the DUT.
- 6. Check if there is an event with Topic tns1:AccessControl/Denied/CredentialNotFound/Card. If there is no event with such Topic fail the test and skip other steps.
- 7. Check that this event is not a Property event (MessageDescription.IsProperty = "false").
- 8. Check that this event contains Source.SimpleItemDescription item with Name = "AccessPointToken" and Type = "pt:ReferenceToken".
- Check that this event contains Data.SimpleItemDescription item with Name = "Card" and Type = " xs:string".

- 10. ONVIF Client will invoke **CreatePullPointSubscription** request with tns1:AccessControl/ Denied/CredentialNotFound/Card Topic as Filter and an InitialTerminationTime of timeout1.
- 11. Verify that the DUT sends a CreatePullPointSubscriptionResponse message.
- 12. Test Operator will invoke tns1:AccessControl/Denied/CredentialNotFound/Card event for any Access Points.
- 13. ONVIF Client will invoke **PullMessages** request with a PullMessagesTimeout of 20s and a MessageLimit of 1.
- 14. Verify that the DUT sends a **PullMessagesResponse** that contains one NotificationMessage. If no NotificationMessage were received repeat step 13.
- 15. Verify received Notification message (correct value for UTC time, TopicExpression and wsnt:Message).
- 16. Verify that TopicExpression is equal to tns1:AccessControl/Denied/CredentialNotFound/ Card for the Notification message.
- 17. Verify that the notification contains Source.SimpleItem item with Name = "AccessPointToken" and Value is equal to one of existing Access Point Tokens (e.g. complete list of access points contains Access Point with the same token).
- 18. Verify that the notification contains Data.SimpleItem item with Name = "Card" and Value with type is equal to xs:string.

#### PASS -

• DUT passes all assertions.

### FAIL -

- The DUT did not send a GetEventPropertiesResponse
- The DUT did not send CreatePullPointSubscriptionResponse message.
- The DUT did not send valid SubscriptionReference.
- The DUT did not send a **PullMessagesResponse** message that contains one tns1:AccessControl/Denied/CredentialNotFound/Card event.
- The DUT sent an invalid Notification message (no corresponding Source.SimpleItem or Data.SimpleItem, wrong type of Value fields, invalid AccessPointToken value, invalid Card).

- The DUT did not return at least one Access Point on step 3.
- The DUT did not return valid Topic tns1:AccessControl/Denied/CredentialNotFound/Card in GetEventPropertiesResponse.

**Note:** The Subscription Manager has to be deleted at the end of the test either by calling unsubscribe or through a timeout.

**Note:** The **Renew** has to be used for renew subscription during test, if InitialTerminationTime expires.

**Note:** Test will be failed, if no Notification message is received for step 14 during a certain period of time (Operation Delay should be used in ONVIF Device Test Tool).

**Note:** If DUT cannot accept the set value to Timeout or MessageLimit, ONVIF Client retries to send the PullMessage message with Timeout and MessageLimit which is contained in PullMessagesFaultResponse.

**Note:** If DUT cannot accept the set value to a TerminationTime, ONVIF Client retries to send the **Renew** request MinimumTime value which is contained in UnacceptableTerminationTimeFault.

Note: timeout1 will be taken from Subscription Timeout field of ONVIF Device Test Tool.

# 4.9.4 ACCESS CONTROL - ACCESS DENIED WITH CREDENTIAL EVENT (CREDENTIAL NOT FOUND)

Test Case ID: ACCESSCONTROL-9-1-4

**Specification Coverage:** CredentialNotFound (Access Control Service Specification), GetAccessPointInfoList command (ONVIF Access Control Service Specification)

Feature Under Test: tns1:AccessControl/Denied/CredentialNotFound

WSDL Reference: event.wsdl, accesscontrol.wsdl

**Test Purpose:** To verify tns1:AccessControl/Denied/CredentialNotFound generation and to verify tns1:AccessControl/Denied/CredentialNotFound format.

**Pre-Requisite:** Event Service was received from the DUT. Access Control Service was received from the DUT. At least one Access Point with tns1:AccessControl/Denied/CredentialNotFound event capability is configured and added to the DUT. Device supports Pull-Point Notification feature.

Test Configuration: ONVIF Client and DUT

- 1. Start an ONVIF Client.
- 2. Start the DUT.
- 3. ONVIF Client retrieves complete list of access point info items by following the procedure mentioned in Annex A.1 with the following input and output parameters
  - out accessPointInfoCompleteList complete access points info list
  - out accessPointsNumber access points number
- 4. If accessPointsNumber < 1, FAIL the test and skip other steps.
- 5. ONVIF Client invokes GetEventProperties request.
- 6. The DUT responds with a GetEventPropertiesResponse message with parameters
  - TopicNamespaceLocation list
  - FixedTopicSet
  - TopicSet =: topicSet
  - TopicExpressionDialect list
  - MessageContentFilterDialect list
  - MessageContentSchemaLocation list
- 7. If *topicSet* does not contain tns1:AccessControl/Denied/CredentialNotFound topic, FAIL the test and skip other steps.
- 8. Set topic := tns1:AccessControl/Denied/CredentialNotFound topic from topicSet.
- 9. If *topic*.MessageDescription.IsProperty is present and equal to true, FAIL the test and skip other steps.
- 10. If *topic* does not contain MessageDescription.Source.SimpleItemDescription item with Name = "AccessPointToken", FAIL the test and skip other steps.
- 11. If *topic*.MessageDescription.Source.SimpleItemDescription with Name = "AccessPointToken" does not have Type = "pt:ReferenceToken", FAIL the test and skip other steps.
- 12. If *topic* does not contain MessageDescription.Data.SimpleItemDescription item with Name = "IdentifierType", FAIL the test and skip other steps.

- 13. If *topic*.MessageDescription.Data.SimpleItemDescription with Name = "IdentifierType" does not have Type = "xs:string", FAIL the test and skip other steps.
- 14. If *topic* does not contain MessageDescription.Data.SimpleItemDescription item with Name = "IdentifierValue", FAIL the test and skip other steps.
- 15. If *topic*.MessageDescription.Data.SimpleItemDescription with Name = "IdentifierValue" does not have Type = "xs:hexBinary", FAIL the test and skip other steps.
- 16. ONVIF Client creates PullPoint subscription for the specified topic by following the procedure mentioned in Annex A.3 with the following input and output parameters
  - in tns1:AccessControl/Denied/CredentialNotFound Notification Topic
  - out s Subscription Reference
  - out *currentTime* current time for the DUT
  - out terminationTime Subscription Termination time
- 17. Test Operator will invoke **tns1:AccessControl/Denied/CredentialNotFound** event for any Access Points.
- 18. ONVIF Client retrieves and checks **tns1:AccessControl/Denied/CredentialNotFound** event by following the procedure mentioned in Annex A.5 with the following input and output parameters
  - in s Subscription reference
  - in *currentTime* current time for the DUT
  - in *terminationTime* subscription termination time
  - in accessPointInfoCompleteList access points list
- 19. ONVIF Client deletes PullPoint subscription by following the procedure mentioned in Annex A.4 with the following input and output parameters
  - in *s* Subscription reference

### PASS -

• DUT passes all assertions.

### FAIL -

• The DUT did not send a GetEventPropertiesResponse

# 4.9.5 ACCESS CONTROL - ACCESS DENIED TO IDENTIFIER EVENT

Test Case ID: ACCESSCONTROL-9-1-5

Specification Coverage: Access denied/Identifier (ONVIF Access Control Service Specification)

Feature Under Test: tns1:AccessControl/Denied/Identifier

WSDL Reference: event.wsdl

**Test Purpose:** To verify tns1:AccessControl/Denied/Identifier event format.

**Pre-Requisite:** Event Service was received from the DUT. Access Control Service was received from the DUT. tns1:AccessControl/Denied/Identifier event topic is supported by the DUT. Device supports Pull-Point Notification feature.

Test Configuration: ONVIF Client and DUT

- 1. Start an ONVIF Client.
- 2. Start the DUT.
- 3. ONVIF Client invokes GetEventProperties.
- 4. The DUT responds with a GetEventPropertiesResponse message with parameters
  - TopicNamespaceLocation list
  - FixedTopicSet
  - TopicSet =: *topicSet*
  - TopicExpressionDialect list
  - MessageContentFilterDialect list
  - MessageContentSchemaLocation list
- 5. If *topicSet* does not contain tns1:AccessControl/Denied/Identifier topic, FAIL the test, restore the DUT state, and skip other steps.
- 6. ONVIF Client verifies tns1:AccessControl/Denied/Identifier topic (accessDeniedIdentifierTopic) from topicSet:

- 6.1. If *accessDeniedIdentifierTopic*.MessageDescription.IsProperty equals to true, FAIL the test, restore the DUT state, and skip other steps.
- 6.2. If *accessDeniedIdentifierTopic* does not contain MessageDescription.Source.SimpleItemDescription item with Name = "AccessPointToken", FAIL the test and skip other steps.
- 6.3. If *accessDeniedIdentifierTopic*.MessageDescription.Source.SimpleItemDescription with Name = "AccessPointToken" does not have Type = "pt:ReferenceToken", FAIL the test and skip other steps.
- 6.4. If *accessDeniedIdentifierTopic* does not contain MessageDescription.Data.SimpleItemDescription item with Name = "IdentifierType", FAIL the test and skip other steps.
- 6.5. If *accessDeniedIdentifierTopic*.MessageDescription.Data.SimpleItemDescription with Name = "IdentifierType" does not have Type = "xs:string", FAIL the test and skip other steps.
- 6.6. If *accessDeniedIdentifierTopic* does not contain MessageDescription.Data.SimpleItemDescription item with Name = "FormatType", FAIL the test and skip other steps.
- 6.7. If *accessDeniedIdentifierTopic*.MessageDescription.Data.SimpleItemDescription with Name = "FormatType" does not have Type = "xs:string", FAIL the test and skip other steps.
- 6.8. If *accessDeniedIdentifierTopic* does not contain MessageDescription.Data.SimpleItemDescription item with Name = "IdentifierValue", FAIL the test and skip other steps.
- 6.9. If *accessDeniedIdentifierTopic*.MessageDescription.Data.SimpleItemDescription with Name = "IdentifierValue" does not have Type = "xs:hexBinary", FAIL the test and skip other steps.
- 6.10. If *accessDeniedIdentifierTopic* does not contain MessageDescription.Data.SimpleItemDescription item with Name = "Reason", FAIL the test and skip other steps.
- 6.11. If *accessDeniedIdentifierTopic*.MessageDescription.Data.SimpleItemDescription with Name = "Reason" does not have Type = "xs:string", FAIL the test and skip other steps.
- 7. ONVIF Client creates PullPoint subscription for the specified topic by following the procedure mentioned in Annex A.3 with the following input and output parameters

- in "tns1:AccessControl/Denied/Identifier" Notification Topic
- out s Subscription reference
- out *currentTime* current time for the DUT
- out *terminationTime* Subscription termination time
- Test Operator will invoke tns1:AccessControl/Denied/Identifier event for any Access Point.
- ONVIF Client retrieves and checks tns1:AccessControl/Denied/Identifier event for the specified credential identifiers by following the procedure mentioned in Annex A.7 with the following input and output parameters
  - in s Subscription reference
  - in currentTime current time for the DUT
  - in terminationTime subscription termination time
- 10. ONVIF Client deletes PullPoint subscription by following the procedure mentioned in Annex A.4 with the following input and output parameters
  - in s Subscription reference

### PASS -

DUT passes all assertions.

### FAIL -

• The DUT did not send a GetEventPropertiesResponse

### 4.10 Duress events

### 4.10.1 ACCESS CONTROL - DURESS

Test Case ID: ACCESSCONTROL-10-1-2

**Specification Coverage:** tns:AccessControl/Duress (Access Control Service Specification), GetAccessPointInfoList (ONVIF Access Control Service Specification)

Feature Under Test: tns:AccessControl/Duress

#### WSDL Reference: event.wsdl, accesscontrol.wsdl

**Test Purpose:** To verify tns1:AccessControl/Duress event generation and to verify tns1:AccessControl/Duress event format.

**Pre-Requisite:** Event Service was received from the DUT. Access Control Service was received from the DUT. At least one Access Point with Duress capability is configured and added to the DUT. Device supports Pull-Point Notification feature.

### Test Configuration: ONVIF Client and DUT

#### Test Procedure:

- 1. Start an ONVIF Client.
- 2. Start the DUT.
- 3. Get a complete list of access points from the DUT (see Annex A.1).
- 4. If there is no Access Point with Capabilities.Duress = "true" on complete list of access points, fail the test and skip other steps.
- ONVIF Client will invoke GetEventProperties request to retrieve all events supported by the DUT.
- 6. Verify the GetEventPropertiesResponse message from the DUT.
- 7. Check if there is an event with Topic tns1:AccessControl/Duress. If there is no event with such Topic, skip other steps, fail the test and go to the next test.
- 8. Check that this event is not a Property event (MessageDescription.IsProperty = "false").
- 9. Check that this event contains Source.SimpleItemDescription item with Name = "AccessPointToken" and Type = "pt:ReferenceToken".
- 10. Check that if this event contains Data.SimpleItemDescription item with Name = "CredentialToken", then it has Type = "pt:ReferenceToken".
- 11. Check that if this event contains Data.SimpleItemDescription item with Name = "CredentialHolderName", then it has Type = " xs:string".
- 12. Check that this event contains Data.SimpleItemDescription item with Name = "Reason" and Type = "xs:string".
- 13. ONVIF Client will invoke **CreatePullPointSubscription** request with tns1:AccessControl/ Duress Topic as Filter and an InitialTerminationTime of timeout1.
- 14. Verify that the DUT sends a **CreatePullPointSubscriptionResponse** message.

- 15. Test Operator will invoke tns1:AccessControl/Duress event for any Access Point with Capabilities.Duress = "true".
- 16. ONVIF Client will invoke **PullMessages** request with a PullMessagesTimeout of 20s and a MessageLimit of 1.
- 17. Verify that the DUT sends a **PullMessagesResponse** that contains one NotificationMessage. If no NotificationMessage were received repeat step 16.
- 18. Verify received Notification message (correct value for UTC time, TopicExpression and wsnt:Message).
- 19. Verify that TopicExpression is equal to tns1:AccessControl/Duress for the Notification message.
- 20. Verify that the notification contains Source. SimpleItem item with Name = "AccessPointToken" and Value is equal to one of existing Access Point Tokens with Capabilities. Duress = "true" (e.g. complete list of access points contains Access Point with the same token and this Access Point has Capabilities. Duress = "true").
- 21. Verify that the notification contains Data.SimpleItem item with Name = "Reason" and Value with type is equal to xs:string.
- 22. Verify that the notification which contains Data.SimpleItem item with Name = «CredentialToken» contains Value with type is equal to pt:ReferenceToken.
- 23. Verify that the notification which contains Data.SimpleItem item with Name = "CredentialHolderName" contains Value with type is equal to xs:string.

### PASS -

• DUT passes all assertions.

### FAIL -

- The DUT did not send a GetEventPropertiesResponse
- The DUT did not send CreatePullPointSubscriptionResponse message.
- The DUT did not send valid SubscriptionReference.
- The DUT did not send a **PullMessagesResponse** message that contains one tns1:AccessControl/Duress event.
- The DUT sent an invalid Notification message (no corresponding Source.SimpleItem or Data.SimpleItem, wrong type of Value fields, invalid AccessPointToken value, invalid CredentialToken, invalid CredentialHolderName, invalid Reason).

- The DUT did not return at least one Access Point at step 3.
- The DUT did not return valid Topic tns1:AccessControl/Duress in GetEventPropertiesResponse.

**Note:** The Subscription Manager has to be deleted at the end of the test either by calling unsubscribe or through a timeout.

**Note:** The **Renew** has to be used for renew subscription during test, if InitialTerminationTime expires.

**Note:** Test will fail, if no Notification message is received at step 17 for a certain period of time (Operation Delay should be used in ONVIF Device Test Tool).

**Note:** If DUT cannot accept the set value to Timeout or MessageLimit, ONVIF Client retries to send the PullMessage message with Timeout and MessageLimit which is contained in PullMessagesFaultResponse.

**Note:** If DUT cannot accept the set value to a TerminationTime, ONVIF Client retries to send the **Renew** request MinimumTime value which is contained in UnacceptableTerminationTimeFault.

**Note:** timeout1 will be taken from Subscription Timeout field of ONVIF Device Test Tool.

### 4.11 Consistency

### 4.11.1 GET AREA INFO LIST AND GET ACCESS POINT INFO LIST CONSISTENCY

Test Case ID: ACCESSCONTROL-4-1-2

**Specification Coverage:** GetAccessPointInfoList (ONVIF Access Control Service Specification), GetAreaInfoList (ONVIF Access Control Service Specification)

Feature Under Test: GetAccessPointInfoList, GetAreaInfoList

WSDL Reference: accesscontrol.wsdl

Test Purpose: To verify that Area Info List contains all Areas from Access Point Info List.

**Pre-Requisite:** Access Control Service was received from the DUT. At least one Access Point is configured and added to the DUT. At least one Area is configured and added to the DUT, if the DUT supports Areas.

Test Configuration: ONVIF Client and DUT

Test Procedure:

- 1. Start an ONVIF Client.
- 2. Start the DUT.
- 3. Get a complete list of access points from the DUT (see Annex A.1)
- 4. Get a complete list of areas from the DUT (see Annex A.2)
- 5. Verify that the complete list of areas contains all Areas from AreaTo and AreaFrom elements of a complete access points list.

### PASS -

• DUT passes all assertions.

### FAIL -

- The DUT returned at least one value in AreaTo or AreaFrom element of complete access points list that was not listed in the complete list of areas.
- The DUT did not return at least one Access Point at step 3.

### 4.12 Access Point Configuration

### 4.12.1 ACCESS CONTROL - ADD OR CHANGE ACCESS POINT EVENT

Test Case ID: ACCESSCONTROL-12-1-1

**Specification Coverage:** tns1:Configuration/AccessPoint/Changed (Access Control Service Specification), GetAccessPointInfo (ONVIF Access Control Service Specification)

Feature Under Test: tns1:Configuration/AccessPoint/Changed

WSDL Reference: event.wsdl, accesscontrol.wsdl

**Test Purpose:** To verify tns1:Configuration/AccessPoint/Changed event generation after adding new access point or changing access point configuration to the DUT and to verify: tns1:Configuration/AccessPoint/Changed event format.

**Pre-Requisite:** Event Service was received from the DUT. Access Control Service was received from the DUT. The DUT allows adding or changing Access Points. Device supports Pull-Point Notification feature.

Test Configuration: ONVIF Client and DUT

### **Test Procedure:**

- 1. Start an ONVIF Client.
- 2. Start the DUT.
- ONVIF Client will invoke GetEventProperties request to retrieve all events supported by the DUT.
- 4. Verify the GetEventPropertiesResponse message from the DUT.
- 5. Check if there is an event with Topic tns1:Configuration/AccessPoint/Changed. If there is no event with such Topic fail the test and skip other steps.
- 6. Check that this event isn't a Property event (MessageDescription.IsProperty = "false").
- 7. Check that this event contains Source.SimpleItemDescription item with Name = "AccessPointToken" and Type = "pt:ReferenceToken".
- 8. ONVIF Client will invoke **CreatePullPointSubscription** request with tns1:Configuration/ AccessPoint/Changed Topic as Filter and an InitialTerminationTime of timeout1.
- 9. Verify that the DUT sends a CreatePullPointSubscriptionResponse message.
- 10. Test Operator will add Access Point or change Access Point configuration.
- 11. ONVIF Client will invoke **PullMessages** request with a PullMessagesTimeout of 20s and a MessageLimit of 1.
- 12. Verify that the DUT sends a **PullMessagesResponse** that contains one NotificationMessage. Repeat step 11 until Notification received.
- 13. Verify received Notification messages (correct value for UTC time, TopicExpression and wsnt:Message).
- 14. Verify that TopicExpression is equal to tns1:Configuration/AccessPoint/Changed for received message.
- 15. Verify that notification contains Source.SimpleItem item with Name = "AccessPointToken" and Value with type is equal to tdc:ReferenceToken.
- 16. ONVIF Client will invoke **GetAccessPointInfo** request (Token from Notification message) to retrieve subset of AccessPoint Information from the DUT.
- 17. Verify the **GetAccessPointInfoResponse** message from the DUT. Verify that requested Access Point was returned.

**Test Result:** 

### PASS -

• DUT passes all assertions.

### FAIL -

- The DUT did not send a GetEventPropertiesResponse
- The DUT did not send CreatePullPointSubscriptionResponse message.
- The DUT did not send PullMessagesResponse message.
- The DUT did not send valid SubscriptionReference.
- The DUT did not send a GetAccessPointInfoResponse with specified Access Point.
- The DUT did not send a Notification message that contains an event tns1:Configuration/ AccessPoint/Changed with valid AccessPointToken.
- The DUT sent an invalid Notification message (invalid AccessPointToken value).

**Note:** The Subscription Manager has to be deleted at the end of the test either by calling unsubscribe or through a timeout.

**Note:** ONVIF Client on step 12 will wait Notification messages until expected notification is received or Operation Delay has expired.

**Note:** The Subscription Manager has to be deleted at the end of the test either by calling unsubscribe or through a timeout.

**Note:** The **Renew** has to be used for renew subscription during test, if InitialTerminationTime expires.

**Note:** If DUT cannot accept the set value to Timeout or MessageLimit, ONVIF Client retries to send the PullMessage message with Timeout and MessageLimit which is contained in PullMessagesFaultResponse.

**Note:** If DUT cannot accept the set value to a TerminationTime, ONVIF Client retries to send the **Renew** request MinimumTime value which is contained in UnacceptableTerminationTimeFault.

Note: timeout1 will be taken from Subscription Timeout field of ONVIF Device Test Tool.

# 4.12.2 ACCESS CONTROL - REMOVE ACCESS POINT EVENT

Test Case ID: ACCESSCONTROL-12-1-2

**Specification Coverage:** tns1:Configuration/AccessPoint/Removed (Access Control Service Specification), GetAccessPointInfo (ONVIF Access Control Service Specification)

Feature Under Test: tns1:Configuration/AccessPoint/Removed

WSDL Reference: event.wsdl, accesscontrol.wsdl

**Test Purpose:** To verify tns1:Configuration/AccessPoint/Removed event generation after removing access point configuration to the DUT and to verify tns1:Configuration/AccessPoint/Removed event format.

**Pre-Requisite:** Event Service was received from the DUT. Access Control Service was received from the DUT. At least one Access Point is configured and added to the DUT. The DUT supports Access Points remove. Device supports Pull-Point Notification feature.

Test Configuration: ONVIF Client and DUT

### **Test Procedure:**

- 1. Start an ONVIF Client.
- 2. Start the DUT.
- 3. ONVIF Client will invoke **GetEventProperties** request to retrieve all events supported by the DUT.
- 4. Verify the GetEventPropertiesResponse message from the DUT.
- 5. Check if there is an event with Topic tns1:Configuration/AccessPoint/Removed. If there is no event with such Topic, fail the test and skip other steps.
- 6. Check that this event isn't a Property event (MessageDescription.IsProperty = "false").
- 7. Check that this event contains Source.SimpleItemDescription item with Name = "AccessPointToken" and Type = "pt:ReferenceToken".
- 8. ONVIF Client will invoke **CreatePullPointSubscription** request with tns1:Configuration/ AccessPoint/Removed Topic as Filter and an InitialTerminationTime of timeout1.
- 9. Verify that the DUT sends a CreatePullPointSubscriptionResponse message.
- 10. Test Operator will remove Access Point.
- 11. ONVIF Client will invoke **PullMessages** request with a PullMessagesTimeout of 20s and a MessageLimit of 1.
- 12. Verify that the DUT sends a **PullMessagesResponse** that contains one NotificationMessage. Repeat step 11 until Notification received.

- 13. Verify received Notification messages (correct value for UTC time, TopicExpression and wsnt:Message).
- 14. Verify that TopicExpression is equal to tns1:Configuration/AccessPoint/Removed for received message.
- 15. Verify that notification contains Source.SimpleItem item with Name = "AccessPointToken" and Value with type is equal to tdc:ReferenceToken.
- 16. ONVIF Client will invoke **GetAccessPointInfo** request (Token from Notification message) to retrieve subset of Access Point Information from the DUT.
- 17. Verify the **GetAccessPointInfoResponse** message from the DUT. Check that empty list was returned.

### **Test Result:**

### PASS -

• DUT passes all assertions.

### FAIL -

- The DUT did not send a GetEventPropertiesResponse
- The DUT did not send CreatePullPointSubscriptionResponse message.
- The DUT did not send valid SubscriptionReference.
- The DUT did not send a GetAccessPointInfoResponse with empty list.
- The DUT did not send a Notification message that contains an event tns1:Configuration/ AccessPoint/Removed with valid AccessPointToken.
- The DUT sent an invalid Notification message (invalid AccessPointToken value).

**Note:** The Subscription Manager has to be deleted at the end of the test either by calling unsubscribe or through a timeout.

**Note:** ONVIF Client on step 12 will wait Notification messages until expected notification is received or Operation Delay has expired.

**Note:** The Subscription Manager has to be deleted at the end of the test either by calling unsubscribe or through a timeout.

**Note:** The **Renew** has to be used for renew subscription during test, if InitialTerminationTime expires.

**Note:** If DUT cannot accept the set value to Timeout or MessageLimit, ONVIF Client retries to send the PullMessage message with Timeout and MessageLimit which is contained in PullMessagesFaultResponse.

**Note:** If DUT cannot accept the set value to a TerminationTime, ONVIF Client retries to send the **Renew** request MinimumTime value which is contained in UnacceptableTerminationTimeFault.

Note: timeout1 will be taken from Subscription Timeout field of ONVIF Device Test Tool.

# 4.13 Area Configuration

# 4.13.1 ACCESS CONTROL - ADD OR CHANGE AREA EVENT

Test Case ID: ACCESSCONTROL-13-1-1

**Specification Coverage:** tns1:Configuration/Area/Change (Access Control Service Specification), GetAreaInfo (ONVIF Access Control Service Specification)

Feature Under Test: tns1:Configuration/Area/Change

WSDL Reference: event.wsdl, accesscontrol.wsdl

**Test Purpose:** To verify: tns1:Configuration/Area/Change event generation after adding new area or changing area configuration to the DUT and to verify: tns1:Configuration/Area/Change event format.

**Pre-Requisite:** Event Service was received from the DUT. Access Control Service was received from the DUT. The DUT allows adding or changing Area. Device supports Pull-Point Notification feature.

Test Configuration: ONVIF Client and DUT

- 1. Start an ONVIF Client.
- 2. Start the DUT.
- ONVIF Client will invoke GetEventProperties request to retrieve all events supported by the DUT.
- 4. Verify the GetEventPropertiesResponse message from the DUT.
- 5. Check if there is an event with Topic tns1:Configuration/Area/Change. If there is no event with such Topic fail the test and skip other steps.

ΟVIF® Ι

- 6. Check that this event isn't a Property event (MessageDescription.IsProperty = "false").
- Check that this event contains Source.SimpleItemDescription item with Name = "AreaToken" and Type = "pt:ReferenceToken".
- 8. ONVIF Client will invoke **CreatePullPointSubscription** request with tns1:Configuration/ Area/Changed Topic as Filter and an InitialTerminationTime of timeout1.
- 9. Verify that the DUT sends a CreatePullPointSubscriptionResponse message.
- 10. Test Operator will add Area or change Area configuration.
- 11. ONVIF Client will invoke **PullMessages** request with a PullMessagesTimeout of 20s and a MessageLimit of 1.
- 12. Verify that the DUT sends a **PullMessagesResponse** that contains one NotificationMessage. Repeat step 11 until Notification received.
- 13. Verify received Notification messages (correct value for UTC time, TopicExpression and wsnt:Message).
- 14. Verify that TopicExpression is equal to tns1:Configuration/Area/Change for received message.
- 15. Verify that notification contains Source.SimpleItem item with Name = "AreaToken" and Value with type is equal to tdc:ReferenceToken.
- 16. ONVIF Client will invoke GetAreaInfo request (Token from Notification message) to retrieve subset of Area Information from the DUT.
- 17. Verify the **GetAreaInfoResponse** message from the DUT. Verify that requested Area was returned.

### Test Result:

### PASS -

• DUT passes all assertions.

#### FAIL -

- The DUT did not send a GetEventPropertiesResponse
- The DUT did not send CreatePullPointSubscriptionResponse message.
- The DUT did not send valid SubscriptionReference.
- The DUT did not send a **GetAreaInfoResponse** with specified Area.

- The DUT did not send a Notification message that contains an event tns1:Configuration/Area/ Change with valid AreaToken.
- The DUT sent an invalid Notification message (invalid AreaToken value).

**Note:** The Subscription Manager has to be deleted at the end of the test either by calling unsubscribe or through a timeout.

**Note:** ONVIF Client on step 12 will wait Notification messages until expected notification is received or Operation Delay after last notification has expired.

**Note:** The Subscription Manager has to be deleted at the end of the test either by calling unsubscribe or through a timeout.

**Note:** The **Renew** has to be used for renew subscription during test, if InitialTerminationTime expires.

**Note:** If DUT cannot accept the set value to Timeout or MessageLimit, ONVIF Client retries to send the PullMessage message with Timeout and MessageLimit which is contained in PullMessagesFaultResponse.

**Note:** If DUT cannot accept the set value to a TerminationTime, ONVIF Client retries to send the **Renew** request MinimumTime value which is contained in UnacceptableTerminationTimeFault.

**Note:** timeout1 will be taken from Subscription Timeout field of ONVIF Device Test Tool.

# 4.13.2 ACCESS CONTROL - REMOVE AREA EVENT

### Test Case ID: ACCESSCONTROL-13-1-2

**Specification Coverage:** tns1:Configuration/Area/Removed (Access Control Service Specification), GetAreaInfo (ONVIF Access Control Service Specification)

Feature Under Test: tns1:Configuration/Area/Removed

WSDL Reference: event.wsdl, accesscontrol.wsdl

**Test Purpose:** To verify tns1:Configuration/Area/Removed event generation after removing Area configuration to the DUT and to verify tns1:Configuration/Area/Removed event format.

**Pre-Requisite:** Event Service was received from the DUT. Access Control Service was received from the DUT. At least one Area is configured and added to the DUT. The DUT supports Area remove. Device supports Pull-Point Notification feature.

Test Configuration: ONVIF Client and DUT

Test Procedure:

- 1. Start an ONVIF Client.
- 2. Start the DUT.
- 3. ONVIF Client will invoke **GetEventProperties** request to retrieve all events supported by the DUT.
- 4. Verify the GetEventPropertiesResponse message from the DUT.
- 5. Check if there is an event with Topic tns1:Configuration/Area/Removed. If there is no event with such Topic fail the test and skip other steps.
- 6. Check that this event isn't a Property event (MessageDescription.IsProperty = "false").
- 7. Check that this event contains Source.SimpleItemDescription item with Name = "AreaToken" and Type = "pt:ReferenceToken".
- 8. ONVIF Client will invoke **CreatePullPointSubscription** request with tns1:Configuration/ Area/Removed Topic as Filter and an InitialTerminationTime of timeout1.
- 9. Verify that the DUT sends a CreatePullPointSubscriptionResponse message.
- 10. Test Operator will remove Area.
- 11. ONVIF Client will invoke **PullMessages** request with a PullMessagesTimeout of 20s and a MessageLimit of 1.
- 12. Verify that the DUT sends a **PullMessagesResponse** that contains one NotificationMessage. Repeat step 11 until Notification received.
- 13. Verify received Notification messages (correct value for UTC time, TopicExpression and wsnt:Message).
- 14. Verify that TopicExpression is equal to tns1:Configuration/Area/Removed for received message.
- 15. Verify that notification contains Source.SimpleItem item with Name = "AreaToken" and Value with type is equal to tdc:ReferenceToken.
- 16. ONVIF Client will invoke **GetAreaInfo** request (Token from Notification message) to retrieve subset of Area Information from the DUT.
- 17. Verify the **GetAreaInfoResponse** message from the DUT. Check that empty list was returned.

Test Result:

PASS -

• DUT passes all assertions.

### FAIL -

- The DUT did not send a GetEventPropertiesResponse
- The DUT did not send CreatePullPointSubscriptionResponse message.
- The DUT did not send valid SubscriptionReference.
- The DUT did not send a GetAreaInfoResponse with empty list.
- The DUT did not send a Notification message that contains an event tns1:Configuration/Area/ Removed with valid AreaToken.
- The DUT sent an invalid Notification message (invalid AreaToken value).

**Note:** The Subscription Manager has to be deleted at the end of the test either by calling unsubscribe or through a timeout.

**Note:** ONVIF Client on step 12 will wait Notification messages until expected notification is received or Operation Delay after last notification has expired.

**Note:** The Subscription Manager has to be deleted at the end of the test either by calling unsubscribe or through a timeout.

**Note:** The **Renew** has to be used for renew subscription during test, if InitialTerminationTime expires.

**Note:** If DUT cannot accept the set value to Timeout or MessageLimit, ONVIF Client retries to send the PullMessage message with Timeout and MessageLimit which is contained in PullMessagesFaultResponse.

**Note:** If DUT cannot accept the set value to a TerminationTime, ONVIF Client retries to send the **Renew** request MinimumTime value which is contained in UnacceptableTerminationTimeFault.

Note: timeout1 will be taken from Subscription Timeout field of ONVIF Device Test Tool.

### 4.14 Access Point Management

### 4.14.1 GET ACCESS POINTS

### Test Case ID: ACCESSCONTROL-14-1-1

**Specification Coverage:** AccessPointInfo (ONVIF Access Control Service Specification), AccessPoint (ONVIF Access Control Service Specification), GetAccessPoints command (ONVIF Access Control Service Specification)

### Feature Under Test: GetAccessPoints

WSDL Reference: accesscontrol.wsdl

Test Purpose: To verify Get Access Points.

**Pre-Requisite:** Access Control Service is received from the DUT. Access Point Management is supported by the DUT as indicated by AccessPointManagementSupported capability.

Test Configuration: ONVIF Client and DUT

- 1. Start an ONVIF Client.
- 2. Start the DUT.
- ONVIF Client retrieves a complete list of Access Points (out accessPointCompleteList) by following the procedure mentioned in Annex A.12.
- 4. If *accessPointCompleteList* is empty, skip other steps.
- 5. ONVIF Client gets the service capabilities (out *cap*) by following the procedure mentioned in Annex A.13.
- 6. Set the following:
  - tokenList := [subset of accessPointCompleteList.token values with items number equal to cap.MaxLimit]
- 7. ONVIF client invokes GetAccessPoints with parameters
  - Token list := tokenList
- 8. The DUT responds with GetAccessPointsResponse message with parameters
  - AccessPoint list =: accessPointList1
- 9. If *accessPointList1* does not contain AccessPoint item for each token from *tokenList*, FAIL the test and skip other steps.
- 10. If *accessPointList1* contains at least two AccessPoint items with equal token, FAIL the test and skip other steps.
- 11. If *accessPointList1* contains other AccessPoint items than listed in *tokenList*, FAIL the test and skip other steps.
- 12. For each AccessPoint.token token from accessPointCompleteList repeat the following steps:

#### 12.1. ONVIF client invokes GetAccessPoints with parameters

- Token[0] := token
- 12.2. The DUT responds with GetAccessPointsResponse message with parameters
  - AccessPoint list =: accessPointList2
- 12.3. If *accessPointList2* does not contain only one AccessPoint item with token equal to *token*, FAIL the test and skip other steps.
- 12.4. If *accessPointList2*[0] item does not have equal field values to *accessPointCompleteList*[token = *token*] item, FAIL the test and skip other steps.

### **Test Result:**

### PASS -

· DUT passes all assertions.

### FAIL –

• DUT did not send GetAccessPointsResponse message.

**Note:** If number of items in *accessPointCompleteList* is less than *cap*.MaxLimit, then all *accessPointCompleteList*.Token items shall be used for the step 6.

Note: The following fields are compared at step 12.4:

- AccessPoint:
  - token
  - Name
  - Description
  - AreaFrom
  - AreaTo
  - EntityType
  - Entity
  - · Capabilities
    - DisableAccessPoint

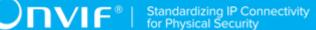

- Duress
- AnonymousAccess
- AccessTaken
- ExternalAuthorization
- SupportedRecognitionTypes
- SupportedSecurityLevels
- AuthenticationProfileToken

# 4.14.2 GET ACCESS POINT LIST - LIMIT

### Test Case ID: ACCESSCONTROL-14-1-2

**Specification Coverage:** AccessPointInfo (ONVIF Access Control Service Specification), AccessPoint (ONVIF Access Control Service Specification), GetAccessPointList command (ONVIF Access Control Service Specification)

Feature Under Test: GetAccessPointList

WSDL Reference: accesscontrol.wsdl

Test Purpose: To verify Get Access Point List using Limit.

**Pre-Requisite:** Access Control Service is received from the DUT. Access Point Management is supported by the DUT as indicated by AccessPointManagementSupported capability.

Test Configuration: ONVIF Client and DUT

- 1. Start an ONVIF Client.
- 2. Start the DUT.
- 3. ONVIF Client gets the service capabilities (out *cap*) by following the procedure mentioned in Annex A.13.
- 4. ONVIF client invokes GetAccessPointList with parameters
  - Limit := 1
  - StartReference skipped

- 5. The DUT responds with GetAccessPointListResponse message with parameters
  - NextStartReference =: nextStartReference
  - AccessPoint list =: accessPointList1
- 6. If *accessPointList1* contains more access point items than 1, FAIL the test and skip other steps.
- 7. If cap.MaxLimit is equal to 1, skip other steps.
- 8. ONVIF client invokes GetAccessPointList with parameters
  - Limit := *cap*.MaxLimit
  - StartReference skipped
- 9. The DUT responds with GetAccessPointListResponse message with parameters
  - NextStartReference =: nextStartReference
  - AccessPoint list =: accessPointList2
- 10. If *accessPointList2* contains more AccessPoint items than *cap*.MaxLimit, FAIL the test and skip other steps.
- 11. If *cap*.MaxLimit is equal to 2, skip other steps.
- 12. Set the following:
  - *limit* := [number between 1 and *cap*.MaxLimit]
- 13. ONVIF client invokes GetAccessPointList with parameters
  - Limit := *limit*
  - StartReference skipped
- 14. The DUT responds with GetAccessPointListResponse message with parameters
  - NextStartReference =: nextStartReference
  - AccessPoint list =: accessPointList3
- 15. If *accessPointList3* contains more AccessPoint items than *limit*, FAIL the test and skip other steps.

### **Test Result:**

### PASS -

· DUT passes all assertions.

### FAIL –

• DUT did not send GetAccessPointListResponse message.

# 4.14.3 GET ACCESS POINT LIST - START REFERENCE AND LIMIT

Test Case ID: ACCESSCONTROL-14-1-3

**Specification Coverage:** AccessPointInfo (ONVIF Access Control Service Specification), AccessPoint (ONVIF Access Control Service Specification), GetAccessPointList command (ONVIF Access Control Service Specification)

Feature Under Test: GetAccessPointList

WSDL Reference: accesscontrol.wsdl

Test Purpose: To verify Get AccessPoint List using StartReference and Limit.

**Pre-Requisite:** Access Control Service is received from the DUT. Access Point Management is supported by the DUT as indicated by AccessPointManagementSupported capability.

Test Configuration: ONVIF Client and DUT

- 1. Start an ONVIF Client.
- 2. Start the DUT.
- 3. ONVIF Client gets the service capabilities (out *cap*) by following the procedure mentioned in Annex A.13.
- 4. ONVIF client invokes GetAccessPointList with parameters
  - Limit := *cap*.MaxLimit
  - StartReference skipped
- 5. The DUT responds with GetAccessPointListResponse message with parameters
  - NextStartReference =: nextStartReference
  - AccessPoint list =: accessPointCompleteList1

- 6. If *accessPointCompleteList1* contains more AccessPoint items than *cap*.MaxLimit, FAIL the test and skip other steps.
- 7. Until *nextStartReference* is not null, repeat the following steps:
  - 7.1. ONVIF client invokes GetAccessPointList with parameters
    - Limit := *cap*.MaxLimit
    - StartReference := nextStartReference
  - 7.2. The DUT responds with GetAccessPointListResponse message with parameters
    - NextStartReference =: nextStartReference
    - AccessPoint list =: accessPointListPart
  - 7.3. If *accessPointListPart* contains more AccessPoint items than *cap*.MaxLimit, FAIL the test and skip other steps.
  - 7.4. Set the following:
    - accessPointCompleteList1 := accessPointCompleteList1 + accessPointListPart
- 8. If *accessPointCompleteList1* contains at least two AccessPoint items with equal token, FAIL the test and skip other steps.
- 9. If *cap*.MaxLimit is equal to 1, do the following steps:
  - 9.1. ONVIF Client retrieves a complete list of access points info (out *accessPointInfoCompleteList*) by following the procedure mentioned in Annex A.1.
  - 9.2. If *accessPointCompleteList1* does not contain all access points from *accessPointInfoCompleteList*, FAIL the test and skip other steps.
  - 9.3. If *accessPointCompleteList1* contains access points other than access points from *accessPointInfoCompleteList*, FAIL the test and skip other steps.
  - 9.4. For each AccessPointInfo.token *token* from *accessPointInfoCompleteList* repeat the following steps:
    - 9.4.1. If accessPointCompleteList1[token = token] item does not have equal field values to accessPointInfoCompleteList[token = token] item, FAIL the test and skip other steps.
  - 9.5. Skip other steps.
- 10. ONVIF client invokes GetAccessPointList with parameters

- Limit := 1
- StartReference skipped
- 11. The DUT responds with GetAccessPointListResponse message with parameters
  - NextStartReference =: nextStartReference
  - AccessPoint list =: accessPointCompleteList2
- 12. If *accessPointCompleteList2* contains more AccessPoint items than 1, FAIL the test and skip other steps.
- 13. Until *nextStartReference* is not null, repeat the following steps:
  - 13.1. ONVIF client invokes GetAccessPointList with parameters
    - Limit := 1
    - StartReference := nextStartReference
  - 13.2. The DUT responds with GetAccessPointListResponse message with parameters
    - NextStartReference =: nextStartReference
    - AccessPoint list =: accessPointListPart
  - 13.3. If *accessPointListPart* contains more AccessPoint items than 1, FAIL the test and skip other steps.
  - 13.4. Set the following:
    - accessPointCompleteList2 := accessPointCompleteList2 + accessPointListPart
- 14. If *accessPointCompleteList2* contains at least two AccessPoint items with equal token, FAIL the test and skip other steps.
- 15. If *accessPointCompleteList2* does not contain all access points from *accessPointCompleteList1*, FAIL the test and skip other steps.
- 16. If *accessPointCompleteList2* contains access points other than access points from *accessPointCompleteList1*, FAIL the test and skip other steps.
- 17. If *cap*.MaxLimit is equal to 2 do the following steps:
  - 17.1. ONVIF Client retrieves a complete list of access points info (out *accessPointInfoCompleteList*) by following the procedure mentioned in Annex A.1.

17.2. If *accessPointCompleteList2* does not contain all access points from *accessPointInfoCompleteList*, FAIL the test and skip other steps.

**DVIF**<sup>®</sup>

- 17.3. If *accessPointCompleteList2* contains access points other than access points from *accessPointInfoCompleteList*, FAIL the test and skip other steps.
- 17.4. For each AccessPointInfo.token *token* from *accessPointInfoCompleteList* repeat the following steps:
  - 17.4.1. If *accessPointCompleteList2*[token = *token*] item does not have equal field values to *accessPointInfoCompleteList*[token = *token*] item, FAIL the test and skip other steps.
- 17.5. Skip other steps.
- 18. Set the following:
  - *limit* := [number between 1 and *cap*.MaxLimit]
- 19. ONVIF client invokes GetAccessPointList with parameters
  - Limit := *limit*
  - StartReference skipped
- 20. The DUT responds with GetAccessPointListResponse message with parameters
  - NextStartReference =: nextStartReference
  - AccessPoint list =: accessPointCompleteList3
- 21. If *accessPointCompleteList3* contains more AccessPoint items than *limit*, FAIL the test and skip other steps.
- 22. Until *nextStartReference* is not null, repeat the following steps:
  - 22.1. ONVIF client invokes GetAccessPointList with parameters
    - Limit := *limit*
    - StartReference := nextStartReference
  - 22.2. The DUT responds with GetAccessPointListResponse message with parameters
    - NextStartReference =: nextStartReference
    - AccessPoint list =: accessPointListPart

22.3. If *accessPointListPart* contains more AccessPoint items than *limit*, FAIL the test and skip other steps.

- 22.4. Set the following:
  - accessPointCompleteList3 := accessPointCompleteList3 + accessPointListPart
- 23. If *accessPointCompleteList3* contains at least two AccessPoint items with equal token, FAIL the test and skip other steps.
- 24. If *accessPointCompleteList3* does not contain all access points from *accessPointCompleteList1*, FAIL the test and skip other steps.
- 25. If *accessPointCompleteList3* contains access points other than access points from *accessPointCompleteList1*, FAIL the test and skip other steps.
- 26.ONVIF Client retrieves a complete list of access points info (out *accessPointInfoCompleteList*) by following the procedure mentioned in Annex A.1.
- 27. If *accessPointCompleteList3* does not contain all access points from *accessPointInfoCompleteList*, FAIL the test and skip other steps.
- 28. If *accessPointCompleteList3* contains access points other than access points from *accessPointInfoCompleteList*, FAIL the test and skip other steps.
- 29. For each AccessPointInfo.token *token* from *accessPointInfoCompleteList* repeat the following steps:
  - 29.1. If *accessPointCompleteList3*[token = *token*] item does not have equal field values to *accessPointInfoCompleteList*[token = *token*] item, FAIL the test and skip other steps.

### **Test Result:**

### PASS -

• DUT passes all assertions.

### FAIL –

• DUT did not send GetAccessPointListResponse message.

**Note:** The following fields are compared at step 9.4.1, 17.4.1, and 29.1:

- AccessPointInfo:
  - token
  - Name

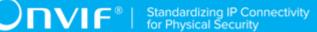

- Description
- AreaFrom
- AreaTo
- EntityType
- Entity
- · Capabilities
  - DisableAccessPoint
  - Duress
  - AnonymousAccess
  - AccessTaken
  - ExternalAuthorization
  - SupportedRecognitionTypes
  - SupportedSecurityLevels

### 4.14.4 GET ACCESS POINT LIST - NO LIMIT

### Test Case ID: ACCESSCONTROL-14-1-4

**Specification Coverage:** AccessPointInfo (ONVIF Access Control Service Specification), AccessPoint (ONVIF Access Control Service Specification), GetAccessPointList command (ONVIF Access Control Service Specification)

Feature Under Test: GetAccessPointList

WSDL Reference: accesscontrol.wsdl

Test Purpose: To verify Get Access Point List without using Limit.

**Pre-Requisite:** Access Control Service is received from the DUT. Access Point Management is supported by the DUT as indicated by AccessPointManagementSupported capability.

Test Configuration: ONVIF Client and DUT

Test Procedure:

- 1. Start an ONVIF Client.
- 2. Start the DUT.
- 3. ONVIF Client gets the service capabilities (out *cap*) by following the procedure mentioned in Annex A.13.
- 4. ONVIF client invokes GetAccessPointList with parameters
  - Limit skipped
  - StartReference skipped
- 5. The DUT responds with GetAccessPointListResponse message with parameters
  - NextStartReference =: *nextStartReference*
  - AccessPoint list =: accessPointCompleteList
- 6. If *accessPointCompleteList* contains more AccessPoint items than *cap*.MaxLimit, FAIL the test and skip other steps.
- 7. Until *nextStartReference* is not null, repeat the following steps:
  - 7.1. ONVIF client invokes GetAccessPointList with parameters
    - · Limit skipped
    - StartReference := *nextStartReference*
  - 7.2. The DUT responds with GetAccessPointListResponse message with parameters
    - NextStartReference =: nextStartReference
    - AccessPoint list =: accessPointListPart
  - 7.3. If *accessPointListPart* contains more AccessPoint items than *cap*.MaxLimit, FAIL the test and skip other steps.
  - 7.4. Set the following:
    - accessPointCompleteList := accessPointCompleteList + accessPointListPart
- 8. If *accessPointCompleteList* contains at least two AccessPoint items with equal token, FAIL the test.
- 9. ONVIF Client retrieves a complete list of access points (out *accessPointInfoCompleteList*) by following the procedure mentioned in Annex A.1.

10. If *accessPointCompleteList* does not contain all access points from *accessPointInfoCompleteList*, FAIL the test and skip other steps.

ΟVIF°

- 11. If *accessPointCompleteList* contains access points other than access points from *accessPointInfoCompleteList*, FAIL the test and skip other steps.
- 12. For each AccessPointInfo.token *token* from *accessPointInfoCompleteList* repeat the following steps:
  - 12.1. If *accessPointCompleteList*[token = *token*] item does not have equal field values to *accessPointInfoCompleteList*[token = *token*] item, FAIL the test and skip other steps.

### **Test Result:**

### PASS -

• DUT passes all assertions.

### FAIL -

• DUT did not send GetAccessPointListResponse message.

Note: The following fields are compared at step 12.1:

- AccessPointInfo:
  - token
  - Name
  - Description
  - AreaFrom
  - AreaTo
  - EntityType
  - Entity
  - · Capabilities
    - DisableAccessPoint
    - Duress
    - AnonymousAccess
    - AccessTaken

- ExternalAuthorization
- SupportedRecognitionTypes
- SupportedSecurityLevels

# 4.14.5 CREATE ACCESS POINT (ACCESS POINT CAPABILITIES TRUE)

Test Case ID: ACCESSCONTROL-14-1-5

**Specification Coverage:** CreateAccessPoint command (ONVIF Access Control Service Specification), AccessPoint (ONVIF Access Control Service Specification)

Feature Under Test: CreateAccessPoint

WSDL Reference: accesscontrol.wsdl, door.wsdl, event.wsdl

**Test Purpose:** To verify creation of access point and generating of access point changed notifications.

**Pre-Requisite:** Access Control Service is received from the DUT. Event Service was received from the DUT. The DUT shall have enough free storage capacity for one additional access point. Access Point Management is supported by the DUT as indicated by AccessPointManagementSupported capability. Device supports Pull-Point Notification feature.

### Test Configuration: ONVIF Client and DUT

- 1. Start an ONVIF Client.
- 2. Start the DUT.
- 3. ONVIF Client retrieves a complete list of access points by following the procedure mentioned in Annex A.12 with the following output parameters
  - out accessPointCompleteList1 complete access point list
- 4. ONVIF Client checks free storage for additional access point by following the procedure mentioned in Annex A.15 with the following input and output parameters
  - in accessPointCompleteList1 complete access point list
  - out (optional) accessPointToRestore deleted access point

- 5. ONVIF Client retrieves references to Areas existing on the DUT by following the procedure mentioned in Annex A.18 with the following input and output parameters
  - out (optional) areaToken1 token of the 1st Area
  - out (optional) areaToken2 token of the 2nd Area
- 6. If Door Control Service is supported by the DUT
  - 6.1. ONVIF Client gets the Door Control service capabilities (out *cap*) by following the procedure mentioned in Annex A.22.
  - 6.2. If *cap*.MaxDoors >0 or skipped:
    - 6.2.1.ONVIF Client retrieves references to a Door existing on the DUT by following the procedure mentioned in Annex A.20 with the following input and output parameters
      - out (optional) doorToken token of the door
- 7. ONVIF Client creates PullPoint subscription for the specified topic by following the procedure mentioned in Annex A.3 with the following input and output parameters
  - in tns1:Configuration/AccessPoint/Changed Notification Topic
  - out s Subscription reference
  - out currentTime current time for the DUT
  - out terminationTime Subscription termination time
- 8. ONVIF client invokes CreateAccessPoint with parameters
  - AccessPoint.token := ""
  - AccessPoint.Name := "Test Name"
  - AccessPoint.Description := "Test Description"
  - AccessPoint.AreaFrom := areaToken1 if it was returned at step 5, otherwise skipped
  - AccessPoint.AreaTo := areaToken2 if it was returned at step 5, otherwise skipped
  - AccessPoint.EntityType := "tdc:Door" if door token was returned at step 6.2.1, otherwise value taken from UI.
  - AccessPoint.Entity := doorToken if it was returned at step 6.2.1, otherwise value taken from UI.

- · AccessPoint.Capabilities.DisableAccessPoint := true
- AccessPoint.Capabilities.Duress := true
- AccessPoint.Capabilities.AnonymousAccess := true
- AccessPoint.Capabilities.AccessTaken := true
- AccessPoint.Capabilities.ExternalAuthorization := true
- AccessPoint.Capabilities.SupportedRecognitionTypes skipped
- AccessPoint.Capabilities.IdentiferAccess := true
- AccessPoint.Capabilities.SupportedSecurityLevels skipped
- · AccessPoint.AuthenticationProfileToken skipped
- 9. The DUT responds with CreateAccessPointResponse message with parameters
  - Token =: accessPointToken
- 10. ONVIF Client retrieves and checks **tns1:Configuration/AccessPoint/Changed** event for the specified AccessPoint token by following the procedure mentioned in Annex A.17 with the following input and output parameters
  - in s Subscription reference
  - in currentTime current time for the DUT
  - in *terminationTime* subscription termination time
  - in accessPointToken Access Point token
- 11. ONVIF Client deletes PullPoint subscription by following the procedure mentioned in Annex A.4 with the following input and output parameters
  - in s Subscription reference
- 12. ONVIF Client retrieves an access point by following the procedure mentioned in Annex A.24 with the following input and output parameters
  - in accessPointToken access point token
  - out accessPointList access point list
- 13. If *accessPointList*[0] item does not have equal field values to values from step 8, FAIL the test and go step 20.

14. ONVIF Client retrieves an access point info by following the procedure mentioned in Annex A.25 with the following input and output parameters

) ΠVIF®I

- in accessPointToken access point token
- out accessPointInfoList access point info list
- 15. If *accessPointInfoList*[0] item does not have equal field values to values from step 8, FAIL the test and go step 20.
- 16. ONVIF Client retrieves a complete access point information list by following the procedure mentioned in Annex A.1 with the following input and output parameters
  - out accessPointInfoCompleteList access point info list
- 17. If *accessPointInfoCompleteList* does not have AccessPointInfo[token = *accessPointToken*] item with equal field values to values from step 8, FAIL the test and go step 20.
- 18. ONVIF Client retrieves a complete list of access points by following the procedure mentioned in Annex A.12 with the following input and output parameters
  - out accessPointCompleteList2 access point list
- 19. If *accessPointCompleteList2* does not have AccessPoint[token = *accessPointToken*] item with equal field values to values from step 8, FAIL the test and go step 20.
- 20. ONVIF Client deletes the access point by following the procedure mentioned in Annex A.26 to restore DUT configuration with the following input and output parameters
  - in accessPointToken access point token
- 21. ONVIF Client restores access point deleted at step 4 if any.
- 22. ONVIF Client deletes door created at step 6.2.1 if any.
- 23. ONVIF Client deletes areas created at step 5 if any.

### Test Result:

### PASS -

• DUT passes all assertions.

### FAIL -

• The DUT did not send CreateAccessPointResponse message.

Note: The following fields are compared at steps 13, 19:

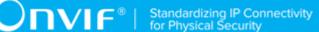

- AccessPoint:
  - token
  - Name
  - Description
  - AreaFrom
  - AreaTo
  - EntityType
  - Entity
  - · Capabilities
    - DisableAccessPoint
    - Duress
    - AnonymousAccess
    - AccessTaken
    - ExternalAuthorization
    - SupportedRecognitionTypes
    - IdentiferAccess
    - SupportedSecurityLevels
  - AuthenticationProfileToken

Note: The following fields are compared at steps 15, 17:

- AccessPoint:
  - token
  - Name
  - Description
  - AreaFrom
  - AreaTo

- EntityType
- Entity
- · Capabilities
  - DisableAccessPoint
  - Duress
  - AnonymousAccess
  - AccessTaken
  - ExternalAuthorization
  - SupportedRecognitionTypes
  - IdentiferAccess
  - SupportedSecurityLevels

# 4.14.6 CREATE ACCESS POINT (ACCESS POINT CAPABILITIES FALSE)

Test Case ID: ACCESSCONTROL-14-1-6

**Specification Coverage:** CreateAccessPoint command (ONVIF Access Control Service Specification), AccessPoint (ONVIF Access Control Service Specification)

Feature Under Test: CreateAccessPoint

WSDL Reference: accesscontrol.wsdl, door.wsdl, event.wsdl

**Test Purpose:** To verify creation of access point and generating of access point changed notifications.

**Pre-Requisite:** Access Control Service is received from the DUT. Event Service was received from the DUT. The DUT shall have enough free storage capacity for one additional access point. Access Point Management is supported by the DUT as indicated by AccessPointManagementSupported capability. Device supports Pull-Point Notification feature.

Test Configuration: ONVIF Client and DUT

**Test Procedure:** 

- 1. Start an ONVIF Client.
- 2. Start the DUT.
- 3. ONVIF Client retrieves a complete list of access points by following the procedure mentioned in Annex A.12 with the following output parameters
  - out accessPointCompleteList1 complete access point list
- 4. ONVIF Client checks free storage for additional access point by following the procedure mentioned in Annex A.15 with the following input and output parameters
  - in accessPointCompleteList1 complete access point list
  - out (optional) accessPointToRestore deleted access point
- 5. If Door Control Service is supported by the DUT
  - 5.1. ONVIF Client gets the Door Control service capabilities (out *cap*) by following the procedure mentioned in Annex A.22.
  - 5.2. If *cap*.MaxDoors >0 or skipped:
    - 5.2.1.ONVIF Client retrieves references to a Door existing on the DUT by following the procedure mentioned in Annex A.20 with the following input and output parameters
      - out (optional) doorToken token of the door
- 6. ONVIF Client creates PullPoint subscription for the specified topic by following the procedure mentioned in Annex A.3 with the following input and output parameters
  - in tns1:Configuration/AccessPoint/Changed Notification Topic
  - out s Subscription reference
  - out *currentTime* current time for the DUT
  - out terminationTime Subscription termination time
- 7. ONVIF client invokes CreateAccessPoint with parameters
  - AccessPoint.token := ""
  - AccessPoint.Name := "Test Name"
  - AccessPoint.Description skipped

- AccessPoint.AreaFrom skipped
- AccessPoint.AreaTo skipped
- AccessPoint.EntityType := "tdc:Door" if door token was returned at step 6.2.1, otherwise value taken from UI.
- AccessPoint.Entity := doorToken if it was returned at step 6.2.1, otherwise value taken from UI.
- AccessPoint.Capabilities.DisableAccessPoint := false
- AccessPoint.Capabilities.Duress := false
- AccessPoint.Capabilities.AnonymousAccess := false
- AccessPoint.Capabilities.AccessTaken := false
- AccessPoint.Capabilities.ExternalAuthorization := false
- AccessPoint.Capabilities.SupportedRecognitionTypes skipped
- AccessPoint.Capabilities.IdentiferAccess := false
- · AccessPoint.Capabilities.SupportedSecurityLevels skipped
- AccessPoint.AuthenticationProfileToken skipped
- 8. The DUT responds with CreateAccessPointResponse message with parameters
  - Token =: accessPointToken
- ONVIF Client retrieves and checks tns1:Configuration/AccessPoint/Changed event for the specified AccessPoint token by following the procedure mentioned in Annex A.17 with the following input and output parameters
  - in s Subscription reference
  - in *currentTime* current time for the DUT
  - in terminationTime subscription termination time
  - in accessPointToken Access Point token
- 10. ONVIF Client deletes PullPoint subscription by following the procedure mentioned in Annex A.4 with the following input and output parameters

- in s Subscription reference
- 11. ONVIF Client retrieves an access point by following the procedure mentioned in Annex A.24 with the following input and output parameters
  - in accessPointToken access point token
  - out accessPointList access point list
- 12. If *accessPointList*[0] item does not have equal field values to values from step 7, FAIL the test and go step 19.
- 13. ONVIF Client retrieves an access point info by following the procedure mentioned in Annex A.25 with the following input and output parameters
  - in accessPointToken access point token
  - out accessPointInfoList access point info list
- 14. If *accessPointInfoList*[0] item does not have equal field values to values from step 7, FAIL the test and go step 19.
- 15. ONVIF Client retrieves a complete access point information list by following the procedure mentioned in Annex A.1 with the following input and output parameters
  - · out accessPointInfoCompleteList access point info list
- 16. If *accessPointInfoCompleteList* does not have AccessPointInfo[token = *accessPointToken*] item with equal field values to values from step 7, FAIL the test and go step 19.
- 17. ONVIF Client retrieves a complete list of access points by following the procedure mentioned in Annex A.12 with the following input and output parameters
  - out accessPointCompleteList2 access point list
- 18. If *accessPointCompleteList2* does not have AccessPoint[token = *accessPointToken*] item with equal field values to values from step 7, FAIL the test and go step 19.
- 19. ONVIF Client deletes the access point by following the procedure mentioned in Annex A.26 to restore DUT configuration with the following input and output parameters
  - in accessPointToken access point token
- 20. ONVIF Client restores access point deleted at step 4 if any.
- 21. ONVIF Client deletes door created at step 6.2.1 if any.

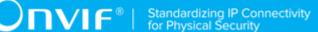

### **Test Result:**

### PASS -

• DUT passes all assertions.

### FAIL –

• The DUT did not send CreateAccessPointResponse message.

Note: The following fields are compared at steps 12, 18:

- AccessPoint:
  - token
  - Name
  - Description
  - AreaFrom
  - AreaTo
  - EntityType
  - Entity
  - · Capabilities
    - DisableAccessPoint
    - Duress
    - AnonymousAccess
    - AccessTaken
    - ExternalAuthorization
    - SupportedRecognitionTypes
    - IdentiferAccess
    - SupportedSecurityLevels
  - AuthenticationProfileToken

Note: The following fields are compared at steps 14, 16:

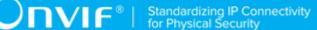

- AccessPoint:
  - token
  - Name
  - Description
  - AreaFrom
  - AreaTo
  - EntityType
  - Entity
  - · Capabilities
    - DisableAccessPoint
    - Duress
    - AnonymousAccess
    - AccessTaken
    - ExternalAuthorization
    - SupportedRecognitionTypes
    - IdentiferAccess
    - SupportedSecurityLevels

### 4.14.7 MODIFY ACCESS POINT

### Test Case ID: ACCESSCONTROL-14-1-7

**Specification Coverage:** AccessPointInfo (ONVIF Access Control Service Specification), AccessPoint (ONVIF Access Control Service Specification), ModifyAccessPoint command (ONVIF Access Control Service Specification)

Feature Under Test: ModifyAccessPoint

WSDL Reference: accesscontrol.wsdl, door.wsdl, event.wsdl

**Test Purpose:** To verify modifying of access point and generating of access point changed notifications.

**Pre-Requisite:** Access Control Service is received from the DUT. Event Service was received from the DUT. The DUT shall have enough free storage capacity for one additional Access Point. Access Point Management is supported by the DUT as indicated by AccessPointManagementSupported capability. Device supports Pull-Point Notification feature.

Test Configuration: ONVIF Client and DUT

- 1. Start an ONVIF Client.
- 2. Start the DUT.
- 3. ONVIF Client retrieves a complete list of access points by following the procedure mentioned in Annex A.12 with the following output parameters
  - out accessPointCompleteList1 complete access point list
- 4. ONVIF Client checks free storage for additional access point by following the procedure mentioned in Annex A.15 with the following input and output parameters
  - in accessPointCompleteList1 complete access point list
  - out (optional) accessPointToRestore deleted access point
- 5. ONVIF Client retrieves references to Areas existing on the DUT by following the procedure mentioned in Annex A.18 with the following input and output parameters
  - out (optional) areaToken1 token of the 1st Area
  - out (optional) areaToken2 token of the 2nd Area
- 6. If Door Control Service is supported by the DUT
  - 6.1. ONVIF Client gets the Door Control service capabilities (out *cap*) by following the procedure mentioned in Annex A.22.
  - 6.2. If *cap*.MaxDoors >0 or skipped:
    - 6.2.1.ONVIF Client retrieves references to a Door existing on the DUT by following the procedure mentioned in Annex A.20 with the following input and output parameters
      - out (optional) doorToken token of the door
- 7. ONVIF Client creates access point by following the procedure mentioned in Annex A.27 with the following input and output parameters

- in "Test Name1" Access Point Name
- in "Test Description1" Access Point Description
- in areaToken1 if it was returned at step 5, otherwise skipped Area From Token
- in *areaToken2* if it was returned at step 5, otherwise skipped Area To Token
- in "tdc:Door" if door token was returned at step 6.2.1, otherwise value taken from UI -Access Point Entity Type
- in *doorToken* if it was returned at step 6.2.1, otherwise value taken from UI Access Point Entity Token
- in false Disable Access Point Capabilities
- in false Access Point Duress Capabilities
- in false Access Point Anonymous Access Capabilities
- in false Access Point Access Taken Capabilities
- in false Access Point External Authorization Capabilities
- · in false Access Point Identifer Access Capabilities
- out accessPointToken Access Point Token
- 8. ONVIF Client creates PullPoint subscription for the specified topic by following the procedure mentioned in Annex A.3 with the following input and output parameters
  - in tns1:Configuration/AccessPoint/Changed Notification Topic
  - out s Subscription reference
  - out *currentTime* current time for the DUT
  - out terminationTime Subscription termination time
- 9. ONVIF client invokes **ModifyAccessPoint** with parameters
  - AccessPoint.token := accessPointToken
  - AccessPoint.Name := "Test Name2"
  - AccessPoint.Description := "Test Description2"
  - AccessPoint.AreaFrom := *areaToken2* if it was returned at step 5, otherwise skipped

- AccessPoint.AreaTo := *areaToken1* if it was returned at step 5, otherwise skipped
- AccessPoint.EntityType := "tdc:Door" if door token was returned at step 6.2.1, otherwise value taken from UI
- AccessPoint.Entity := doorToken if it was returned at step 6.2.1, otherwise value taken from UI
- AccessPoint.Capabilities.DisableAccessPoint := true
- AccessPoint.Capabilities.Duress := true
- AccessPoint.Capabilities.AnonymousAccess := true
- AccessPoint.Capabilities.AccessTaken := true
- AccessPoint.Capabilities.ExternalAuthorization := true
- AccessPoint.Capabilities.SupportedRecognitionTypes skipped
- AccessPoint.Capabilities.IdentiferAccess := true
- AccessPoint.Capabilities.SupportedSecurityLevels skipped
- AccessPoint.AuthenticationProfileToken skipped
- 10. The DUT responds with empty ModifyAccessPointResponse message.
- 11. ONVIF Client retrieves and checks **tns1:Configuration/AccessPoint/Changed** event for the specified Access Point token by following the procedure mentioned in Annex A.17 with the following input and output parameters
  - in s Subscription reference
  - in currentTime current time for the DUT
  - in terminationTime subscription termination time
  - in accessPointToken access point token
- 12. ONVIF Client deletes PullPoint subscription by following the procedure mentioned in Annex A.4 with the following input and output parameters
  - in s Subscription reference
- 13. ONVIF Client retrieves an access point by following the procedure mentioned in Annex A.24 with the following input and output parameters

- in accessPointToken access point token
- out accessPointList access point list
- 14. If *accessPointList*[0] item does not have equal field values to values from step 9, FAIL the test and go step 21.
- 15. ONVIF Client retrieves an access point info by following the procedure mentioned in Annex A.25 with the following input and output parameters
  - in accessPointToken access point token
  - · out accessPointInfoList access point info list
- 16. If accessPointInfoList[0] item does not have equal field values to values from step 9, FAIL the test and go step 21.
- 17. ONVIF Client retrieves a complete access point information list by following the procedure mentioned in Annex A.1 with the following input and output parameters
  - out accessPointInfoCompleteList access point info list
- 18. If accessPointInfoCompleteList does not have AccessPointInfo[token:= accessPointToken] item with equal field values to values from step 9, FAIL the test and go step 21.
- 19. ONVIF Client retrieves a complete list of access points by following the procedure mentioned in Annex A.12 with the following input and output parameters
  - out accessPointCompleteList2 access point list
- 20. If *accessPointCompleteList2* does not have AccessPoint[token = *accessPointToken*] item with equal field values to values from step 9, FAIL the test and go step 21.
- 21. ONVIF Client deletes the access point by following the procedure mentioned in Annex A.26 to restore DUT configuration with the following input and output parameters
  - in accessPointToken access point token
- 22. ONVIF Client restores access point deleted at step 4 if any.
- 23. ONVIF Client deletes door created at step 6.2.1 if any.
- 24. ONVIF Client deletes areas created at step 5 if any.

#### Test Result:

### PASS -

• DUT passes all assertions.

### FAIL -

• The DUT did not send ModifyAccessPointResponse message.

Note: The following fields are compared at steps 14, 20:

- AccessPoint:
  - token
  - Name
  - Description
  - AreaFrom
  - AreaTo
  - EntityType
  - Entity
  - Capabilities
    - DisableAccessPoint
    - Duress
    - AnonymousAccess
    - AccessTaken
    - ExternalAuthorization
    - SupportedRecognitionTypes
    - IdentiferAccess
    - SupportedSecurityLevels
  - AuthenticationProfileToken

Note: The following fields are compared at steps 16, 18:

- AccessPoint:
  - token
  - Name

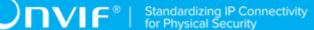

- Description
- AreaFrom
- AreaTo
- EntityType
- Entity
- · Capabilities
  - DisableAccessPoint
  - Duress
  - AnonymousAccess
  - AccessTaken
  - ExternalAuthorization
  - SupportedRecognitionTypes
  - IdentiferAccess
  - SupportedSecurityLevels

# 4.14.8 DELETE ACCESS POINT

## Test Case ID: ACCESSCONTROL-14-1-8

**Specification Coverage:** DeleteAccessPoint command (ONVIF Access Control Service Specification)

Feature Under Test: DeleteAccessPoint

WSDL Reference: accesscontrol.wsdl, door.wsdl and event.wsdl

**Test Purpose:** To verify deleting of access point and generating of access point removed notifications.

**Pre-Requisite:** Access Control Service is received from the DUT. Event Service was received from the DUT. The DUT shall have enough free storage capacity for one additional access point. Access Point Management is supported by the DUT as indicated by AccessPointManagementSupported capability. Device supports Pull-Point Notification feature.

#### Test Configuration: ONVIF Client and DUT

- 1. Start an ONVIF Client.
- 2. Start the DUT.
- 3. ONVIF Client retrieves a complete list of access points by following the procedure mentioned in Annex A.12 with the following output parameters
  - out accessPointCompleteList1 complete access point list
- 4. ONVIF Client checks free storage for additional access point by following the procedure mentioned in Annex A.15 with the following input and output parameters
  - in accessPointCompleteList1 complete access point list
  - out (optional) accessPointToRestore deleted access point
- 5. If Door Control Service is supported by the DUT
  - 5.1. ONVIF Client gets the Door Control service capabilities (out *cap*) by following the procedure mentioned in Annex A.22.
  - 5.2. If *cap*.MaxDoors >0 or skipped:
    - 5.2.1.ONVIF Client retrieves references to a Door existing on the DUT by following the procedure mentioned in Annex A.20 with the following input and output parameters
      - out (optional) doorToken token of the door
- 6. ONVIF Client creates access point by following the procedure mentioned in Annex A.27 with the following input and output parameters
  - in "Test Name1" Access Point Name
  - in "Test Description1" Access Point Description
  - in "tdc:Door" if door token was returned at step 6.2.1, otherwise value taken from UI -Access Point Entity Type
  - in *doorToken* if it was returned at step 6.2.1, otherwise value taken from UI Access Point Entity Token
  - · in false Disable Access Point Capabilities

- out accessPointToken Access Point Token
- 7. ONVIF Client creates PullPoint subscription for the specified topic by following the procedure mentioned in Annex A.3 with the following input and output parameters
  - in tns1:Configuration/AccessPoint/Removed Notification Topic
  - out s Subscription reference
  - out currentTime current time for the DUT
  - out terminationTime Subscription termination time
- 8. ONVIF Client invokes DeleteAccessPoint with parameters
  - Token := accessPointToken
- 9. The DUT responds with empty DeleteAccessPointResponse message.
- 10. ONVIF Client retrieves and checks **tns1:Configuration/AccessPoint/Removed** event for the specified access point token by following the procedure mentioned in Annex A.28 with the following input and output parameters
  - in s Subscription reference
  - in *currentTime* current time for the DUT
  - in terminationTime subscription termination time
  - in accessPointToken access point token
- 11. ONVIF Client deletes PullPoint subscription by following the procedure mentioned in Annex A.4 with the following input and output parameters
  - in s Subscription reference
- 12. ONVIF Client retrieves an access point by following the procedure mentioned in Annex A.24 with the following input and output parameters
  - in accessPointToken access point token
  - out accessPointList access point list
- 13. If *accessPointList* is not empty, FAIL the test and go step 20.
- 14. ONVIF Client retrieves an access point info by following the procedure mentioned in Annex A.25 with the following input and output parameters

- in accessPointToken access point token
- out accessPointInfoList access point info list
- 15. If accessPointInfoList is not empty, FAIL the test and go step 20.
- 16. ONVIF Client retrieves a complete access point information list by following the procedure mentioned in Annex A.1 with the following input and output parameters
  - out accessPointInfoCompleteList access point info list
- 17. If *accessPointInfoCompleteList* contains AccessPointInfo[token:= *accessPointToken*] item, FAIL the test and go step 20.
- 18. ONVIF Client retrieves a complete list of access points by following the procedure mentioned in Annex A.12 with the following input and output parameters
  - out accessPointCompleteList2 access point list
- If accessPointCompleteList2 contains AccessPoint[token:= accessPointToken] item, FAIL the test and go step 20.
- 20. ONVIF Client restores access point deleted at step 4 if any.
- 21. ONVIF Client deletes door created at step 6.2.1 if any.

## PASS -

• DUT passes all assertions.

#### FAIL -

• The DUT did not send **DeleteAccessPointResponse** message.

# 4.14.9 GET ACCESS POINTS WITH INVALID TOKEN

# Test Case ID: ACCESSCONTROL-14-1-9

**Specification Coverage:**GetAccessPoints command (ONVIF Access Control Service Specification)

Feature Under Test: GetAccessPoints

WSDL Reference: accesscontrol.wsdl

www.onvif.org

Test Purpose: To verify Get Access Points with invalid token.

**Pre-Requisite:** Access Control Service is received from the DUT. Access Point Management is supported by the DUT as indicated by AccessPointManagementSupported capability.

Test Configuration: ONVIF Client and DUT

- 1. Start an ONVIF Client.
- 2. Start the DUT.
- 3. ONVIF Client retrieves a complete list of access points info by following the procedure mentioned in Annex A.1 with the following output parameters
  - out accessPointInfoCompleteList complete access point info list
- 4. Set the following:
  - invalidToken := value not equal to any accessPointInfoCompleteList.token
- 5. ONVIF client invokes GetAccessPoints with parameters
  - Token[0] := invalidToken
- 6. The DUT responds with GetAccessPointsResponse message with parameters
  - AccessPoint list =: accessPointList
- 7. If accessPointList is not empty, FAIL the test.
- 8. If accessPointInfoCompleteList is empty, skip other steps.
- ONVIF Client gets the service capabilities by following the procedure mentioned in Annex A.13 with the following output parameters
  - out *cap* access control capabilities
- 10. If *cap*.MaxLimit is less than 2, skip other steps.
- 11. ONVIF client invokes **GetAccessPoints** with parameters
  - Token[0] := *invalidToken*
  - Token[1] := accessPointInfoCompleteList[0].token
- 12. The DUT responds with GetAccessPointsResponse message with parameters

- AccessPointInfo list =: accessPointList
- 13. If accessPointList is empty, FAIL the test.
- 14. If accessPointList contains more than one item, FAIL the test.
- 15. If *accessPointList*[0].token does not equal to *accessPointInfoCompleteList*[0].token, FAIL the test.

#### PASS -

• DUT passes all assertions.

#### FAIL –

• DUT did not send GetAccessPointsResponse message.

# 4.14.10 GET ACCESS POINTS - TOO MANY ITEMS

Test Case ID: ACCESSCONTROL-14-1-10

**Specification Coverage:** GetAccessPoints command (ONVIF Access Control Service Specification)

Feature Under Test: GetAccessPoints

WSDL Reference: accesscontrol.wsdl

Test Purpose: To verify Get Access Points if there are more items than MaxLimit in request.

**Pre-Requisite:** Access Control Service is received from the DUT. Access Point Management is supported by the DUT as indicated by AccessPointManagementSupported capability.

#### Test Configuration: ONVIF Client and DUT

- 1. Start an ONVIF Client.
- 2. Start the DUT.
- 3. ONVIF Client retrieves a complete list of access points by following the procedure mentioned in Annex A.12 with the following output parameters

- out accessPointCompleteList complete access point list
- ONVIF Client gets the service capabilities by following the procedure mentioned in Annex A.13 with the following output parameters
  - out cap access control capabilities
- 5. If *accessPointCompleteList*.token items number is less than *cap*.MaxLimit or equal to *cap*.MaxLimit, skip other steps.
- 6. Set the following:
  - tokenList := [subset of accessPointCompleteList.token values with items number equal to cap.MaxLimit + 1]
- 7. ONVIF client invokes GetAccessPoints with parameters
  - Token list := tokenList
- 8. The DUT returns env:Sender\ter:InvalidArgs\ter:TooManyItems SOAP 1.2 fault.

#### PASS -

• DUT passes all assertions.

# FAIL –

• The DUT did not send env:Sender\ter:InvalidArgs\ter:TooManyItems SOAP 1.2 fault

# 4.14.11 CREATE ACCESS POINT - NOT EMPTY ACCESS POINT TOKEN

Test Case ID: ACCESSCONTROL-14-1-11

**Specification Coverage:** CreateAccessPoint command (ONVIF Access Control Service Specification), AccessPoint (ONVIF Access Control Service Specification)

Feature Under Test: CreateAccessPoint

WSDL Reference: accesscontrol.wsdl, door.wsdl

Test Purpose: Create Access Point with not Empty Token Verification.

www.onvif.org

**Pre-Requisite:** Access Control Service is received from the DUT. The DUT shall have enough free storage capacity for one additional access point. Access Point Management is supported by the DUT as indicated by AccessPointManagementSupported capability.

Test Configuration: ONVIF Client and DUT

- 1. Start an ONVIF Client.
- 2. Start the DUT.
- 3. ONVIF Client retrieves a complete list of access points by following the procedure mentioned in Annex A.12 with the following output parameters
  - out accessPointCompleteList1 complete access point list
- 4. ONVIF Client checks free storage for additional access point by following the procedure mentioned in Annex A.15 with the following input and output parameters
  - in accessPointCompleteList1 complete access point list
  - out (optional) accessPointToRestore deleted access point
- 5. If Door Control Service is supported by the DUT
  - 5.1. ONVIF Client gets the Door Control service capabilities (out *cap*) by following the procedure mentioned in Annex A.22.
  - 5.2. If *cap*.MaxDoors >0 or skipped:
    - 5.2.1.ONVIF Client retrieves references to a Door existing on the DUT by following the procedure mentioned in Annex A.20 with the following input and output parameters
      - out (optional) *doorToken* token of the door
- 6. ONVIF client invokes CreateAccessPoint with parameters
  - AccessPoint.token := "AccessPointToken"
  - AccessPoint.Name := "Test Name"
  - AccessPoint.Description skipped
  - AccessPoint.AreaFrom skipped
  - AccessPoint.AreaTo skipped

- AccessPoint.EntityType := "tdc:Door" if door token was returned at step 6.2.1, otherwise value taken from UI.
- AccessPoint.Entity := *doorToken* if it was returned at step 6.2.1, otherwise value taken from UI.
- AccessPoint.Capabilities.DisableAccessPoint := false
- AccessPoint.Capabilities.Duress skipped
- AccessPoint.Capabilities.AnonymousAccess skipped
- AccessPoint.Capabilities.AccessTaken skipped
- AccessPoint.Capabilities.ExternalAuthorization skipped
- AccessPoint.Capabilities.SupportedRecognitionTypes skipped
- AccessPoint.Capabilities.IdentiferAccess skipped
- AccessPoint.Capabilities.SupportedSecurityLevels skipped
- AccessPoint.AuthenticationProfileToken skipped
- 7. The DUT responds with env:Sender\ter:InvalidArgVal SOAP 1.2 fault.
- 8. ONVIF Client restores access point deleted at step 4 if any.
- 9. ONVIF Client deletes door created at step 6.2.1 if any.

# PASS -

• DUT passes all assertions.

# FAIL -

• The DUT did not send env:Sender\ter:InvalidArgVal SOAP 1.2 fault.

# 4.14.12 MODIFY ACCESS POINT WITH INVALID TOKEN

# Test Case ID: ACCESSCONTROL-14-1-12

**Specification Coverage:** AccessPointInfo (ONVIF Access Control Service Specification), AccessPoint (ONVIF Access Control Service Specification), ModifyAccessPoint command (ONVIF Access Control Service Specification)

#### Feature Under Test: ModifyAccessPoint

WSDL Reference: accesscontrol.wsdl, door.wsdl

Test Purpose: To verify modifying of access point with invalid token.

**Pre-Requisite:** Access Control Service is received from the DUT. Access Point Management is supported by the DUT as indicated by AccessPointManagementSupported capability.

Test Configuration: ONVIF Client and DUT

- 1. Start an ONVIF Client.
- 2. Start the DUT.
- 3. ONVIF Client retrieves a complete list of access point info by following the procedure mentioned in Annex A.1 with the following output parameters
  - out accessPointInfoCompleteList complete access point info list
- 4. Set the following:
  - invalidToken := value not equal to any accessPointInfoCompleteList.token
- 5. If Door Control Service is supported by the DUT
  - 5.1. ONVIF Client gets the Door Control service capabilities (out *cap*) by following the procedure mentioned in Annex A.22.
  - 5.2. If *cap*.MaxDoors >0 or skipped:
    - 5.2.1.ONVIF Client retrieves references to a Door existing on the DUT by following the procedure mentioned in Annex A.20 with the following input and output parameters
      - out (optional) doorToken token of the door
- 6. ONVIF client invokes **ModifyAccessPoint** with parameters
  - AccessPoint.token := invalidToken
  - AccessPoint.Name := "Test Name"
  - AccessPoint.Description skipped
  - AccessPoint.AreaFrom skipped

- AccessPoint.AreaTo skipped
- AccessPoint.EntityType := "tdc:Door" if door token was returned at step 6.2.1, otherwise value taken from UI
- AccessPoint.Entity := doorToken if it was returned at step 6.2.1, otherwise value taken from UI
- AccessPoint.Capabilities.DisableAccessPoint := false
- · AccessPoint.Capabilities.Duress skipped
- · AccessPoint.Capabilities.AnonymousAccess skipped
- AccessPoint.Capabilities.AccessTaken skipped
- AccessPoint.Capabilities.ExternalAuthorization skipped
- AccessPoint.Capabilities.SupportedRecognitionTypes skipped
- AccessPoint.Capabilities.IdentiferAccess := true
- AccessPoint.Capabilities.SupportedSecurityLevels skipped
- AccessPoint.AuthenticationProfileToken skipped
- 7. The DUT returns env:Sender\ter:InvalidArgVal\ter:NotFound SOAP 1.2 fault.
- 8. ONVIF Client deletes door created at step 6.2.1 if any.

# PASS -

• DUT passes all assertions.

### FAIL –

• The DUT did not send env:Sender\ter:InvalidArgVal\ter:NotFound SOAP 1.2 fault

# 4.14.13 DELETE ACCESS POINT WITH INVALID TOKEN

# Test Case ID: ACCESSCONTROL-14-1-13

**Specification Coverage:** DeleteAccessPoint command (ONVIF Access Control Service Specification)

Feature Under Test: DeleteAccessPoint

www.onvif.org

# WSDL Reference: accesscontrol.wsdl

Test Purpose: To verify deleting of access point with invalid token.

**Pre-Requisite:** Access Control Service is received from the DUT. Access Point Management is supported by the DUT as indicated by AccessPointManagementSupported capability.

# Test Configuration: ONVIF Client and DUT

#### **Test Procedure:**

- 1. Start an ONVIF Client.
- 2. Start the DUT.
- 3. ONVIF Client retrieves a complete list of access point info by following the procedure mentioned in Annex A.1 with the following output parameters
  - out accessPointInfoCompleteList complete access point info list
- 4. Set the following:
  - invalidToken := value not equal to any accessPointInfoCompleteList.token
- 5. ONVIF Client invokes DeleteAccessPoint with parameters
  - Token := *invalidToken*
- 6. The DUT returns env:Sender\ter:InvalidArgVal\ter:NotFound SOAP 1.2 fault.

#### **Test Result:**

#### PASS -

• DUT passes all assertions.

#### FAIL -

• The DUT did not send env:Sender\ter:InvalidArgVal\ter:NotFound SOAP 1.2 fault

# 4.14.14 CREATE NEW ACCESS POINT WITH SET ACCESS POINT (ACCESS POINT CAPABILITIES TRUE)

#### Test Case ID: ACCESSCONTROL-14-1-14

**Specification Coverage:** SetAccessPoint command (ONVIF Access Control Service Specification), AccessPoint (ONVIF Access Control Service Specification)

#### Feature Under Test: SetAccessPoint

www.onvif.org

#### WSDL Reference: accesscontrol.wsdl, door.wsdl, event.wsdl

**Test Purpose:** To verify creation of access point using SetAccessPoint command and generating of appropriate notifications.

**Pre-Requisite:** Access Control Service is received from the DUT. Event Service was received from the DUT. The DUT shall have enough free storage capacity for one additional access point. Client Supplied Token is supported by the DUT as indicated by ClientSuppliedTokenSupported capability.

# Test Configuration: ONVIF Client and DUT

- 1. Start an ONVIF Client.
- 2. Start the DUT.
- 3. ONVIF Client retrieves a complete list of access points by following the procedure mentioned in Annex A.12 with the following output parameters
  - out accessPointCompleteList1 complete access point list
- 4. Set accssPointToken := token that differs from tokens listed in accessPointCompleteList1.
- 5. ONVIF Client checks free storage for additional access point by following the procedure mentioned in Annex A.15 with the following input and output parameters
  - in accessPointCompleteList1 complete access point list
  - out (optional) accessPointToRestore deleted access point
- 6. ONVIF Client retrieves references to Areas existing on the DUT by following the procedure mentioned in Annex A.18 with the following input and output parameters
  - out (optional) areaToken1 token of the 1st Area
  - out (optional) areaToken2 token of the 2nd Area
- 7. If Door Control Service is supported by the DUT
  - 7.1. ONVIF Client gets the Door Control service capabilities (out *cap*) by following the procedure mentioned in Annex A.22.
  - 7.2. If *cap*.MaxDoors >0 or skipped:
    - 7.2.1.ONVIF Client retrieves references to a Door existing on the DUT by following the procedure mentioned in Annex A.20 with the following input and output parameters

- out (optional) doorToken token of the door
- 8. ONVIF Client creates PullPoint subscription for the specified topic by following the procedure mentioned in Annex A.3 with the following input and output parameters
  - in tns1:Configuration/AccessPoint/Changed Notification Topic
  - out s Subscription reference
  - out *currentTime* current time for the DUT
  - out terminationTime Subscription termination time
- 9. ONVIF client invokes SetAccessPoint with parameters
  - AccessPoint.token := accssPointToken
  - AccessPoint.Name := "Test Name"
  - AccessPoint.Description := "Test Description"
  - AccessPoint.AreaFrom := areaToken1 if it was returned at step 6, otherwise skipped
  - AccessPoint.AreaTo := areaToken2 if it was returned at step 6, otherwise skipped
  - AccessPoint.EntityType := "tdc:Door" if door token was returned at step 6.2.1, otherwise value taken from UI.
  - AccessPoint.Entity := doorToken if it was returned at step 6.2.1, otherwise value taken from UI.
  - AccessPoint.Capabilities.DisableAccessPoint := true
  - AccessPoint.Capabilities.Duress := true
  - AccessPoint.Capabilities.AnonymousAccess := true
  - AccessPoint.Capabilities.AccessTaken := true
  - AccessPoint.Capabilities.ExternalAuthorization := true
  - AccessPoint.Capabilities.SupportedRecognitionTypes skipped
  - AccessPoint.Capabilities.IdentiferAccess := true
  - AccessPoint.Capabilities.SupportedSecurityLevels skipped
  - AccessPoint.AuthenticationProfileToken skipped

#### 10. The DUT responds with SetAccessPointResponse message

- 11. ONVIF Client retrieves and checks **tns1:Configuration/AccessPoint/Changed** event for the specified AccessPoint token by following the procedure mentioned in Annex A.17 with the following input and output parameters
  - in *s* Subscription reference
  - in currentTime current time for the DUT
  - in *terminationTime* subscription termination time
  - in accessPointToken Access Point token
- 12. ONVIF Client deletes PullPoint subscription by following the procedure mentioned in Annex A.4 with the following input and output parameters
  - in s Subscription reference
- 13. ONVIF Client retrieves an access point by following the procedure mentioned in Annex A.24 with the following input and output parameters
  - in *accessPointToken* access point token
  - out accessPointList access point list
- 14. If *accessPointList*[0] item does not have equal field values to values from step 9, FAIL the test and go step 21.
- 15. ONVIF Client retrieves an access point info by following the procedure mentioned in Annex A.25 with the following input and output parameters
  - in accessPointToken access point token
  - out accessPointInfoList access point info list
- 16. If *accessPointInfoList*[0] item does not have equal field values to values from step 9, FAIL the test and go step 21.
- 17. ONVIF Client retrieves a complete access point information list by following the procedure mentioned in Annex A.1 with the following input and output parameters
  - out accessPointInfoCompleteList access point info list
- 18. If *accessPointInfoCompleteList* does not have AccessPointInfo[token = *accessPointToken*] item with equal field values to values from step 9, FAIL the test and go step 21.

19. ONVIF Client retrieves a complete list of access points by following the procedure mentioned in Annex A.12 with the following input and output parameters

- out accessPointCompleteList2 access point list
- 20. If *accessPointCompleteList2* does not have AccessPoint[token = *accessPointToken*] item with equal field values to values from step 9, FAIL the test and go step 21.
- 21. ONVIF Client deletes the access point by following the procedure mentioned in Annex A.26 to restore DUT configuration with the following input and output parameters
  - in accessPointToken access point token
- 22. ONVIF Client restores access point deleted at step 5 if any.
- 23. ONVIF Client deletes door created at step 6.2.1 if any.
- 24. ONVIF Client deletes areas created at step 6 if any.

# **Test Result:**

## PASS -

· DUT passes all assertions.

# FAIL –

• The DUT did not send CreateAccessPointResponse message.

Note: The following fields are compared at steps 14, 20:

- AccessPoint:
  - token
  - Name
  - Description
  - AreaFrom
  - AreaTo
  - EntityType
  - Entity
  - · Capabilities

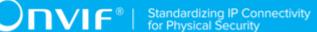

- DisableAccessPoint
- Duress
- AnonymousAccess
- AccessTaken
- ExternalAuthorization
- SupportedRecognitionTypes
- IdentiferAccess
- SupportedSecurityLevels
- AuthenticationProfileToken

Note: The following fields are compared at steps 16, 18:

- AccessPoint:
  - token
  - Name
  - Description
  - AreaFrom
  - AreaTo
  - EntityType
  - Entity
  - · Capabilities
    - DisableAccessPoint
    - Duress
    - AnonymousAccess
    - AccessTaken
    - ExternalAuthorization

- SupportedRecognitionTypes
- IdentiferAccess
- SupportedSecurityLevels

# 4.14.15 CREATE NEW ACCESS POINT WITH SET ACCESS POINT (ACCESS POINT CAPABILITIES FALSE)

Test Case ID: ACCESSCONTROL-14-1-15

**Specification Coverage:** SetAccessPoint command (ONVIF Access Control Service Specification), AccessPoint (ONVIF Access Control Service Specification)

Feature Under Test: SetAccessPoint

WSDL Reference: accesscontrol.wsdl, door.wsdl, event.wsdl

**Test Purpose:** To verify creation of access point using SetAccessPoint command and generating of appropriate notifications.

**Pre-Requisite:** Access Control Service is received from the DUT. Event Service was received from the DUT. The DUT shall have enough free storage capacity for one additional access point. Client Supplied Token is supported by the DUT as indicated by ClientSuppliedTokenSupported capability.

Test Configuration: ONVIF Client and DUT

- 1. Start an ONVIF Client.
- 2. Start the DUT.
- 3. ONVIF Client retrieves a complete list of access points by following the procedure mentioned in Annex A.12 with the following output parameters
  - out accessPointCompleteList1 complete access point list
- 4. Set *accssPointToken* := token that differs from tokens listed in *accessPointCompleteList1*.
- 5. ONVIF Client checks free storage for additional access point by following the procedure mentioned in Annex A.15 with the following input and output parameters
  - in accessPointCompleteList1 complete access point list

- out (optional) accessPointToRestore deleted access point
- 6. If Door Control Service is supported by the DUT
  - 6.1. ONVIF Client gets the Door Control service capabilities (out *cap*) by following the procedure mentioned in Annex A.22.
  - 6.2. If *cap*.MaxDoors >0 or skipped:
    - 6.2.1.ONVIF Client retrieves references to a Door existing on the DUT by following the procedure mentioned in Annex A.20 with the following input and output parameters
      - out (optional) doorToken token of the door
- 7. ONVIF Client creates PullPoint subscription for the specified topic by following the procedure mentioned in Annex A.3 with the following input and output parameters
  - in tns1:Configuration/AccessPoint/Changed Notification Topic
  - out s Subscription reference
  - out *currentTime* current time for the DUT
  - out *terminationTime* Subscription termination time
- 8. ONVIF client invokes SetAccessPoint with parameters
  - AccessPoint.token := accssPointToken
  - AccessPoint.Name := "Test Name"
  - AccessPoint.Description skipped
  - AccessPoint.AreaFrom skipped
  - AccessPoint.AreaTo skipped
  - AccessPoint.EntityType := "tdc:Door" if door token was returned at step 6.2.1, otherwise value taken from UI.
  - AccessPoint.Entity := doorToken if it was returned at step 6.2.1, otherwise value taken from UI.
  - AccessPoint.Capabilities.DisableAccessPoint := false
  - AccessPoint.Capabilities.Duress := false

- AccessPoint.Capabilities.AnonymousAccess := false
- AccessPoint.Capabilities.AccessTaken := false
- AccessPoint.Capabilities.ExternalAuthorization := false
- AccessPoint.Capabilities.SupportedRecognitionTypes skipped
- AccessPoint.Capabilities.IdentiferAccess := false
- AccessPoint.Capabilities.SupportedSecurityLevels skipped
- AccessPoint.AuthenticationProfileToken skipped
- 9. The DUT responds with SetAccessPointResponse message
- 10. ONVIF Client retrieves and checks **tns1:Configuration/AccessPoint/Changed** event for the specified AccessPoint token by following the procedure mentioned in Annex A.17 with the following input and output parameters
  - in s Subscription reference
  - in currentTime current time for the DUT
  - in terminationTime subscription termination time
  - in accessPointToken Access Point token
- 11. ONVIF Client deletes PullPoint subscription by following the procedure mentioned in Annex A.4 with the following input and output parameters
  - in s Subscription reference
- 12. ONVIF Client retrieves an access point by following the procedure mentioned in Annex A.24 with the following input and output parameters
  - in accessPointToken access point token
  - out accessPointList access point list
- 13. If *accessPointList*[0] item does not have equal field values to values from step 8, FAIL the test and go step 20.
- 14. ONVIF Client retrieves an access point info by following the procedure mentioned in Annex A.25 with the following input and output parameters
  - in accessPointToken access point token

- · out accessPointInfoList access point info list
- 15. If *accessPointInfoList*[0] item does not have equal field values to values from step 8, FAIL the test and go step 20.
- 16. ONVIF Client retrieves a complete access point information list by following the procedure mentioned in Annex A.1 with the following input and output parameters
  - out accessPointInfoCompleteList access point info list
- 17. If *accessPointInfoCompleteList* does not have AccessPointInfo[token = *accessPointToken*] item with equal field values to values from step 8, FAIL the test and go step 20.
- 18. ONVIF Client retrieves a complete list of access points by following the procedure mentioned in Annex A.12 with the following input and output parameters
  - out accessPointCompleteList2 access point list
- 19. If *accessPointCompleteList2* does not have AccessPoint[token = *accessPointToken*] item with equal field values to values from step 8, FAIL the test and go step 20.
- 20. ONVIF Client deletes the access point by following the procedure mentioned in Annex A.26 to restore DUT configuration with the following input and output parameters
  - in accessPointToken access point token
- 21. ONVIF Client restores access point deleted at step 5 if any.
- 22. ONVIF Client deletes door created at step 6.2.1 if any.

## PASS -

DUT passes all assertions.

# FAIL -

• The DUT did not send CreateAccessPointResponse message.

Note: The following fields are compared at steps 13, 19:

- AccessPoint:
  - token
  - Name

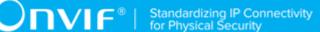

- Description
- AreaFrom
- AreaTo
- EntityType
- Entity
- · Capabilities
  - DisableAccessPoint
  - Duress
  - AnonymousAccess
  - AccessTaken
  - ExternalAuthorization
  - SupportedRecognitionTypes
  - IdentiferAccess
  - SupportedSecurityLevels
- AuthenticationProfileToken

Note: The following fields are compared at steps 15, 17:

- AccessPoint:
  - token
  - Name
  - Description
  - AreaFrom
  - AreaTo
  - EntityType
  - Entity

- · Capabilities
  - DisableAccessPoint
  - Duress
  - AnonymousAccess
  - AccessTaken
  - ExternalAuthorization
  - SupportedRecognitionTypes
  - IdentiferAccess
  - SupportedSecurityLevels

# 4.14.16 MODIFY ACCESS POINT WITH SET ACCESS POINT

#### Test Case ID: ACCESSCONTROL-14-1-16

**Specification Coverage:** SetAccessPoint command (ONVIF Access Control Service Specification), AccessPointInfo (ONVIF Access Control Service Specification), AccessPoint (ONVIF Access Control Service Specification), ModifyAccessPoint command (ONVIF Access Control Service Specification)

Feature Under Test: SetAccessPoint

WSDL Reference: accesscontrol.wsdl, door.wsdl, event.wsdl

**Test Purpose:** To verify modifying of access point using SetAccessPoint and generating of access point changed notifications.

**Pre-Requisite:** Access Control Service is received from the DUT. Event Service was received from the DUT. The DUT shall have enough free storage capacity for one additional access point. Client Supplied Token is supported by the DUT as indicated by ClientSuppliedTokenSupported capability.

Test Configuration: ONVIF Client and DUT

- 1. Start an ONVIF Client.
- 2. Start the DUT.

- 3. ONVIF Client retrieves a complete list of access points by following the procedure mentioned in Annex A.12 with the following output parameters
  - out accessPointCompleteList1 complete access point list
- 4. ONVIF Client checks free storage for additional access point by following the procedure mentioned in Annex A.15 with the following input and output parameters
  - in accessPointCompleteList1 complete access point list
  - out (optional) accessPointToRestore deleted access point
- 5. ONVIF Client retrieves references to Areas existing on the DUT by following the procedure mentioned in Annex A.18 with the following input and output parameters
  - out (optional) areaToken1 token of the 1st Area
  - out (optional) areaToken2 token of the 2nd Area
- 6. If Door Control Service is supported by the DUT
  - 6.1. ONVIF Client gets the Door Control service capabilities (out *cap*) by following the procedure mentioned in Annex A.22.
  - 6.2. If cap.MaxDoors >0 or skipped:
    - 6.2.1.ONVIF Client retrieves references to a Door existing on the DUT by following the procedure mentioned in Annex A.20 with the following input and output parameters
      - out (optional) doorToken token of the door
- 7. ONVIF Client creates access point by following the procedure mentioned in Annex A.27 with the following input and output parameters
  - in "Test Name1" Access Point Name
  - in "Test Description1" Access Point Description
  - in areaToken1 if it was returned at step 5, otherwise skipped Area From Token
  - in *areaToken2* if it was returned at step 5, otherwise skipped Area To Token
  - in "tdc:Door" if door token was returned at step 6.2.1, otherwise value taken from UI -Access Point Entity Type
  - in *doorToken* if it was returned at step 6.2.1, otherwise value taken from UI Access Point Entity Token

- · in false Disable Access Point Capabilities
- · in false Access Point Duress Capabilities
- · in false Access Point Anonymous Access Capabilities
- in false Access Point Access Taken Capabilities
- in false Access Point External Authorization Capabilities
- · in false Access Point Identifer Access Capabilities
- out accessPointToken Access Point Token
- 8. ONVIF Client creates PullPoint subscription for the specified topic by following the procedure mentioned in Annex A.3 with the following input and output parameters
  - in tns1:Configuration/AccessPoint/Changed Notification Topic
  - out s Subscription reference
  - out currentTime current time for the DUT
  - out terminationTime Subscription termination time
- 9. ONVIF client invokes SetAccessPoint with parameters
  - AccessPoint.token := accessPointToken
  - AccessPoint.Name := "Test Name2"
  - AccessPoint.Description := "Test Description2"
  - AccessPoint.AreaFrom := areaToken2 if it was returned at step 5, otherwise skipped
  - AccessPoint.AreaTo := areaToken1 if it was returned at step 5, otherwise skipped
  - AccessPoint.EntityType := "tdc:Door" if door token was returned at step 6.2.1, otherwise value taken from UI
  - AccessPoint.Entity := doorToken if it was returned at step 6.2.1, otherwise value taken from UI
  - AccessPoint.Capabilities.DisableAccessPoint := true
  - AccessPoint.Capabilities.Duress := true
  - · AccessPoint.Capabilities.AnonymousAccess := true

- AccessPoint.Capabilities.AccessTaken := true
- AccessPoint.Capabilities.ExternalAuthorization := true
- AccessPoint.Capabilities.SupportedRecognitionTypes skipped
- AccessPoint.Capabilities.IdentiferAccess := true
- AccessPoint.Capabilities.SupportedSecurityLevels skipped
- AccessPoint.AuthenticationProfileToken skipped
- 10. The DUT responds with empty **SetAccessPointResponse** message.
- 11. ONVIF Client retrieves and checks tns1:Configuration/AccessPoint/Changed event for the specified Access Point token by following the procedure mentioned in Annex A.17 with the following input and output parameters
  - in *s* Subscription reference
  - in *currentTime* current time for the DUT
  - in terminationTime subscription termination time
  - in accessPointToken access point token
- 12. ONVIF Client deletes PullPoint subscription by following the procedure mentioned in Annex A.4 with the following input and output parameters
  - in *s* Subscription reference
- 13. ONVIF Client retrieves an access point by following the procedure mentioned in Annex A.24 with the following input and output parameters
  - in accessPointToken access point token
  - out *accessPointList* access point list
- 14. If *accessPointList*[0] item does not have equal field values to values from step 9, FAIL the test and go step 21.
- 15. ONVIF Client retrieves an access point info by following the procedure mentioned in Annex A.25 with the following input and output parameters
  - in accessPointToken access point token
  - · out accessPointInfoList access point info list

- 16. If *accessPointInfoList*[0] item does not have equal field values to values from step 9, FAIL the test and go step 21.
- 17. ONVIF Client retrieves a complete access point information list by following the procedure mentioned in Annex A.1 with the following input and output parameters
  - out accessPointInfoCompleteList access point info list
- 18. If *accessPointInfoCompleteList* does not have AccessPointInfo[token:= *accessPointToken*] item with equal field values to values from step 9, FAIL the test and go step 21.
- 19. ONVIF Client retrieves a complete list of access points by following the procedure mentioned in Annex A.12 with the following input and output parameters
  - out accessPointCompleteList2 access point list
- 20. If *accessPointCompleteList2* does not have AccessPoint[token = *accessPointToken*] item with equal field values to values from step 9, FAIL the test and go step 21.
- 21. ONVIF Client deletes the access point by following the procedure mentioned in Annex A.26 to restore DUT configuration with the following input and output parameters
  - in accessPointToken access point token
- 22. ONVIF Client restores access point deleted at step 4 if any.
- 23. ONVIF Client deletes door created at step 6.2.1 if any.
- 24. ONVIF Client deletes areas created at step 5 if any.

# PASS -

• DUT passes all assertions.

# FAIL –

• The DUT did not send ModifyAccessPointResponse message.

Note: The following fields are compared at steps 14, 20:

- AccessPoint:
  - token
  - Name
  - Description

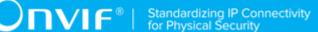

- AreaFrom
- AreaTo
- EntityType
- Entity
- · Capabilities
  - DisableAccessPoint
  - Duress
  - AnonymousAccess
  - AccessTaken
  - ExternalAuthorization
  - SupportedRecognitionTypes
  - IdentiferAccess
  - SupportedSecurityLevels
- AuthenticationProfileToken

Note: The following fields are compared at steps 16, 18:

- AccessPoint:
  - token
  - Name
  - Description
  - AreaFrom
  - AreaTo
  - EntityType
  - Entity
  - · Capabilities

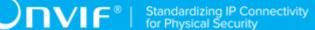

- · DisableAccessPoint
- Duress
- AnonymousAccess
- AccessTaken
- ExternalAuthorization
- SupportedRecognitionTypes
- IdentiferAccess
- SupportedSecurityLevels

# 4.14.17 SET ACCESS POINT - EMPTY ACCESS POINT TOKEN

Test Case ID: ACCESSCONTROL-14-1-17

Specification Coverage: SetAccessPoint command (ONVIF Access Control Service Specification)

Feature Under Test: SetAccessPoint

WSDL Reference: accesscontrol.wsdl, door.wsdl

Test Purpose: To verify SetAccessPoint command with empty access point token.

**Pre-Requisite:** Access Control Service is received from the DUT. The DUT shall have enough free storage capacity for one additional access point. Client Supplied Token is supported by the DUT as indicated by ClientSuppliedTokenSupported capability.

Test Configuration: ONVIF Client and DUT

- 1. Start an ONVIF Client.
- 2. Start the DUT.
- 3. ONVIF Client retrieves a complete list of access points by following the procedure mentioned in Annex A.12 with the following output parameters
  - out accessPointCompleteList1 complete access point list

- 4. ONVIF Client checks free storage for additional access point by following the procedure mentioned in Annex A.15 with the following input and output parameters
  - in accessPointCompleteList1 complete access point list
  - out (optional) accessPointToRestore deleted access point
- 5. If Door Control Service is supported by the DUT
  - 5.1. ONVIF Client gets the Door Control service capabilities (out *cap*) by following the procedure mentioned in Annex A.22.
  - 5.2. If *cap*.MaxDoors >0 or skipped:
    - 5.2.1.ONVIF Client retrieves references to a Door existing on the DUT by following the procedure mentioned in Annex A.20 with the following input and output parameters
      - out (optional) doorToken token of the door
- 6. ONVIF client invokes SetAccessPoint with parameters
  - AccessPoint.token := ""
  - AccessPoint.Name := "Test Name"
  - AccessPoint.Description skipped
  - AccessPoint.AreaFrom skipped
  - AccessPoint.AreaTo skipped
  - AccessPoint.EntityType := "tdc:Door" if door token was returned at step 6.2.1, otherwise value taken from UI.
  - AccessPoint.Entity := doorToken if it was returned at step 6.2.1, otherwise value taken from UI.
  - AccessPoint.Capabilities.DisableAccessPoint := false
  - AccessPoint.Capabilities.Duress := false
  - AccessPoint.Capabilities.AnonymousAccess := false
  - AccessPoint.Capabilities.AccessTaken := false
  - AccessPoint.Capabilities.ExternalAuthorization := false

- AccessPoint.Capabilities.SupportedRecognitionTypes skipped
- AccessPoint.Capabilities.IdentiferAccess := false
- · AccessPoint.Capabilities.SupportedSecurityLevels skipped
- · AccessPoint.AuthenticationProfileToken skipped
- 7. The DUT responds with env:Sender\ter:InvalidArgVal SOAP 1.2 fault.
- 8. ONVIF Client restores access point deleted at step 4 if any.
- 9. ONVIF Client deletes door created at step 6.2.1 if any.

# PASS -

• DUT passes all assertions.

# FAIL -

• The DUT did not send env:Sender\ter:InvalidArgVal SOAP 1.2 fault.

# 4.15 Area Management

# 4.15.1 GET AREAS

# Test Case ID: ACCESSCONTROL-15-1-1

**Specification Coverage:** AreaInfo (ONVIF Access Control Service Specification), Area (ONVIF Access Control Service Specification), GetAreas command (ONVIF Access Control Service Specification)

# Feature Under Test: GetAreas

WSDL Reference: accesscontrol.wsdl

Test Purpose: To verify Get Areas.

**Pre-Requisite:** Access Control Service is received from the DUT. Area Management is supported by the DUT as indicated by AreaManagementSupported capability.

Test Configuration: ONVIF Client and DUT

www.onvif.org

- 1. Start an ONVIF Client.
- 2. Start the DUT.
- 3. ONVIF Client retrieves a complete list of Areas (out *areaCompleteList*) by following the procedure mentioned in Annex A.14.
- 4. If *areaCompleteList* is empty, skip other steps.
- 5. ONVIF Client gets the service capabilities (out *cap*) by following the procedure mentioned in Annex A.13.
- 6. Set the following:
  - tokenList := [subset of areaCompleteList.token values with items number equal to cap.MaxLimit]
- 7. ONVIF client invokes GetAreas with parameters
  - Token list := tokenList
- 8. The DUT responds with GetAreasResponse message with parameters
  - Area list =: *areaList1*
- 9. If *areaList1* does not contain Area item for each token from *tokenList*, FAIL the test and skip other steps.
- 10. If *areaList1* contains at least two Area items with equal token, FAIL the test and skip other steps.
- 11. If *areaList1* contains other Area items than listed in *tokenList*, FAIL the test and skip other steps.
- 12. For each Area.token token from areaCompleteList repeat the following steps:
  - 12.1. ONVIF client invokes GetAreas with parameters
    - Token[0] := token
  - 12.2. The DUT responds with GetAreasResponse message with parameters
    - Area list =: areaList2
  - 12.3. If *areaList2* does not contain only one Area item with token equal to *token*, FAIL the test and skip other steps.

**DNIF**<sup>®</sup> Standardizing IP Connectivity for Physical Security

12.4. If *areaList2*[0] item does not have equal field values to *areaCompleteList*[token = *token*] item, FAIL the test and skip other steps.

# Test Result:

# PASS -

• DUT passes all assertions.

# FAIL –

• DUT did not send GetAreasResponse message.

**Note:** If number of items in *areaCompleteList* is less than *cap*.MaxLimit, then all *areaCompleteList*.Token items shall be used for the step 6.

Note: The following fields are compared at step 12.4:

- Area:
  - token
  - Name
  - Description

# 4.15.2 GET AREA LIST - LIMIT

# Test Case ID: ACCESSCONTROL-15-1-2

**Specification Coverage:** AreaInfo (ONVIF Access Control Service Specification), Area (ONVIF Access Control Service Specification), GetAreaList command (ONVIF Access Control Service Specification)

Feature Under Test: GetAreaList

WSDL Reference: accesscontrol.wsdl

Test Purpose: To verify Get Area List using Limit.

**Pre-Requisite:** Access Control Service is received from the DUT. Area Management is supported by the DUT as indicated by AreaManagementSupported capability.

Test Configuration: ONVIF Client and DUT

- 1. Start an ONVIF Client.
- 2. Start the DUT.
- 3. ONVIF Client gets the service capabilities (out *cap*) by following the procedure mentioned in Annex A.13.
- 4. ONVIF client invokes GetAreaList with parameters
  - Limit := 1
  - StartReference skipped
- 5. The DUT responds with GetAreaListResponse message with parameters
  - NextStartReference =: nextStartReference
  - Area list =: areaList1
- 6. If *areaList1* contains more area items than 1, FAIL the test and skip other steps.
- 7. If *cap*.MaxLimit is equal to 1, skip other steps.
- 8. ONVIF client invokes GetAreaList with parameters
  - Limit := *cap*.MaxLimit
  - StartReference skipped
- 9. The DUT responds with GetAreaListResponse message with parameters
  - NextStartReference =: nextStartReference
  - Area list =: areaList2
- 10. If areaList2 contains more Area items than cap.MaxLimit, FAIL the test and skip other steps.
- 11. If *cap*.MaxLimit is equal to 2, skip other steps.
- 12. Set the following:
  - *limit* := [number between 1 and *cap*.MaxLimit]
- 13. ONVIF client invokes GetAreaList with parameters
  - Limit := *limit*
  - StartReference skipped
- 14. The DUT responds with **GetAreaListResponse** message with parameters

- NextStartReference =: nextStartReference
- Area list =: *areaList3*
- 15. If areaList3 contains more Area items than limit, FAIL the test and skip other steps.

## PASS -

• DUT passes all assertions.

# FAIL –

• DUT did not send GetAreaListResponse message.

# 4.15.3 GET AREA LIST - START REFERENCE AND LIMIT

# Test Case ID: ACCESSCONTROL-15-1-3

**Specification Coverage:** AreaInfo (ONVIF Access Control Service Specification), Area (ONVIF Access Control Service Specification), GetAreaList command (ONVIF Access Control Service Specification)

Feature Under Test: GetAreaList

WSDL Reference: accesscontrol.wsdl

Test Purpose: To verify Get Area List using StartReference and Limit.

**Pre-Requisite:** Access Control Service is received from the DUT. Area Management is supported by the DUT as indicated by AreaManagementSupported capability.

Test Configuration: ONVIF Client and DUT

- 1. Start an ONVIF Client.
- 2. Start the DUT.
- 3. ONVIF Client gets the service capabilities (out *cap*) by following the procedure mentioned in Annex A.13.
- 4. ONVIF client invokes GetAreaList with parameters
  - Limit := *cap*.MaxLimit

- StartReference skipped
- 5. The DUT responds with GetAreaListResponse message with parameters
  - NextStartReference =: nextStartReference
  - Area list =: areaCompleteList1
- 6. If *areaCompleteList1* contains more Area items than *cap*.MaxLimit, FAIL the test and skip other steps.
- 7. Until *nextStartReference* is not null, repeat the following steps:
  - 7.1. ONVIF client invokes GetAreaList with parameters
    - Limit := *cap*.MaxLimit
    - StartReference := nextStartReference
  - 7.2. The DUT responds with GetAreaListResponse message with parameters
    - NextStartReference =: nextStartReference
    - Area list =: areaListPart
  - 7.3. If *areaListPart* contains more Area items than *cap*.MaxLimit, FAIL the test and skip other steps.
  - 7.4. Set the following:
    - areaCompleteList1 := areaCompleteList1 + areaListPart
- 8. If *areaCompleteList1* contains at least two Area items with equal token, FAIL the test and skip other steps.
- 9. If *cap*.MaxLimit is equal to 1, do the following steps:
  - 9.1. ONVIF Client retrieves a complete list of areas info (out *areaInfoCompleteList*) by following the procedure mentioned in Annex A.2.
  - 9.2. If *areaCompleteList1* does not contain all areas from *areaInfoCompleteList*, FAIL the test and skip other steps.
  - 9.3. If *areaCompleteList1* contains areas other than areas from *areaInfoCompleteList*, FAIL the test and skip other steps.
  - 9.4. For each AreaInfo.token token from areaInfoCompleteList repeat the following steps:

- 9.4.1. If *areaCompleteList1*[token = *token*] item does not have equal field values to *areaInfoCompleteList*[token = *token*] item, FAIL the test and skip other steps.
- 9.5. Skip other steps.
- 10. ONVIF client invokes GetAreaList with parameters
  - Limit := 1
  - StartReference skipped
- 11. The DUT responds with GetAreaListResponse message with parameters
  - NextStartReference =: *nextStartReference*
  - Area list =: areaCompleteList2
- 12. If *areaCompleteList2* contains more Area items than 1, FAIL the test and skip other steps.
- 13. Until *nextStartReference* is not null, repeat the following steps:
  - 13.1. ONVIF client invokes GetAreaList with parameters
    - Limit := 1
    - StartReference := *nextStartReference*
  - 13.2. The DUT responds with GetAreaListResponse message with parameters
    - NextStartReference =: nextStartReference
    - Area list =: *areaListPart*
  - 13.3. If *areaListPart* contains more Area items than 1, FAIL the test and skip other steps.
  - 13.4. Set the following:
    - areaCompleteList2 := areaCompleteList2 + areaListPart
- 14. If *areaCompleteList2* contains at least two Area items with equal token, FAIL the test and skip other steps.
- 15. If *areaCompleteList2* does not contain all areas from *areaCompleteList1*, FAIL the test and skip other steps.
- 16. If *areaCompleteList2* contains areas other than areas from *areaCompleteList1*, FAIL the test and skip other steps.

- 17. If *cap*.MaxLimit is equal to 2 do the following steps:
  - 17.1. ONVIF Client retrieves a complete list of areas info (out *areaInfoCompleteList*) by following the procedure mentioned in Annex A.2.
  - 17.2. If *areaCompleteList2* does not contain all areas from *areaInfoCompleteList*, FAIL the test and skip other steps.
  - 17.3. If *areaCompleteList2* contains areas other than areas from *areaInfoCompleteList*, FAIL the test and skip other steps.
  - 17.4. For each AreaInfo.token token from areaInfoCompleteList repeat the following steps:
    - 17.4.1. If *areaCompleteList2*[token = *token*] item does not have equal field values to *areaInfoCompleteList*[token = *token*] item, FAIL the test and skip other steps.
  - 17.5. Skip other steps.
- 18. Set the following:
  - *limit* := [number between 1 and *cap*.MaxLimit]
- 19. ONVIF client invokes GetAreaList with parameters
  - Limit := *limit*
  - StartReference skipped
- 20. The DUT responds with GetAreaListResponse message with parameters
  - NextStartReference =: nextStartReference
  - Area list =: areaCompleteList3
- 21. If *areaCompleteList3* contains more Area items than *limit*, FAIL the test and skip other steps.
- 22. Until *nextStartReference* is not null, repeat the following steps:
  - 22.1. ONVIF client invokes GetAreaList with parameters
    - Limit := *limit*
    - StartReference := nextStartReference
  - 22.2. The DUT responds with GetAreaListResponse message with parameters
    - NextStartReference =: nextStartReference
    - Area list =: areaListPart

22.3. If *areaListPart* contains more Area items than *limit*, FAIL the test and skip other steps.

- 22.4. Set the following:
  - areaCompleteList3 := areaCompleteList3 + areaListPart
- 23. If *areaCompleteList3* contains at least two Area items with equal token, FAIL the test and skip other steps.
- 24. If *areaCompleteList3* does not contain all areas from *areaCompleteList1*, FAIL the test and skip other steps.
- 25. If *areaCompleteList3* contains areas other than areas from *areaCompleteList1*, FAIL the test and skip other steps.
- 26. ONVIF Client retrieves a complete list of areas info (out *areaInfoCompleteList*) by following the procedure mentioned in Annex A.2.
- 27. If *areaCompleteList3* does not contain all areas from *areaInfoCompleteList*, FAIL the test and skip other steps.
- 28. If *areaCompleteList3* contains areas other than areas from *areaInfoCompleteList*, FAIL the test and skip other steps.
- 29. For each AreaInfo.token token from areaInfoCompleteList repeat the following steps:
  - 29.1. If *areaCompleteList3*[token = *token*] item does not have equal field values to *areaInfoCompleteList*[token = *token*] item, FAIL the test and skip other steps.

#### **Test Result:**

#### PASS -

DUT passes all assertions.

#### FAIL –

• DUT did not send GetAreaListResponse message.

Note: The following fields are compared at step 9.4.1, 17.4.1, and 29.1:

- AreaInfo:
  - token
  - Name
  - Description

# 4.15.4 GET AREA LIST - NO LIMIT

## Test Case ID: ACCESSCONTROL-15-1-4

**Specification Coverage:** AreaInfo (ONVIF Access Control Service Specification), Area (ONVIF Access Control Service Specification), GetAreaList command (ONVIF Access Control Service Specification)

Feature Under Test: GetAreaList

WSDL Reference: accesscontrol.wsdl

Test Purpose: To verify Get Area List without using Limit.

**Pre-Requisite:** Access Control Service is received from the DUT. Area Management is supported by the DUT as indicated by AreaManagementSupported capability.

Test Configuration: ONVIF Client and DUT

- 1. Start an ONVIF Client.
- 2. Start the DUT.
- 3. ONVIF Client gets the service capabilities (out *cap*) by following the procedure mentioned in Annex A.13.
- 4. ONVIF client invokes GetAreaList with parameters
  - Limit skipped
  - StartReference skipped
- 5. The DUT responds with GetAreaListResponse message with parameters
  - NextStartReference =: nextStartReference
  - Area list =: areaCompleteList
- 6. If *areaCompleteList* contains more Area items than *cap*.MaxLimit, FAIL the test and skip other steps.
- 7. Until *nextStartReference* is not null, repeat the following steps:
  - 7.1. ONVIF client invokes GetAreaList with parameters
    - · Limit skipped

- StartReference := nextStartReference
- 7.2. The DUT responds with GetAreaListResponse message with parameters
  - NextStartReference =: nextStartReference
  - Area list =: *areaListPart*
- 7.3. If *areaListPart* contains more Area items than *cap*.MaxLimit, FAIL the test and skip other steps.
- 7.4. Set the following:
  - areaCompleteList := areaCompleteList + areaListPart
- 8. If areaCompleteList contains at least two area items with equal token, FAIL the test.
- 9. ONVIF Client retrieves a complete list of areas (out *areaInfoCompleteList*) by following the procedure mentioned in Annex A.2.
- 10. If *areaCompleteList* does not contain all areas from *areaInfoCompleteList*, FAIL the test and skip other steps.
- 11. If *areaCompleteList* contains areas other than areas from *areaInfoCompleteList*, FAIL the test and skip other steps.
- 12. For each AreaInfo.token token from areaInfoCompleteList repeat the following steps:
  - 12.1. If *areaCompleteList*[token = *token*] item does not have equal field values to *areaInfoCompleteList*[token = *token*] item, FAIL the test and skip other steps.

## PASS -

• DUT passes all assertions.

## FAIL –

• DUT did not send GetAreaListResponse message.

Note: The following fields are compared at step 12.1:

- token
- Name
- Description

# 4.15.5 CREATE AREA

#### Test Case ID: ACCESSCONTROL-15-1-5

**Specification Coverage:** CreateArea command (ONVIF Access Control Service Specification), Area (ONVIF Access Control Service Specification)

#### Feature Under Test: CreateArea

WSDL Reference: accesscontrol.wsdl, event.wsdl

**Test Purpose:** To verify creation of area and generating of area changed notifications.

**Pre-Requisite:** Access Control Service is received from the DUT. Event Service was received from the DUT. The DUT shall have enough free storage capacity for one additional area. Area Management is supported by the DUT as indicated by AreaManagementSupported capability. Device supports Pull-Point Notification feature.

#### Test Configuration: ONVIF Client and DUT

- 1. Start an ONVIF Client.
- 2. Start the DUT.
- 3. ONVIF Client retrieves a complete list of areas by following the procedure mentioned in Annex A.14 with the following output parameters
  - out areaCompleteList1 complete area list
- 4. ONVIF Client checks free storage for additional area by following the procedure mentioned in Annex A.29 with the following input and output parameters
  - in areaCompleteList1 complete area list
  - out (optional) areaToRestore deleted area
- 5. ONVIF Client creates PullPoint subscription for the specified topic by following the procedure mentioned in Annex A.3 with the following input and output parameters
  - in tns1:Configuration/Area/Changed Notification Topic
  - out s Subscription reference
  - out *currentTime* current time for the DUT
  - out terminationTime Subscription termination time

- 6. ONVIF client invokes CreateArea with parameters
  - Area.token := ""
  - Area.Name := "Test Name"
  - Area.Description := "Test Description"
- 7. The DUT responds with CreateAreaResponse message with parameters
  - Token =: areaToken
- 8. ONVIF Client retrieves and checks **tns1:Configuration/Area/Changed** event for the specified Area token by following the procedure mentioned in Annex A.31 with the following input and output parameters
  - in s Subscription reference
  - in *currentTime* current time for the DUT
  - in terminationTime subscription termination time
  - in areaToken Area token
- ONVIF Client deletes PullPoint subscription by following the procedure mentioned in Annex A.4 with the following input and output parameters
  - in *s* Subscription reference
- 10. ONVIF Client retrieves an area by following the procedure mentioned in Annex A.32 with the following input and output parameters
  - in areaToken area token
  - out areaList area list
- 11. If *areaList*[0] item does not have equal field values to values from step 6, FAIL the test and go step 18.
- 12. ONVIF Client retrieves an area info by following the procedure mentioned in Annex A.33 with the following input and output parameters
  - in *areaToken* area token
  - out areaInfoList area info list
- 13. If *areaInfoList*[0] item does not have equal field values to values from step 6, FAIL the test and go step 18.

- 14. ONVIF Client retrieves a complete area information list by following the procedure mentioned in Annex A.2 with the following input and output parameters
  - out areaInfoCompleteList area info list
- 15. If *areaInfoCompleteList* does not have AreaInfo[token = *areaToken*] item with equal field values to values from step 6, FAIL the test and go step 18.
- 16.ONVIF Client retrieves a complete list of areas by following the procedure mentioned in Annex A.14 with the following input and output parameters
  - out areaCompleteList2 area list
- 17. If *areaCompleteList2* does not have Area[token = *areaToken*] item with equal field values to values from step 6, FAIL the test and go step 18.
- 18. ONVIF Client deletes the area by following the procedure mentioned in Annex A.34 to restore DUT configuration with the following input and output parameters
  - in *areaToken* area token
- 19. ONVIF Client restores area deleted at step 4 if any.

## PASS -

• DUT passes all assertions.

## FAIL -

• The DUT did not send CreateAreaResponse message.

Note: The following fields are compared at steps 11, 13, 15, and 17:

- Area:
  - token
  - Name
  - Description

# 4.15.6 MODIFY AREA

Test Case ID: ACCESSCONTROL-15-1-6

www.onvif.org

**Specification Coverage:** ModifyArea command (ONVIF Access Control Service Specification), Area (ONVIF Access Control Service Specification)

Feature Under Test: ModifyArea

WSDL Reference: accesscontrol.wsdl, event.wsdl

Test Purpose: To verify modifying of area and generating of area changed notifications.

**Pre-Requisite:** Access Control Service is received from the DUT. Event Service was received from the DUT. The DUT shall have enough free storage capacity for one additional area. Area Management is supported by the DUT as indicated by AreaManagementSupported capability. Device supports Pull-Point Notification feature.

Test Configuration: ONVIF Client and DUT

- 1. Start an ONVIF Client.
- 2. Start the DUT.
- 3. ONVIF Client retrieves a complete list of areas by following the procedure mentioned in Annex A.14 with the following output parameters
  - out areaCompleteList1 complete area list
- 4. ONVIF Client checks free storage for additional area by following the procedure mentioned in Annex A.29 with the following input and output parameters
  - in areaCompleteList1 complete area list
  - out (optional) areaToRestore deleted area
- 5. ONVIF Client creates an area by following the procedure mentioned in Annex A.19 with the following input and output parameters
  - in "Test Name1" Access Point Name
  - in "Test Description1" Access Point Description
  - out areaToken area Token
- 6. ONVIF Client creates PullPoint subscription for the specified topic by following the procedure mentioned in Annex A.3 with the following input and output parameters
  - in tns1:Configuration/Area/Changed Notification Topic

- out s Subscription reference
- out *currentTime* current time for the DUT
- out terminationTime Subscription termination time
- 7. ONVIF client invokes ModifyArea with parameters
  - Area.token := areaToken
  - Area.Name := "Test Name2"
  - Area.Description := "Test Description2"
- 8. The DUT responds with empty ModifyAreaResponse message.
- ONVIF Client retrieves and checks tns1:Configuration/Area/Changed event for the specified Area token by following the procedure mentioned in Annex A.31 with the following input and output parameters
  - in s Subscription reference
  - in *currentTime* current time for the DUT
  - in terminationTime subscription termination time
  - in areaToken Area token
- 10. ONVIF Client deletes PullPoint subscription by following the procedure mentioned in Annex A.4 with the following input and output parameters
  - in s Subscription reference
- 11. ONVIF Client retrieves an area by following the procedure mentioned in Annex A.32 with the following input and output parameters
  - in areaToken area token
  - out areaList area list
- 12. If *areaList*[0] item does not have equal field values to values from step 7, FAIL the test and go step 19.
- 13. ONVIF Client retrieves an area info by following the procedure mentioned in Annex A.33 with the following input and output parameters
  - in *areaToken* area token

www.onvif.org

- out areaInfoList area info list
- 14. If *areaInfoList*[0] item does not have equal field values to values from step 7, FAIL the test and go step 19.
- 15. ONVIF Client retrieves a complete area information list by following the procedure mentioned in Annex A.2 with the following input and output parameters
  - out areaInfoCompleteList area info list
- 16. If *areaInfoCompleteList* does not have AreaInfo[token = *areaToken*] item with equal field values to values from step 7, FAIL the test and go step 19.
- 17. ONVIF Client retrieves a complete list of areas by following the procedure mentioned in Annex A.14 with the following input and output parameters
  - out areaCompleteList2 area list
- 18. If areaCompleteList2 does not have Area[token = areaToken] item with equal field values to values from step 7, FAIL the test and go step 19.
- 19. ONVIF Client deletes the area by following the procedure mentioned in Annex A.34 to restore DUT configuration with the following input and output parameters
  - in areaToken area token
- 20. ONVIF Client restores area deleted at step 4 if any.

#### PASS -

• DUT passes all assertions.

#### FAIL –

• The DUT did not send CreateAreaResponse message.

Note: The following fields are compared at steps 12, 14, 16, and 18:

- Area:
  - token
  - Name
  - Description

# 4.15.7 DELETE AREA

### Test Case ID: ACCESSCONTROL-15-1-7

**Specification Coverage:** DeleteArea command (ONVIF Access Control Service Specification), Area (ONVIF Access Control Service Specification)

#### Feature Under Test: DeleteArea

WSDL Reference: accesscontrol.wsdl, event.wsdl

**Test Purpose:** To verify modifying of area and generating of area removed notifications.

**Pre-Requisite:** Access Control Service is received from the DUT. Event Service was received from the DUT. The DUT shall have enough free storage capacity for one additional area. Area Management is supported by the DUT as indicated by AreaManagementSupported capability. Device supports Pull-Point Notification feature.

#### Test Configuration: ONVIF Client and DUT

- 1. Start an ONVIF Client.
- 2. Start the DUT.
- ONVIF Client retrieves a complete list of areas by following the procedure mentioned in Annex A.14 with the following output parameters
  - out areaCompleteList1 complete area list
- 4. ONVIF Client checks free storage for additional area by following the procedure mentioned in Annex A.29 with the following input and output parameters
  - in areaCompleteList1 complete area list
  - out (optional) areaToRestore deleted area
- 5. ONVIF Client creates an area by following the procedure mentioned in Annex A.19 with the following input and output parameters
  - in "Test Name" Access Point Name
  - out areaToken area Token
- 6. ONVIF Client creates PullPoint subscription for the specified topic by following the procedure mentioned in Annex A.3 with the following input and output parameters

- in tns1:Configuration/Area/Removed Notification Topic
- out s Subscription reference
- out currentTime current time for the DUT
- out terminationTime Subscription termination time
- 7. ONVIF client invokes DeleteArea with parameters
  - Area.token := areaToken
- 8. The DUT responds with empty **DeleteAreaResponse** message.
- ONVIF Client retrieves and checks tns1:Configuration/Area/Removed event for the specified Area token by following the procedure mentioned in Annex A.35 with the following input and output parameters
  - in s Subscription reference
  - in currentTime current time for the DUT
  - in terminationTime subscription termination time
  - in areaToken Area token
- 10. ONVIF Client deletes PullPoint subscription by following the procedure mentioned in Annex A.4 with the following input and output parameters
  - in s Subscription reference
- 11. ONVIF Client retrieves an area by following the procedure mentioned in Annex A.32 with the following input and output parameters
  - in *areaToken* area token
  - out areaList area list
- 12. If *areaList* list is not empty, FAIL the test and restore the DUT settings.
- 13. ONVIF Client retrieves an area info by following the procedure mentioned in Annex A.33 with the following input and output parameters
  - in *areaToken* area token
  - out areaInfoList area info list
- 14. If *areaInfoList* list is not empty, FAIL the test and restore the DUT settings.

- 15. ONVIF Client retrieves a complete area information list by following the procedure mentioned in Annex A.2 with the following input and output parameters
  - out areaInfoCompleteList area info list
- 16. If *areaInfoCompleteList* contains AreaInfo[token = *areaToken*] item, FAIL the test and restore the DUT settings.
- 17. ONVIF Client retrieves a complete list of areas by following the procedure mentioned in Annex A.14 with the following input and output parameters
  - out areaCompleteList2 area list
- 18. If *areaCompleteList2* contains Area[token = *areaToken*] item, FAIL the test and restore the DUT settings.
- 19. ONVIF Client restores area deleted at step 4 if any.

## PASS -

• DUT passes all assertions.

## FAIL -

• The DUT did not send **DeleteAreaResponse** message.

# 4.15.8 GET AREAS WITH INVALID TOKEN

## Test Case ID: ACCESSCONTROL-15-1-8

Specification Coverage: GetAreas command (ONVIF Access Control Service Specification)

Feature Under Test: GetAreas

WSDL Reference: accesscontrol.wsdl

Test Purpose: To verify Get Areas with invalid token.

**Pre-Requisite:** Access Control Service is received from the DUT. Area Management is supported by the DUT as indicated by AreaManagementSupported capability.

Test Configuration: ONVIF Client and DUT

## **Test Procedure:**

1. Start an ONVIF Client.

- 2. Start the DUT.
- 3. ONVIF Client retrieves a complete list of areas info by following the procedure mentioned in Annex A.2 with the following output parameters
  - out areaInfoCompleteList complete area info list
- 4. Set the following:
  - invalidToken := value not equal to any areaInfoCompleteList.token
- 5. ONVIF client invokes GetAreas with parameters
  - Token[0] := invalidToken
- 6. The DUT responds with GetAreasResponse message with parameters
  - Area list =: areaList
- 7. If *areaList* is not empty, FAIL the test.
- 8. If areaInfoCompleteList is empty, skip other steps.
- ONVIF Client gets the service capabilities by following the procedure mentioned in Annex A.13 with the following output parameters
  - out cap access control capabilities
- 10. If *cap*.MaxLimit is less than 2, skip other steps.
- 11. ONVIF client invokes GetAreas with parameters
  - Token[0] := invalidToken
  - Token[1] := areaInfoCompleteList[0].token
- 12. The DUT responds with GetAreasResponse message with parameters
  - Arealnfo list =: *areaList*
- 13. If *areaList* is empty, FAIL the test.
- 14. If areaList contains more than one item, FAIL the test.
- 15. If *areaList*[0].token does not equal to *areaInfoCompleteList*[0].token, FAIL the test.

## PASS -

• DUT passes all assertions.

## FAIL –

• DUT did not send GetAreasResponse message.

## 4.15.9 GET AREAS - TOO MANY ITEMS

## Test Case ID: ACCESSCONTROL-15-1-9

Specification Coverage: GetAreas command (ONVIF Access Control Service Specification)

Feature Under Test: GetAreas

WSDL Reference: accesscontrol.wsdl

Test Purpose: To verify Get Areas if there are more items than MaxLimit in request.

**Pre-Requisite:** Access Control Service is received from the DUT. Area Management is supported by the DUT as indicated by AreaManagementSupported capability.

#### Test Configuration: ONVIF Client and DUT

- 1. Start an ONVIF Client.
- 2. Start the DUT.
- 3. ONVIF Client retrieves a complete list of areas by following the procedure mentioned in Annex A.14 with the following output parameters
  - out areaCompleteList complete area list
- ONVIF Client gets the service capabilities by following the procedure mentioned in Annex A.13 with the following output parameters
  - out cap access control capabilities
- 5. If *areaCompleteList*.token items number is less than *cap*.MaxLimit or equal to *cap*.MaxLimit, skip other steps.
- 6. Set the following:
  - tokenList := [subset of areaCompleteList.token values with items number equal to cap.MaxLimit + 1]
- 7. ONVIF client invokes GetAreas with parameters
  - Token list := tokenList

#### 8. The DUT returns env:Sender\ter:InvalidArgs\ter:TooManyItems SOAP 1.2 fault.

#### **Test Result:**

### PASS -

• DUT passes all assertions.

## FAIL -

• The DUT did not send env:Sender\ter:InvalidArgs\ter:TooManyItems SOAP 1.2 fault

## 4.15.10 CREATE AREA - NOT EMPTY AREA TOKEN

#### Test Case ID: ACCESSCONTROL-15-1-10

**Specification Coverage:** CreateArea command (ONVIF Access Control Service Specification), Area (ONVIF Access Control Service Specification)

Feature Under Test: CreateArea

WSDL Reference: accesscontrol.wsdl

Test Purpose: Create Area with not Empty Token Verification.

**Pre-Requisite:** Access Control Service is received from the DUT. The DUT shall have enough free storage capacity for one additional area. Area Management is supported by the DUT as indicated by AreaManagementSupported capability.

Test Configuration: ONVIF Client and DUT

- 1. Start an ONVIF Client.
- 2. Start the DUT.
- 3. ONVIF Client retrieves a complete list of areas by following the procedure mentioned in Annex A.14 with the following output parameters
  - out areaCompleteList1 complete area list
- 4. ONVIF Client checks free storage for additional area by following the procedure mentioned in Annex A.29 with the following input and output parameters
  - in areaCompleteList1 complete area list
  - out (optional) areaToRestore deleted area

#### 5. ONVIF client invokes CreateArea with parameters

- Area.token := "AreaToken"
- Area.Name := "Test Name"
- Area.Description := "Test Description"
- 6. The DUT sends env:Sender\ter:InvalidArgVal SOAP 1.2 fault.
- 7. ONVIF Client restores area deleted at step 4 if any.

## **Test Result:**

#### PASS -

• DUT passes all assertions.

#### FAIL -

• The DUT did not send CreateAreaResponse message.

## 4.15.11 MODIFY AREA WITH INVALID TOKEN

#### Test Case ID: ACCESSCONTROL-15-1-11

**Specification Coverage:** AreaInfo (ONVIF Access Control Service Specification), Area (ONVIF Access Control Service Specification), ModifyArea command (ONVIF Access Control Service Specification)

#### Feature Under Test: ModifyArea

WSDL Reference: accesscontrol.wsdl, door.wsdl

Test Purpose: To verify modifying of area with invalid token.

**Pre-Requisite:** Access Control Service is received from the DUT. Area Management is supported by the DUT as indicated by AreaManagementSupported capability.

#### Test Configuration: ONVIF Client and DUT

- 1. Start an ONVIF Client.
- 2. Start the DUT.
- 3. ONVIF Client retrieves a complete list of area info by following the procedure mentioned in Annex A.2 with the following output parameters

- · out areaInfoCompleteList complete area info list
- 4. Set the following:
  - invalidToken := value not equal to any areaInfoCompleteList.token
- 5. ONVIF client invokes ModifyArea with parameters
  - Area.token := *invalidToken*
  - Area.Name := "Test Name"
  - Area.Description skipped
- 6. The DUT returns env:Sender\ter:InvalidArgVal\ter:NotFound SOAP 1.2 fault.

## PASS -

• DUT passes all assertions.

#### FAIL -

• The DUT did not send env:Sender\ter:InvalidArgVal\ter:NotFound SOAP 1.2 fault

## 4.15.12 DELETE AREA WITH INVALID TOKEN

### Test Case ID: ACCESSCONTROL-15-1-12

Specification Coverage: DeleteArea command (ONVIF Access Control Service Specification)

Feature Under Test: DeleteArea

WSDL Reference: accesscontrol.wsdl

Test Purpose: To verify deleting of area with invalid token.

**Pre-Requisite:** Access Control Service is received from the DUT. Area Management is supported by the DUT as indicated by AreaManagementSupported capability.

Test Configuration: ONVIF Client and DUT

- 1. Start an ONVIF Client.
- 2. Start the DUT.

- 3. ONVIF Client retrieves a complete list of area info by following the procedure mentioned in Annex A.23 with the following output parameters
  - out areaInfoCompleteList complete area info list
- 4. Set the following:
  - invalidToken := value not equal to any areaInfoCompleteList.token
- 5. ONVIF Client invokes DeleteArea with parameters
  - Token := *invalidToken*
- 6. The DUT returns env:Sender\ter:InvalidArgVal\ter:NotFound SOAP 1.2 fault.

## PASS -

• DUT passes all assertions.

## FAIL -

• The DUT did not send env:Sender\ter:InvalidArgVal\ter:NotFound SOAP 1.2 fault

# 4.15.13 CREATE NEW AREA WITH SET AREA

Test Case ID: ACCESSCONTROL-15-1-13

**Specification Coverage:** SetArea command (ONVIF Access Control Service Specification), Area (ONVIF Access Control Service Specification)

Feature Under Test: SetArea

WSDL Reference: accesscontrol.wsdl, event.wsdl

**Test Purpose:** To verify creation of area using SetArea command and generating of appropriate notifications.

**Pre-Requisite:** Access Control Service is received from the DUT. Event Service was received from the DUT. The DUT shall have enough free storage capacity for one additional area. Client Supplied Token is supported by the DUT as indicated by ClientSuppliedTokenSupported capability.

Test Configuration: ONVIF Client and DUT

## Test Procedure:

1. Start an ONVIF Client.

- 2. Start the DUT.
- 3. ONVIF Client retrieves a complete list of areas by following the procedure mentioned in Annex A.14 with the following output parameters
  - out areaCompleteList1 complete area list
- 4. Set areaToken := token that differs from tokens listed in areaCompleteList1.
- 5. ONVIF Client checks free storage for additional area by following the procedure mentioned in Annex A.29 with the following input and output parameters
  - in areaCompleteList1 complete area list
  - out (optional) areaToRestore deleted area
- 6. ONVIF Client creates PullPoint subscription for the specified topic by following the procedure mentioned in Annex A.3 with the following input and output parameters
  - in tns1:Configuration/Area/Changed Notification Topic
  - out s Subscription reference
  - out *currentTime* current time for the DUT
  - out terminationTime Subscription termination time
- 7. ONVIF client invokes SetArea with parameters
  - Area.token := areaToken
  - Area.Name := "Test Name"
  - Area.Description := "Test Description"
- 8. The DUT responds with empty SetAreaResponse message
- ONVIF Client retrieves and checks tns1:Configuration/Area/Changed event for the specified Area token by following the procedure mentioned in Annex A.31 with the following input and output parameters
  - in *s* Subscription reference
  - in *currentTime* current time for the DUT
  - in *terminationTime* subscription termination time
  - in *areaToken* Area token

- 10. ONVIF Client deletes PullPoint subscription by following the procedure mentioned in Annex A.4 with the following input and output parameters
  - in s Subscription reference
- 11. ONVIF Client retrieves an area by following the procedure mentioned in Annex A.32 with the following input and output parameters
  - in *areaToken* area token
  - out *areaList* area list
- 12. If *areaList*[0] item does not have equal field values to values from step 7, FAIL the test and go step 19.
- 13. ONVIF Client retrieves an area info by following the procedure mentioned in Annex A.33 with the following input and output parameters
  - in *areaToken* area token
  - out areaInfoList area info list
- 14. If *areaInfoList*[0] item does not have equal field values to values from step 7, FAIL the test and go step 19.
- 15. ONVIF Client retrieves a complete area information list by following the procedure mentioned in Annex A.2 with the following input and output parameters
  - out areaInfoCompleteList area info list
- 16. If *areaInfoCompleteList* does not have AreaInfo[token = *areaToken*] item with equal field values to values from step 7, FAIL the test and go step 19.
- 17. ONVIF Client retrieves a complete list of areas by following the procedure mentioned in Annex A.14 with the following input and output parameters
  - out areaCompleteList2 area list
- 18. If *areaCompleteList2* does not have Area[token = *areaToken*] item with equal field values to values from step 7, FAIL the test and go step 19.
- 19. ONVIF Client deletes the area by following the procedure mentioned in Annex A.34 to restore DUT configuration with the following input and output parameters
  - in areaToken area token
- 20. ONVIF Client restores area deleted at step 5 if any.

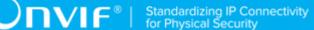

#### PASS -

• DUT passes all assertions.

## FAIL –

• The DUT did not send SetAreaResponse message.

Note: The following fields are compared at steps 12, 14, 16, and 18:

- Area:
  - token
  - Name
  - Description

# 4.15.14 MODIFY AREA WITH SET AREA

### Test Case ID: ACCESSCONTROL-15-1-14

**Specification Coverage:** SetArea command (ONVIF Access Control Service Specification), Area (ONVIF Access Control Service Specification)

Feature Under Test: SetArea

WSDL Reference: accesscontrol.wsdl, event.wsdl

**Test Purpose:** To verify modifying of area using SetArea and generating of access point changed notifications.

**Pre-Requisite:** Access Control Service is received from the DUT. Event Service was received from the DUT. The DUT shall have enough free storage capacity for one additional area. Client Supplied Token is supported by the DUT as indicated by ClientSuppliedTokenSupported capability.

#### Test Configuration: ONVIF Client and DUT

- 1. Start an ONVIF Client.
- 2. Start the DUT.
- 3. ONVIF Client retrieves a complete list of areas by following the procedure mentioned in Annex A.14 with the following output parameters

- out areaCompleteList1 complete area list
- 4. ONVIF Client checks free storage for additional area by following the procedure mentioned in Annex A.29 with the following input and output parameters
  - in areaCompleteList1 complete area list
  - out (optional) areaToRestore deleted area
- 5. ONVIF Client creates an area by following the procedure mentioned in Annex A.19 with the following input and output parameters
  - in "Test Name1" Access Point Name
  - in "Test Description1" Access Point Description
  - out areaToken area Token
- 6. ONVIF Client creates PullPoint subscription for the specified topic by following the procedure mentioned in Annex A.3 with the following input and output parameters
  - in tns1:Configuration/Area/Changed Notification Topic
  - out s Subscription reference
  - out *currentTime* current time for the DUT
  - out terminationTime Subscription termination time
- 7. ONVIF client invokes SetArea with parameters
  - Area.token := areaToken
  - Area.Name := "Test Name2"
  - Area.Description := "Test Description2"
- 8. The DUT responds with empty SetAreaResponse message.
- ONVIF Client retrieves and checks tns1:Configuration/Area/Changed event for the specified Area token by following the procedure mentioned in Annex A.31 with the following input and output parameters
  - in s Subscription reference
  - in *currentTime* current time for the DUT
  - in terminationTime subscription termination time

- in *areaToken* Area token
- 10. ONVIF Client deletes PullPoint subscription by following the procedure mentioned in Annex A.4 with the following input and output parameters
  - in s Subscription reference
- 11. ONVIF Client retrieves an area by following the procedure mentioned in Annex A.32 with the following input and output parameters
  - in areaToken area token
  - out areaList area list
- 12. If *areaList*[0] item does not have equal field values to values from step 7, FAIL the test and go step 19.
- 13. ONVIF Client retrieves an area info by following the procedure mentioned in Annex A.33 with the following input and output parameters
  - in areaToken area token
  - out areaInfoList area info list
- 14. If *areaInfoList*[0] item does not have equal field values to values from step 7, FAIL the test and go step 19.
- 15. ONVIF Client retrieves a complete area information list by following the procedure mentioned in Annex A.2 with the following input and output parameters
  - out areaInfoCompleteList area info list
- 16. If *areaInfoCompleteList* does not have AreaInfo[token = *areaToken*] item with equal field values to values from step 7, FAIL the test and go step 19.
- 17. ONVIF Client retrieves a complete list of areas by following the procedure mentioned in Annex A.14 with the following input and output parameters
  - out areaCompleteList2 area list
- 18. If *areaCompleteList2* does not have Area[token = *areaToken*] item with equal field values to values from step 7, FAIL the test and go step 19.
- 19. ONVIF Client deletes the area by following the procedure mentioned in Annex A.34 to restore DUT configuration with the following input and output parameters
  - in areaToken area token

20. ONVIF Client restores area deleted at step 4 if any.

#### **Test Result:**

## PASS -

· DUT passes all assertions.

## FAIL -

• The DUT did not send SetAreaResponse message.

Note: The following fields are compared at steps 12, 14, 16, and 18:

- Area:
  - token
  - Name
  - Description

## 4.15.15 SET AREA - EMPTY AREA TOKEN

Test Case ID: ACCESSCONTROL-15-1-15

Specification Coverage: SetArea command (ONVIF Access Control Service Specification)

Feature Under Test: SetArea

WSDL Reference: accesscontrol.wsdl

Test Purpose: To verify SetArea command with empty area token.

**Pre-Requisite:** Access Control Service is received from the DUT. Event Service was received from the DUT. The DUT shall have enough free storage capacity for one additional area. Client Supplied Token is supported by the DUT as indicated by ClientSuppliedTokenSupported capability.

Test Configuration: ONVIF Client and DUT

- 1. Start an ONVIF Client.
- 2. Start the DUT.
- 3. ONVIF Client retrieves a complete list of areas by following the procedure mentioned in Annex A.14 with the following output parameters

- out areaCompleteList1 complete area list
- 4. ONVIF Client checks free storage for additional area by following the procedure mentioned in Annex A.29 with the following input and output parameters
  - in areaCompleteList1 complete area list
  - out (optional) areaToRestore deleted area
- 5. ONVIF client invokes SetArea with parameters
  - Area.token := ""
  - Area.Name := "Test Name"
  - · Area.Description skipped
- 6. The DUT responds with env:Sender\ter:InvalidArgVal SOAP 1.2 fault.
- 7. ONVIF Client restores area deleted at step 4 if any.

#### PASS -

• DUT passes all assertions.

#### FAIL -

• The DUT did not send SetAreaResponse message.

# Annex A Helper Procedures and Additional Notes

# A.1 Get Complete Access Point Info List

Name: HelperGetCompleteAccessPointInfoList

Procedure Purpose: Helper procedure to retrieve complete access points info list.

Pre-requisite: Access Control Service was received from the DUT.

#### Input: None

**Returns:** Complete access points info list (*accessPointInfoCompleteList*). Number of access points (*accessPointsNumber*).

#### Procedure:

- 1. ONVIF client invokes GetAccessPointInfoList with parameters
  - · Limit is skipped
  - · StartReference is skipped
- 2. The DUT responds with GetAccessPointInfoListResponse message with parameters
  - NextStartReference =: *nextStartReference*
  - AccessPointInfo list =: accessPointInfoCompleteList
- 3. Until *nextStartReference* is not null, repeat the following steps:
  - 3.1. ONVIF client invokes GetAccessPointInfoList with parameters
    - Limit is skipped
    - StartReference := *nextStartReference*
  - 3.2. The DUT responds with **GetAccessPointInfoListResponse** message with parameters
    - NextStartReference =: nextStartReference
    - AccessPointInfo list =: accessPointInfoListPart
  - 3.3. Set accessPointInfoCompleteList := accessPointInfoCompleteList + accessPointInfoListPart.

www.onvif.org

4. Set *accessPointsNumber* := number of AccessPointInfo items in *accessPointInfoCompleteList*.

Ͻηνιϝͽι

## **Procedure Result:**

## PASS -

• The DUT passed all assertions.

## FAIL -

• The DUT did not send GetAccessPointInfoListResponse message.

# A.2 Get Complete Area Info List

The following algorithm will be used to get a complete list of Areas:

- 1. ONVIF Client will invoke **GetAreaInfoList** request (no Limit, no StartReference) to retrieve the first part of Area Information list from the DUT.
- 2. Verify the GetAreaInfoListResponse message from the DUT.
- If GetAreaInfoListResponse message contains NextStartReference, repeat steps 1-2 with StartReference = [current NextStartReference]. Otherwise, skip other steps and finalize getting complete area list.

The complete ordered list of areas with information will be made by the means of uniting all **GetAreaInfoListResponse** messages. Also the total number of areas will be calculated.

# A.3 Create Pull Point Subscription

Name: HelperCreatePullPointSubscription

**Procedure Purpose:** Helper procedure to create PullPoint Subscription with specified Topic.

Pre-requisite: Event Service is received from the DUT.

Input: Notification Topic (topic).

Returns: Subscription reference (s), current time for the DUT (ct), subscription termination time (tt).

## Procedure:

- 1. ONVIF Client invokes CreatePullPointSubscription request with parameters
  - Filter.TopicExpression := *topic*
  - Filter.TopicExpression.@Dialect := "http://www.onvif.org/ver10/tev/topicExpression/ ConcreteSet"

- 2. The DUT responds with **CreatePullPointSubscriptionResponse** message with parameters
  - SubscriptionReference =: s
  - CurrentTime =: ct
  - TerminationTime =: *tt*

## **Procedure Result:**

## PASS -

• DUT passes all assertions.

## FAIL -

• DUT did not send CreatePullPointSubscriptionResponse message.

## A.4 Delete Subscription

Name: HelperDeleteSubscription

Procedure Purpose: Helper procedure to delete supscribtion.

Pre-requisite: Event Service is received from the DUT.

**Input:** Subscription reference (*s*)

## Returns: None

## **Procedure:**

- 1. ONVIF Client sends an Unsubscribe to the subscription endpoint s.
- 2. The DUT responds with **UnsubscribeResponse** message.

## **Procedure Result:**

## PASS -

• DUT passes all assertions.

## FAIL -

• DUT did not send **UnsubscribeResponse** message.

## A.5 Retrieve CredentialNotFound Event by PullPoint

Name: HelperPullDeniedCredentialNotFound

**Procedure Purpose:** Helper procedure to retrieve and check tns1:AccessControl/Denied/ CredentialNotFound event with PullMessages.

**Pre-requisite:** Event Service is received from the DUT.

**Input:** Subscription reference (*s*), current time for the DUT (*ct*), Subscription termination time (*tt*) and access points list (*accessPointsList*).

## Returns: None

## Procedure:

- 1. Until *oprationDelay* timeout expires, repeat the following steps:
  - 1.1. ONVIF Client waits for time *t* := min{(*tt-ct*)/2, 1 second}.
  - 1.2. ONVIF Client invokes **PullMessages** to the subscription endpoint *s* with parameters
    - Timeout := PT60S
    - MessageLimit := 1
  - 1.3. The DUT responds with PullMessagesResponse message with parameters
    - CurrentTime =: *ct*
    - TerminationTime =: *tt*
    - NotificationMessage list =: notificationMessageList
  - 1.4. If notificationMessageList is not empty:
    - 1.4.1. If *notification*.Topic is not equal to **tns1:AccessControl/Denied**/ **CredentialNotFound**, FAIL the test and skip other steps.
    - 1.4.2. If notification.Message.Message does not have Source.SimpleItem with Name = "AccessPointToken" and Value which is equal to one of AccessPointInfo.token attribute from accessPointsList, FAIL the test and skip other steps.
    - 1.4.3. If *notification*.Message.Message does not have Data.SimpleItem with Name
       = "IdentifierType" and Value with type is equal to "xs:string", FAIL the test and skip other steps.
    - 1.4.4. If *notification*.Message.Message does not have Data.SimpleItem with Name = "IdentifierValue" and Value with type is equal to "xs:hexBinary", FAIL the test and skip other steps.

- 1.4.5. Skip other steps and finish the procedure.
- 1.5. If *oprationDelay* timeout expires for step 1 without Notification, FAIL the test and skip other steps.

#### **Procedure Result:**

#### PASS -

• DUT passes all assertions.

## FAIL -

• DUT did not send **PullMessagesResponse** message.

Note: oprationDelay will be taken from Operation Delay field of ONVIF Device Test Tool.

## A.6 Retrieve Access Granted Identifier Event by PullPoint

Name: HelperPullAccessGrantedIdentifier

**Procedure Purpose:** Helper procedure to retrieve and check tns1:AccessControl/AccessGranted/ Identifier event with PullMessages.

Pre-requisite: Event Service is received from the DUT.

Input: Subscription reference (s). Current time for the DUT (ct). Subscription termination time (tt).

#### Returns: None

#### **Procedure:**

- 1. Until operationDelay timeout expires, repeat the following steps:
  - 1.1. ONVIF Client waits for time  $t := \min\{(tt-ct)/2, 1 \text{ second}\}$ .
  - 1.2. ONVIF Client invokes PullMessages to the subscription endpoint s with parameters
    - Timeout := PT60S
    - MessageLimit := 1
  - 1.3. The DUT responds with PullMessagesResponse message with parameters
    - CurrentTime =: *ct*
    - TerminationTime =: *tt*
    - NotificationMessage list =: notificationMessageList

#### 1.4. If notificationMessageList is not empty:

- 1.4.1. Set *message* := *notificationMessageList*[0].Topic.Message.Message.
- 1.4.2. If *message* contains PropertyOperation attribute, FAIL the test, restore the DUT state, and skip other steps.
- 1.4.3. If *message*.Source does not contain SimpleItem item with Name = "AccessPointToken", FAIL the test, restore the DUT state, and skip other steps.
- 1.4.4. If *message*.Source.SimpleItem with Name = "AccessPointToken" does not have Value value with type "pt:ReferenceToken", FAIL the test, restore the DUT state, and skip other steps.
- 1.4.5. If *message*.Data does not contain SimpleItem item with Name = "IdentifierType", FAIL the test, restore the DUT state, and skip other steps.
- 1.4.6. If *message*.Source.SimpleItem with Name = "IdentifierType" does not have Value value with type "xs:string", FAIL the test, restore the DUT state, and skip other steps.
- 1.4.7. If *message*.Data does not contain SimpleItem item with Name = "FormatType", FAIL the test, restore the DUT state, and skip other steps.
- 1.4.8. If *message*.Source.SimpleItem with Name = "FormatType" does not have Value value with type "xs:string", FAIL the test, restore the DUT state, and skip other steps.
- 1.4.9. If *message*.Data does not contain SimpleItem item with Name = "IdentifierValue", FAIL the test, restore the DUT state, and skip other steps.
- 1.4.10. If *message*.Source.SimpleItem with Name = "IdentifierValue" does not have Value value with type "xs:hexBinary", FAIL the test, restore the DUT state, and skip other steps.
- 1.4.11. Skip other steps of the procedure.
- 2. If *operationDelay* timeout expires for step 1 and no notifications were recieved, FAIL the test, restore the DUT state, and skip other steps.

#### **Procedure Result:**

#### PASS -

• DUT passes all assertions.

## FAIL -

• DUT did not send **PullMessagesResponse** message.

Note: operationDelay will be taken from Operation Delay field of ONVIF Device Test Tool.

# A.7 Retrieve Denied Identifier Event by PullPoint

Name: HelperPullDeniedIdentifier

**Procedure Purpose:** Helper procedure to retrieve and check tns1:AccessControl/Denied/Identifier event with PullMessages.

Pre-requisite: Event Service is received from the DUT.

Input: Subscription reference (s). Current time for the DUT (ct). Subscription termination time (tt).

#### Returns: None

#### Procedure:

- 1. Until operationDelay timeout expires, repeat the following steps:
  - 1.1. ONVIF Client waits for time *t* := min{(*tt-ct*)/2, 1 second}.
  - 1.2. ONVIF Client invokes **PullMessages** to the subscription endpoint s with parameters
    - Timeout := PT60S
    - MessageLimit := 1
  - 1.3. The DUT responds with PullMessagesResponse message with parameters
    - CurrentTime =: ct
    - TerminationTime =: *tt*
    - NotificationMessage list =: notificationMessageList
  - 1.4. If *notificationMessageList* is not empty:
    - 1.4.1. Set *message* := *notificationMessageList*[0].Topic.Message.Message.
    - 1.4.2. If *message* contains PropertyOperation attribute, FAIL the test, restore the DUT state, and skip other steps.
    - 1.4.3. If *message*.Source does not contain SimpleItem item with Name = "AccessPointToken", FAIL the test, restore the DUT state, and skip other steps.

- 1.4.4. If *message*.Source.SimpleItem with Name = "AccessPointToken" does not have Value value with type "pt:ReferenceToken", FAIL the test, restore the DUT state, and skip other steps.
- 1.4.5. If *message*.Data does not contain SimpleItem item with Name = "IdentifierType", FAIL the test, restore the DUT state, and skip other steps.
- 1.4.6. If *message*.Source.SimpleItem with Name = "IdentifierType" does not have Value value with type "xs:string", FAIL the test, restore the DUT state, and skip other steps.
- 1.4.7. If *message*.Data does not contain SimpleItem item with Name = "FormatType", FAIL the test, restore the DUT state, and skip other steps.
- 1.4.8. If *message*.Source.SimpleItem with Name = "FormatType" does not have Value value with type "xs:string", FAIL the test, restore the DUT state, and skip other steps.
- 1.4.9. If *message*.Data does not contain SimpleItem item with Name = "IdentifierValue", FAIL the test, restore the DUT state, and skip other steps.
- 1.4.10. If *message*.Source.SimpleItem with Name = "IdentifierValue" does not have Value value with type "xs:hexBinary", FAIL the test, restore the DUT state, and skip other steps.
- 1.4.11. If *message*.Data does not contain SimpleItem item with Name = "Reason", FAIL the test, restore the DUT state, and skip other steps.
- 1.4.12. If *message*.Source.SimpleItem with Name = "Reason" does not have Value value with type "xs:string", FAIL the test, restore the DUT state, and skip other steps.
- 1.4.13. Skip other steps of the procedure.
- 2. If *operationDelay* timeout expires for step 1 and no notifications were recieved, FAIL the test, restore the DUT state, and skip other steps.

## **Procedure Result:**

#### PASS -

• DUT passes all assertions.

## FAIL -

• DUT did not send **PullMessagesResponse** message.

Note: operationDelay will be taken from Operation Delay field of ONVIF Device Test Tool.

## A.8 Retrieve Request Identifier Event by PullPoint

Name: HelperPullRequestIdentifier

**Procedure Purpose:** Helper procedure to retrieve and check tns1:AccessControl/Request/ Identifier event with PullMessages.

Pre-requisite: Event Service is received from the DUT.

**Input:** Subscription reference (*s*). Current time for the DUT (*ct*). Subscription termination time (*tt*).

**Returns:** Token of access point for which **tns1:AccessControl/Request/Identifier** notification was recieved (*accessPointToken*).

#### Procedure:

- 1. Until *operationDelay* timeout expires, repeat the following steps:
  - 1.1. ONVIF Client waits for time  $t := \min\{(tt-ct)/2, 1 \text{ second}\}$ .
  - 1.2. ONVIF Client invokes **PullMessages** to the subscription endpoint *s* with parameters
    - Timeout := PT60S
    - MessageLimit := 1
  - 1.3. The DUT responds with PullMessagesResponse message with parameters
    - CurrentTime =: ct
    - TerminationTime =: *tt*
    - NotificationMessage list =: notificationMessageList
  - 1.4. If notificationMessageList is not empty:
    - 1.4.1. Set *message* := *notificationMessageList*[0].Topic.Message.Message.
    - 1.4.2. If *message* contains PropertyOperation attribute, FAIL the test, restore the DUT state, and skip other steps.
    - 1.4.3. If *message*.Source does not contain SimpleItem item with Name = "AccessPointToken", FAIL the test, restore the DUT state, and skip other steps.

- 1.4.4. If *message*.Source.SimpleItem with Name = "AccessPointToken" does not have Value value with type "pt:ReferenceToken", FAIL the test, restore the DUT state, and skip other steps.
- 1.4.5. If *message*.Data does not contain SimpleItem item with Name = "IdentifierType", FAIL the test, restore the DUT state, and skip other steps.
- 1.4.6. If *message*.Source.SimpleItem with Name = "IdentifierType" does not have Value value with type "xs:string", FAIL the test, restore the DUT state, and skip other steps.
- 1.4.7. If *message*.Data does not contain SimpleItem item with Name = "FormatType", FAIL the test, restore the DUT state, and skip other steps.
- 1.4.8. If *message*.Source.SimpleItem with Name = "FormatType" does not have Value value with type "xs:string", FAIL the test, restore the DUT state, and skip other steps.
- 1.4.9. If *message*.Data does not contain SimpleItem item with Name = "IdentifierValue", FAIL the test, restore the DUT state, and skip other steps.
- 1.4.10. If *message*.Source.SimpleItem with Name = "IdentifierValue" does not have Value value with type "xs:hexBinary", FAIL the test, restore the DUT state, and skip other steps.
- 1.4.11. Skip other steps of the procedure.
- 2. If *operationDelay* timeout expires for step 1 and no notifications were recieved, FAIL the test, restore the DUT state, and skip other steps.

## PASS -

• DUT passes all assertions.

# FAIL -

• DUT did not send **PullMessagesResponse** message.

**Note:** *operationDelay* will be taken from Operation Delay field of ONVIF Device Test Tool.

# A.9 Retrieve Request Timeout Event by PullPoint

Name: HelperPullRequestTimeout

www.onvif.org

**Procedure Purpose:** Helper procedure to retrieve and check tns1:AccessControl/Request/Timeout event with PullMessages.

**Pre-requisite:** Event Service is received from the DUT.

**Input:** Subscription reference (*s*). Current time for the DUT (*ct*). Subscription termination time (*tt*). Token of access point for which **tns1:AccessControl/Request/Identifier** notification was recieved (*accessPointToken*).

#### Returns: None.

- 1. Until *operationDelay* timeout expires, repeat the following steps:
  - 1.1. ONVIF Client waits for time *t* := min{(*tt-ct*)/2, 1 second}.
  - 1.2. ONVIF Client invokes **PullMessages** to the subscription endpoint *s* with parameters
    - Timeout := PT60S
    - MessageLimit := 1
  - 1.3. The DUT responds with PullMessagesResponse message with parameters
    - CurrentTime =: *ct*
    - TerminationTime =: *tt*
    - NotificationMessage list =: notificationMessageList
  - 1.4. If notificationMessageList is not empty:
    - 1.4.1. Set *message* := *notificationMessageList*[0].Topic.Message.Message.
    - 1.4.2. If *message* contains PropertyOperation attribute, FAIL the test, restore the DUT state, and skip other steps.
    - 1.4.3. If *message*.Source does not contain SimpleItem item with Name = "AccessPointToken", FAIL the test, restore the DUT state, and skip other steps.
    - 1.4.4. If *message*.Source.SimpleItem with Name = "AccessPointToken" does not have Value = *accessPointToken*, FAIL the test, restore the DUT state, and skip other steps.
    - 1.4.5. Skip other steps of the procedure.

2. If *operationDelay* timeout expires for step 1 and no notifications were recieved, FAIL the test, restore the DUT state, and skip other steps.

# **Procedure Result:**

# PASS -

• DUT passes all assertions.

# FAIL -

• DUT did not send **PullMessagesResponse** message.

Note: operationDelay will be taken from Operation Delay field of ONVIF Device Test Tool.

# A.10 Retrieve AccessGranted Event by PullPoint for Identifier External Authorization

Name: HelperPullExternalAuthAccessGrantedIdentifier

**Procedure Purpose:** Helper procedure to retrieve and check tns1:AccessControl/AccessGranted/ Anonymous or tns1:AccessControl/AccessGranted/Credential event with PullMessages.

Pre-requisite: Event Service is received from the DUT.

**Input:** Subscription reference (*s*). Current time for the DUT (*ct*). Subscription termination time (*tt*). Token of access point for which **tns1:AccessControl/Request/Identifier** notification was recieved (*accessPointToken*).

## Returns: None.

- 1. Until *operationDelay* timeout expires, repeat the following steps:
  - 1.1. ONVIF Client waits for time *t* := min{(*tt-ct*)/2, 1 second}.
  - 1.2. ONVIF Client invokes **PullMessages** to the subscription endpoint *s* with parameters
    - Timeout := PT60S
    - MessageLimit := 1
  - 1.3. The DUT responds with **PullMessagesResponse** message with parameters
    - CurrentTime =: *ct*

- TerminationTime =: tt
- NotificationMessage list =: notificationMessageList
- 1.4. If notificationMessageList is not empty:
  - 1.4.1. Set *message* := *notificationMessageList*[0].Topic.Message.Message.
  - 1.4.2. If *message* contains PropertyOperation attribute, FAIL the test, restore the DUT state, and skip other steps.
  - 1.4.3. If *message*.Source does not contain SimpleItem item with Name = "AccessPointToken", FAIL the test, restore the DUT state, and skip other steps.
  - 1.4.4. If *message*.Source.SimpleItem with Name = "AccessPointToken" does not have Value = *accessPointToken*, FAIL the test, restore the DUT state, and skip other steps.
  - 1.4.5. If *message*.Source does not contain SimpleItem item with Name = "External", FAIL the test, restore the DUT state, and skip other steps.
  - 1.4.6. If *message*.Source.SimpleItem with Name = "External" does not have Value = true, FAIL the test, restore the DUT state, and skip other steps.
  - 1.4.7. Skip other steps of the procedure.
- 2. If *operationDelay* timeout expires for step 1 and no notifications were recieved, FAIL the test, restore the DUT state, and skip other steps.

# PASS -

• DUT passes all assertions.

# FAIL -

• DUT did not send **PullMessagesResponse** message.

Note: operationDelay will be taken from Operation Delay field of ONVIF Device Test Tool.

# A.11 Retrieve Denied Event by PullPoint for Identifier External Authorization

Name: HelperPullExternalAuthAccessDeniedIdentifier

**Procedure Purpose:** Helper procedure to retrieve and check tns1:AccessControl/Denied/ Anonymous or tns1:AccessControl/Denied/Credential event with PullMessages.

**Pre-requisite:** Event Service is received from the DUT.

**Input:** Subscription reference (*s*). Current time for the DUT (*ct*). Subscription termination time (*tt*). Token of access point for which **tns1:AccessControl/Request/Identifier** notification was recieved (*accessPointToken*).

#### Returns: None.

- 1. Until *operationDelay* timeout expires, repeat the following steps:
  - 1.1. ONVIF Client waits for time *t* := min{(*tt-ct*)/2, 1 second}.
  - 1.2. ONVIF Client invokes **PullMessages** to the subscription endpoint *s* with parameters
    - Timeout := PT60S
    - MessageLimit := 1
  - 1.3. The DUT responds with **PullMessagesResponse** message with parameters
    - CurrentTime =: ct
    - TerminationTime =: *tt*
    - NotificationMessage list =: notificationMessageList
  - 1.4. If notificationMessageList is not empty:
    - 1.4.1. Set *message* := *notificationMessageList*[0].Topic.Message.Message.
    - 1.4.2. If *message* contains PropertyOperation attribute, FAIL the test, restore the DUT state, and skip other steps.
    - 1.4.3. If *message*.Source does not contain SimpleItem item with Name = "AccessPointToken", FAIL the test, restore the DUT state, and skip other steps.
    - 1.4.4. If *message*.Source.SimpleItem with Name = "AccessPointToken" does not have Value = *accessPointToken*, FAIL the test, restore the DUT state, and skip other steps.
    - 1.4.5. If *message*.Source does not contain SimpleItem item with Name = "External", FAIL the test, restore the DUT state, and skip other steps.

- 1.4.6. If *message*.Source.SimpleItem with Name = "External" does not have Value = true, FAIL the test, restore the DUT state, and skip other steps.
- 1.4.7. If *message*.Source does not contain SimpleItem item with Name = "Reason", FAIL the test, restore the DUT state, and skip other steps.
- 1.4.8. If *message*.Source.SimpleItem with Name = "Reason" does not have Value with type "xs:string", FAIL the test, restore the DUT state, and skip other steps.
- 1.4.9. Skip other steps of the procedure.
- 2. If *operationDelay* timeout expires for step 1 and no notifications were recieved, FAIL the test, restore the DUT state, and skip other steps.

#### PASS -

• DUT passes all assertions.

# FAIL -

• DUT did not send PullMessagesResponse message.

Note: operationDelay will be taken from Operation Delay field of ONVIF Device Test Tool.

# A.12 Get Access Points List

Name: HelperGetAccessPointList

Procedure Purpose: Helper procedure to get complete access points list.

**Pre-requisite:** Access Control Service is received from the DUT. Access Point Management is supported by the DUT as indicated by AccessPointManagementSupported capability.

Input: None.

Returns: The complete list of access points (accessPointCompleteList).

- 1. ONVIF client invokes GetAccessPointList with parameters
  - · Limit skipped
  - StartReference skipped

ΟVIF°

- 2. The DUT responds with GetAccessPointListResponse message with parameters
  - NextStartReference =: nextStartReference
  - AccessPoint list =: accessPointCompleteList
- 3. Until *nextStartReference* is not null, repeat the following steps:
  - 3.1. ONVIF client invokes GetAccessPointList with parameters
    - Limit skipped
    - StartReference := nextStartReference
  - 3.2. The DUT responds with GetAccessPointListResponse message with parameters
    - NextStartReference =: nextStartReference
    - AccessPoint list =: accessPointListPart
  - 3.3. Set the following:
    - accessPointCompleteList := accessPointCompleteList + accessPointListPart

#### **Procedure Result:**

#### PASS -

• DUT passes all assertions.

## FAIL -

• The DUT did not send GetAccessPointListResponse message

# A.13 Get Service Capabilities

Name: HelperGetServiceCapabilities

Procedure Purpose: Helper procedure to get service capabilities.

**Pre-requisite:** Access Control Service is received from the DUT.

Input: None

**Returns:** The service capabilities (*cap*).

- 1. ONVIF Client invokes GetServiceCapabilities.
- 2. The DUT responds with a GetServiceCapabilitiesResponse message with parameters
  - Capabilities =: *cap*

#### PASS -

• DUT passes all assertions.

# FAIL -

The DUT did not send GetServiceCapabilitiesResponse message

# A.14 Get Areas List

Name: HelperGetAreaList

Procedure Purpose: Helper procedure to get complete areas list.

**Pre-requisite:** Access Control Service is received from the DUT. Area Management is supported by the DUT as indicated by AreaManagementSupported capability.

Input: None.

Returns: The complete list of areas (areaCompleteList).

- 1. ONVIF client invokes GetAreaList with parameters
  - · Limit skipped
  - StartReference skipped
- 2. The DUT responds with GetAreaListResponse message with parameters
  - NextStartReference =: nextStartReference
  - Area list =: areaCompleteList
- 3. Until *nextStartReference* is not null, repeat the following steps:
  - 3.1. ONVIF client invokes GetAreaList with parameters
    - · Limit skipped

- StartReference := nextStartReference
- 3.2. The DUT responds with **GetAreaListResponse** message with parameters
  - NextStartReference =: nextStartReference
  - Area list =: *areaListPart*
- 3.3. Set the following:
  - areaCompleteList := areaCompleteList + areaListPart

#### PASS -

• DUT passes all assertions.

#### FAIL –

• The DUT did not send GetAreaListResponse message

# A.15 Free Storage for Additional Access Point

Name: HelperCheckFreeStorageForAccessPoint

Procedure Purpose: Helper procedure to provide possibility to add an access point.

**Pre-requisite:** Access Control Service is received from the DUT. Access Point Management is supported by the DUT as indicated by AccessPointManagementSupported capability.

Input: The complete list of access points (accessPointCompleteList).

Returns: Removed access point (optional) (accessPointToRestore).

- 1. ONVIF Client gets the service capabilities (out *cap*) by following the procedure mentioned in Annex A.13.
- 2. If *cap*.MaxAccessPoints is skipped set *cap*.MaxAccessPoints := 10.
- 3. If number of items of *accessPointCompleteList* less than cap.MaxAccessPoints, skip other steps.
- ONVIF Client find an access point to delete by following the procedure mentioned in Annex A.17 with the following input parameters

- in accessPointCompleteList access point list.
- out (optional) accessPointToRestore deleted access point to restore.

## PASS -

• DUT passes all assertions.

# FAIL -

• None.

# A.16 Find Access Point To Delete

Name: HelperFindAccessPointToDelete

**Procedure Purpose:** Helper procedure to find an access point in the access point list that can be deleted.

**Pre-requisite:** Access Control Service is received from the DUT. Access Point Management is supported by the DUT as indicated by AccessPointManagementSupported capability.

Input: Access Point list (accessPointList).

Returns: Deleted Access Point (deletedAccessPoint).

#### **Procedure:**

- 1. For each access point accessPoint from accessPointList repeat the following steps:
  - 1.1. ONVIF Client invokes DeleteAccessPoint request with parameters
    - Token =: accessPoint.@token
  - 1.2. The DUT responds with SOAP fault message or with **DeleteAccessPointResponse** message.
  - 1.3. If DUT returns **DeleteAccessPointResponse** message, set *deletedAccessPoint* := *accessPoint* and skip other steps.
- 2. Fail the test.

## **Procedure Result:**

## PASS -

• DUT passes all assertions.

#### FAIL -

• The DUT did not send DeleteAccessPointResponse message or SOAP fault message.

# A.17 Retrieve Access Point Changed Event by PullPoint

Name: HelperPullAccessPointChanged

**Procedure Purpose:** Helper procedure to retrieve and check tns1:Configuration/AccessPoint/ Changed event with PullMessages.

Pre-requisite: Event Service is received from the DUT.

**Input:** Subscription reference (*s*), current time for the DUT (*ct*), Subscription termination time (*tt*) and Access Point token (*accessPointToken*).

# Returns: None

- 1. Until *operationDelay* timeout expires, repeat the following steps:
  - 1.1. ONVIF Client waits for time *t* := min{(*tt-ct*)/2, 1 second}.
  - 1.2. ONVIF Client invokes **PullMessages** to the subscription endpoint *s* request with parameters
    - Timeout := PT60S
    - MessageLimit := 1
  - 1.3. The DUT responds with PullMessagesResponse message with parameters
    - CurrentTime =: ct
    - TerminationTime =: tt
    - NotificationMessage list =: notificationMessageList
  - 1.4. If *notificationMessageList* contains at least one NotificationMessage with Topic value is not equal to "tns1:Configuration/AccessPoint/Changed", FAIL the test, restore the DUT state, and skip other steps.

- 1.5. If *notificationMessageList* is not empty and the AccessPointToken source simple item in *notificationMessageList* is equal to *accessPointToken*, skip other steps and finish the procedure.
- 1.6. If *operationDelay* timeout expires for step 1 without Notification with Token source simple item equal to *accessPointToken*, FAIL the test, restore the DUT state, and skip other steps.

# PASS -

• DUT passes all assertions.

# FAIL –

• DUT did not send PullMessagesResponse message.

Note: operationDelay will be taken from Operation Delay field of ONVIF Device Test Tool.

# A.18 Get Area Token

Name: HelperGetAreaToken

Procedure Purpose: Helper procedure to retrieve tokens of existing areas or to create new ares.

Pre-requisite: Access Control Service is received from the DUT.

Input: None.

**Returns:** Token of the 1st Area (optional) (*areaToken1*), token of the 2nd Area (optional) (*areaToken2*)

- 1. ONVIF Client gets the service capabilities (out *cap*) by following the procedure mentioned in Annex A.13.
- 2. If *cap*.MaxAreas is skipped set *cap*.MaxAreas := 10.
- 3. If *cap*.MaxAreas > 0
  - 3.1. ONVIF Client retrieves complete list of areas info from the DUT by following the procedure mentioned in Annex A.2 with the following input and output parameters

• out areaInfoList - list of area info

- 3.2. If areaInfoList contains at least one item, set areaToken1 := areaInfoList[0].@token
- 3.3. If areaInfoList contains at least two items, set areaToken2 := areaInfoList[1].@token
- 3.4. If *areaToken1* != NULL and *areaToken2* != NULL, skip other steps and return to test procedure.
- 3.5. If *cap*.AreaManagementSupported != true, skip other steps and return to test procedure.
- 3.6. If areaToken1 = NULL
  - 3.6.1. ONVIF Client creates the 1st area on the DUT by following the procedure mentioned in Annex A.19 with the following input and output parameters
    - in "Test Name1" Access Point Name
    - out areaToken1 area token
- 3.7. If areaToken2 = NULL
  - 3.7.1. If cap.MaxAreas < 2, skip other steps and return to test procedure.
  - 3.7.2. ONVIF Client creates the 2nd area on the DUT by following the procedure mentioned in Annex A.19 with the following input and output parameters
    - in "Test Name2" Access Point Name
    - out areaToken2 area token

#### **Procedure Result:**

# PASS -

• DUT passes all assertions.

## FAIL -

• The DUT did not send **DeleteAccessPointResponse** message or SOAP fault message.

# A.19 Create Area

Name: HelperCreateArea

Procedure Purpose: Helper procedure to create an area on the DUT.

**Pre-requisite:** Access Control Service is received from the DUT. Area Management is supported by the DUT as indicated by AreaManagementSupported capability.

Input: Area Name areaName, Area Description (optional) areaDescription,

Returns: Area (areaToken).

#### **Procedure:**

- 1. ONVIF client invokes CreateArea with parameters
  - token := ""
  - Name := areaName
  - Description := areaDescription
- 2. The DUT responds with CreateAreaResponse message with parameters
  - Token =: areaToken

#### **Procedure Result:**

#### PASS -

• DUT passes all assertions.

# FAIL -

• The DUT did not send CreateAreaResponse message

**Note:** If optional input parameter is skipped, corresponding field of CreateArea request will be skipped.

# A.20 Get Door Token

Name: HelperGetDoorToken

Procedure Purpose: Helper procedure to retrieve tokens of existing door or to create new door.

Pre-requisite: Door Control Service is received from the DUT. Door Entity is supported by the DUT.

Input: None.

Returns: Token of the door (optional) (doorToken)

Procedure:

www.onvif.org

- 1. ONVIF Client gets the Door Control service capabilities (out *cap*) by following the procedure mentioned in Annex A.22.
- 2. If *cap*.MaxDoors is skipped set *cap*.MaxDoors := 10.
- 3. If *cap*.MaxDoors > 0
  - 3.1. ONVIF Client retrieves complete list of door info from the DUT by following the procedure mentioned in Annex A.23 with the following input and output parameters
    - out *doorInfoList* list of door info
  - 3.2. If *doorInfoList* contains at least one item, set *doorToken* := *doorInfoList*[0].@token, skipp other steps and return to test procedure.
  - 3.3. If *cap*.DoorManagementSupported != true, skip other steps and return to test procedure.
  - 3.4. ONVIF Client creates door by following the procedure mentioned in Annex A.21 with the following input and output parameters
    - in false for all door capabilities
    - in "pt:Door" Door Type
    - in PT60S ReleaseTime
    - in PT120S OpenTime
    - out doorToken door token

## PASS -

• DUT passes all assertions.

# FAIL -

None.

# A.21 Create Door

Name: HelperCreateDoor

Procedure Purpose: Helper procedure to create door.

**Pre-requisite:** Door Control Service is received from the DUT. Door Management is supported by the DUT as indicated by DoorManagementSupported capability.

**Input:** Door Capabilities (*doorCapabilities*), Door type (*doorType*), Release Time (*releaseTime*), Open Time (*openTime*).

Returns: Door Token (doorToken).

- 1. ONVIF client invokes CreateDoor with parameters
  - Door.token := ""
  - Door.Name := "Test Name"
  - Door.Description := "Test Description"
  - Door.Capabilities.Access := doorCapabilities.Access
  - Door.Capabilities.AccessTimingOverride := *doorCapabilities*.AccessTimingOverride
  - Door.Capabilities.Lock := *doorCapabilities*.Lock
  - Door.Capabilities.Unlock := *doorCapabilities*.Unlock
  - Door.Capabilities.Block := *doorCapabilities*.Block
  - Door.Capabilities.DoubleLock := *doorCapabilities*.DoubleLock
  - Door.Capabilities.LockDown := doorCapabilities.LockDown
  - Door.Capabilities.LockOpen := *doorCapabilities*.LockOpen
  - Door.Capabilities.DoorMonitor := *doorCapabilities*.DoorMonitor
  - Door.Capabilities.LockMonitor := doorCapabilities.LockMonitor
  - Door.Capabilities.DoubleLockMonitor := doorCapabilities.DoubleLockMonitor
  - Door.Capabilities.Alarm := *doorCapabilities*.Alarm
  - Door.Capabilities.Tamper := *doorCapabilities*.Tamper
  - Door.Capabilities.Fault := *doorCapabilities*.Fault
  - Door.DoorType := *doorType*
  - Door.Timings.ReleaseTime := releaseTime

- Door.Timings.OpenTime := openTime
- Door.Timings.ExtendedReleaseTime skipped
- Door.Timings.DelayTimeBeforeRelock skipped
- Door.Timings.ExtendedOpenTime skipped
- Door.Timings.PreAlarmTime skipped
- 2. The DUT responds with CreateDoorResponse message with parameters
  - Token =: *doorToken*

## PASS -

• DUT passes all assertions.

# FAIL -

• The DUT did not send CreateDoorResponse message

# A.22 Get Door Control Service Capabilities

Name: HelperGetDoorControlServiceCapabilities

Procedure Purpose: Helper procedure to get Door Control service capabilities.

Pre-requisite: Door Service is received from the DUT.

Input: None

Returns: The service capabilities (cap).

# Procedure:

- 1. ONVIF Client invokes GetServiceCapabilities.
- 2. The DUT responds with a **GetServiceCapabilitiesResponse** message with parameters
  - Capabilities =: *cap*

## **Procedure Result:**

PASS -

• DUT passes all assertions.

# FAIL -

• The DUT did not send GetServiceCapabilitiesResponse message

# A.23 Get Complete Door Info List

The following algorithm will be used to get a complete list of Doors:

- 1. ONVIF Client will invoke **GetDoorInfoList** request (no Limit, no StartReference) to retrieve the first part of Door Information list from the DUT.
- 2. Verify the GetDoorInfoListResponse message from the DUT.
- If GetDoorInfoListResponse message contains NextStartReference, repeat steps 1-2 with StartReference = [current NextStartReference]. Otherwise, skip other steps and finalize getting complete door list.

The complete ordered list of doors with information will be made by the means of uniting all **GetDoorInfoListResponse** messages. Also, the total number of doors will be calculated.

# A.24 Get Access Point

Name: HelperGetAccessPoint

Procedure Purpose: Helper procedure to get access point.

**Pre-requisite:** Access Control Control Service is received from the DUT. Access Point Management is supported by the DUT as indicated by AccessPointManagementSupported capability.

Input: Access Point Token (accessPointToken).

Returns: Access Point List (accessPointList).

## Procedure:

- 1. ONVIF Client invokes GetAccessPoints with parameters
  - Token[0] := accessPointToken
- 2. The DUT responds with GetAccessPointsResponse message with parameters:
  - AccessPoint list =: accessPointList

# **Procedure Result:**

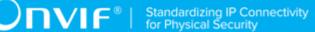

#### PASS -

· DUT passes all assertions.

## FAIL -

• The DUT did not send GetAccessPointsResponse message.

# A.25 Get Access Point Info

Name: HelperGetAccessPointInfo

Procedure Purpose: Helper procedure to get access point info.

Pre-requisite: Access Control Control Service is received from the DUT.

Input: Access Point Token (accessPointToken).

Returns: Access Point Info List (accessPointInfoList).

#### Procedure:

- 1. ONVIF Client invokes GetAccessPointInfo with parameters
  - Token[0] := accessPointToken
- 2. The DUT sends the GetAccessPointInfoResponse message with parameters
  - AccessPointInfo =: accessPointInfoList

# **Procedure Result:**

## PASS -

• DUT passes all assertions.

#### FAIL -

· The DUT did not send GetAccessPointInfoResponse message

# A.26 Delete Access Point

Name: HelperDeleteAccessPoint

Procedure Purpose: Helper procedure to delete access point.

**Pre-requisite:** Access Control Service is received from the DUT. Access Point Management is supported by the DUT as indicated by AccessPointManagementSupported capability.

Input: Access Point Token (accessPointToken).

# Returns: None.

# Procedure:

- 1. ONVIF Client invokes DeleteAccessPoint request with parameters
  - Token =: accessPointToken
- 2. The DUT responds with **DeleteAccessPointResponse** message.

#### **Procedure Result:**

## PASS -

DUT passes all assertions.

## FAIL -

The DUT did not send DeleteAccessPointResponse message

# A.27 Create Access Point

Name: HelperCreateAccessPoint

Procedure Purpose: Helper procedure to create access point.

**Pre-requisite:** Access Control Service is received from the DUT. Access Point Management is supported by the DUT as indicated by AccessPointManagementSupported capability.

**Input:** Access Point Name *accessPointName*, Access Point Description (optional) *accessPointDescription*, Area From Token (optional) *areaFrom*, Area To Token (optional) *areaTo*, Access Point Entity Type (optional) *entityType*, Access Point Entity Token *entityToken*, Disable Access Point Capabilities *disableAccessPoint*, Access Point Duress Capabilities (optional) *duress*, Access Point Anonymous Access Capabilities (optional) *anonymousAccess*, Access Point Access Taken Capabilities (optional) *accessTaken*, Access Point External Authorization Capabilities (optional) *externalAuthorization*, Access Point Supported Recognition Types Capabilities (optional) *supportedRecognitionTypes*, Access Point Identifer Access Capabilities (optional) *identiferAccess*, Access Point Supported Security Levels Capabilities (optional) *supportedSecurityLevels*, Access Point Authentication Profile Token (optional) *authenticationProfileToken*.

Returns: Access Point Token (accessPointToken).

#### Procedure:

1. ONVIF client invokes CreateAccessPoint with parameters

- AccessPoint.token := ""
- AccessPoint.Name := accessPointName
- AccessPoint.Description := accessPointDescription
- AccessPoint.AreaFrom := areaFrom
- AccessPoint.AreaTo := areaTo
- AccessPoint.EntityType := entityType
- AccessPoint.Entity := entityToken
- AccessPoint.Capabilities.DisableAccessPoint := disableAccessPoint
- AccessPoint.Capabilities.Duress := duress
- AccessPoint.Capabilities.AnonymousAccess := anonymousAccess
- AccessPoint.Capabilities.AccessTaken := accessTaken
- AccessPoint.Capabilities.ExternalAuthorization := externalAuthorization
- AccessPoint.Capabilities.SupportedRecognitionTypes := supportedRecognitionTypes
- AccessPoint.Capabilities.IdentiferAccess := identiferAccess
- AccessPoint.Capabilities.SupportedSecurityLevels := supportedSecurityLevels
- AccessPoint.AuthenticationProfileToken := authenticationProfileToken
- 2. The DUT responds with CreateAccessPointResponse message with parameters
  - Token =: accessPointToken

#### PASS -

• DUT passes all assertions.

#### FAIL –

The DUT did not send CreateAccessPointResponse message

**Note:** If optional input parameter is skipped, corresponding field of CreateAccessPoint request will be skipped.

www.onvif.org

# A.28 Retrieve Access Point Removed Event by PullPoint

Name: HelperPullAccessPointRemoved

**Procedure Purpose:** Helper procedure to retrieve and check tns1:Configuration/AccessPoint/ Removed event with PullMessages.

Pre-requisite: Event Service is received from the DUT.

**Input:** Subscription reference (*s*), current time for the DUT (*ct*), Subscription termination time (*tt*) and Access Point token (*accessPointToken*).

#### Returns: None

- 1. Until *operationDelay* timeout expires, repeat the following steps:
  - 1.1. ONVIF Client waits for time  $t := \min\{(tt-ct)/2, 1 \text{ second}\}$ .
  - 1.2. ONVIF Client invokes **PullMessages** to the subscription endpoint *s* request with parameters
    - Timeout := PT60S
    - MessageLimit := 1
  - 1.3. The DUT responds with **PullMessagesResponse** message with parameters
    - CurrentTime =: *ct*
    - TerminationTime =: *tt*
    - NotificationMessage list =: notificationMessageList
  - 1.4. If *notificationMessageList* contains at least one NotificationMessage with Topic value is not equal to "tns1:Configuration/AccessPoint/Removed", FAIL the test, restore the DUT state, and skip other steps.
  - 1.5. If *notificationMessageList* is not empty and the AccessPointToken source simple item in *notificationMessageList* is equal to *accessPointToken*, skip other steps and finish the procedure.
  - 1.6. If *operationDelay* timeout expires for step 1 without Notification with Token source simple item equal to *accessPointToken*, FAIL the test, restore the DUT state, and skip other steps.

**DNIF**<sup>®</sup> Standardizing IP Connectivity for Physical Security

#### **Procedure Result:**

#### PASS -

• DUT passes all assertions.

#### FAIL –

• DUT did not send PullMessagesResponse message.

Note: operationDelay will be taken from Operation Delay field of ONVIF Device Test Tool.

# A.29 Free Storage for Additional Area

Name: HelperCheckFreeStorageForArea

Procedure Purpose: Helper procedure to provide possibility to add an area.

**Pre-requisite:** Access Control Service is received from the DUT. Area Management is supported by the DUT as indicated by AreaManagementSupported capability.

Input: The complete list of areas (areaCompleteList).

**Returns:** Removed area (optional) (*areaToRestore*).

#### Procedure:

- 1. ONVIF Client gets the service capabilities (out *cap*) by following the procedure mentioned in Annex A.13.
- 2. If *cap*.MaxAreas is skipped set *cap*.MaxAreas := 10.
- 3. If number of items of *areaCompleteList* less than cap.MaxAreas, skip other steps.
- 4. ONVIF Client find an area to delete by following the procedure mentioned in Annex A.30 with the following input parameters
  - in areaCompleteList area list.
  - out (optional) areaToRestore deleted area to restore.

#### **Procedure Result:**

#### PASS -

DUT passes all assertions.

## FAIL -

None.

# A.30 Find Area To Delete

Name: HelperFindAreaToDelete

Procedure Purpose: Helper procedure to find an area in the area list that can be deleted.

**Pre-requisite:** Access Control Service is received from the DUT. Area Management is supported by the DUT as indicated by AreaManagementSupported capability.

Input: Area list (areaList).

Returns: Deleted Area (deletedArea).

#### **Procedure:**

- 1. For each area area from areaList repeat the following steps:
  - 1.1. ONVIF Client invokes DeleteArea request with parameters
    - Token =: area.@token
  - 1.2. The DUT responds with SOAP fault message or with **DeleteAreaResponse** message.
  - 1.3. If DUT returns **DeleteAreaResponse** message, set *deletedArea* := *area* and skip other steps.
- 2. Fail the test.

#### **Procedure Result:**

#### PASS -

• DUT passes all assertions.

## FAIL -

• The DUT did not send **DeleteAreaResponse** message or SOAP fault message.

# A.31 Retrieve Area Changed Event by PullPoint

#### Name: HelperPullAreaChanged

**Procedure Purpose:** Helper procedure to retrieve and check tns1:Configuration/Area/Changed event with PullMessages.

#### Pre-requisite: Event Service is received from the DUT.

**Input:** Subscription reference (*s*), current time for the DUT (*ct*), Subscription termination time (*tt*) and Area token (*areaToken*).

#### Returns: None

#### Procedure:

- 1. Until operationDelay timeout expires, repeat the following steps:
  - 1.1. ONVIF Client waits for time  $t := \min\{(tt-ct)/2, 1 \text{ second}\}$ .
  - 1.2. ONVIF Client invokes **PullMessages** to the subscription endpoint *s* request with parameters
    - Timeout := PT60S
    - MessageLimit := 1
  - 1.3. The DUT responds with PullMessagesResponse message with parameters
    - CurrentTime =: ct
    - TerminationTime =: *tt*
    - NotificationMessage list =: notificationMessageList
  - 1.4. If *notificationMessageList* contains at least one NotificationMessage with Topic value is not equal to "tns1:Configuration/Area/Changed", FAIL the test, restore the DUT state, and skip other steps.
  - 1.5. If *notificationMessageList* is not empty and the AreaToken source simple item in *notificationMessageList* is equal to *areaToken*, skip other steps and finish the procedure.
  - 1.6. If *operationDelay* timeout expires for step 1 without Notification with Token source simple item equal to *areaToken*, FAIL the test, restore the DUT state, and skip other steps.

#### **Procedure Result:**

#### PASS -

DUT passes all assertions.

### FAIL –

• DUT did not send PullMessagesResponse message.

**Note:** *operationDelay* will be taken from Operation Delay field of ONVIF Device Test Tool.

# A.32 Get Area

Name: HelperGetArea

Procedure Purpose: Helper procedure to get area.

**Pre-requisite:** Access Control Control Service is received from the DUT. Area Management is supported by the DUT as indicated by AreaManagementSupported capability.

Input: Area Token (areaToken).

Returns: Area List (areaList).

# **Procedure:**

- 1. ONVIF Client invokes GetAreas with parameters
  - Token[0] := areaToken
- 2. The DUT responds with GetAreasResponse message with parameters:
  - Area list =: areaList

#### **Procedure Result:**

#### PASS -

• DUT passes all assertions.

# FAIL -

• The DUT did not send GetAreasResponse message.

# A.33 Get Area Info

Name: HelperGetAreaInfo

Procedure Purpose: Helper procedure to get area info.

Pre-requisite: Access Control Control Service is received from the DUT.

Input: Area Token (areaToken).

www.onvif.org

**DNIF**<sup>®</sup> Standardizing IP Connectivity for Physical Security

#### Returns: Area Info List (areaInfoList).

# **Procedure:**

- 1. ONVIF Client invokes GetAreaInfo with parameters
  - Token[0] := areaToken
- 2. The DUT sends the GetAreaInfoResponse message with parameters
  - AreaInfo =: areaInfoList

## **Procedure Result:**

#### PASS -

• DUT passes all assertions.

## FAIL –

The DUT did not send GetAreaInfoResponse message

# A.34 Delete Area

Name: HelperDeleteArea

Procedure Purpose: Helper procedure to delete area.

**Pre-requisite:** Access Control Service is received from the DUT. Area Management is supported by the DUT as indicated by AreaManagementSupported capability.

Input: Area Token (areaToken).

Returns: None.

# Procedure:

- 1. ONVIF Client invokes DeleteArea request with parameters
  - Token =: areaToken
- 2. The DUT responds with **DeleteAreaResponse** message.

#### **Procedure Result:**

#### PASS -

• DUT passes all assertions.

# FAIL -

• The DUT did not send DeleteAreaResponse message

# A.35 Retrieve Area Removed Event by PullPoint

Name: HelperPullAreaRemoved

**Procedure Purpose:** Helper procedure to retrieve and check tns1:Configuration/Area/Removed event with PullMessages.

Pre-requisite: Event Service is received from the DUT.

**Input:** Subscription reference (*s*), current time for the DUT (*ct*), Subscription termination time (*tt*) and Area token (*areaToken*).

#### Returns: None

- 1. Until operationDelay timeout expires, repeat the following steps:
  - 1.1. ONVIF Client waits for time  $t := \min\{(tt-ct)/2, 1 \text{ second}\}$ .
  - 1.2. ONVIF Client invokes **PullMessages** to the subscription endpoint *s* request with parameters
    - Timeout := PT60S
    - MessageLimit := 1
  - 1.3. The DUT responds with PullMessagesResponse message with parameters
    - CurrentTime =: *ct*
    - TerminationTime =: *tt*
    - NotificationMessage list =: notificationMessageList
  - 1.4. If *notificationMessageList* contains at least one NotificationMessage with Topic value is not equal to "tns1:Configuration/Area/Removed", FAIL the test, restore the DUT state, and skip other steps.
  - 1.5. If *notificationMessageList* is not empty and the AreaToken source simple item in *notificationMessageList* is equal to *areaToken*, skip other steps and finish the procedure.

1.6. If *operationDelay* timeout expires for step 1 without Notification with Token source simple item equal to *areaToken*, FAIL the test, restore the DUT state, and skip other steps.

# **Procedure Result:**

# PASS -

• DUT passes all assertions.

# FAIL –

• DUT did not send **PullMessagesResponse** message.

Note: operationDelay will be taken from Operation Delay field of ONVIF Device Test Tool.